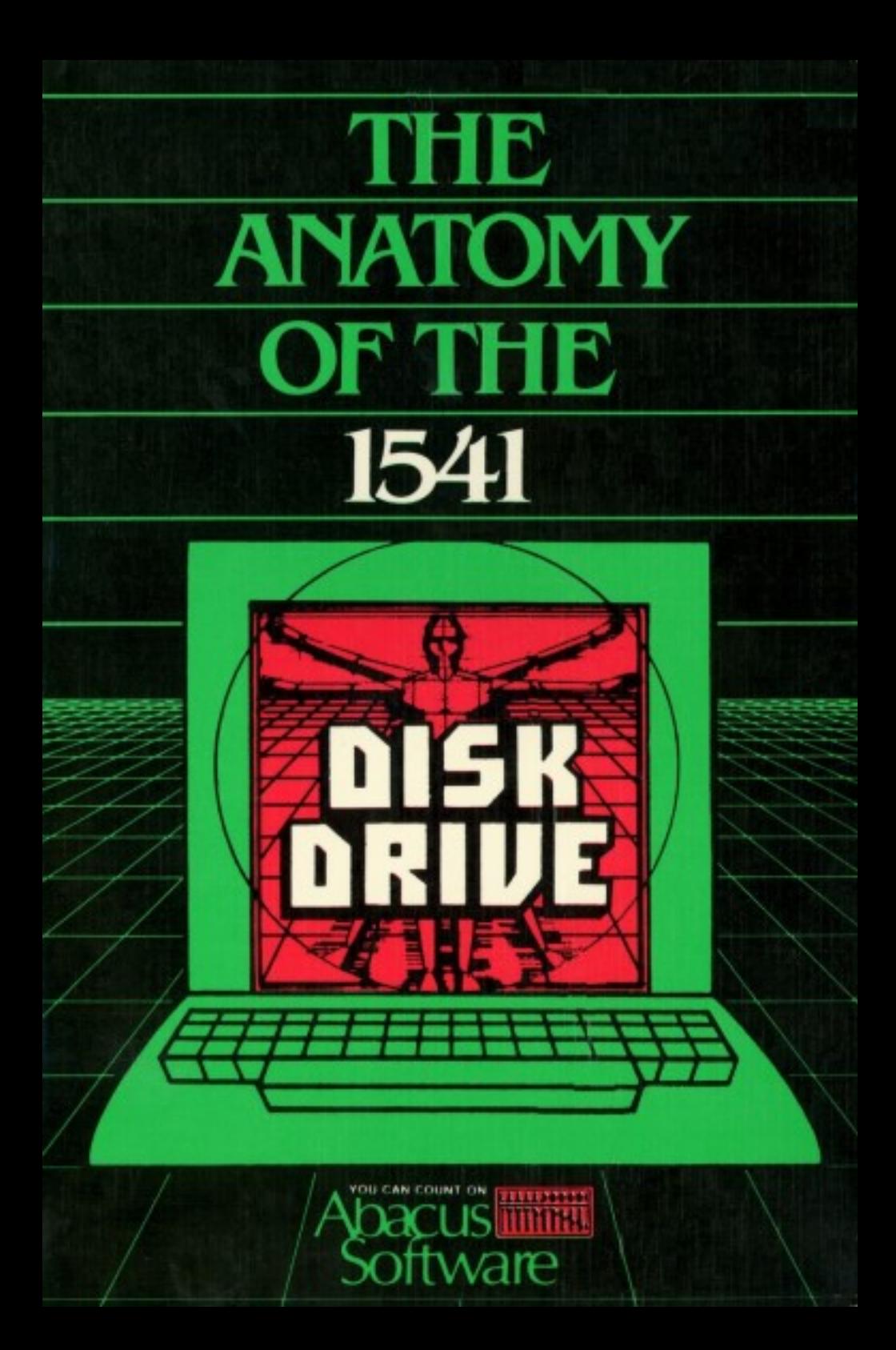

# THE ANATOMY OF THE **1541 DISK DRIVE** 1541 DISK DRIVER DRIVER DE 1999 DE 1999 DE 1999 DE 1999 DE 1999 DE 1999 DE 1999 DE 1999 DE 1999 DE 1999 DE 19

A Complete Guide to Using The Commodore Disk Drive

 $\overline{a}$ 

Authors: Lothar Englisch Norbert Szczepanowski

Edited by: Greg Dykema Arnie Lee

> P.O. BOX 7211 GRAND RAPIDS, MI <sup>49510</sup>

Second English Printing, June <sup>1984</sup> Printed in U.S.A Copyright (C)1983 Copyright (C)1984 Data Becker GmgH Merowingerstr. <sup>30</sup> <sup>4000</sup> Dusseldorf W. Germany Abacus Software P.O. Box <sup>7211</sup> Grand Fapids, MI <sup>49510</sup>

This book is copyrighted. No part of this publication may be reproduced, stored in a retrieval system, or transmitted in mit form or by any means, and the prior photocopying, recording, or otherwise, without the prior written permission of ABACUS Software, Inc.

ISBN 0-916439-01-1

#### **PREFACE** PREFACE

The VIC-1541 disk drive represents a very efficient external peripheral. In order to get the most from your 1541, you need the appropriate information. In the appropriate information of long, in the long, in the long, in the long, detailed work, Lothar Englisch and Norbert Szczepanowski szczepanowski szczepanowski szczepanowski szczepanows have discovered many secrets of the 1541.

This book progresses from simple storage techniques, to direct access commands, to program chaining techniques. Beginners will welcome the numerous sample programs that are fully explained in clear text. Machine language programmers will particularly like the detailed documentation listing of the Disk Operating System (DOS).

This book contains many useful and ready-to-run programs are: routines for extending BASIC, helpful routines such as spooling, efficient address management, a complete household budget planner and an easy-to-use DOS monitor to manipulate individual sectors. Have fun with this book and your VIC-<sup>1541</sup> disk drive.

# TABLE OF CONTENTS

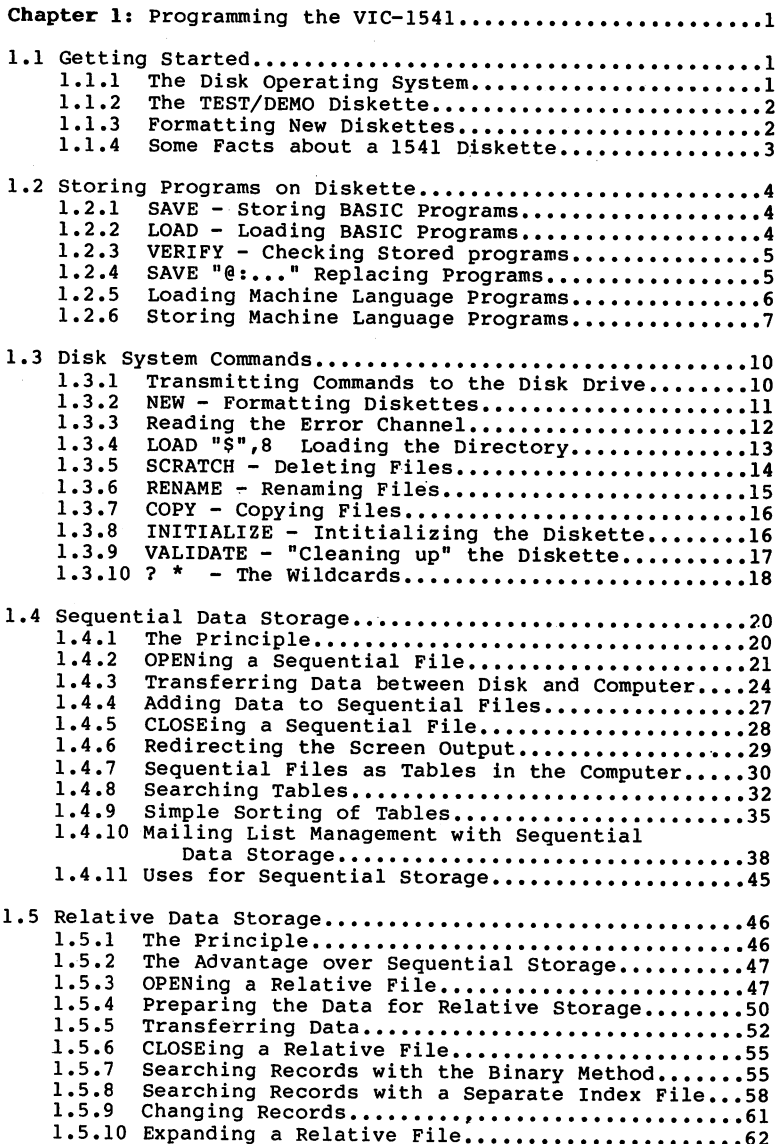

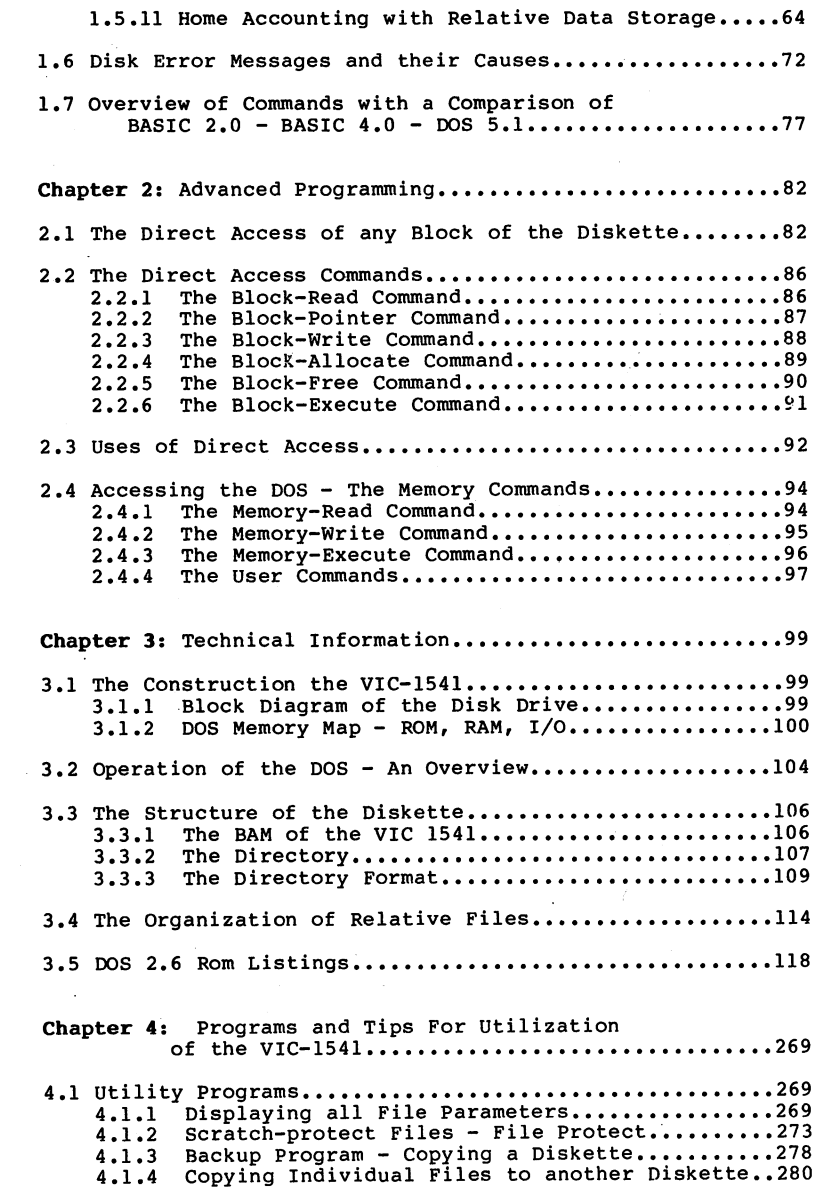

 $\label{eq:2} \mathcal{F}(\mathcal{F}) = \mathcal{F}(\mathcal{F}) \otimes \mathcal{F}(\mathcal{F})$ 

 $\frac{d\phi}{dt} = 0$ 

Delivery of

ý,

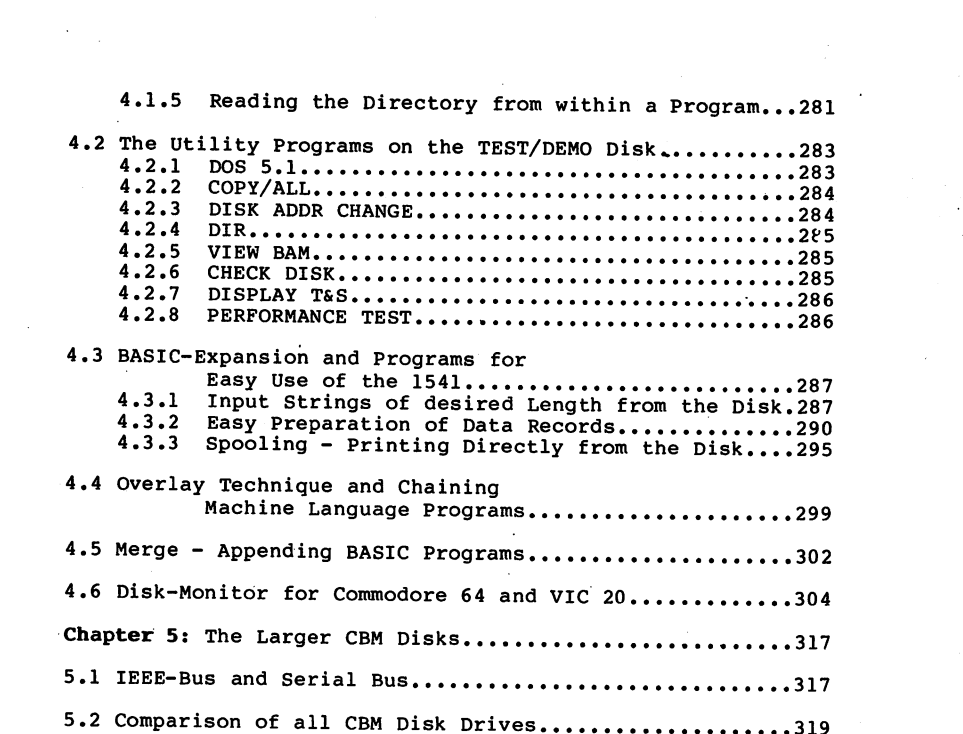

 $\label{eq:2.1} \mathcal{L}(\mathcal{L}(\mathcal{L}))=\mathcal{L}(\mathcal{L}(\mathcal{L}))=\mathcal{L}(\mathcal{L}(\mathcal{L}))=\mathcal{L}(\mathcal{L}(\mathcal{L}))=\mathcal{L}(\mathcal{L}(\mathcal{L}))=\mathcal{L}(\mathcal{L}(\mathcal{L}))=\mathcal{L}(\mathcal{L}(\mathcal{L}))=\mathcal{L}(\mathcal{L}(\mathcal{L}))=\mathcal{L}(\mathcal{L}(\mathcal{L}))=\mathcal{L}(\mathcal{L}(\mathcal{L}))=\mathcal{L}(\mathcal{L}(\mathcal{L}))=\mathcal{L}(\mathcal{L}(\$ 

 $\label{eq:2.1} \frac{1}{\sqrt{2}}\int_{\mathbb{R}^3}\frac{1}{\sqrt{2}}\left(\frac{1}{\sqrt{2}}\right)^2\left(\frac{1}{\sqrt{2}}\right)^2\left(\frac{1}{\sqrt{2}}\right)^2\left(\frac{1}{\sqrt{2}}\right)^2\left(\frac{1}{\sqrt{2}}\right)^2\left(\frac{1}{\sqrt{2}}\right)^2\left(\frac{1}{\sqrt{2}}\right)^2\left(\frac{1}{\sqrt{2}}\right)^2\left(\frac{1}{\sqrt{2}}\right)^2\left(\frac{1}{\sqrt{2}}\right)^2\left(\frac{1}{\sqrt{2}}\right)^2\left(\frac$ 

 $\label{eq:2.1} \frac{1}{\sqrt{2\pi}}\int_{\mathbb{R}^3} \frac{1}{\sqrt{2\pi}}\int_{\mathbb{R}^3} \frac{1}{\sqrt{2\pi}}\int_{\mathbb{R}^3} \frac{1}{\sqrt{2\pi}}\int_{\mathbb{R}^3} \frac{1}{\sqrt{2\pi}}\int_{\mathbb{R}^3} \frac{1}{\sqrt{2\pi}}\int_{\mathbb{R}^3} \frac{1}{\sqrt{2\pi}}\int_{\mathbb{R}^3} \frac{1}{\sqrt{2\pi}}\int_{\mathbb{R}^3} \frac{1}{\sqrt{2\pi}}\int_{\mathbb{$ 

 $\label{eq:2.1} \frac{1}{\sqrt{2}}\int_{\mathbb{R}^3}\frac{1}{\sqrt{2}}\left(\frac{1}{\sqrt{2}}\right)^2\frac{1}{\sqrt{2}}\left(\frac{1}{\sqrt{2}}\right)^2\frac{1}{\sqrt{2}}\left(\frac{1}{\sqrt{2}}\right)^2\frac{1}{\sqrt{2}}\left(\frac{1}{\sqrt{2}}\right)^2\frac{1}{\sqrt{2}}\left(\frac{1}{\sqrt{2}}\right)^2\frac{1}{\sqrt{2}}\frac{1}{\sqrt{2}}\frac{1}{\sqrt{2}}\frac{1}{\sqrt{2}}\frac{1}{\sqrt{2}}\frac{1}{\sqrt{2}}$ 

 $\frac{1}{2}$  ,  $\frac{1}{2}$  ,  $\frac{1}{2}$ 

#### Chapter Is Programming the VIC-1541

#### 1.1 Getting Started

fast and efficient but also intimidating. But have no fear. We will instruct you in the ways of disk programming. The first part of this book gives the beginner an intensive look at the VIC-1541. At least one example follows each command, thereby explaining its functions and capabilities. You will be surprised how easy the operation of your disk drive can be, when you understand the "basics".

The beginner probably uses the disk drive mainly to store programs. Perhaps the there are not realized that the internet other ways to use the disk drive. This disk drive at the disk drive to use the disk drive. This book at the dis uncover these other ways.

Experienced programmers should not ignore the first chapter. There may be some sections that may shed light on disk usage. This is especially true concerning relative files and data management.

### 1.1.1 The Disk Operating System

The disk drive is a rather complicated device which coordinates mechanical hardware, and electronic circuitry to allow the storage of data on the diskette. When the Commodore <sup>64</sup> or VIC-20 needs to read from or write to the disk drive, it sends commands to the disk drive along the heavy black cable that connects the drive to the computer. The commands sent by the Commodore <sup>64</sup> or VIC-20 are under stood at the disk drive by a by a built in program called the Disk Operating System (DOS).

The DOS is a lengthy program contained on ROM in the disk drive and carries out the activities of the disk drive as commanded by the Commodore <sup>64</sup> or VIC-20. The version of DOS contained in the VIC-1541 carries the designation CBM DOS

The Commodore 64 and VIC-20 contain a version of BASIC called COMMODORE BASIC 2.0. Other versions of BASIC (e.g. BASIC 4.0 found of the Commodore 8032) have more advanced disk commands which the VIC-1541 can also understand. In order to use these advanced disk commands, you have to simulate them using BASIC 2.0.

At the end of the chapter is a listing of the BASIC 2.0

commands with corresponding commands of the easier BASIC 4.0, as found on the larger Commodore computers.

#### 1.1.2 The TEST/DEMO Diskette

The VIC-1541 disk drive is packaged with diskette called TEST/DEMO. Some of the programs contained on it cannot be used without adequate knowledge of the way the disk drive works. For now, lay this diskette aside.

The TEST/DEMO diskette is described in detail later.

#### 1.1.3 Formatting New Diskettes

Brand new diskettes must be prepared before using them to store data. Preparing them is called formatting.

What does formatting mean? Each disk drive mechanism has its own special characteristics. diskette is divided into tracks and information is written along each track (similar to the grooves of phonographic record). The number of tracks per diskette is varies from one manufacturer to another. Each track is divided into sectors, whose number can also vary.

During formatting empty sectors are written to the diskette. A sector is written to each track and sector location and each sector receives its own "address". This allows the DOS to identify its position on the diskette. A sector is also given a code so that the DOS can recognize if this diskette was formatted by this type of disk drive. The code for the vav avia verdi te sector is 2011 of the sector of the sector of the sector of the sector of the sector of the (called block) is used to store data and accommodates to store data and accommodates to store data and accommodates to store data and accommodates to store data and accommodates to store data and accommodates to store dat exactly <sup>256</sup> characters.

The final purpose of formatting is to construct the directory for the directory is a "table of the disk of the disk of the disk of the disk of the disk of the dis contents" of the files stored on the disk store is also disk a special data block (called the bit availability map or BAM) which indicates if a given block on the diskette is already in use or available for use. The directory and BAM are kept on track <sup>18</sup> of the diskette.

# 1.1.4 Some Facts about a 1541 Diskette

Diskette:

Number of Tracks: <sup>35</sup> Sectors per Track: 17 to 21 (depending on track)<br>Bytes per block: 256 Bytes per block: 2566 and 2566 and 2566 and 2566 and 2566 and 2566 and 2566 and 2566 and 2566 and 2566 and 256 Total number of blocks: <sup>683</sup> Number of free blocks 644 (the directory occupies the remainder) Entries in the directory: <sup>144</sup> per diskette

### Mechanism:

- intelligent peripheral with its own processor and control system
- number 4-15 (8 standard)

#### 1.2 Storing Programs on Diskette

The most common use of the disk drive is for storage of programs. Storing programs with a disk drive is considerably easier than with a cassette recorder. The greatest advantage of the disk drive is the speed of data transfer to and from the computer. Here's a comparison:

- Saving a 3 Kbyte program takes:
	- <sup>75</sup> seconds with the VIC-1530 Datasette
	- 12 seconds with the VIC-1541 disk drive

An additional advantage is that a diskette can store more programs than the cassette. To load a program, you can consult the directory to view the selection of programs. Even though the cassette drive allows you to store more than one program on a tape, searching for that program is very time consuming.

you should remember that the diskette must be previously formatted as explained in section 1.3.2 in order to be able to save programs onto it.

#### 1.2.1 SAVE - Storing BASIC Programs

Perhaps you previously owned a datasette on which you stored programs. In this case the commands to save programs onto diskette should be familiar to you. The SAVE command for the disk drive is essentially the same as for the cassette drive. You need only tell the computer that the program is to be saved onto the disk drive and not on cassette. This is done by adding the device number (usually 8) to the command SAVE. Normally the drive is preset to respond to this device number. Now write a small BASIC program and save it with the command:

### SAVE"TEST".8

type in a the NEW command so the program in the computer's memory is erased. In the following section you will learn how the program can be retrieved.

#### 1.2.2 LOAD - Loading BASIC Programs

As with the SAVE command, this command is similar to the LOAD command for the datasette with the addition of the device number. Now load in the previously saved program with: ......

#### LOAD "TEST".8

You can check the program by using the LIST command. Any previous program in memory has now been replaced by the processor Freshell is possible to load a program into the memory without replacing the previous program in memory. example of merging is presented in a later section.

# 1.2.3 VERIFY - Checking Stored Programs

When you have saved a program on disk with the SAVE command, it is often desirable to make sure that the program was written error-free. You can do this by using the VERIFY command. It has the following format:

#### VERIFY"filename".8  $\sim$   $\sim$   $\sim$   $\sim$   $\sim$   $\sim$   $\sim$   $\sim$

Earlier you saved a program with SAVE "TEST", 8. This program should still be in memory. Using VERIFY, the program in memory is checked against the program stored on diskette. If both programs are identical, the computer responds with OK.

To try this out, type a few BASIC lines and then give the following commands:

#### $"TEST2"$ , 8 **SAVR** VERIFY "TEST2",8

Your computer will respond with OK if it is performing correctly.

# 1.2.4 SAVE"@:..." - Replacing Programs

If you try to say to save you want to disk again, the computer will respond the computer will respond the computer with FILE EXISTS exists exists exists e and will not complete the SAVE. The operating system of the VIC-1541 disk drive does not allow two programs to be saved under the same name. This is logical because the computer would not be able to distinguish between two programs with the same name.

However you may want to update a program on diskette that was previously saved. There are three ways to accomplish this:

- 1. Save the program under a different name
- 2. First erase the old program from the disk and save the new one under the old name

3. Use the addition @s in front of the file name in the SAVE command

This is used as follows:

#### SAVE"0:TEST",8

If you forget to use the characters @s in front of the filename, and try to save a program whose name is already contained on the diskette, you get the FILE EXISTS error.

If you are replacing a program on a diskette then the DOS carries this out as follows:

- program and its location is stored in the directory entry of the old copy.
- 2. The new copy of the program is stored in a free area of the diskette. the diskette.
- 3. All of the blocks of the old copy are marked as free.

### 1.2.5 Loading Machine Language Programs

Machine language programs are handled a little differently from BASIC programs. A machine language program is transwhen secondary address 1 is used, the program is loaded "absolutely", that is, loaded into memory beginning at the address specified in the first two bytes of the disk file. An example:

#### LOAD "MACHPGRM",8,1

loads the machine language program at an absolute address.

For example, the program may be set up to load at the decimal address 49152, and is started by the command : SYS 49152. Should you load machine language program without the secondary address, you will roost likely see the message "Synthesis" in the synthetic state Punch in the Punch of the Punch in the Punch in the Punch in the Punch in the Punch in the Punch in the Punch in the Punch in the Punch in the Punch in the Punch in the Punch in the Punch

Likewise, trying to LIST the machine language program wi]l display nonsense. Unfortunately, machine language programs are not differentiated from BASIC programs in the directory. Both have the file type PRG.

Usually, if typing RUN results in SYNTAX ERROR IN ...., you know that the program is not written in BASIC and should be treated as machine language program. In this case it must be a case it must be a case it must be a case it mus be loaded with the command LOAD "program",  $8,1$ . It cannot be started with RUN however! You must first find the execution address of this program.

In a later section is a program that lists all the file address. This load address is usually the initial execution<br>address of the program and can be called with the command with the following program: The load address of a program

- 10 OPEN 1,8,2,"programname, S, R"
- 20 GET#1,  $x\overline{s}$ :IF  $x\overline{s}$ ="" THEN  $x\overline{s}$ =CHR\$(0)<br>30 LB=ASC( $x\overline{s}$ )
- $30 45$
- 40 GET#1, X SI:IF X SEE & CHR\$(0)
- <sup>50</sup> HB=ASC(X\$)
- <sup>60</sup> CLOSE
- 
- 80 PRINT"LOAD ADDRESS:";AD

The program shows the load address of "programname". Here the program file is opened as sequential data file. The starting address is stored as the first two bytes of the file and read using the GET command and appropriately con structed. The first byte is the low byte and the second byte the high byte of the two-byte address. If the function of this program is unclear, handling sequential files clarified in the next sections.

#### $1.2.6$ Storing Machine Language Programs

Machine language programs are usually written with an assem bler or machine language monitor and saved using this program. Machine language programs can also be written from BASIC with the individual bytes of the program written in decimal values in DATA statements. A machine language program written in BASIC with the help of DATA statements follows:

> <sup>10</sup> SA=starting address <sup>20</sup> EA=ending address <sup>30</sup> FOR I=SA TO EA <sup>50</sup> POKE I,PEEK(X) <sup>60</sup> NEXT <sup>80</sup> DATA <sup>90</sup> DATA

In this example, the decimal value of the starting address is placed in line <sup>10</sup> and the ending address in line 20. The decimal values of the individual bytes of the machine language program are typed into the DATA statements of the

#### program, separated by commas.

wood called the can save any matrice in the form of a BASIC program. This is, however, a tedious and complicated process. A more language program in true form. This way, you can immediately execute the program after LOADing without requiring any complicated conversion.

The following program will save such a program that is already in memory:

- <sup>10</sup> SA=starting address <sup>20</sup> EA=ending address <sup>30</sup> OPEN l,8,l,"programname" <sup>40</sup> HB=INT(SA/256):LB=SA-HB\*256 <sup>50</sup> PRINT#1,CHR\$(LB);CHR\$(HB)?
- <sup>60</sup> FOR I=SA TO EA
- 70 PRINT#1, CHR\$(PEEK(I));<br>80 NEXT I
- 
- 90 CLOSE 1 . . . . . . .

This routine assumes that the machine language program is already encoded into DATA statements, the following routine can be used to produced a pure machine language program:

> <sup>10</sup> SA=starting address <sup>20</sup> EA=ending address 30 OPEN  $1,8,1$ , "programname" <sup>40</sup> HB=INT(SA/256):LB=SA-HB\*256 <sup>50</sup> PRINT#1,CHR\$(LB);CHR\$(HB); <sup>60</sup> FOR I=SA TO EA <sup>70</sup> READ <sup>80</sup> PRINT#1,CHR\$(X); <sup>90</sup> NEXT <sup>100</sup> CLOSE 110 DATA ........................... 120 DATA ...........................

Here the addresses and DATA statements are filled in also. The above program writes a machine language program to diskette which can later be loaded with the command LOAD "programname", 8,1. Then the program can be executed with ors can also be loaded and executed from a BASIC program.<br>Such a program might have this form:

> <sup>10</sup> IF A=0 THEN A=l:LOAD"programname",8,1 <sup>20</sup> SYS (starting address)

The IF command in line <sup>10</sup> is puzzling at first. It must be present because after performing a LOAD from within a program, the BASIC interpreter begins executing again at the

first line of the new BASIC program. Because the machine in memory, the original BASIC program remains intact and is<br>therefore is re-executed. If you use the routine:

- <sup>10</sup> LOAD"programname",8,1
- <sup>20</sup> SYS (starting address)

the program continues to LOAD "programname" again, and the SYS command is never executed. If the variable is present, command on line 10. This loader can be placed on the execute the machine language program, you need only give the commands:

### LOAD"loader",8 **RUN**

This has the advantage that the starting address of the machine language program need not be known, because it is included in the SYS of the loader.

#### $1.3$ Disk System Commands

As already mentioned, the VIC-1541 disk drive is similar to the the earlier, larger disk drives of the Commodore family pheral device with their own processor and control system.<br>The Disk Operating System (DOS) occupies no space in the memory of the Commodore 64 or VIC-20 and yet offers a flexible set of efficient commands. These commands effectively expand the builtin commands of your Commodore computer.

Because the disk drive is an intelligent peripheral, the commands of the DOS can be executed independently of the version of BASIC supplied in the Commodore 64 or VIC-20, you will have to communicate to the disk using a special method. When the commands are sent to the disk drive, the DOS interprets and carries out the desired task.

### 1.3.1 Transmitting commands to the Disk Drive

Commands intended for the disk drive, are sent over channel. You can communicate with the disk drive over any of the <sup>15</sup> available channels. But channel <sup>15</sup> is reserved as the command channel. Data transfer over this channel takes place as follows:

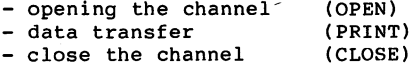

In the OPEN command you specify a logical file number (arbitrary between  $1$  and  $127$ ), a device number of the disk drive (usually 8) and the secondary address (15 for the command channel). You can also send a command to the device as illustrated below:

#### OPEN lfn,8,15,"command" or or OPEN lfn,8,15:PRINT#lfn,"command"

The number 8 is the device number of the disk drive and the number <sup>15</sup> is the secondary address or channel number. The parameter lfn is the logical file number which is used in number in the range 1-127. The "command" can either follow the OPEN statement directly, or can be transferred with a rommands can be transmitted until the channel is closed, but must be referenced by the logical file number used in the OPEN command.

# 1.3.2 NEW - Formatting Diskettes

The command to format a diskette is called NEW and can, as every other command, be abbreviated to its first letter (N). or be given in a PRINT# command. The NEW command has the<br>following format:

#### NEW:diskname,id

The parameter diskname may contain up to <sup>16</sup> characters and is stored in the header of the diskette directory. The parameter ID (identification) consists of two arbitrary characters, so that the DOS can recognize if a different diskette has been used. Since you can freely choose the id, this allows you to uniquely identify each diskette. Here is an example for formatting a disk:

#### OPEN L, 15,15r NEW:ABCDISK, 15,15r News, 15,15r News, 15,15r News, 15,15r News, 15,15r News, 15,15r News, 15,15r

The command can be abbreviated to:

### OPEN 1,8,15, "N:ABCDISK, KL"

You need only use the command once - when you first use a brand new diskette. Formatting takes about <sup>80</sup> seconds. For matting uses the processor of the <sup>1541</sup> drive while the processor of the computer is not needed; you can continue to work with the computer.

To use the command with a PRINT# statement, the following commands must be given:

### OPEN 1,8,15 to open the channel<br>PRINT#1,"N:ABCDISK,KL" PRINT ALL AND IN A REPORT OF THE LABOUR.

The number 1 in the PRINT# command is the logical file number corresponding to the OPEN command. Other commands may also be transmitted over this channel after the PRINT# statement. When no more commands are to be transmitted, the channel must be closed. This is accomplished through the use of the CLOSE statement. Give the following command after formatting:

#### CLOSE 1  $-$

Now the command channel is closed. The number 1 is again the logical file number of the corresponding OPEN command.

#### 1.3.3 Reading the Error Channel

When the Commodore 64 or VIC-20 is incorrectly programmed, it responds with an error message. Disk commands are carried out and verified by the processor of the disk drive. Therefore the computer cannot directly display error messages that are detected by the disk drive. Errors are indicated by the flatning must read the error from channel 15. Therefore channel <sup>15</sup> must be OPENed, if this has not already been done. Then the error can be read with the INPUT# command. An error is sent back to the computer in four fields

> Field 1: Error number Field 2: Description of the error (string) Field 3: Track number Field 4: Sector number

The track and sector information may indicate where the error occurred (if these fields are relevant to the command). These four fields of the error message must be read into four variables. You can use an INPUT# statement followed by four variables. An example of reading the error channel:

> OPEN 1,8,15 (if not already done) INPUT#1,EN,DE\$,TR,SE CLOSE 1  $-$

The INPUT# statement must be entered from within a program. It is not proper to issue an INPUT# statement from command mode. . . . .

<sup>10</sup> OPEN 1,8,15

<sup>20</sup> INPUT#1,EN,DE\$,TR,SE

Field 4: Sector number

- <sup>30</sup> PPINT EN?DE\$;TR;SE (to display the error)
- <sup>40</sup> CLOSE

To understand the operation of this program, first create the following error:

### OPEN 1,8,15,"NEW ABCDISK,T1" CLOSE 1

when you have given the commentary the disk of the red LED on the disk of the disk of the disk of the disk of the disk of the disk of the disk of the disk of the disk of the disk of the disk of the disk of the disk of the drive begins to blink. Did you spot the error? colon is missing from the command NEW. Now type the program to read the error channel and type RUN. The error will appear on the screen:

#### <sup>34</sup> SYNTAX ERROR

The <sup>34</sup> is the number of the error, which is explained later. The track and sector fields are because this information

#### is not relevant to this error. is not relevant to this error.

If you read the error channel when an error had not occurred, the message:

#### O OK 0 0

is returned. In any case, in any case, if the red LED on the drive on the red LED on the drive on the drive of blinks, check the synthesis of the community of the community most extends of the community can be easily recognized. Otherwise, you can simply read the error channel to find the error which the DOS has detected. detailed description of the error message and their causes follows in section 1.6.

# 1.3.4 LOAD"\$",8 - Loading the Directory

The directory is a "table of contents" of the diskette. All the files on the diskette are cataloged here. Be sure to note that is the directory in the disadvantage disadvantage: any information. The directory is loaded by typing:

#### LOAD "\$",8

and can be viewed with the LIST command. Try LOADing the directory of the TEST/DEMO diskette that accompanies your enter: LOAD "\$",8 to load the directory. Then display the directory by using the LIST command. What follows should be shown on the screen

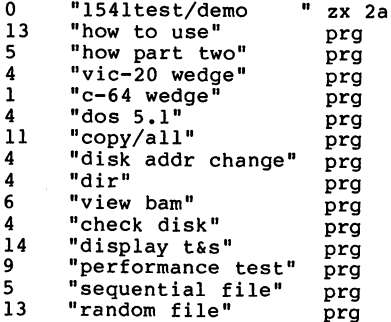

A lot of information is kept in the directory. Let's look at the first line, the header of the directory. The number 0 in drive 0. Other disk drives such as the 4040, contain two disk drives drive or drive the 1.1 on drive 1. On the 1541 the drive

number is always 0. Next follows the name and ID of the diskette as set up by formatting. The characters 2A symbolize the disk format. If this format is not 2A then this diskette was not formatted with a 1541 drive.

Next are the individual file names, their lengths in blocks in the first column and the file type in the last column. This diskette contains three different file types:

- PRG These are PROGRAM files, written in either BASIC or machine language
- **SEO** Sequential data files, explained later
- REL This is another form of data storage, also explained later

The length of the files is given in blocks. Each block contains <sup>256</sup> bytes. You can find the approximate size program. by subtracting 2 bytes from each 256-byte block that the file occupies. Finally at the end of the directory is the number of free blocks remaining on the disk. When you add the lengths of the files and the number of free blocks, the result is the total number of available blocks on a diskette (664). diskette (**664).**<br>2004 - Paris Carlos II, professor (f. 1840).<br>2004 - Paris Carlos II, professor (f. 1840).

If you own a printer, this directory can be printed as you would print a program listing. Use the following commands:

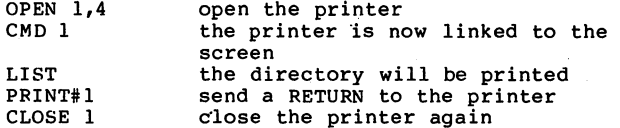

It is assumed that the directory is already loaded with the LOAD"S",8 command before these commands are executed. By inserting a wildcard when loading the directory, you can cause only part of the directory to be loaded, such as only the programs. This is explained in section 1.3.10

#### 1.3.5 SCRATCH - Deleting Files

Sometimes an unneeded file must be removed from the diskette. The SCRATCH command is provided for doing so. Before using this command, you must be sure that the name given in the SCRATCH command corresponds with the file to be deleted. An unintentionally deleted file can ruin many hours or even days of work, so be careful before using the SCRATCH command.

To delete a file, the following format should be used:

# PRINT#lfn,"SCRATCH: filenamel, filename2,..."

 $\mathbf{r}$ 

More than one file can be deleted by using a single command. But remember that only 40 characters at a time can be sent over the transmission channel to the disk drive.

For example, to erase a file with the name TEST, the following commands are used:

#### OPEN 1,8,15,"S:TEST" CLOSE<sub>1</sub>

If channel <sup>15</sup> is already open, only the PRINT# command is required:

#### PRINT#1,"S:TEST"

It is possible to delete the entire contents of a diskette. This is discussed in section 1.3.10, the wildcard character  $\binom{n}{k}$ :  $\cdot$   $\cdot$ 

### PRINT#1,"S:\*"

But be very carefull Make sure that you do not need any of the files on the diskette before using this command. After completing the operation the error channel transfers the message:

### <sup>01</sup> FILES SCRATCHED nn <sup>00</sup>

where nn is the number of deleted files. This message can be read with the routine given in section 1.3.3.

#### 1.3.6 RENAME - Renaming Files

You can also change the name of a file on the diskette. The command RENAME is provided for this purpose. It has the following format:

#### RENAME:newname=oldname RENAME:newname=oldname

For example, if you want to change the name of the file from TEST to PEST you would use the following commands:

OPEN  $1,8,15$ , "R:PEST=TEST"<br>CLOSE 1

or

#### OPEN 1,8,15 PRINT#1,"R:PEST=TEST" CLOSE<sub>1</sub>

Note that you cannot rename a file until it is CLOSEd.

### 1.3.7 COPY - Copying Files

Using this command, a file can by copied on a diskette. Several different sequential files can be used to create month of your household expenses and they have the names EXP.01, EXP.02, etc. you can combine them into quarters the format: (Expediately for example) with this commander  $\alpha$  and  $\beta$  communications of  $\alpha$  and  $\beta$  communications of  $\alpha$ the format:

#### COPY:newfile=oldfile1.oldfile2....

So, the named data records can be combined as follows:

### OPEN 1,8,15,"C:EXP.Q1=EXP.01,EXP.02,EXP.03" CLOSE<sub>1</sub>

This method of combining data records cannot be used for programs. Only a single program can be copied on the diskette. Also the name of the new file must not already exist on the diskette.

The COPY command is seldom used. This is because copying<br>files onto the same diskette usually makes no sense. The only sensible use of the command is to combine several sequential or user files into a single file.

Copying files from one diskette to another diskette is much more sensible. This is indispensible for data security. If you own two disk drives, you can assign the device number 9 to one of them and use the program COPY/ALL to copy files from one to the other. This program is found on the TEST/DEMO diskette.

We have also thought of you who have only one disk drive. A utility program is included in section 4.1 to allow you to copy individual files and even the entire diskette.

#### 1.3.8 INITIALIZE - Initializing the Diskette

The DOS requires a BAM (Block Allocation Map) to be present on each disk. The BAM is a layout of the usage of the blocks on each diskette. It marks each block on the diskette

as free for use or allocated (already in use). If you change diskettes in the drive and the new diskette has the same id that you have changed diskettes. The BAM of the new diskette will be different, but the DOS will still be working with<br>the old BAM. the old BAM. The old BAM is the old BAM.

Therefore, each diskette should be given a unique id when different id. You can force the disk drive to read the BAM of a new diskette by issuing the INITIALIZE command. This command has the following format:

#### PRINT#lfn, "INITIALIZE"

or shortened to

#### PRINT#lfn,"I"

Example:

OPEN 1,8,15,"I" CLOSE<sub>1</sub>

If you change diskettes and also change data records, then we strongly recommend that you use the INITIALIZE command after changing the diskettes, to be safe.

# 1.3.9 VALIDATE - "Cleaning Up" the Diskette

The command VALIDATE frees all allocated blocks that are not assigned to normally CLOSEd files. For example, if you OPEN a file, and transfer data to that file, but forget to CLOSE the file, the VALIDATE command can be used to free the data blocks that were written to. If you use the direct access commands, be sure to allocate them (using the BLOCK-ALLOCATE command) or the VALIDATE command will free them again.

The command has an additional function: If a file is deleted using the SCRATCH command, the file type in the first byte of the file entry is set to 0. It no longer appears in the directory. If you now change this byte back to its old file access commands, VALIDATE will restore the file. If it has not been overwritten, it will be the same as before the SCRATCH command. The command has the following format:

#### PRINT#lfn, "VALIDATE"

or the shorter form

#### PRINT#lfn."V"

An example:

# OPEN  $1,8,15,$ "V"<br>CLOSE 1

If you have a diskette such that the sum of the file lengths number available (664), use the VALIDATE command to restore it.

Another example: If you want to store program or data record that uses more than the number of free blocks, the DOS will give the error DISK FULL. If the disk had shown some blocks free before, the number is now zero. The VALIDATE command will restore the original free blocks.

#### 1.3.10  $?$  \* - The Wildcards 1.3.10 ? \* The Wildcards

There are two wildcard characters - the asterisk  $(*)$  and the characters of the first file on the disk that begins with characters of the first file on the first file on the disk that begins with begins with begins with the disk that begins with the disk that begins with the disk that begins with the disk that begins with the disk that begi the characters which precede the asterisk. An example:

#### LOAD"TEST\*",8

This command loads the first program that begins with the first four letters "TEST". The command:

#### LOAD"\*",8

loads the first program on the diskette because there are no characters in front of the asterisk. The asterisk in the SCRATCH command, not only the first file will be deleted, but all files. For instance, the command:

#### OPEN 1,8,15, "S:TEST\*" CLOSE 1

erases all files beginning with the the letters "TEST". This must be taken into account! Loading the directory with an asterisk can also select certain files. An example:

#### LOAD"\$A\*"r8

loads only the directory of the files that begin with the letter "A".

The DOS offers an additional use of the asterisk that has not been mentioned yet. It can also select file types if the asterisk is followed by the first letter of the desired file type. Here is summary:

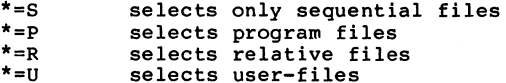

For example, the command:

#### LOAD " $$*=P"$ .8

causes only the directory entries of programs to be loaded and shown when you type LIST. This can also be used with the SCRATCH command to delete all sequential files, for instance. Here is the command:

> OPEN 1,8,15,"Ss\*=S" CLOSE<sub>1</sub>

With the question mark, certain characters of a file name can be declared "not relevant". To illustrate the function of the question mark, here are two examples of shortened file names and their effects:

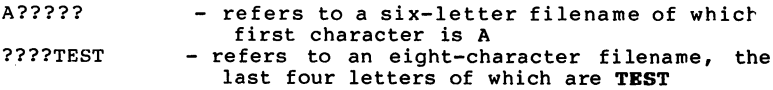

combination of asterisks and question marks is allowed. You should notice, however, that an asterisk followed by question marks has no meaning. Two examples of combinations of asterisks and question marks:

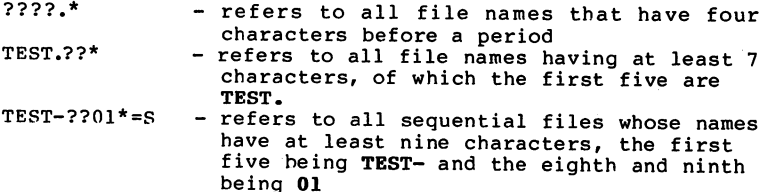

#### 1.4 Sequential Data Storage

disk drive need not be used exclusively for storing pro grams. If you have written a program that manages a large sequential data storage is not the fastest, but it is the easiest method of managing data. This method is comparable to sequential storage on a cassette, which can be maintained in a program as such:

- 1. Load the program
- 2. Read the entire data file into the memory of the computer
- 3. Work with the data in memory (change, delete, combine)
- 4. Write the new file on an external medium (cassette, diskette)
- 5. Exit the program

The maximum number of data items that the program can handle single data item cannot be changed or erased directly on the cassette or diskette. To that end, the entire set of data items must be read in, changed, and then rewritten again. Reading and rewriting the data occurs remarkably faster on a disk drive than on cassette.

It is worth mentioning that programs which work with sequential data on cassettes can be easily modified to work with disk. Only the corresponding OPEN commands need be changed.

#### 1.4.1 The Principle

A sequential data file consists of several data records that are further divided into fields. The following is a name and address file and illustrates the principle of sequential data storage. Individual names and addresses comprise the data records of this field. The consists of the series of the file looks something like this:

====== Field Field Field Field Field Field Data record 2 Data record Data record FILE

 $\mathbf{v}$ 

Only two records are shown above. The data records of a file are stored one after another (sequentially) as are the the fields within each record. The fields and records may be of than field 1 of record 2. This is possible because the fields are separated from each other by a special character (the RETURN character), which is generated by the PRINT# statement, the RETURN character is recognized as a field separator.

Each field is associated with a variable when written with a PRINT# statement or read with an INPUT# statement.

How does the computer know, when reading the data, where each field ends? Each field ends with a RETURN character. The RETURN character has the decimal ASCII value 13. An example of a telephone directory file illustrates this. Our telephone directory file has three fields:

FIELD 1 : LAST NAME<br>FIELD 2 : FIRST NAME Field field field field field for the second second second second second second second second second second second second second second second second second second second second second second second second second second se FIELD TELEPHONE EXTENSION

Let's look at section of this previously written file (the character + symbolizes a RETURN):

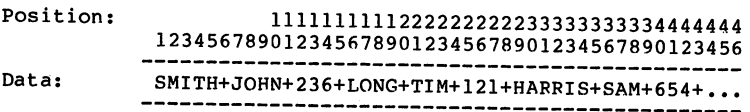

You can see that the fields are of different lengths and are all separated by a RETURN character. This RETURN character is automatically written after the data field by a PRINT# statement, provided the PRINT# statement is not followed by a semicolon (which suppresses the RETURN character).

These data items are assigned to the variables with an INPUT# statement. After that, another INPUT\* must follow in order to read the next field, and so on. The following sections explain the fundamentals of writing programs using sequential data storage.

# 1.4.2 Opening a Sequential Data File

To create a sequential data file, you must first OPEN the file. When opening a file to be written to, the following is carried out:

1. The diskette is checked to see if an existing file has

the same name. If so, the error message FILE EXISTS is given by the DOS.

- 2. The file entry in the directory is written. In the file type it is noted that this file is not yet CLOSEd. This appears in directory listing with an asterisk which preceeds the file type.
- 3. A free block is found, into which the first data items are written. The address (track and sector) of this free block is stored in the file entry of the directory.
- 4. The number of blocks in the file is set to 0, because no blocks of the file have been written yet.

The OPEN command specifies for what purpose (mode) the file is to be used (reading or writing). The format of the OPEN command looks like this:

# OPEN Ifn,8,sa,"filename,filetype,mode-

When the logical file number is between 1 and 127, a PRINT# statement sends a RETURN character to the file after each variable. If the logical file number is greater than <sup>127</sup> (128-255), the PRINT# statement sends an additional line feed after each RETURN. This is necessary for printers, for example, that do not provide an automatic line-feed after a RETURN character.

The secondary address (sa) can be a value between 2 and 14. The secondary address indicates the channel over which the computer is to transfer data to and from the disk drive. Secondary addresses and are reserved by the DOS for pating and loading programs. The mannel. Should several files be open at once, they must all use different secondary a file is opened with the secondary address of a previously opened file, the previous file is closed.

A maximum of 3 channels can be opened with the VIC-1541 at a time. When utilizing relative data files, the DOS requires 2 channels per file. Therefore, the following maximum combinations are possible:

- 1 relative and 1 sequential file or  $-3$  sequential files

When specifying the filename to be written to (in the OPEN command), you must be sure that the file name does not already exist on the diskette. If a file that already exists colon (@:) must be placed in front of the file name (same as in the SAVE command). For example:

#### OPEN 1,8,2,3,2, SiADDRESSES, S, W. 2, S, W. 2, S, W. 2, S, W. 2, S, W. 2, S, W. 2, S, W. 2, S, W. 2, S, W. 2, S

The file type must be given when the file is opened. The file type may be shortened to one of following:

- S sequential file
- $U user$  file<br> $P program$
- 
- $R$  relative file relative file

User files are sequential files that are listed in the directory with the file type USR. It is not a data file in the true sense. This file type is usually used when output that normally goes to the screen (BASIC listing, directory) is sent to the disk. In section 1.4.6 you find a description of this technique.

The last parameter (mode) establishes how the channel will used. There are four possibilities:

- $W$  Write a file (WRITE section 1.4.3)
- $R Read$  a file (READ section 1.4.4)<br> $A Add$  to a sequential file
- Add to sequential file
- (APPEND section 1.4 million 1.4 million 1.4 million 1.4 million 1.4 million 1.4 million 1.4 million 1.4 million
- M read a file that has not been closed ("discovered" by us in the DOS listing and explained in section 1.4.5)

Now open a sequential file with the name SEQU.TEST for writing:

# OPEN l,8,2,"SE0U.TEST,S,W"

If you now load the directory with LOAD"\$",8 and then LIST it, you see this file listed with an asterisk before the file type:

> SEQU.TEST \*SEQ  $\mathbf 0$

But you are no longer allowed to close this file! After a file is OPENed and data written to it, it must be closed before the directory is loaded!

While a file is open, the command/error channel 15 may be opened, but when channel 15 is closed, all other channels opened, but when channels is closed, all other channels when channels when channels are channels and are closed as well-take the set of this well. You were not the take  $\alpha$ 

Now some examples of the OPEN command:

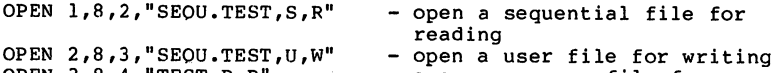

OPEN  $3,8,4$ , "TEST, P, R" - open a program file for reading

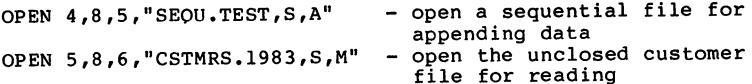

# 1.4.3 Transferring Data Between Disk and Computer

After opening a file for writing, you transfer data to be stored to the diskette with the PPINT# statement. This statement transmits an additional RETURN that is required for separating data. In the following example, a file is OPENed, data written to it, and CLOSEd again. PRINT# can also be used as direct community community of the interest of the theory of the theory of the theory of the th the other and executed. Now open a file with the name program, so the following commands can be typed one after "TEST":

#### OPEN 1,8,2,"TEST,S,W

"TEST":

You should notice that the red LED on the disk drive was lit. It signals the fact that a file was OPENed. You can now write to the file named TEST. Here is how we would write a name and address record consisting of 4 fields:

> PRINT\*1,"SAM" PRINT#1,"HARRIS" PRINT#l,"2001 MAIN STREET" PRINT#1,"ANYTOWN"

Now these data items have been written to the file so we can close the file with CLOSE 1. The red LED should go out. In the red LED should go out. In the red LED should go order to read this data again, you must open the file in the read mode (R). Because the INPUT# statement cannot be used directly, a small program must be written:

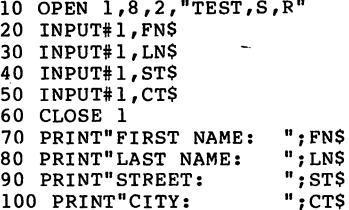

The program is simple to explain:

Line 10 The file TEST is opened for reading

Lines  $20-50$ The data are read in the same order as they were written. Variables are used so that the data can be printed later.

Line 60 The file is closed.

 $\sim$ 

Lines 70-100 The data are printed out on the screen.

When you enter this program and type RUN, the data will appear as written earlier, on the screen:

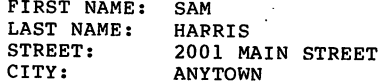

Four INPUT\* statements were used to read the data because the name and address record is composed of four fields. But very time-consuming to type out 20 INPUT# statements. A loop can make this much simpler. This is obvious in this example:

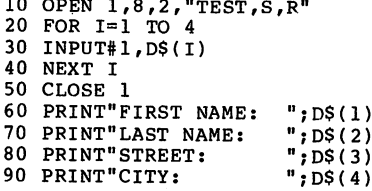

Here, instead of four separate string variables, an array with index 1-4 is used. It should be noted that in BASIC dimensioned with a DIM statement. Should we want to read in <sup>20</sup> fields, the statement DIM D\$(20) must be given before any are read.

There are still more ways of shortening input and output of data. With the INPUT statement for keyboard input, several variables can be given in one line, separated by commas. For example:

#### INPUT FN\$,LN\$,TE

With this statement, three variables must be entered, such as:

> NICHOLAS, MULLER, 7465 NICHOLAS, NICHOLAS, NICHOLAS, NICHOLAS, NICHOLAS, NICHOLAS, NICHOLAS, NICHOLAS, NICHOLAS, NICHOLAS, NICHOLAS,

The read data can be printed on the screen with:

#### PRINT FN\$,LN\$,TE

In this manner, sequential data can be written and later read back in again. The only difference is that the string variables containing the data to be variable, if you wish to write the previous variables to a file, the PRINT# statement command must changed as follows:

#### PRINT#1, FN\$", "LN\$", "TE

Numeric variables need only be separated with a comma from the other variables. To read the data, use the command:

#### INPUT#1,FV\$,LN\$,TE

Because the maximum number of characters read by an INPUT# statement may not exceed 88, this method of reading is only marginally useful. If a field in a record is more than 88 characters long, different statement must be used. This is the GET# statement, which reads each individual character, one at a time. Suppose you want to read a record of which a field is 100 characters long. This record can be placed in a string variable with the following routine:

> <sup>10</sup> OPEN 1,8,  $20$  D\$="" <sup>30</sup> FOR 1=1 TO <sup>100</sup> <sup>40</sup> GET#1,X\$ <sup>50</sup> D\$=D\$+X\$ <sup>60</sup> NEXT <sup>70</sup> GET#1,X\$ <sup>80</sup> CLOSE

At the end of this program, the string variable D\$ will contain the 100 characters of the data field. After opening a sequential data file, the DOS establishes'a pointer that always points to next character to be read. We assume that the data was written with a PRINT# statement without a trailing semicolon, so that a RETURN was written at the end of the data item. After reading the first <sup>100</sup> characters, the pointer points to this RETURN. The next GET# in line <sup>70</sup> is necessary to read the RETURN found at the end of the field. Then the next GET# statement can read the next field and not the RETURN.

In the above example, we used data records with a constant length of <sup>100</sup> characters. According to the rules of sequen tial access, the length of data records need not be con stant. Since the INPUT# statement can only read a maximum of <sup>88</sup> characters, we will use the GET# statement to recognize the RETURN as the end of a field. Such a routine looks like this:

> <sup>10</sup> OPEN 1,8,  $20 S = "$ <sup>30</sup> GET#1,X\$ <sup>40</sup> IF X\$=CHR\$(13) THEN <sup>80</sup>

 $55 + 35 + 35 = 5$ 

60 IF STO64 THEN 300 IF STO

<sup>70</sup> CLOSE 1:END

80 PRINT SS 80 PRINT ST. 1999. 1999. 1999. 1999. 1999. 1999. 1999. 1999. 1999. 1999. 1999. 1999. 1999. 1999. 1999. 1999. 1999. 1999. 1999. 1999. 1999. 1999. 1999. 1999. 1999. 1999. 1999. 1999. 1999. 1999. 1999. 1999. 1999. 1999. 1999.

<sup>90</sup> GOTO <sup>20</sup>

Here a file with variable record length is read and printed instead of printing it on the screen.

To avoid the problem of reading data records of more than <sup>88</sup> characters, divide the record into several parts, which you can combine after reading them.

# 1.4.4 Adding Data to Sequential Piles

If you want to add data to a sequential file, you have to read the entire file into memory, add the data, and write the new file back to the diskette again. This is a very time-consuming process. For this reason, the DOS offers an easier alternative to add to a sequential data file without reading the entire file. This is made possible through the OPEN mode A (Append). If you have a sequential data file, as in the previous section, you can add data to it by selecting the A mode in the OPEN command. An example follows.

Give the following commands:

OPEN 1,8,2,"TEST2,S,W" PRINT#1,"1. DATA RECORD" CLOSE 1

Now you have a sequential data file containing one data record. This file can be expanded with two more records as follows:

> OPEN 1,8,2, "TEST2, S, A"<br>PRINT#1, "2. DATA RECORD" PRINT#1,"2. DATA RECORD" PRINT#1,"3. DATA RECORD" CLOSE 1  $-$

Now the file TEST2 has three data records. You can check this with the following program:

> <sup>100</sup> OPEN 1,8,2,"TEST2,S,R" 110 FOR 1=1 TO 3<br>120 INPUT#1, DR\$ <sup>120</sup> INPUT#1,DR\$ <sup>130</sup> PRINT DR\$ 140 NEXT I 150 CLOSE 1 150 CLOSE CLOSE CLOSE CLOSE CLOSE

After the program starts, the data records is read and printed on the screen.

 $\ddot{i}$
You can see that the append A mode makes it quick and easy to expand a sequential data files.

#### 1.4.5 Closing a Sequential File

OPENed data files can be closed with the CLOSE command. This command has the format: communication and formation and the formation of the formation of the formation of the formation of the formation of the formation of the formation of the formation of the following continuous continuous continuous continu

#### CLOSE 1fn CLOSE lfn

The parameter lfn is the logical file number of the file that was used in the OPEN statement. Should several files need to be closed a CLOSE statement must be given for each one. When the last file is closed, the red LED on the drive goes out.

As you already know, data is sent to the disk drive over a channel. This channel uses storage inside the disk (called buffer) in which the data transmitted by the computer is stored. When this buffer is full, its contents are written to the diskette.

When the file is closed, any data still in the buffer is written to the diskette. An unclosed file is incomplete and is also not recognized by the DOS as a properly closed file. The DOS allows no read access in the R (Read) mode and responds WRITE FILE OPEN when trying to read an unclosed file.

This could be a problem if the DOS did not allow read access to a file. For this reason, the DOS offers the M mode. A file that is marked as an improperly closed file can be read in this mode. It is logical to then write these records to a second file which can then be properly closed. In this way one can "rescue" a file.

The following program will transfer an improperly closed file (original file) to a correctly closed file (destination  $file$ : file):

> INPUT"ORIGINAL FILE NAME";S\$ INPUT"DESTINATION FILE NAME";D\$ OPEN 1,8,2,S\$+",S,M" OPEN 2,8,3,D\$+",S,W" INPUT#1,X\$ PRINT#2,X\$ 160 IF ST<>64 THEN 140 170 CLOSE 1:CLOSE 2 OPEN 1,8,15,"S:"+S\$ <sup>190</sup> CLOSE

At the completion of the program, the unneeded original file

is deleted (scratched). is deleted (scratched).

# 1.4.6 Redirecting the Screen Output

Any output appearing on the video screen (PRINT, LIST, etc) can be redirected to a sequential data file. This is acconplished through the CMD command, which has the following<br>format:

#### CMD 1fn

For this to occur, a file of type USR must be opened. To sequential file on diskette, use the following commands:

> OPEN 1,8,2, "TEST.LIST,U,W"<br>CMD 1 LIST CLOSE

The command CLOSE 1 causes further output to be sent to the screen.

Storing a program as a sequential file on disk is very useful, if, for example, you would like to read a program with a word processor to edit it. It is assumed that the word processor in this case reads data stored in ASCII code.

This is how the listings in this book were transferred from a Commodore 64 to a Commodore 8032.

In order to print this file on the screen again, you need the following routine:

> 10 OPEN 1,8,2, "TEST.LIST.U.R"  $20 \text{ GET#1,X\$}$ <sup>30</sup> PRINT X\$ 40 IF ST<>64 THEN 20 50 CLOSE 1

This routine is a loop that reads every character (byte) of the file and displays it on the screen. The end of the file is signalled by the status variable which is set to 64 at 1990. It is set to 64 at 1990 in the 64 at 1990 in 1 the end sequence is seen the printer, used they following program:

> <sup>10</sup> OPEN 1,8,2,"TEST.LIST,U,R" <sup>20</sup> OPEN 2,4 <sup>30</sup> GET#1,X\$ <sup>40</sup> PRINT#2,X\$ 50 IF ST<>64 THEN 30 <sup>60</sup> CLOSE

Here it assumed that the printer is connected as device address 4. address 4.

# 1.4.7 Sequential Files as Tables in the Computer

Sequential data files must reside completely in the computer for data management. Most of the time, a two dimensional table can be used. This table is also called an array or matrix, because a data element can be addressed through the input of two coordinates. To this end, you use a two dimensional variable, which must be reserved with a DIM statement. The first dimension corresponds to the data record, the second dimension to the field inside the record. The following diagram shows an example of a table: following diagram shows an example of table:

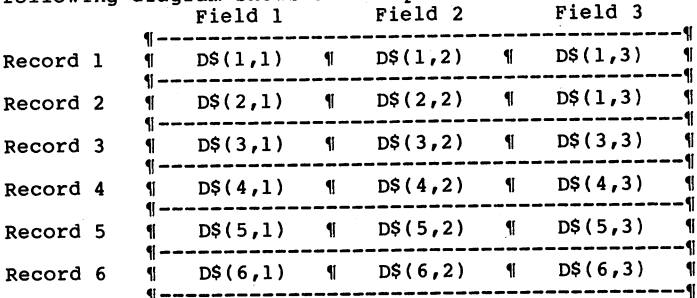

This table is a file composed of six records which have three fields each. The variable D\$ is reserved with DIM D\$(6,3). To read sequential file as table, it is necessary to create such file with, for example, six records with three fields each. For this purpose, use the following program:

> 100 OPEN 1,8,2, "TABFILE, S, W" <sup>110</sup> FOR X=l TO <sup>120</sup> PRINT CHP\$(147) <sup>130</sup> PRINT"RECORD ";X <sup>140</sup> PRINT" <sup>150</sup> FOR Y=l TO 160 PRINT"FIELD "; $Y;$ ": "; <sup>170</sup> INPUT X\$ <sup>180</sup> PRINT#1,X\$ 190 NEXT Y <sup>200</sup> NEXT . . . . . . . . .

Two nested loops are used here, whose variables are numbered with the record and field. Enter six and the field. When the record program is done, these records will be contained on the diskette with the filename of TABFILE. A tip: save this program with SAVE"TABPROG",8 so you can use it later.

This file can now be loaded into the computer as a table. Two nested loops indexed for the table are necessary:

> 100 OPEN 1,8,2, "TABFILE.SEO, S, R"  $110$  DIM D\$ $(6,3)$ 120 FOR X=1 TO 6 <sup>130</sup> FOR Y=l TO 150 NEXT Y 160 NEXT X 170 CLOSE 1

This program places data into the table. You can check this with Print statements, to see it the data has been stored and the data has been stored and the data has been s in the right place. Because each field can be addressed with indices, you can give a command like PRINT  $DS(1,2)$  to see the second field of record one. It is meaningful to be able to display the fields of a given record. Use the following routine for this purpose, after you have saved the previous program:

> 100 INPUT"RECORD NUMBER: ";X<br>110 PRINT"------------------" **110 Print** Prints 120 PRINT TELET 120 PRINT PLANE 130 PRINT"FIELD  $2:$  ";D\$ $(X,2)$ <sup>140</sup> PRINT"FIELD 3: ";D\$(X,3)

Notice that the first index (the record number) after the question is used as the variable in the field output. The second index (field number) is then constant.

This table can now be altered as desired. Add the following lines to the preceeding program:

> <sup>160</sup> PRINT"- INPUT"FIELD TO CHANGE:";Y 180 INPUT"NEW CONTENTS:  $"jDS(X,Y)$ <br>190 PRINT"OK" PRINT"OK" PRINT"FURTHER CHANGES (Y/N)?" GET X\$:IF X\$="" THEN <sup>210</sup> IF X\$="Y" THEN <sup>100</sup> IF X\$="N" THEN END <sup>240</sup> GOTO <sup>210</sup>

Here the number of the field to be changed is used as the second index, which is adjacent to the index of the desired record to input the new table element.

This modified table must now be written to the diskette again. You can use the following routine. Don't forget to save the previous edit program first!

<sup>100</sup> OPEN 1,8,2,"@:TABFILE,S,W" 110 FOR X=1 TO 6 <sup>120</sup> FOP Y=l TO 130 PRINT#1, D\$(X, Y) ---<br>150 NEXT 160 CLOSE 1

This routine also is relatively short because of the use of nested loops. The @: in line <sup>10</sup> is necessary in order to overwrite the existing file.

Accessing data through the use of the table is very fast. The access time is independent of the size of the table. The size of the table and therefore the quantity of data is dependent on the memory capacity of the computer, however. The large storage area of the Commodore <sup>64</sup> is excellent for table management. If you write data management program ende occupies on syste, then even in the storing a name and awweww covered values at things from the still still store <sup>384</sup> records in memory! And this with an access time that cannot be surpassed by refined data management techniques (indexed sequential storage is no longer feasible.<sup>1</sup>

Ч.

#### 1.4.8 Searching Tables

As mentioned in the table processing section, each data record of a table can be indexed. Because the table is two dimensional, the first index selects the data record. If a record of the table is to be changed or accessed, the operator must know the record number. The record number can be a part or customer number. There are files, however, for which there is no suffered method of numbering. In such a

search of all the records. Here is a practical example:

First of all, create a data file with the following program. Names and telephone numbers are saved in the example:

> 100 OPEN 1,8,2, "TELEDAT, S, W" <sup>110</sup> PRINT CHR\$(147) 120 INPUT"LAST NAME :";LN\$ 130 INPUT"FIRST NAME :";FN\$<br>140 INPUT"AREA CODE :":AC\$ 140 INPUT"AREA CODE :";AC\$<br>150 INPUT"NUMBER :";NU\$ 150 INPUT"NUMBER <sup>160</sup> PRINT"INFORMATION CORRECT (Y/N)?11 170 GETX\$:IF  $XS=""$  OR  $XS<>"Y"$  AND  $XS<>"N"$  THEN 170 <sup>180</sup> IF X\$="N" THEN <sup>110</sup> 190 PRINT#1, LN\$", "FN\$", "AC\$", "NU\$

> > 32

<sup>200</sup> PRINT"MORE INPUT (Y/N)?11  $210$  GETX\$:IF  $X$=''"$  OR  $X$<>''Y"$  AND  $X$<>''N"$  THEN 200 220 IF X\$="N" THEN 240 <sup>230</sup> GOTO <sup>110</sup> 240 CLOSE 1

Program Documentation:

ä

 $240$ 

Line 100 The sequential file "TELEDAT" is opened for writing

**Line 110** The screen is cleared

Lines 120-150 The four fields are entered from the keyboard

Lines  $160-180$ If the data are not correct, they can entered again

- $Line$  190 The four fields are written to disk
- Lines 200-220 Here the execution of the program can be ended
- Line 230 Input will be continued

Line  $240$ The file opened in line 100 is closed

Type this program in, RUN it, and enter some data. Save the the program on diskette, so you can combine it with other routines later if you like, in the last section of this chapter, is complete program for managing your telephone numbers.

If you have entered some data, you would probably like to entire file on the screen or printer and find it yourself. This is, however, a wasteful method, especially if you have entered many records.

The search for the telephone number corresponding to a given name can be performed by the computer. It runs through the whole list, looking for the desired name. Once found, it gives you the complete record which contained that name. The following routine accomplishes this:

> <sup>100</sup> OPEN 1,8,2,"TELEDAT,S,R" <sup>110</sup> DIM D\$(100,4):X=1 <sup>120</sup> INPUT#1,D\$(X,1),D\$(X,2),D\$(X,3),D\$(X,4) 130 IF ST<>64 THEN X=X+1:GOTO 120 140 CLOSE 1 <sup>150</sup> PRINT CHR\$(147) 160 PRINT"DESIRED NAME: ";N\$ <sup>170</sup> FOR 1=1 TO <sup>180</sup> ID D\$(I,1)=N\$ THEN <sup>210</sup> 190 NEXT I

> > -

<sup>200</sup> PRINT"NAME NOT FOUND!":GOTO <sup>280</sup> 210 PRINT"NAME FOUND:"<br>220 PRINT"----------" <sup>220</sup> PRINT" <sup>230</sup> PRINT"LAST NAME: "?D\$(I,1) 240 PRINT"FIRST NAME: ";D\$(I,2)<br>250 PRINT"AREA CODE: ";D\$(I,3) 250 PRINT"AREA CODE: ";D\$(I,3)<br>260 PRINT"NUMBER: ";D\$(I,4) 260 PRINT"NUMBER: 270 PRINT"-----------"<br>280 PRINT"MORE (Y/N)?" 290 GETXS:IF XS="" OR X\$<>"Y" AND X\$<>"N" THEN 290  $300$  IF  $X\$ <sup>=" $Y$ " THEN 150</sup> <sup>310</sup> PRINT"PROGRAM DONE":END

Program Documentation

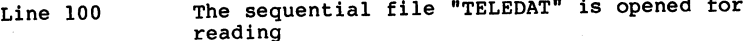

- Line <sup>110</sup> The table is dimensioned for <sup>100</sup> records and the index is set to one
- Line <sup>120</sup> The data records are read into the table
- Line <sup>130</sup> The status variable ST is checked for end of file (indicated by a value of 64). If the end has not been reached, the index is incremented and a new record is read.
- Line <sup>140</sup> The file opened in line <sup>100</sup> is closed
- Line <sup>150</sup> The screen is cleared
- Line 160 The last name to be searched for is read from the keyboard and placed in the variable N\$
- Lines 170-190 The loop searches the table of records, checking the name fields against the desired name. If the position is found, the program branches to the output routine
- Line <sup>200</sup> The name was not found
- Lines 210-270 The record containing the desired name is displayed
- Lines 280-310 The possibility to search for a new name is allowed

You will notice that this search is quite fast when the data computer's memory is faster than searching the diskette. The program can be easily changed to search for an area code, for instance. The first program stops the search when the first matching data record is found. This is not always

desired, however. If, for instance, you wish to search the table looking for a particular area code and want all matches to be displayed, different routine is needed. The routine must continue the search after the first match is found. The next program takes care of this:

> 100 OPEN 1,8,2, "TELEDAT, S, R" <sup>110</sup> DIM D\$(100,4):X=1 120 INPUT#1,  $DS(X,1)$ ,  $DS(X,2)$ ,  $DS(X,3)$ ,  $DS(X,4)$ 130 IF ST<>64 THEN X=X+1:GOTO 120 140 CLOSE 1 <sup>160</sup> PRINT"AREA CODE TO SEARCH FOR: ";AC\$ 150 Print Christian Christian Print Christian Print Christian Print Christian Print Christian Print Christian <sup>170</sup> FOR 1=1 TO <sup>180</sup> IF D\$(I,3)=AC\$ THEN <sup>210</sup> 190 NEXT I 200 PRINT"END OF DATA!":GOTO 270<br>210 PRINT"-----------------" 220 PRINT"LAST NAME:  $220$  Print  $220$  Print  $220$  Print  $220$ 240 PRINT"AREA CODE: ";D\$(I,3)<br>250 PRINT"NUMBER: ";D\$(I,4) 230 PRINTER PRINTER NAMES NAMES NAMES IN DIE 19DE EEU N.C. EEU N.C. EEU N.C. EEU N.C. EEU N.C. EEU N.C. EEU N. 250 PRINT"NUMBER: 260 PRINT"------------<br>270 PRINT"MORE (Y/N)?" - 11 <sup>270</sup> PRINT"MORE (Y/N)?n  $280$  GeTX  $280$  and  $280$  and  $280$   $\mu$   $280$   $\mu$ 290 IF YOU THEN 190 IF YOU THEN 190 IF YOU THEN IT IS NOT THE INTERNATIONAL INCOME. 300 PRINTED BOOK DONE PRINTS

Here the search is continued if a record with the appropriate area code is found. This happens in line 290, program. After searching all of the records, the program responds End of Data. If you understand the operation of the operation of the operation of the operation of th this program, you can now the last can now the last the last the last of the last of the last the last the last name. With the programs, the programs, the programs, the programs, the programs, the programs, the programs, t present no difficulty.

### 1.4.9 Simple Sorting of Tables

In data processing, it is often necessary to sort data into numeric or alphabetic order. This has always been a time consuming task, which the programmer has tried to shorten ty using better sorting methods. Sorting is certainly a time consuming task when performed with the programming language BASIC, which is relatively slow.

why show the data at a suppose you had a telephone book in which the names were not ordered, you would have search the entire book from beginning to end to The computer can also search sortings and faster.

35

There are several search methods which differ mainly in their speed of execution. The simplest method compares each data item with every other. If a table is supposed to be sorted in ascending order, the first item in the table is compared to the second. If the first is greater, it is exchanged with the second. After that, the first will be  $\alpha$  and the the third, and so on, under  $\alpha$ reached. Now the smallest item is at the beginning, in the right place. The next time through, the first item is no longer needed. A flowchart of the program logic appears below.

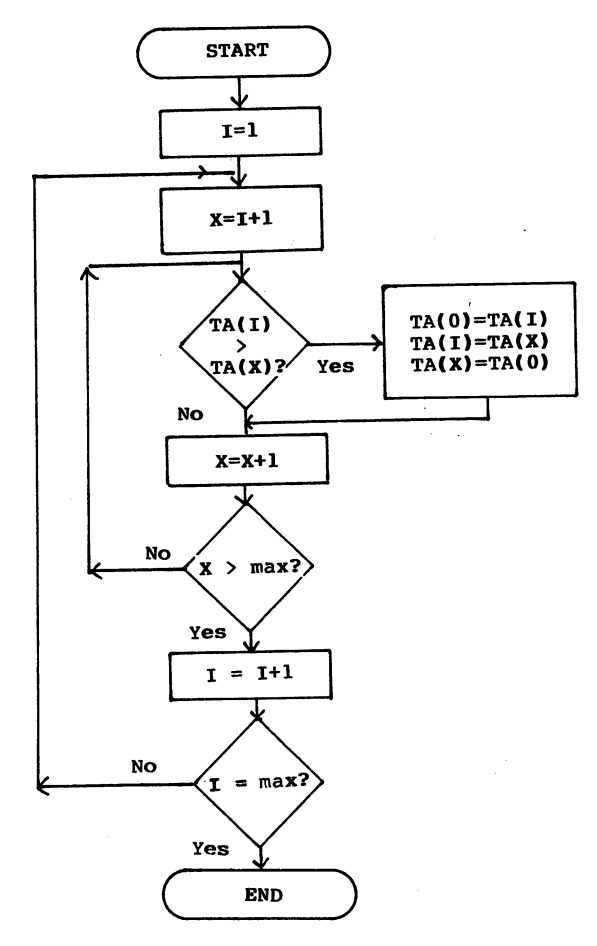

36

This sort program starts using an index of 1, which is stored in the variable I. The second index is the variable X, which receives a value one greater than I. Then the first item is compared to the second. If the value of TA(I) is greater then TA(X), the program must use a temporary variable, TA(0), to make the exchange between the two. After this, the value of X is incremented, to three, and TA(I) is again compared to TA(X), etc. When the last item in the table is reached,  $(X >$  last index), the first item will be the smallest, and the index I is incremented by one. Now the second item is compared to every other (starting with the third), and so on.

This sort method looks quite complicated at first glance. Comparisons in memory are done relatively quickly, however. This method is sufficient for small quantities of data.

In order to run this program, a table must be built. This example uses a table with twelve items containing alphanumeric data (strings). The table is filled by the following routine:

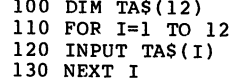

This program allows you to enter twelve strings, which are then sorted with the following program:

> $140 I=1$ <sup>140</sup> 1=1 <sup>150</sup> X=I+1 160 IF TAS(I)  $\langle$  TAS(X) THEN 180 170 TA\$(0)=TA\$(I):TA\$(I)=TA\$(X):TA\$(X)=TA\$(0) <sup>180</sup> X=X+1 <sup>190</sup> IF <sup>X</sup> <= <sup>12</sup> THEN <sup>160</sup> <sup>200</sup> 1=1+1 <sup>210</sup> IF <> <sup>12</sup> THEN <sup>150</sup> <sup>220</sup> FOP 1=1 TO <sup>12</sup> 230 PRINT TAS(12)<br>240 NEXT I 240 NEXT 240 NEXT

The table is sorted and displayed on the screen. If, instead of a one dimensional table, you want to sort a two dimensional table such as our telephone file, exchange the fields by changing lines 160-170 as below:

```
160 IF D$(I,1) D$(I,1) D$(I,1) D$(I,1) D$(I,1) D$(I,1) D$(I,1) D$(I,1) D$(I,1) D$(I,1) D$(I,1) D$(I,1) D$(I,1)
170 D 170 D 170 D 170 D 170D$(X,l)=D$(0,l)
171 D$(0,2)=D$(I,2):D$(I,2)=D$(X,2):<br>D$(X,2)=D$(0,2)
      \blacksquare172.3 D 173.3 D 173.3 D 173.3 D 173.3 D 173.3 D 173.3\blacksquare173 D 173 D 173 D 174 D 174 D 174 D 174 D 174DS(X, 4) = DS(0, 4)
```
It is very time consuming to sort a greater amount of data with this method. If you have a large amount of data to be language sort routine from our book Commodore 64 Tips & . . . . . . .

### 1.4.10 NAILING LIST MANAGEMENT with Sequential Data Storage

At the end of this section, is <sup>a</sup> mailing list management program that every user will hopefully find easy to use. At the same time, this program provides insight into the opera tion of many data processing techniques.

mailing list record of this program consists of the following fields:

- NAME
- NAME 2<br>- STREET
- STREET
- CITY, STATE
- ZIP CODE
- TELEPHONE NUMBER
- NOTES

The use of the fields 'NAME 1' and 'NAME 2' are up to the user. For instance, name I can be first name and "to the attention of... in 'NAME 2'. The first the state of the fields, etc.).

The program offers the following Main Menu options:

-1- LOAD DATA

- -2- SAVE DATA
- -3- INPUT DATA
- -4- EDIT DATA
- -5- SELECT/PRINT DATA
- -6- DELETE DATA
- -0- END PROGRAM

-1- LOAD DATA

Use this function to enter the name of the mailing list file that is to be maintained. If the file exists on the diskette, it is loaded and ready to be used. The number of records in the file is displayed. If an error is encountered while  $\alpha$  and  $\alpha$  if the file does not exist,  $\alpha$  is the file does not exist,  $\alpha$ the message DISK ERROR! is displayed. At the conclusion of this function, the Main Menu reappears.

 $-2-$  SAVE DATA

Use this function to write an updated or expanded copy of the mailing list to the diskette. If the file name already exists, then the file is overwritten.

The mailing list should be saved often while using the program in case a power outage should erase the computer's memory. After saving, the file can be used further, without having to reload it in again.

#### -3- Input data believe the second second second second second second second second second second second second second second second second second second second second second second second second second second second second

Use this function to add records to the mailing list:

When no data has been previously loaded. 1.

First a file name for the mailing list is entered. Enter a file name which does not already exist on the diskette or the old file is overwritten. All records that are inputted are new to the mailing list.

When data has been previously loaded.  $2.$ 

All records that are inputted are added to the existing mailing list.

After entering an mailing list entry, the message CORRECT (Y/N)? is displayed. Here you may correct the data. If the entry is not correct, press the N key. If the entry is correct, press Y. Now the message MORE INPUT (Y/N)? is displayed. If you want to enter another mailing list entry, press Y. If you press N, the Main Menu appears again.

 $-4-$  EDIT DATA ---------

> Use this function to change existing mailing list rec ords. Both Name 1 and Name 2 must be entered. If both names are not the other can be found with the other can be found with the other can be found with the other ca SELECT/PRINT DATA routine. After entering the names, the mailing list is searched for matching names. When they are found, the complete address is displayed with the fields numbered. Now you must enter the number of the field which you want to change. The new contents are are requested. The record is once again displayed in its updated form. If the changes to this record are controlled as  $\alpha$ required, press 9. The program as the program asks in the program asks in the program as in the program asks in to be changed. This question is to be answered by pressing Y or N.

#### -5- SELECT/PRINT DATA -5- Section - Section - Section - Section - Section - Section - Section - Section - Section - Section - Section

Use this function to search for certain records and print or display them. You must first specify if the selected printer (P). If you have selected the printer, you must again choose if the data is to printed with all fields with all fields with all fields with all fields with all on normal paper (P), or if fields 1-5 are to be printed on mailing labels (M). The address labels must be in single column and measure 89mm x 36mm.

In order to select the data, enter search criteria. For fields which are not relevant, simply press RETURN. If, for example, you want to find all addresses in Grand GRAND RAPIDS, MI for the fourth, and press RETURN for the Rapids, press RETURN for the first three fields and type

An example:

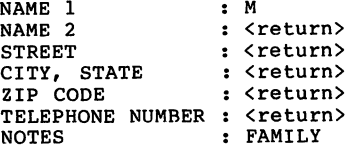

All family members whose name 1 begins with 'M' will be displayed.

You can see how versatile this search is. Try it out yourself.

#### -6- DELETE DATA

Use this function to delete records. After entering the and the remaining fields are displayed. Then you are asked to confirm that the record is to be deleted. If you press Y, the record is deleted.

#### -0- END PROGRAM

Use this function to leave the program. Before the program is ended, you are reminded that you can restart the program without losing data by typing GOTO 110. This is important if you forget to save the data before ending the program.

Here is the program listing:

```
100 POKE 53280,5:POKE53281,2:PRINTCHR$(158);:DIMD$(100,7)<br>110 GOSUB2030
110 Gost Contract Contract Contract
120 PRINT"SELECT THE DESIRED FUNCTION:"
130 PRINT"-----------------------------":PRINT
140 PRINT" -1- LOAD DATA"<br>150 PRINT" -2- SAVE DATA"
150 PRINT" -2- SAVE DATA"
160 PRINT" -3- INPUT DATA"<br>170 PRINT" -4- EDIT DATA"
170 PRINT" -4- EDIT DATA"<br>180 PRINT" -5- SELECT/PRT
190 PRINT" -6- DELETE DATA":PRINT
200 PRINT" -0- END PROGRAM"
210 PRINT
220 PRINT" CHOICE (0-6)?"<br>230 GETX$:IFX$<"0"ORX$>"6"THEN230
220 PRINT"
240 IF X$<>"0"THEN340
250 PRINT:PRINT" ARE YOU SURE (Y/N)?"
260 GETX : IFX : IFX : IFX : IFX : IFX : IFX : IFX : IFX : IFX : IFX : IFX : IFX : IFX : IFX : IFX : IFX : IF
280 GOSUB2030
290 PRINT"THE PROGRAM CAN BE RESTARTED WITH<br>300 PRINT" (GOTO 110'"
300 PRINT" (GOTO 110'"<br>310 PRINT" WITHOUT LOSS OF
                 WITHOUT LOSS OF DATA"
330 END
340 ONVAL(X$)GOSUB360,540,680,880,1190,1770 350 GOTO 110
360 REM *********
370 REM LOAD DATA
380 REM *********
390 GOSUB 2030
400 INPUT"NAME THE FILE :";FN$
410 OPEN 15,8,15
420 OPEN1,8,2,FN$+",S,R"
430 INPUT#15,FE:IF FE=0 THEN 460
440 PRINT"DISK ERROR!"
450 GOTO 510
- - -470 INPUT#1,D$(X,1),D$(X,2),D$(X,3),D$(X,4),D$(X,5),D$(X,6),
    D$(X,7)
480 IF ST<>64 THEN X=X+1:GOTO470
490 PRINT"FILE IS LOADED AND CONTAINS";X;"RECORDS."
500 PRINT
510 CLOSE:CLOSE15
520 PRINT"RETURN FOR MORE"
540 REM *********
560 REM *********
570 IF X>0 THEN 590
580 GOSUB2230:RETURN
590 GOSUB 2030
600 OPEN 1,8,2,"@:"+FN$+",S,W"
610 FORI=1TOX
620 PRINT#1, DS(I,1)", "DS(I,2)", "DS(I,3);
```

```
630 PRINT#1,D$(I,4)","D$(I,5)","D$(I,6)","D$(I,7)
640 NEXT
650 PRINT"DATA IS SAVED":CLOSE1:RETURN
660 PRINT"RETURN FOR MORE"
680 REM ***********
690 REM INPUT DATA
700 REM **********
710 IFX>0THEN730
720 GOSUB2030:INPUT"FILENAME ";FN$
30 X=X+1
740 GOSUB2030<br>750 PRINT"INPUT DATA:"
750 PRINT"INPUT DATA:"
7<del>60 PRINT"</del> "
770 T=X:GOSUB2110
770 I=X:GOSUB2110
780 FORI=1TO7: PRINTCHR$(145); :NEXT
790 FORI=1TO7:PRINTTAB(12);:INPUTD$(X,I):NEXT
800 PRINT:PRINT"CORRECT (Y/N)?"
810 GETX$:IFX$<>"N"ANDX$<>"Y"THEN810
820 IFX$="Y"THEN840
840 PRINT"MORE INPUT (Y/N)?"
sit Inlui More Christian (Y.N.)<br>850 GETXS:IFX$<>"N"ANDX$<>"Y"THEN850
860 IFX$="Y"THEN730
870 RETURN
880 REM *********
900 REM *********
910 IF X>0THEN930
920 GOSUB2230:RETURN
930 GOSUB2030
940 INPUT"NAME 1: ";N1$<br>950 INPUT"NAME 2: ";N2$
950 INPUT"NAME 2:
960 FORI=1TOX
--- ---- ---
970 IF D$(I,l)=Nl$ANDD$(I,2)=N2$THEN1010
980 NEXTI
990 PRINT"NAME NOT FOUND!"
 1000 PRINT"RETURN FOR MORE":INPUTX$:RETURN
1010 GOSUB2030
1020 PRINT"-1- NAME 1 :";D$(I,1)<br>1030 PRINT"-2- NAME 2 :";D$(I,2)
1030 PRINT"-2- NAME 2 :";D$(I,2)<br>1040 PRINT"-3- STREET :";D$(I,3)
 1040 PRINT"-3- STREET :";D$(I,3)
1050 PRINT"-4- CITY, STATE :";D$(I,4)
1060 PRINT"-5- ZIP CODE :";D$(I,5)
1070 PRINT"-6- TELEPHONE
                                  ':\texttt{DS}(\tt{I.6})1080 PRINT"-7- NOTES :"?D$(I,7)
1090 PRINT"NO. OF FIELD TO CHANGE: ":PRINT"(9=NO
      CHANGES)"
1100 GETX$:IFVAL(X$)<lORVAL(X$)>7ANDVAL(X$)<>9THEN1100
1110 IFVAL(X$)=9THEN1150
1120 Y=VAL(X$)
1130 INPUT"NEW CONTENTS";D$(I,Y):PRINT
1140 GOTO 1010
1150 PRINT"MORE CHANGES (Y/N)?"
1160 GETXS:IFXS<>"Y"ANDXS<>"N"THEN1160
```
<sup>1160</sup> GETX\$:IFX\$<>"Y"ANDX\$<>"N"THEN1160

1170 IFX\$="Y"THEN880<br>1180 RETURN RETURN REM \*\*\*\*\*\*\*\*\*\*\*\*\*\*\*\*\* 1210 REM \*\*\*\*\*\*\*\*\*\*\*\*\*\*\*\*\*\* IF X>0THEN1240 GOSUB2230:RETURN 1240 GOSUB2030:PRINT"OUTPUT TO PRINTER (P) OR SCREEN (S)?" 1250 GETX\$:IFX\$<>"S"ANDX\$<>"P"THEN1250 1260 O\$=X\$:IFO\$="S"THEN1300 PRINT:PRINT"PAPER (P) OR MAILING LABELS (M)?" 1280 GETX\$:IFX\$<>"P"ANDX\$<>"M"THEN1280 D\$=X\$ GOSUB2030 PRINT"ENTER THE SEARCH DATA:" 1320 PRINT"PRESS RETURN BY IRRELEVANT FIELDS."<br>1330 PRINT"----------------------------------" ------------------------<sup>n</sup>:PRINT I=0:GOSUB2110 FORI=1TO7:PRINTTAB(12);:INPUTS\$(I):NEXT IFO\$="S"ORD\$="M"THEN1450 1380 GOSUB2030:PRINT"PRINTER READY (Y)?" GETX\$:IFX\$O"Y"THEN1390 OPEN 1,4 PRINT#lr"NAME 1";SPC(8);"NAME 2";SPC(8);"STREET"; SPC(IO); PRINT#1,"CITY, STATE";SPC(4);"ZIP CODE TELEPHONE NOTES" 1430 FORI=1TO79:PRINT#1,"=";:NEXT:PRINT#1 CLOSE1 FORI=1TOX FORY=1TO7 IFS\$(Y)=LEFT\$(D\$(I,Y),LEN(S\$(Y)))THEN2=Z+1:GOTO1480 . . . . **. . . .** . **. .** . NEXTY IFZ=7THENGOSUB1550 Z=0:NEXTI PRINT:PRINT"END OF DATA!":PRINT 1520 PRINT"RETURN FOR MORE":PRINT<br>1530 INPUTXS ----<del>----</del>----1540 RETURN <u>- - - - - - - - - .</u> 1560 IFD\$="M"THEN1670<br>1570 OPEN1,4 1550 IFO IFO IFO IT IS NOT THE IT IS NOT THE IT IS NOT THE IT IS NOT THE IT IS NOT THE IT IS NOT THE IT IS NOT . . . . . <del>.</del> . . . . . PRINT#l,D\$(Ifl);SPC(14-LEN(D\$(I,l))); PRINT#1,D\$(I,2);SPC(14-LEN(D\$(I,2))); PRINT#l,D\$(If3);SPC(16-LEN(D\$(I,3))); PRINT#1, D\$(1,4);SPC(15-LEN(D\$(1,4))); PRINT#1,D\$(I,5);SPC(8-LEN(D\$(I,5))); PRINT#1,D\$(I,6);SPC(12-LEN(D\$(I,6))); PRINT#1,D\$(I,7) PRINT#1:CLOSE1 RETURN OPEN2,4 PRINT#2 1690 FORJ=1TO5:PRINT#2,D\$(I,J):NEXT PRINT#2:PRINT#2:PRINT#2

```
1710 CLOSE2
1730 GOSUB2030:GOSUB2110
1740 PRINT: PRINT" MORE (Y) ?"
1750 GETX$: IFX$<>"Y"THEN1750
1760 RETURN
1770 REM ***********
1790 REM ***********
1800 IFX>OTHEN182O
1810 GOSUB2230:RETURN
1820 GOSUB2030
1840 INPUT"NAME 2 : "; N2$
1830 INPUT"NAME ";N1$
1850 FORI=1TOX
1860 IFD$(I,1)=Nl$ANDD$(I,2)=N2$THEN1900
1870 NEXTI<br>1880 PRINT"NAME NOT FOUND!":PRINT
1890 PRINT"RETURN FOR MORE":INPUTX$:RETURN
1900 GOSUB2030:GOSUB2110
1910 PRINT:PRINT"DELETE RECORD (Y/N)?"
1920 GETX$:IFX$<>"Y"ANDX$<>"N"THEN1920
1930 IFX$="N"THENRETURN
1940 FORY=ITOX-1
1950 FORJ=1TO6
1960 D$(Y,J)=D$(Y+1,J)
1970 NEXTJ,Y
1980 FORJ=1TO6:D$(X,J)="":NEXTJ
1990 X=X-1
2000 PRINT"RECORD IS DELETED!"
2010 PRINT"RETURN FOR MORE"
 2030 REM ***************
 2050 REM ***************
2060 PRINTCHR$(147);
2070 PRINTTAB(8);"======================="
2080 PRINTTAB(8);"M AILING LIST
2090 PRINTTAB(8);"======================="
2100 RETURN
 2110 REM ************
 2120 REM PRINT RECORD
 2130 REM ************
2140 PRINT"NAME 1 : ";D$(I,1)<br>2150 PRINT"NAME 2 : ";D$(I,2)
 2150 PRINT"NAME 2 : ";D$(I,2)<br>2160 PRINT"STREET : ";D$(I,3)
2160 PRINT"STREET
 2180 PRINT"ZIP CODE : ";D$(I,5)
 2190 PRINT"TELEPHONE : ";D$(I,6)<br>2200 PRINT"NOTES : ";D$(I,7)
 2200 PRINT"NOTES
 2230 REM ********
 2240 REM NO DATA!
 2250 REM ********
 2250 REM ********
 2260 GOSUB2030
```
<sup>2270</sup> PRINT"NO DATA IN MEMORY!":PRINT <sup>2280</sup> PRINT"RETURN FOR MORE" <sup>2290</sup> INPUTXS:RETURN

# 1.4.11 Uses for Sequential Storage

The great advantage of sequential storage as compared to relative and direct access storage, is that a lot of data can be written to the diskette quickly. Data of varying lengths can be stored to store that the recognization of the recognization of the recognization of the recogni ords to be ordered to be ordered to be ordered to be ordered to be a sense to make use to make use to make use of this advantage, where the the file must not be permanently divided into parts. Examples are:

- Bookkeeping files In a bookkeeping journal, all entries are recorded continuously. Changes should not be made to these entries. Instead, adjustment entries should be made to effect changes.
- Analysis files was and the contract access for a say, in the same in the same in the same in the same in the same in the same dollars of business in a certain zip code, and write the found records in the file found file for later in the file for later  $\alpha$ access.

Naturally, sequential files also offer a substitute for direct access files, as discussed in this chapter, if the user does not possess further programming knowledge. We must certainly recommend that you work through the other methods of data storage, which offer other advantages.

# 1.5 Relative Data Storage

Relative data storage and its programming is not described in the VIC-1541 user's manual. The reason may lie in the fact that the Commodore <sup>64</sup> and the VIC-20 have no commands to process relative files using BASIC 2.0. Therefore, it is in principle not possible to use relative data storage on the Commodore 64 and VIC-20 - but only in principle. We have developed a few tricks that work within the limitations of BASIC 2.0 and permit the Commodore <sup>64</sup> and also the VIC-20 to use relative data storage. The examples may seem to be somewhat complicated at first. For example, information about the record lengths will be transmitted to the disk using CHR\$(x) codes. But they provide for a very easy method of data storage.

### 1.5.1 The Principle

When using relative record data processing, the data records are numbered. It is assumed that all records in a relative file have the same length and that the record number of every record is known or can be calculated. To find record, it is not necessary to search through the entire file. Only the record number need be given to access the record. Using the record number, the DOS can find where the record is "relative" to the beginning of the file on the diskette and can read it directly. Therefore, you don't have to read an entire file into the computer, only the desired records.

Managing a relative file follows this pattern:

Create a relative file:

1. The file is opened. With this the length of a record is established.

2. The last record is marked.

3. The file is closed.

Writing a record:

1. The file is opened. 2. The file is positioned on the record to be written. 3. The record is written. 4. The file is closed.

Reading a record:

1. The file is opened. 2. The file is positioned over the record to be read. 3. The record is read. 4. The file is closed.

ł

This is only an outline. In the following sections these processes will be explained in detail.

# 1.5.2 The Advantage over Sequential Storage

The greatest advantages of relative storage are:

- \* faster access to individual records
- does not require much of the computer's memory

It has already been mentioned that the sequential file must reside completely in the computer's memory for processing. Using sequential techniques, it may be necessary to search the entire file to find given record. The record must be read and compared during the search process. But if sequential file cannot be entirely loaded into memory, this method of. search is impossible.

Using relative data files, the processing is much simpler. By using the record number, a desired record can be read individually. The file size is not limited to the computer's of a standard VIC-20 can manage a file with up to 163 Kbytes!

The advantages of relative over sequential file management are large enough that many of you, once acquainted with the techniques will prefer to use them.

#### $1.5.3$ Opening a Relative File

Relative files are also opened with the OPEN command. The communicated different communicates on the form that for several sequences in the form of sequences of the sequence of the sequence of the sequence of the sequence of the sequence of the sequence of the sequence of the seq files. Take look at the format of the OPEN command:

# OPEN lfn,da,channel,-filename,L,"+CHR\$(recordlength)

The first four parameters are identical to those four parameters in the four parameters  $\mathbf{r}$ sequential files. They are logical files in the control file of the control file numbers, and the control of t address (normally 8), channel (2-14), and name of the file. Next follows an L which informs the DOS that a relative file should be opened, whose record length follows. This record length is transmitted with a CHR\$ code. The length is between one and 254. Thus each record of a relative file is limited to a maximum of 254 characters.

If the record length is smaller than 88, the record can be read with an INPUT# statement. For this, it is necessary

that the PRINT# statement transfers the record with trailing RETURN. PRINT# statement sends RETURN when it is not ended with a semicolon. This RETURN is now a part of the record. When you want to read records with INPUT#, the record length must be increased by one.

file composed of 80-character records, to be read by the INPUT# statement would be opened as follows:

OPEN 1,8,2,"FILE.REL,L,"+CHR\$(81)

Here a relative file with the name "FILE.REL" is opened using channel 2. The record length should total <sup>81</sup> characters. Records comprised of <sup>80</sup> characters should be sent with a PRINT# statement, with no trailing semicolon.

It is important to note that only one relative file can be opened at a time. If you want to work with two relative files, you must always close the first before opening the second. One sequential file may be opened in addition to one relative file.

When a relative file is opened for the first time, the DOS creates as many "null" or unused records that can fit in single 25 by the block. It creates the measurement of the measurement of the measurement of the measurement of writing a record with a CHR\$(255) at the beginning of each record. This is called formatting a relative file.

If you want to expand a relative file beyond the initial number of records that the DOS formatted, then you can positioning to that record number) and the DOS automatically formats the records between the current end of file and the new last record number by writing records containing CHR\$(255). Formatiing takes time to complete.

If you try to read a record whose number greater than that of the last record, the DOS returns the error RECORD NOT PRESENT. However, if you write a record which is greater than the highest current record, all records less than the new record number are also written with CHR\$(255). Subsequently accessing these record does not result in an error.

If you want to avoid long delays as relative records are formatted (as the file is expanded), then you should reference the last record number immediately after opening the file. The formatting of the null records takes place at that time instead of at a more inconvenient time.

To position the DOS for a specific relative record you must send a position command over the command channel (15), as shown here:

PRINT#lfn,"P"+CHR\$(channel)+CHR\$(low)+CHR\$(hig?)+CHR\$(byte)

If you are positioning to a record which is beyond the current end of file, the DOS presents the message RECORD record is to be written, then you can ignore the message.<br>The following PRINT# statement is carried out in spite of the error message.

The parameters low and high in the P command designate the record number. The maximum value that can be given with one byte is 255, but a relative file contains up to 65535 records. Therefore, the record number must be transmitted in two by the following two bytes. The following with the following the following the following the following the following the following the following the following the following the following the following the following the formula:

> $HB=INT(RN/256)$  $\blacksquare$  $LB = RN - HB * 256$  $\mathbb{R}^n$  and  $\mathbb{R}^n$  and  $\mathbb{R}^n$

HB = High Byte (parameter high)  $LB = Low$  Byte (parameter low)  $RN = Record$  Number

The last parameter (byte) serves to position to a specific location within the given record. An example:

# PRINT#2,"P"+CHR\$(2)+CHR\$(10)+CHR\$(1)+CHR\$(5)

Here the file is positioned to the fifth byte of the 266th record. This  $266$  is coded as a low byte of 10 and a high byte of 1 (high byte \* 256 + low byte = record number).

To read or write a complete record, the file is positioned to the first byte of the record. If the last parameter is not given, the trailing RETURN (CHR\$(13)) is taken as the character location.

The corresponding BASIC program to establish a file of 100 80-character records looks like this:

> <sup>100</sup> RN=100 HB=INT(RN/256) LB=RN-HB\*256 130 OPEN1,8,2, "FILE.REL, L, "+CHR\$(80) OPEN2,8,15 150 PRINT#2, "P"+CHR\$ (2) +CHR\$ (LB) +CHR\$ (HB) +CHR\$ (1)<br>160 PRINT#1, CHR\$ (255) PRINT#1,CHR\$(255) CLOSE 1:CLOSE <sup>15</sup>

Freeing <sup>100</sup> records takes some time. The creation of this file takes about ten minutes. Notice that of the <sup>80</sup> char because transferring data with a PRINT# command adds a trailing RETURN.

# 1.5.4 Preparing Data for Relative Storage

As already mentioned, you cannot change the record length of a relative file. If a record consists of several fields, these fields must be combined. It is important that these fields always be in the same position so that they can be separated later. Let's work through a problem:

We want to manage an inventory using relative storage techniques. To that end, the following fields are necessary:

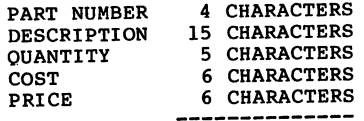

Record length <sup>36</sup> bytes ===============

The inventory contains approximately 200 items with a record length of 36 bytes. This inventory file can now be created:

> <sup>100</sup> RN=200:REM NUMBER OF INVENTORY ITEMS <sup>110</sup> RL=36 :REM RECORD LENGTH 120 OPEN 1,8,2, "INVEN, L, "+CHR\$(36) 140 PRINT#2, PP"+CHR\$(2)+CHR\$(200)+CHR\$(0)+CHR\$(1) <sup>150</sup> PRINT\*1,CHR\$(255) 160 CLOSE 1:CLOSE 2

Now the file is created and all records are written. Let's suppose that the inventory is present as sequential file. It consists of <sup>200</sup> records, the fields of which are ordered one after the other. These fields must be written to the relative file. This is not simple, however, because many of the descriptions are not the full fifteen characters in length, for example. The structure of the relative file looks as follows:

<sup>111111111122222222223333333</sup> position . I2343670901234367890123456789199123 : PN\$-DE\$---------------0\$---C\$-----P\$----Field ========= Contents : 1 1/8 in. sheet <sup>1344</sup> 11.40 20.30  $\begin{array}{cc} \textbf{:} & 2 \\ \textbf{:} & 3 \end{array}$ valve A3A4 1243 11.45 16.40  $\bullet$  $\overline{\mathbf{z}}$ <sup>200</sup> 1/2 in. tubing <sup>2321</sup> 3.35 4.10

The fields will be read from the sequential file into the following variables:

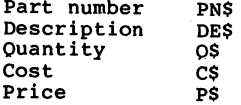

The following command chains these fields together:

 $RC$ = PN$ + DE$ + OS + CS + PS$ 

The record variable RC\$ does not have the desired structure. The reason is that the quantity immediately follows the description. Because the quantity must begin at position <sup>20</sup> and the description is not always fifteen characters, we have a problem. In order to read the records from the relative file, the structure must be observed. Therefore, all fields that are shorter than the planned length must be padded with blanks. Taking this into account, the chaining goes like this:

> $BLS="$ RC\$=PN\$+LEFT\$(BL\$,4-LEN(PN\$)) RC\$=RC\$+DE\$+LEFT\$(BL\$,15-LEN(DE\$)) RC\$=RC\$+O\$+LEFT\$(BL\$,5-LEN(Q\$))<br>RC\$=RC\$+C\$+LEFT\$(BL\$,6-LEN(C\$))  $RC$=RC$+P$+LEFT$( BL$, 6-LEN(P$))$

This concatenation looks more complicated than it really is. Each field must be filled with enough blanks to bring it to its appropriate length. The blanks are added to the individual fields from the string BL\$, defined at the beginning.

Let's go through an example:

Suppose the first part number is 8. The length of this string, LEN(PN\$), is then one. The maximum length of this field (4) minus the actual length (1) is 3. The string PN\$ must therefore be padded with three blanks, LEFT\$(BL\$,3).

Each record of the old sequential file must be prepared inthis manner before it can be transferred to the relative file.

Naturally, the above is true for all input values to be used in a relative file. Therefore, you must always remember to use a routine to fill each field with blanks to its full length when working with relative data processing.

#### 1.5.5 Transferring Data

In principle, transferring data to and from a relative file does not differ from sequential storage. Records are written with PRINT# and read with INPUT# or GET#. The only difference is that before a record is be written or read, the file must be positioned to that record. This is accom plished with the  $\bar{P}$  command. This example program illustrates what we have discussed:

105 OPEN 1,8,2, "TEST.REL, L, "+CHR\$(41) <sup>110</sup> OPEN 2,8,15 <sup>120</sup> PRINT#2,nP"+CHR\$(2)+CHR\$(100)+CHR\$(0)+CHR\$(l) <sup>130</sup> PRINT\*1,CHR\$( 255) 150 PRINT"INPUT RECORD:" 160 PRINT"------------"<br>170 INPUT"RECORD NUMBER (1-100)  $: ": RN$ 180 INTERTATION RN>100 THEN PRINTCHR\$(145);:GOTO160 190 INPUT"FIELD 1 (MAX.10 CHAR.) : ";F1\$ <sup>200</sup> IF LEN(Fl\$)>10 THEN PRINTCHR\$(145);:GOTO190 210 INPUT"FIELD 2 (MAX. 5 CHAR.) : ";F2\$ <sup>220</sup> IF LEN(F2\$)>5 THEN PRINTCHR\$(145);:GOTO210 230 INPUT"FIELD 3 (MAX.10 CHAR.) : ";F3\$ <sup>240</sup> IF LEN(F3\$)>10 THEN PRINTCHR\$(145);:GOTO230 250 INPUT"FIELD 4 (MAX.15 CHAR.) : ";F4\$ <sup>260</sup> IF LEN(F4\$)>15 THEN PRINTCHR\$(145);:GOTO250 <sup>270</sup> PRINT"CORRECT (Y/N)?" 280 GETX\$:IF  $X$< AND  $X$< THEN 280$$ <sup>290</sup> IF X\$="N" THEN <sup>140</sup> <sup>300</sup> RC\$=Fl\$+LEFT\$(BL\$,10-LEN(Fl\$)) <sup>310</sup> RC\$=RC\$+F2\$+LEFT\$(BL\$,5-LEN(F2\$)) <sup>320</sup> RC\$=RC\$+F3\$+LEFT\$(BL\$,10-LEN(F3\$)) <sup>330</sup> RC\$=RC\$+F4\$+LEFT\$(BL\$,15-LEN(F4\$)) <sup>340</sup> PRINT\*2,"P"+CHR\$(2)+CHR\$(RN)+CHR\$(0)+CHR\$(1) <del>. . . . . . . . . .</del> . . . 370 GETX\$:IF X\$<>"Y" AND X\$<>"N" THEN 370 <sup>380</sup> IF X\$="Y" THEN <sup>140</sup> <sup>390</sup> CLOSE 1:CLOSE 2:END

The following line-oriented documentation explains the operation of the program:

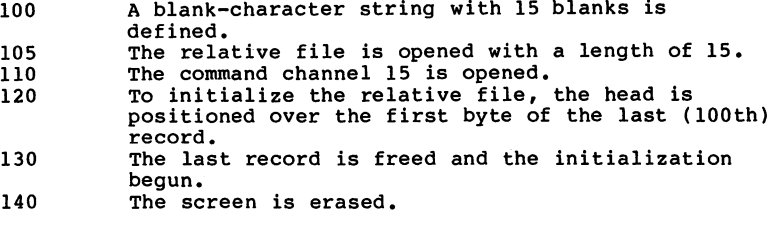

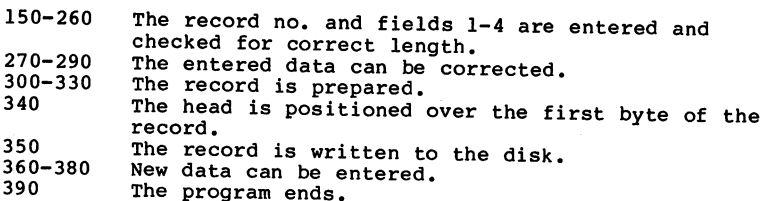

Now write some records with this program, but don't forget to save in case you need it later.

Certainly, it also necessary to read and change existing records. To do this, the relative file is opened, the file read. This record must then be divided into its fields realar and the domestic distribution of the domestic distribution of the design of the design of the design of identifields in the international contract of the international contract of the international contract of the i roralfn? that WaS corded with the previous corded with the previous corded with the previous corded with the p program. The following routine reads the record:

100 OPEN  $1,8,2,$  "TEST.REL, L, "+CHR\$(41).

- <sup>110</sup> OPEN 2,8,15
- <sup>115</sup> PRINT CHR\$(147)
- 
- 120 INPUT RECORD NUMBER : ";RN<br>130 PRINT#2, "P"+CHR\$(2)+CHR\$(RN)+CHR\$(0)+CHR\$(1)
- 140 INPUT#1, RC\$
- 160 IF ASC(RC\$)<>255 THEN PRINT"RECORD NOT FOUND!":<br>GOTO250
- 170 PRINT RCS
- <sup>250</sup> CLOSE 1:CLOSE

This routine reads a specified record. If this record has never been written, it is recognized by the value <sup>255</sup> with which every record was marked at the establishment of the<br>file. ----

record that is found is displayed. You can see that the four fields are in the same positions. If you want to divide function MID\$. For example, in order to extract field 1 of the record, give the following statements in the direct mode after the record is found and read:

```
Fl$=MID$(RC$,l,10)
PRINT Fl$
```
Now the variable Fl\$ contains the first field, as written by the first program. The division of records into individual fields is accomplished by building on the previous program. Add or change the following lines:

> Fl\$=MID\$(RC\$,l,10) F2\$=MID\$(RC\$,11,5) F3\$=MID\$(RC\$,16,10) F4\$=MID\$(RC\$,26,15)

 PRINT"FIELD 1: ";F1\$ 220 PRINT PERSONAL PRINT PRINT PRINT PRINT PRINT PRINT PRINT PRINT PRINT PRINT PRINT PRINT PRINT PRINT PRINT P 230 PRINT"FIELD 3: ";F3\$ PRINT"FIELD 4: ";F4\$ 250 PRINT"MORE (Y/N)?" GETX\$:IF X\$<>"Y" AND X\$<>"N" THEN 260 IF X\$="Y" THEN <sup>115</sup> CLOSE 1:CLOSE

Here the record is separated into the individual fields and the fields are displayed. It is important for the MID\$ function that the exact positions of the fields within the record be maintained. The first parameter within the paren theses is the string variable containing the record. The second parameter is the position at which the number of characters represented by the parameter will be taken out. Further work may done with the selected fields inside the program.

So far, we have read the records with the INPUT# statement. If the record is longer than <sup>88</sup> characters, it can no longer be read with the INPUT# statement. The way to get around the limited INPUT# statement is with the GET# statement. The bytes of a record are read one at a time with this command and assembled into a single string. Suppose you have a relative file with 128-character records. Now you want to read the tenth record of this file and place it in the variable RC\$. The example of the following routine illustrates reading this with GET#:

> 100 OPEN 1,8,2, "TEST.GET, L, "+CHR\$(128)  $120$  PRINT#2,<sup>n</sup>P<sup>n</sup>+CHR\$(2)+CHR\$(10)+CHR\$(0)+CHR\$(1)  $130 \text{ RCs} = "$ <sup>140</sup> FOR 1=1 TO <sup>128</sup> 150 GET#1, X\$ <sup>160</sup> RC\$=RC\$+X\$ 170 NEXT I

After running this routine, the record is contained in the variable RC\$. If this record had been written with PRINT# in the string will be a RETURN. To ignore this RETURN, allow the loop in line <sup>140</sup> to run only to 127. The last character of the record RETURN is not read.

As already mentioned, the last parameter of the P command specifies at which character the transfer of data should begin. If, for instance, in the 127-character record of the previous example, you want to read positions 40-60 into

field, the head must be positioned over the 40th character and the next 21 bytes read. The following routine clarifies<br>this: this:

> 100 OPEN 1,8,2, "TEST.GET,L, "+CHR\$(128)<br>110 OPEN 2,8,15 110 OPEN 2, 110 OPEN 2, 110 OPEN 2, 110 OPEN 2, 110 OPEN 2, 110 OPEN 2, 110 OPEN 2, 110 OPEN 2, 110 OPEN 2, 11 <sup>120</sup> PRINT#2,"P"+CHR\$(2)+CHR\$(10)+CHR\$(0)+CHR\$(40)  $130$  F\$=""  $130$ <sup>140</sup> FOR 1=1 TO <sup>21</sup> <sup>150</sup> GET#1,X\$ <sup>160</sup> F\$=F\$+X\$ 170 NEXT I

In line 120, the head is positioned over the the 40th byte of the tenth record in line <sup>120</sup> and the loop in lines 140- <sup>170</sup> reads the following <sup>21</sup> bytes (bytes 40-60 of the record) into F\$.

You see then that the entire record need not be read if you only want to work with part of it.

# 1.5.6 Closing a Relative File

There is no difference between closing a relative file and sequential file. Because the command channel must always be open to send the position command when working with relative storage, it must also be closed.

#### Searching Records with the Binary Method  $1.5.7$

Normally each record is accessed by record number. But what if you want to search for a specific name in a relative file and the record number is not known. It is possible to read each record and compare each for the desired name. But this is very time consuming if the file has many records.

If the file is kept in name order, the records can be searched using an alternative method. This method is called a binary search. In order to use a binary search, the relative file must be arranged in sorted order.. Using the above example, relative record 1 must contain a name with the lowest collating sequence while the last relative record must contain a name with the highest collating sequence. Thus the name AARON might be contained in relative record 1 and ZYPHER might be contained in the last relative record of

the file and all other names would be ordered throughout.

When records are added to the file, then the records must be reordered. Similarly if a name is changed, then the records must be reordered.

The binary search can be explained using a simple example. When you want to find a name in the telephone book, you don't search through it sequentially. You open the book in the middle and compare the first letter of the desired name with the first letter of names on the page. If the desired name comes before these, you turn halfway into the first section of the book, and so on. You go through it systematically.

The binary search is not a sequential search. It identifies record halfway through the remaining number of records. The following example will clarify this:

There exists the following relative file, sorted in ascending order:

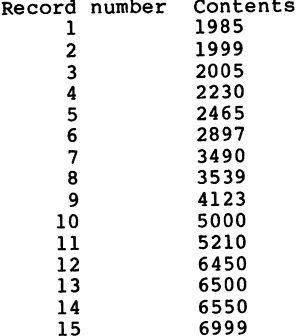

-

Out of these fifteen records we will search for a contents of 3490. It is not known which record it is stored in.

We must first know how many records are in the file. In this case, there are fifteen. We divide this by two. The middle of the file is record eight with the contents 3539. We determine if the contents of this record equal to the target value, and if not, whether it is larger or smaller. In this case, it (3539) is larger. This means the record we are looking for is in the first half of the file. So we divide eight by two and examine the contents of record four, 2230. Since <sup>2230</sup> is less than 3490, it lies between four and epanel we we all the cord in this this to this to present a which and results in record 6 whose contents is 2897. 2897 is less than 3490, so our target lies between records six and eight. Record seven is indeed the record we are looking for.

The principle of the binary search is to determine by the result of each comparison whether to search upwards or search upwards or search upwards or search upwards or s downwards until the search data is found. The maximum number of comparisons can be found using the following formula:

# $S=INT(LOG(N)/LOG(2)+1)$

S is the number of comparisons (searches) and N is the number of records in the file. In a sorted relative data tile with <sup>1000</sup> records, no more than ten comparisons will be necessary to find the desired record!

Let's create a relative data file with fifteen records to test the binary search:

- 100 OPEN1,8,2, "BINARY.REL, L, "+CHR\$(5)
- <sup>110</sup> PORI=1TO15
- 120 READ RCS
- 130 PRINT#1, RC\$
- 140 NEXT I <sup>140</sup> NEXT
- <sup>150</sup> CLOSE 1:CLOSE 2:END
- <sup>160</sup> DATA 1985,1999,2005,2230,2465,2897,3490,3539
- <sup>170</sup> DATA 4123,5000,5210,6450,6500,6550,6999

This program puts the fifteen records in a file called BINARY.REL using the values given in lines 160-170. The position command is not necessary because the data will be written straight through from first to last record. After opening the file the pointer points to the first record. This file is designed to be searched with the binary method. The following program is based on the logic of the binary<br>search: search:

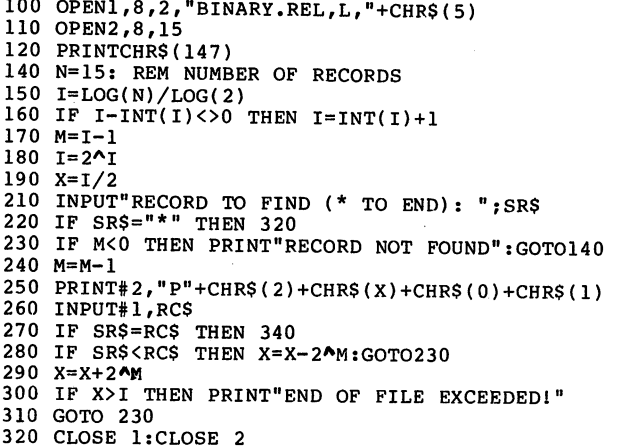

- <sup>330</sup> END <sup>340</sup> PRINT"RECORD FOUND!"
- 350 PRINT"CONTENTS : ";RC\$

<sup>360</sup> GOTO <sup>140</sup>

Program Documentation:

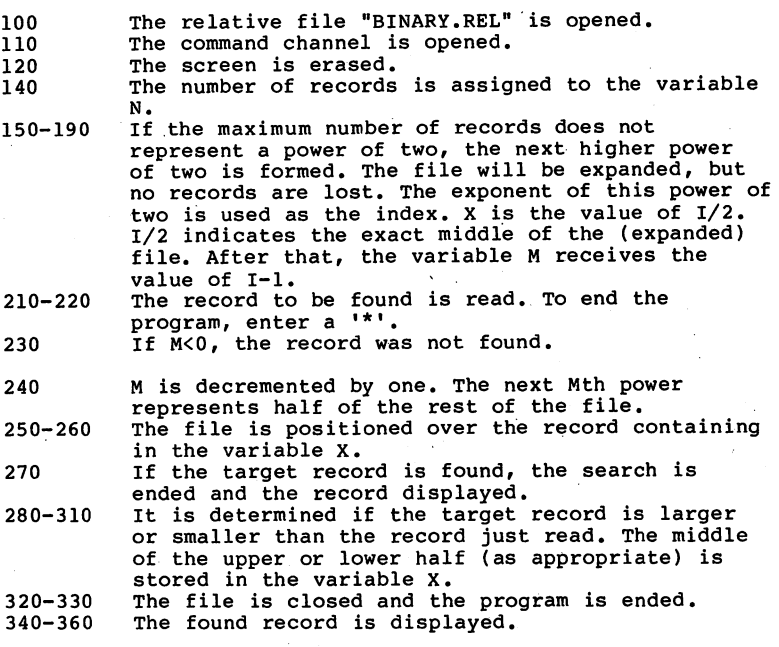

This binary search, coded in BASIC, is implemented universally. Only.the number of records and the appropriate record to be searched for need be changed. You can use this routine for finding records in your sorted relative data files.

# 1.5.8 Searching Records with a Separate Index File

If you work with individual records frequently and need quick access with alphanumeric keys that don't correspond to the logical record number, and your file is not sorted, we recommend another method.

Create an index file for each desired key field, in which each record is composed of

an index key

the corresponding record in the corresponding record in the corresponding record in the corresponding of the corresponding of the corresponding of the corresponding of the corresponding of the corresponding of the correspo

This entire index file is to be loaded into the computer's memory. An example:

You have constructed your name and address manager as relative file consisting of

- First name
- $-$  Last name
- Street
- City, State
- $-$  Zip code
- Telephone number

You want to be able to search the file based on the last name. So you create an additional sequential file that contains the desired key (in this case the last name) and the record number of the corresponding record in the relative file.

The index file is read completely into the computer so the want to access a record that has the last name HARRIS, then you search through the appropriate index in memory and when tound, read the corresponding relative record by using the record number also contained in the index.

Here is an example:

We assume that a data file and an index file exist for the names: names:

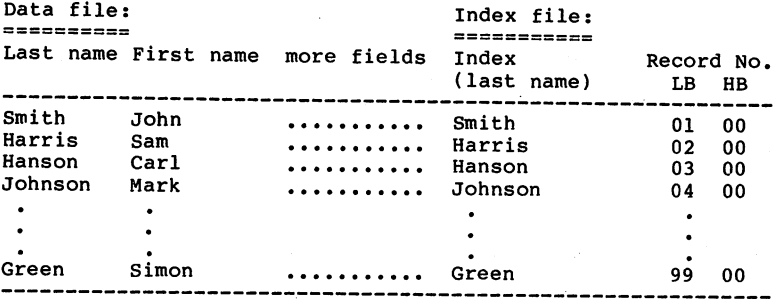

The file contains <sup>99</sup> records. Before the program can be used, the index file must be read in. This can be a sequential file, which can be read into a memory table reserved with DIM IT\$(99). The first twenty characters of each index table position comprise the last name. The next

to the last byte (no. 21) is the low byte and the last byte (no. 22) is the high byte of the record number. With these conditions, desired record can be found with the following routine:

<sup>100</sup> INPUT "LAST NAME";N\$

- <sup>110</sup> FOR 1=1 TO <sup>99</sup>
- 120 IF LEFTS(ITS(I), 20) = N\$ THEN 150
- 
- 140 PRINT "NAME NOT FOUND!": END
- 
- 160 OPEN1,8,2,"ADDRESS,L,"+CHR\$(81)
- 
- 180 PRINT#2,"P"+CHR\$(2)+MID\$(IT\$(I),21,1)+CHR\$(0) +CHR\$(1)
- 190 INPUT#1, RC\$

The loop in lines 110-130 goes through the index table sequentially, searching for the target name contained in the twenty leftmost characters. If the name is not found, an appropriate message is given (line 140), before the program is ended. is ended.

If, in line 120, the target name matches the index entry, the program branches to line 150. After giving the message, channel, the position command is sent to the disk. Because the next to the last byte of the index entry contains the low byte of the record number, it must be extracted using the MID\$ function. The high byte is known to be zero since there are fewer than <sup>255</sup> record.

Finally the relative record is read in line 190.

The access of index files is an equally fast and extraordinarily flexible form of data organization. One can theoretically have as many index files as desired. Above all, you must take note of two important restrictions:

- 1. Changes in the main data file which affect the key fields must also be made to the corresponding index file. With several index files this can become very time-consuming.
- 2. The number and size of the index files that are kept in the computer's memory for fast access are limited by the availability of memory.

 $\epsilon$ 

# 1.5.9 Changing Records

The logical process for changing a record is this:

- 1. Read the record
- 2. Split the record into its fields
- 3. Change the appropriate field
- 4. Rebuild the record (combine fields)
- 5. Rewrite the record

In section 1.5.5 we wrote some records in the filp "TEST.REL". This file had the following properties:

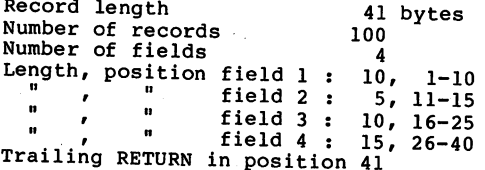

A file description such as the one above should be made for each of your files. This is very important if other programs are to use these data. The file description defines the order and length of the fields of the file.

In this file, we allow for the contents of the records to be changed. The following program allows changes:

```
100 REM ===================
110 REM PREPARATION
120 REM ===================
                             - 11
 130 BL 80 BL 80 BL 80 BL 80 BL 80 BL 80 BL 80 BL 80 BL 80 BL 80 BL 80 BL 80 BL 80 BL 80 BL 80 BL 80 BL 80 BL
150 OPEN 2,8,15
 140 OPEN 1,8,2,"TEST.REL,L,"+CHR$(41) 160 REM ===================<br>170 REM READ RECORD
 180 REM ==================
190 PRINT CHR$(147)
200 INPUT"RECORD NUMBER (1-100): ";RN
205 IF RN<1 OR RN>100 THEN PRINTCHR$(145);:GOTO200 210 PRINT"-----------------------------"
220 PRINT#2,"P"+CHR$(2)+CHR$(RN)+CHR$(0)+CHR$(l) 230 INPUT#1,RC$
240 IF ASC(RC$)<>255 THEN 270
250 PRINT "RECORD NOT WRITTEN"
260 GOTO 630
270 REM ======================
280 REM
           PREPARE RECORD
290 REM ======================
300 F$(l)=MID$(RC$,l,10)
310 F$(2)=MID$(RC$,11,5)
320 F$(3)=MID$(RC$,16,10)
330 F$(4)=MID$(RC$,26,15)
```
 REM ====================== REM DISPLAY FIELDS REM ====================== PRINT CHR\$(147) FOR 1=1 TO 390 PRINT"FIELD";I;": ";F\$(I) 400 NEXT I<br>410 PRINT"-------------------------" ...<br>420 REM ====================== REM CHANGE FIELDS <sup>440</sup> REM ====================== PRINT"CHANGE WHICH FIELD (1-4)?" GETX\$:IFX\$<"1" OR X\$>"4" THEN <sup>460</sup> 470 INPUT"NEW CONTENTS : ";F\$(VAL(X\$)) PRINT"RECORD IS CHANGED" PRINT"MORE CHANGES IN THIS RECORD (Y/N)?" 500 GETX\$:IF X\$<>"Y" AND X\$<>"N" THEN 500 IF X\$="Y" THEN <sup>340</sup> REM ==================== REM CHAIN FIELDS REM ==================== RC\$=F\$(1)+LEFT\$(BL\$,10-LEN(F\$(1))) RC\$=RC\$+F\$(2)+LEFT\$(BL\$,5-LEN(F\$(2))) RC\$=RC\$+F\$(3)+LEFT\$(BL\$,10-LEN(F\$(3))) RC\$=RC\$+F\$(4)+LEFT\$(BL\$,15-LEN(F\$(4))) REM ========================= REM WRITE RECORD BACK REM ========================= PRINT#1,RC\$ REM ==================== REM END PROGRAM? REM ==================== PRINT"MORE CHANGES TO FILE (Y/N)?" 670 GETX\$:IF  $X$>> "Y"$  AND  $X$<> "N"$  THEN 670 IF X\$="Y" THEN <sup>160</sup> CLOSE 1:CLOSE 2:END

After this program is RUN you can change any desired record. This record must have been written with the program in section 1.5.5.

This editing program does not check the new field data for correct length.

The important commands in this program have already been explained in the corresponding sections.

#### 1.5.10 Expanding a Relative File

If the file has used-determined number of records<br>that ranges from 1 to 65538. This number is the record with the highest record number and is written to the file with

all records in the file that precede this record number with CHR\$(255).

You can expand the size of a relative file at a later time. For example, consider a relative file that is initially created with three records. After the file is OPENed, you position the file at record number 3 and write the record with CHR\$(255). Here's an example of how you might do this:

- 10 OPEN  $1,8,2$ , "RELFILE, L, "+CHR\$(50)<br>20 OPEN 15, 8, 15
- <sup>20</sup> OPEN 15,8,15
- <sup>30</sup> PRINT#15,"Plt+CHR\$(2)+CHR\$(3)+CHR\$(0)+CHR\$(l)
- <sup>40</sup> PRINT\*1,CHR\$( 255)

When statement 40 is performed, not only is record 3 written, but records 1 and 2 are also formatted by the DOS. Subsequently, if you position and write a 90th record, the DOS formats records 4 through 89 (see lines 150 and 160 records between the current high record number and the new high record number.

<sup>150</sup> PRINT#15,"P"+ CHR\$(2)+CHR\$(90)+CHR\$(0)+CHR\$(l) <sup>160</sup> PRINT#1,CHR\$(255)  $\bullet$ 500 PRINT#15, "P"+CHR\$(2)+CHR\$(175)+CHR\$(0)+CHR\$(1) <sup>510</sup> PRINT#1,CHR\$(255)

 $\bullet$  . An existing relative file can be expanded at any time, provided there is sufficient room on the disk. To do so, the new last record is written with CHR\$(255). At the same time, all records between the old and new end of file are also formatted.

When writing a record to a relative file whose record number is higher than the current high record number, a DOS error is not returned. If there is room on the diskette for the new records (current high record number through the new high record is simply the file in the file is simply expanded. It is simply the file is simply the file in the file lack of the disk of the disketter for the new records, the disk of the DOSS of the DOSS of the DOSS of the DOS error FILE TOO LARGE is returned. When reading a record from relative file whose record number is higher than the current High record number, the DOS error RECORD NOT PRESENT is returned to the error channel.
# 1.5.11 Home Accounting with Relative Data Storage

complete example of problem solving using relative files offers you good insight into the organization of relative file processing. It can be used by most readers of this book. Few examples of relative file usage have been explained elsewhere, so here is such a program.

In this application, individual accounts are numbered. This account number is used as key to the corresponding records.

This provides that each account contain a clear text description. The first field of each record is this account name. Twenty characters are allowed for the name.

Since information is needed for each month, twelve fields are necessary for each record. These summary fields are each ten characters long. The account summaries are stored as strings which are converted to numbers with the help of the VAL function. The record consists of <sup>141</sup> characters (twenty for the name, 12\*10 for the month summaries and one for RETURN).

The layout of the records follows:

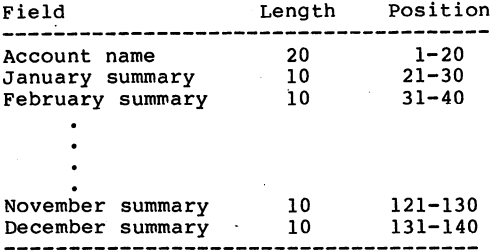

The maximum number of accounts per year is set to twenty. Therefore, a year's file consists of twenty records of  $141$ bytes each.

We also specified the functions that this program is to perform.

- Create accounts
- \* Post to accounts
- \* Display summary by Account
- \* Display account names
- \* Display Monthly summary

Display Year-end summary

Create accounts:

This function creates the file for a year. It asks for the number and names of the accounts. The records are then where we we account  $\mathbf{r}$  and the summary fields are set to zero. Showld data file alternative with the sandwich with the sandwich with the sandwich with the sandwich name, the old file is deleted.

Post to accounts:

This function asks for the account number to be posted and the category "SALARY" is an income account and the category "RENT" is an expense account.

After this, the current contents of the account are<br>displayed. When you post the appropriate amount, which is always positive. It you are making a correction entry, use a negative amount.

Now the updated contents are displayed. You may then make new entry.

Producing account summary:

After entering the account number, the summary of the twelve months and the year's total are displayed for that account.

Display account names:

-----------

Each account is determined by its number. Should you forget a number, this function lists all accounts by name and corresponding number.

Display monthly summary:

Here the income or expenses of all accounts are displayed. The monthly balance of all accounts is also displayed.

## Display year-end summary:

------------

This function shows the summary of all accounts and the year-end balance. This display takes some time, since all monthly fields of each record must be read and totaled. It accesses the entire file.

Here's the program listing:

```
100 POKE 53280,2:POKE53281,2:PRINTCHR$(158);:
                                   ":DIMS(12)BLS = "110 GOSUB 2050<br>120 INPUT"CURRENT YEAR : ";Y$
130 INSTRUTTER PRYSS 1999"THENPRINTCHR$(145);:GOTO120
140 GOSUB 2050<br>150 PRINT"SELECT A FUNCTION:
150 PRINTMSELECT FUNCTION:
170 PRINT" -1- CREATE ACCOUNTS"<br>180 PRINT" -2- POST TO ACCOUNTS
160 PRINT" n:PRINT
               -2- POST TO ACCOUNTS"<br>-3- ACCOUNT SUMMARY"
190 PRINT"<br>200 PRINT"
                 -4- DISPLAY ACCOUNT NAMES"
210 PRINT"
                -5- MONTHLY SUMMARY"
220 PRINT" -6- YEAR SUMMARY":PRINT<br>230 PRINT" -0- END PROGRAM"
240 GETX$:IFX$<"0"ORX$>"9"THEN240
250 IFX$<>"0"THEN270
260 END
270 ONVAL(X$)GOSUB 290,560r920,1160,1370,1720
290 REM =======================
310 REM =======================
330 PRINT"CAUTION! ANY PREVIOUS FILE FOR THIS YEAR"
340 PRINT"WILL BE ERASED1":PRINT
 360 GETXS:IFX$<>"Y"ANDX$<>"N"THEN360
370 IFX$="Y"THEN390
 390 OPEN2,8,15,"S:ACCOUNTS"+Y$
400 OPEN1,8,2,"ACCOUNTS"+Y$+",L,"+CHR$(141)
410 GOSUB 2050
420 INPUT"HOW MANY ACCOUNTS (1-20): ";AN
 440 IFAN<lORAN>20THENPRINTCHR$(145); :GOTO420
 460 PRINT"NAME OF ACCOUNT NO.";I;": ";
470 INPUTANS
 470 INPUTAN$
480 IFLEN(AN$)>20THENPRINTCHR$(145);:GOTO420
 490 RC$=AN$+LEFT$(BL$,20-LEN(AN$))
 500 FORX=1TO12
 510 RC$=RC$+STR$(0)+LEFT$(BL$,8)
520 NEXTX
 530 PRINT#1,RC$
 540 NEXT
 550 CLOSE 1:CLOSE 2:RETURN
 560 REM =============
 570 REM POSTING
 580 REM =============
 590 GOSUB2050
 600 INPUT"ACCOUNT NUMBER";AN
 610 IFAN<lORAN>20THENPRINTCHR$(145);:GOTO600
 620 GOSUB2140
 630 PRINT"
                       -----------
```

```
640 PRINT"NO.";AN;" - ";AN$<br>650 PRINT"------------------
  \mathcal{L} = \mathcal{L} = \mathcal680 GETX$: IFX$<>"I"ANDX$<>"E"THEN680
 690 INPUT"MONTH (1-12) : "; M
  690 INPUT NO. 1990 INPUT TO 1991
 710 PRINT"-------------------------------
  700 IFM<1ORM>12THENPRINTCHR$(145);:GOTO690 720 PRINT"OLD CONTENTS : ";S(M)<br>730 PRINT"-------------------------
  740 INPUT "POSTING AMOUNT ";PAPER
  760 IF \pm IFM If \pm If \pm If \pm If \pm If \pm If \pm If \pm If \pm780 PRINT NEW CONTENTS IN 1989
  790 PRINT"
  800 RC 800 RC 800 RC 800 RC 800 RC 800 RC 800 RC 800 RC 800830 RC$=RC$+S$+LEFT$(BL$,10-LEN(S$))
  820 S 820 S 820 S 820840 NEXTI
 850 PRINT#2,"P"+CHR$(2)+CHR$(AN)+CHR$(0)+CHR$(1)
 860 PRINTFL PRINT TO A REPORT OF REAL PRINT OF REAL PRINT OF REAL PRINT OF REAL PRINT.
 880 PRINT"FURTHER POSTING (Y/N)?"<br>890 GETX$:IFX$<>"Y"ANDX$<>"N"THEN890
 900 IFX$<>"Y"THENGOSUB2050:GOT0600
 920 REM ==================
930 REM ACCOUNT SUMMARY
940 REM ===================
950 GOSUB2050
 950 GOSUB2050
970 IFAN<10RAN>20THENPRINTCHR$(145);:GOTO960<br>980 GOSUB2140
 960 INPUT "ACCOUNT NUMBER "; AND INPUT "; AND INPUT "; AND INPUT "; AND INPUT "; AND INPUT "; AND INPUT "; AND INPUT "; AND INPUT "; AND INPUT "; AND INPUT "; AND INPUT "; AND INPUT "; AND INPUT "; AND INPUT "; AND INPUT "
1000 PRINT"
 990 Gospo Gospo Gospo Gospo Gospo Gospo Gospo Gospo Gospo Gospo Gospo Gospo Gospo Gospo Gospo Gospo Gospo Gos
1010 PRINT"NO.";AN;" - ";AN$<br>1020 PRINT"------------------
1040 PRINT"---------------------------"<br>1050 TL=0
 1030 PRINTER PRINTER PRINTER PRINTER PRINTER PRINTER PRINTER PRINTER PRINTER PRINTER PRINTER PRINTER PRINTER P
1060 FORI=1TO12
 1070 PRINTING; PRINTING; PRINTING; PRINTING; PRINTING; PRINTING; PRINTING; PRINTING; PRINTING; PRINTING; PRINT
1080 TL=TL+S(I)<br>1090 NEXTI
1110 PRINT"TOTAL"; TAB(8): TL
1120 PRINTTAB(9);"======="
 11201140 INPUTX$<br>1150 CLOSE1:CLOSE2:RETURN
 1130 PRINTER FOR MODEL PRINTER FOR MODEL PRINTER FOR MODEL PRINTER RESIDENTS AND ALL AND DESCRIPTION OF PRINTER FOR MODEL PRINTER PRINTER FOR MODEL PRINTER PRINTER PRINTER PRINTER PRINTER PRINTER PRINTER PRINTER PRINTER PR
1160 REM =====================
1180 REM =====================
```

```
1190 GOSUB2050
1200 OPEN1,8,2,"ACCOUNTS"+Y$+",L,"+CHR$(141)
1210 OPEN2,8,15
1230 PRINT#2,"P"+CHR$(2)+CHR$(I)+CHR$(0)+CHR$(1)
1240 RCS=""
<u>=========</u>
1250 FORX=lTO20
1260 GET#1,X$
1270 RC$=RC$+X$
1300 IFX=50THEN1340
1320 PRINTI;" - ";RC$
1330 1=1+1:GOTO1230
1340 PRINT"RETURN FOR MORE"
1350 INPUTXS
1360 CLOSE1:CLOSE2:RETURN
1370 REM ===============
1380 REM MONTH SUMMARY
1390 REM ===============
1410 INPUT"MONTH : ";M
1430 PRINT"---
1440 PRINT"NO. NAME CONTENTS"
1450 PRINT"
1460 OPEN1,8,2, "ACCOUNTS" + Y$+", L, "+CHR$(141)
1470 OPEN2,8,15<br>1480 TL=0
1480 TL=0
1490 FORAN=lTO20
1500 AN$=Iin:S$=M"
1510 PRINT#2,"P"+CHR$(2)+CHR$(AN)+CHR$(0)+CHR$(l)
1520 FORI=lTO20
1530 GET#1, X$
1540 AN$=AN$+X$
1550 NEXTI
1560 INPUT#2,F
1570 IFF<>50THEN1590
----<br>1590 PRINT#2,"P"+CHR$(2)+CHR$(AN)+CHR$(0)+CHR$(20+(M-1)*10)
1600 FORI=lTO10
1610 GET#1, X$
1620 S$=S$+X$
1630 NEXT I
 --------
1640 TL=TL+VAL(SS)
 1640 TL=TL+VAL(S$)
1650 PRINT AN;TAB(6);AN$;TAB(26);S$
 1660 NEXT AN
                            --------------------<sup>8</sup>
 1670 PRINT"
1680 PRINT"TOTAL BALANCE";TAB(26);STR$(TL)
1690 PRINTTAB(26);"======="
1700 PRINT"RETURN FOR MORE";
1710 INPUTX$:CLOSE1:CLOSE2:RETURN
1720 REM ==============
 1730 REM YEAR SUMMARY
1740 REM ==============
```
<sup>1750</sup> GOSUB2050 <sup>1760</sup> OPEN1,8,2,"ACCOUNTS"+Y\$+",L,"+CHR\$(141) 1770 OPEN2,8,15<br>1780 PRINT"-----------------------------------<sup>0</sup> 1790 PRINT"NO. NAME YEAR BALANCE" Sin?-----™ YEAR balance;; 1810 TL<del>i</del> 1830 PRINT#2, "P"+CHR\$(2)+CHR\$(AN)+CHR\$(0)+CHR\$(1)<br>1840 RCS="" 1820 For Answer Answer Andrew Annual Association and Association and Association and Association and Association and Association and Association and Association and Association and Association and Association and Associati  $1840$ 1860 GET#1, X\$<br>1870 RC\$=RC\$+X\$ 1850 Formation of the second second second second second second second second second second second second second second second second second second second second second second second second second second second second seco 1880 NEXTI<sup>1</sup> <sup>1890</sup> INPUT#2,F:IFF=50THEN1980 1900 AN\$=LEFT\$(RC\$,20)<br>1910 YB=0 1910 YB=0 YB 1920 <del>Formula</del> Formula 1920 Formula 1920 Formula 1920 Formula 1920 Formula 1920 Formula 1930 Formula 1930 Formula 1930 Formula 1930 Formula 1930 Formula 1930 Formula 1930 Formula 1930 Formula 1930 Formula 1930 Formula 1930 <sup>1930</sup> YB=YB+VAL(MID\$(RC\$,20+(I-l)\*10,10)) <sup>1940</sup> NEXTI <sup>1950</sup> TL=TL+YB 1960 PRINTAN;TAB(6);AN\$;TAB(26);YB<br>1970 NEXTAN 1970 **next and a series** 1980 PRINT"----------------------------" 1990 CLOSE1: CLOSE2 <sup>1990</sup> CLOSE1:CLOSE2  $2010$  PRINTTAB(26);"=======" 2000 PRINTED PRINTED BALANCE TOTAL BALANCE PRINTED BALANCE PRINTED BALANCE PRINTED BALANCE PRINTED BALANCE PRI <sup>2020</sup> PRINT"RETURN FOR MORE" <sup>2030</sup> INPUTX\$ <sup>2050</sup> REM =================== <sup>2060</sup> REM PROGRAM HEADING <sup>2070</sup> REM =================== <sup>2080</sup> PRINTCHR\$(147); <sup>2090</sup> PRINTTAB(4);"======================—----« <sup>2100</sup> PRINTTAB(4);"H OME ACCOUNTING" 2110 PRINTTAB(4);"=============================== <sup>2120</sup> PRINT:PRINT 2130 RETURN <sup>2140</sup> REM ================ 2150 REM READ ACCOUNT <sup>2160</sup> REM ================  $2170 \text{ OPEN1}, 8, 2, \text{ "ACCOUNTS" + Y$+", L," + CHR$(141) 2180 OPEN2, 8, 15$ 2180 OPEN 2180 OPEN  $2200 \text{ RC}$ \$ = " 221 PRINT #2, PRINT #2, PRINT #2, PRINT #2, PRINT #2, PRINT #2, PRINT #2, PRINT #2, PRINT #2, PRINT #2, PRINT #2, PRINT #2, PRINT #2, PRINT #2, PRINT #2, PRINT #2, PRINT #2, PRINT #2, PRINT #2, PRINT #2, PRINT #2, PRINT #2 <sup>2210</sup> FORI=lTO140 2220 GET#1, X\$ 2240 NEXT I 2250 INPUT#2, F 2260 IFF<>50THEN2300 <sup>2270</sup> PRINT"YEAR FILE OR ACCOUNT NOT FOUND!":PRINT <sup>2280</sup> PRINT"RETURN FOR MORE":INPUTX\$ 2290 CLOSE1: CLOSE2: RETURN <sup>2290</sup> CLOSE1:CLOSE2:RETURN

<sup>2300</sup> AN\$=LEFT\$(RC\$,20)  $2310$  TL=0 2320 FORI=1TO12  $2330 S(I)=VAL(MIDS(RCS, 20+(I-1)*10, 10))$ <sup>2340</sup> TL=TL+S(I) <sup>2350</sup> NEXT <sup>2360</sup> RETURN

Program Documentation:

Initialization:

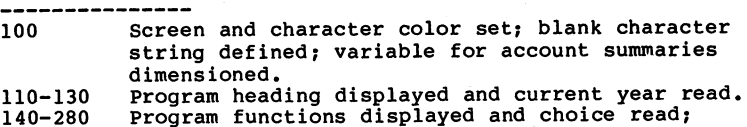

corresponding subprogram called.

Establish Accounts:

--------------------

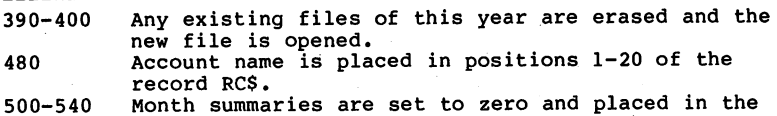

record as string variables. 530 The record is transferred with a trailing RETURN.

Posting:

---------

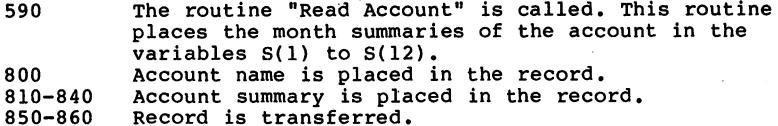

Account Summary:

----------------

<sup>980</sup> Desired account is read and the month summaries' are placed in variables S(l) to S(12).

1050-1090 Month summaries are displayed and the total (TL) is added up. <sup>1110</sup> Total displayed.

Display Account Names:

--------------

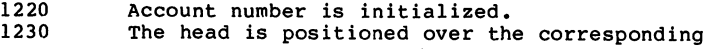

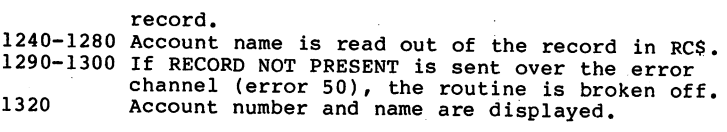

Month Summary: -----------

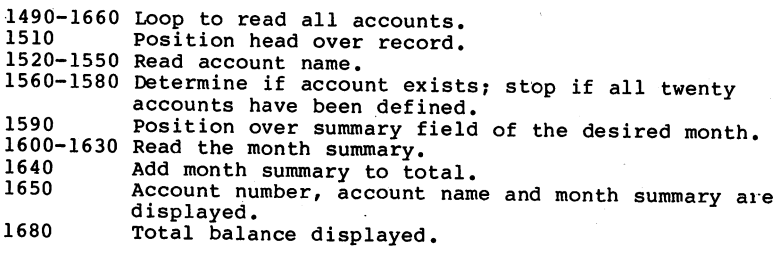

Year Summary: ...........<u>.</u>.

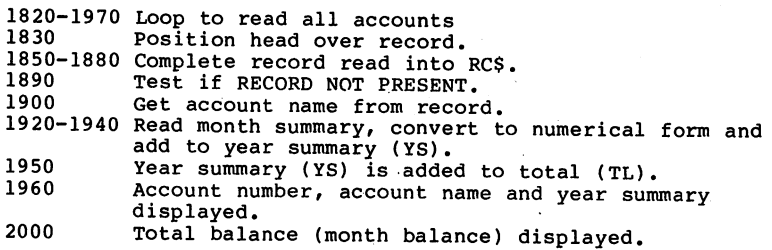

Read Account:

-------------<sup>2190</sup> Position over record given in AN. 2210-2240 Read record into RC\$. 2300 Account name read from record.

2320-2350 Month summaries read from record, converted to numerical form and placed into the table S(l) to  $S(12)$ .

## 1.6 Disk Error Messages and their Causes

If you cause an error while working with the disk drive, the until you read the error channel of the disk drive or until<br>you send a new command. First we want to see how to read the error message from the disk drive.

In order to do this, the error/command channel must be opened with the secondary address 15:

<sup>100</sup> OPEN 15,8,15 <sup>110</sup> INPUT#15,A,B\$,C,D <sup>120</sup> PRINT A,B\$,C,D

If no error has occurred, the following is displayed:

 $0<$ OK  $\mathbf{0}$  $\mathbf 0$ OK

The first number is the error number, in this case zero, which means no error has occurred. Next follows the error message (variable B\$). The variables C and D contain the track and sector  $\alpha$  sector  $\alpha$  in which the errors is which the error is which the error is which the error is which the error is a sector of  $\alpha$ associated with hardware errors and block-oriented occurred, which is dependent of experiment of experiment of experiment of experiment of experiment of experiment of experiment of experiment of the term of the term of the term of the term of the term of the term of the t  $commands$ ). commands)•

This routine accomplishes the same function:

<sup>100</sup> OPEN15,8,15 110 GET#15, A\$:PRINTA\$;:IFST<>64THEN110

00, OK,00,00

Here characters are read from the error channel until the end is recognized (status =  $64$ ). This gives the error message exactly as the BASIC 4.0 command

## PRINT DS\$

when doing Bhore its, variables between the complete and error number. Each access of these variables gives the error status of the last disk operation. Unfortunately, the Commodore <sup>64</sup> does not use BASIC 4.0, so these variables are meaningless in Commodore <sup>64</sup> BASIC (BASIC 2.0).

Next follows the list of error messages that the DOS can recognize:

00, OK,00,00

This message occurs when the last disk operation was error free or if no command or data was sent after the last error message.

#### 01, PILES SCRATCHED, 2006

This is the message after SCRATCH communications in the number  $\bm{X}$ denotes the number of filed that were erased. Since this is not really an error message, the LED does not blink.

### 20,READ ERROR,TT,SS

This error means that the 'header' of a block was not IT and SS designate the track and sector in which the error occurred. Remedy: change defective diskette.

## 21,READ ERROR,TT,SS

This is also a read error. The SYNC (synchronous) marker disk, or no disk in the drive. This error can also be caused by a misaligned read/write head. Remedy: Either insert a diskette, format the disk, or have the read/write head aligned.

## 22,READ ERROR,TT,SS

This error message means that a checksum error has occurred in the header of a data block, which can be caused by the incorrect writing of a block.

#### 23,READ ERROR,TT,SS

The error implies that a data block was read into the DOS buffer, but a checksum error occurred. One or more data bytes are incorrect. Remedy: Save as many files as possible onto another diskette.

## 24,READ ERROR,TT,SS

This error also results from a checksum error in the data block or in the preceding data header. Incorrect bytes have been read. Remedy: same as error 23.

## 25,WRITE ERROR,TT,SS

This error is actually a VERIFY ERROR. After writing every block the data is read again checked against the data in the buffer. This error is produced if the data are not identical. Remedy: Repeat the command that caused the error. If this doesn't work, the corresponding block must be locked out from further use with the block-allocate command.

## 26,WRITE PROTECT ON,TT,SS

An attempt was made to write to a disk with a write protect tab on it. Remedy: Remove write protect tab.

#### 27,READ ERROR,TT,SS

A checksum error occurred in the header of a data block. Remedy: Repeat command or rescue block.

28, WRITE ERROR, THE ERROR, THE SYNC characters of the next data block were not found. Remedy: Format disk again, or exchange it.

## 29,DISK ID MISMATCH,TT,SS

The ID (two character disk identification) in the DOS memory does not agree with the ID on the diskette. The diskette was either not initialized or there is an error in the header of data block. Remedy: Initialize diskette.

#### 30,SYNTAX ERROR,00,00

command was sent over the command channel that the DOS could not understand. Remedy: Check and correct command.

#### 31,SYNTAX ERROR,00,00

command was not recognized by the DOS, for example, the BACKUP command (Duplicate) on the 1541. Remedy: Do not use the command.

#### 32,SYNTAX ERROR,00,00

The command sent over the command channel was longer than <sup>40</sup> characters. Remedy: Shorten command.

**A** wildcard ('\*' or '?') was used in an OPEN or SAVE command. Remedy: Remove wildcard.

#### 34,SYNTAX ERROR,00,00

The DOS cannot find the filename in a command. This may be because a colon was forgotten after the command word. Remedy: Check and correct command.

#### 39,FILE NOT FOUND,00,00

User program of type 'USR1 was not found for automatic execution. Remedy: Check filename.

#### 50,RECORD NOT PRESENT,00,00

A record was addressed in a relative data file that has not yet been written. When writing a record this is not really an error. You can avoid this error message if you write the highest record number of the file with CHR\$(255) when initializing it. This error will no longer occur upon later access.

#### 51,OVERFLOW IN RECORD,00,00

The number of characters sent when writing a record in a relative file was greater than the record length. The excess characters are ignored.

#### 52,FILE TOO LARGE,00,00

The record number of relative file is too big; the diskette does not have enough capacity. Remedy: Use another diskette or reduce the record number.

### 60,WRITE FILE OPEN,00,00

An attempt was made to OPEN a file that had not previously been CLOSEd after writing. Remedy: Use mode 'M' in the OPEN command to read the file.

#### 61,FILE NOT OPEN,00,00

A file was accessed that had not been OPENed. Remedy: Open the file or check the filename.

### 62,FILE NOT FOUND,00,00

An attempt was made to load a program or open a file that does not exist on the diskette. Remedy: Check the filename.

#### **63, File Exists, California** and the set of the set of the set of the set of the set of the set of the set of the

An attempt was made to establish new file with the new file with the new file with the new file with the name o of a file already on the diskette. Remedy: Use a different filename or @: (to replace the old file).

## 64,FILE TYPE MISMATCH,00,00

The file type use in the OPEN command does not agree with the file type in the directory. Remedy: Correct file type.

## 65,NO BLOCK,TT,SS

This error message is given in association with the BLOCK-ALLOCATE command when the specified block is no longer free. In this case, the DOS automatically searches for a gives these values as the track and sector number in the error message. If no block with a greater number is free, two zeroes will be given.

## 66,ILLEGAL TRACK OR SECTOR,TT,SS

If you attempt to use a block with the block commands that does not exist, this error is returned.

## 67,ILLEGAL TRACK OR SECTOR,TT,SS

The track-sector combination of a file produces a nonexistent track or sector.

#### 70,NO CHANNEL,00,00

An attempt was made to open more files than channels available or a direct access channel is already reserved.

#### 71,DIR ERROR,TT,SS

The number of free blocks in the DOS storage does not agree with the BAM. Usually this means the disk has not been initialized.

### 72,DISK FULL,00,00

Fewer than three blocks are free on the diskette or the maximum number of directory entries have been used (144 on the VIC 1541).

The message is the power-up message of the VIC 1541. As an error message, it appears when an attempt is made to write to disk that was not formatted with the same DOS version, for example, the forest the CBM 4040, the CBM 4040, the CBM 4040, the CBM 4040, the CBM 4040, the CBM <del>c</del>amero and the second contract of the second contract of the second contract of the second contract of the second contract of the second contract of the second contract of the second contract of the second contract of th

When one attempts to use the disk without a diskette in the drive, this error message is returned.

## 75,FORMAT SPEED ERROR,00,00

This error message occurs only on the CBM 8250. It indicates deviation from the normal revolutions per minute while formatting.

1.7 Overview of Commands with a Comparison of BASIC  $2.0 -$ BASIC  $4.0 -$ DOS  $5.1$ BASIC 4.0 DOS 5.1

BASIC 2.0 BASIC 4.0 (abbrev) DOS 5.1  $\blacksquare$ DOS 5.1 . . . . . . .  $OPEN - Mode 'A'$ APPEND (aP) BACKUP (bA) LOAD"\$",8 & LIST CATALOG (CA)  $0s$  or  $>$ s V(alidate) COLLECT (coL) **.** . . . . . COLLECT (COL) CONCAT (conC)<br>COPY (coP) @C:.. or >C:..  $CLOSE$  ... DCLOSE (dC) LOAD"...",8 DLOAD (dL) ©file or /file OPEN ...,8,... DOPEN (dO) OPEN 1,8,15 ... DS\$, DS  $e$  or  $\rangle$  $SAVE$ <sup>N</sup>...",8<br>N(ew) DSAVE (dS) @N:.. or >N:..  $\ldots$ I(nitialize) HEADER (hE)  $01$  or  $>1$ I(initialize) P RECORD (reC) R(ename)<br>S(cratch) RENAME (reN) @R:.. or >R:.. SCRATCH (sC)  $@S: . .$  or  $>S: . .$ S(cratch) is the state of the state of the state of the state of the state of the state of the state of the state of the state of the state of the state of the state of the state of the state of the state of the state of t

This table lists the different versions of BASIC. The DOS 5.1 is found on the TEST/DEMO disk and will be described in section 4.2.1. section 4.2.1.

The essential difference between BASIC 2.0 and BASIC 4.0 is that with BASIC 2.0, each command is executed by the disk control system (DOS) and must be sent over channel 15. The disk commands of BASIC 4.0 manage this channel themselves (with the exception of INITIALIZE). For example, the command HEADER DO,"DISK1", IHJ generates the same sequence of commands necessary in BASIC 2.0, namely:

> OPEN 1,8,15,"N:DISK1,HJ"<br>CLOSE 1  $\cdot$   $\cdot$   $\cdot$   $\cdot$   $\cdot$   $\cdot$

Here are are the specifics of the BASIC 4.0 commands:

Note the following parameters:

lfn i logical file number of the number of the set of the set of the set of the set of the set of the set of t die drive drive drive (DO) with the drive (DO) with the drive (DO) with the drive (DO) with the drive (DO) with  $\alpha$ a double drive, or DO for a single drive = device address of the disk drive (U4 to U31) đa

Information in parentheses is optional. The standard parameters DO and U8 will be used (meaning Drive O and Unit 8)

77

#### APPEND;

which is accomplished in BASIC 2.0 with the OPEN-command mode A.

This command has the following format:

APPEND#lfn,"filename"(,Ddn,Uda)

For example, should the sequential file "SEQU.l" be on drive 0, the following statements are necessary to add a data record to it:

> 100 APPEND#1,"SEOU.1", DO <sup>110</sup> PRINT#1,X\$ ------

#### BACKUP:

 $\overline{With}$  this command, a complete diskette can be copied. The BACKUP command can only be used with a dual disk drive (such as the 4040), however. Notice the format of this command:

BACKUP Ddn TO Ddn(,Uda)

It is important that either DO to Dl or Dl to DO be given. An example:

The diskette in drive 1 is supposed to be copied onto the disk in drive 0. To this end, give the following command:

> BACKUP D1 TO D0 Backup di To Don To Don To Don To Don To Don To Don To Don To Don To Don To Don To Don To Don To Don To Don To

The CATALOG command of BASIC 4.0 has the advantage that the program in the computer's memory is not erased, as is true in BASIC 2.0. The format of the command:

CATALOG (Ddn,Uda)

If no drive number is given for a double drive, the contents of both drives are given. With a single drive, CATALOG DO is assumed. An example:

#### CATALOG DO CATALOG DO

The contents of the disk in drive 0 will be displayed.

This command corresponds with the VALIDATE command of BASIC 2.0. The syntax of this command looks like this:

COLLECT (Ddn)

to be made from the data of two files. The format:

CONCAT (Ddnr)"filel" TO (Ddn,)"file2" (ON Uda)

Suppose you want to combine the data of the files "SEQU.2" in drive 0 and "SEOU.1" in D1. To accomplish this, issue the following command:

CONCAT DO,"SEQU.2" TO Dl,"SEQU.l"

With this command files can be copied from one drive to the other (except relative files). The command is useless with a single drive. The syntax looks like this:

COPY (Ddn,)("filel") TO (Ddn,)("file2")

To copy all files (for example, from drive 0 to drive 1), use the following command:

COPY DO TO Dl

#### DCLOSE:

The command DCLOSE has the same function as the simple CLOSE command, with the following exceptions:

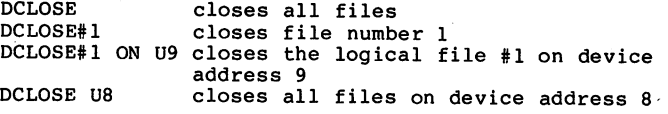

The command has the following syntax:

DCLOSE (#lfn) (ON Uda)

The command DLOAD has the advantage that the standard device address 8 used. The format:

DLOAD "program" (,Ddn)(,Uda)

For instance, if you want to load the program "PRG.2" from drive 0 or from a single drive, give the following command:

> DLOAD "PRG.2" DLOAD "PRG.2"

Drive 0 (DO) is the default value.

This command of BASIC 4.0 is very comprehensive. The following format verifies this:

DOPEN#lfn,"file"(,Ddn)(,Uda)(,fileparameter)

The peculiarity of this method of opening is the file parameter. There are two file parameters, that have the following function:

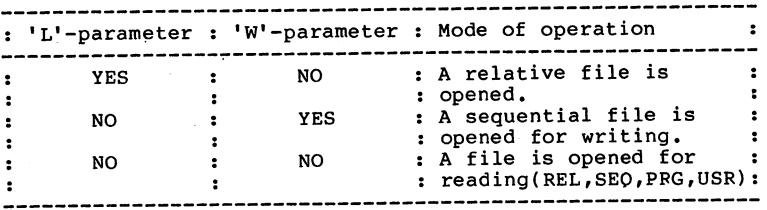

In addition to the 'L' parameter the record length must be given (such as L80). A DOPEN command of this type looks like this:

#### DOPEN#1, "FILE.REL", DO, L80

Here a relative file is opened with a record length of 80 bytes. The declaration of the file parameter is only necessary once, at the establishment of the file. All later openings of the file can occur without the parameter declaration.

#### DS\$ & DS:

After a disk error, the complete error message can be displayed with PRINT DS\$ or just the error number with PRINT DS. Of course, the error can be read within a program and the appropriate branch made. For example:

100 IF  $DS = 26$  THEN GOTO ...

#### DSAVE:

A program can be saved on disk with this command. The following format is to be noted:

DSAVE (Ddn,)"programname"(,Uda)

#### HEADER:

disk is formatted with the HEADER command in BASIC 4.0. It corresponds to the NEW command in BASIC 2.0. The syntax of the command:

#### HEADER "diskname", DO, Iid(U,da) or HEADER Ddn, "diskname", Iid

Here there are two possibilities to designate the drive. The id is the diskette identification. If it is not given, the disk is presumed to be formatted and is merely given a new name and all files are erased.

### RECORD;

This command corresponds to the position command of BASIC 2.0 (DOS 2.6). The read/write head can be positioned over record in relative file, where the new to send the need to send the need to send the need to send the need to s position over channel 15. The syntax of this command illustrates how easy this positioning is:

RECORD\*lfn,rn(,bp)

The logical file number is obtained from the opened relative file.  $irn'$  is the record number (1-65535) and 'bp' is the position within this record (1-254).

An example: You want to position the head over the twelfth byte of the 128th record of a relative file opened with the logical file number 2. The following command accomplishes this:

RECORD#2,128,12

RENAME:<br>This RENAME is similar to the RENAME of BASIC 2.0. The format of this command:

RENAME (Ddn,)"old name" TO "new name"(,Uda)

This method of examines is essentially experimentally examines in the contract of the contract of the contract of the contract of the contract of the contract of the contract of the contract of the contract of the contrac files can be erased with one command. The format of this<br>command: communication of the second communication of the communication of the communication of the communication of the communication of the communication of the communication of the communication of the communication of the commu

#### SCRATCH (Ddn,)"file"(,Uda)

After entering a SCRATCH command the message "ARE YOU SURE?" which allows the communications the communication of the file is the file in the file is the file in the file is the file in the file is the file in the file in the file in the file in the file in the file in the file in t erasing the file, the message "FILES SCRATCHED" appears on the screen.

Chapter 2: Advanced Disk Programming

## 2.1 Direct Access of any Block of the Diskette

When handling files and programs on the diskette, as des cribed in Chapter 1, we didn't have to concern ourselves with the organization on the diskette, because the disk operating system (DOS) took care of these details for us.

But the DOS offers the capability of accessing each individual block on the diskette. This gives us a lot of flexibility - ranging from manipulation of individual files to creating completely new data structures.

In order to access a block directly, a channel is OPENed to data buffer within the <sup>1541</sup> disk drive. It is over this channel that data is transmitted. The data buffer serves as an intermediate storage place for the data that is read from the diskette or written to the diskette. In order to inform the DOS that we want to work with direct access commands, we use a special filename in the OPEN command:

#### OPEN  $1,8,2,$  " $\ddagger$ "

Using this command, logical file number 1 on device 8 (the disk drive), is associated with a direct access file. Channel 2 serves to transmit data to and from the disk drive. The channel number (secondary address in the OPEN command) may be 2 through 14. Channels 0 and 1 are reserved for LOAD and SAVE and channel <sup>15</sup> is the command channel. The choice of a secondary address is arbitrary. You may not use the same secondary address simultaneously, since the DOS, upon encountering the second OPEN command with the same secondary address, closes the previous file using this channel number. This also occurs when working with sequential or relative files.

This form of the OPEN command causes the DOS to search for a free data buffer and assign it to that channel. By using a GET# statement immediately after the OPEN we can find the buffer number that the DOS assigns:

<sup>100</sup> OPEN 1,8,2,"#" <sup>110</sup> GET#1, A\$ <sup>120</sup> PRINT ASC(A\$+CHR\$(0)) **RUN**  $\cdots$ 

 $\overline{\mathbf{3}}$ 

In this case, buffer three was assigned. The buffer numbers range from to 4. Each buffer can hold 256 characters of 256 characters of 256 characters of 256 characters of data. The buffers are located in the following memory

locations in the VIC 1541:

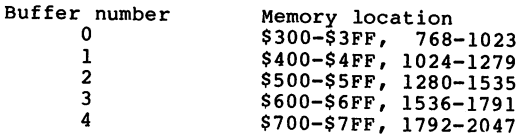

Buffer 4 is normally unavailable, because the BAM is stored there. If we work with sequential or relative files at the same time, buffer 3 is also unavailable, because it is used buffer for direct access, we can assign it with the OPEN command.

## OPEN 1,8,2,"#3"

This associates buffer 3 (\$600-\$6FF) with channel number  $2$ , assuming it is still free. Unless you have a pressing reason to use a specific buffer, you should leave the choice of the buffer up to the DOS, because the choice of a definite buffer increases the possibility that it will not be available. available.

After opening a channel, you should check the error channel.

<sup>130</sup> OPEN 15,8,15 140 GET#15, A\$ : PRINT A\$; : IF ST<>64 THEN 140

If the buffer is already in use, you will receive the error message

70,NO CHANNEL,00,00

for direct access. The following example illustrates this:

20 OPEN  $2,8,2,$  " $#$ " : GOSUB 100 <sup>30</sup> OPEN 3,8,3, "#" GOSUB <sup>100</sup> 40 OPEN  $4,8,4$ , "#" : GOSUB 100 <sup>50</sup> OPEN 5,8,5, ■#" GOSUB <sup>100</sup> 60 OPEN  $6,8,6,$  " $\#$ " : GOSUB 100 <sup>70</sup> END <sup>100</sup> GET#I,A\$:PRINT ASC(A\$+CHR\$(0)) 110 I=I+1 : REM BUFFER NUMBER 120 GET#1, A\$ : PRINT A\$; : IF ST<>64 THEN 120 <sup>130</sup> RETURN

When RUN, the above program produces the following output:

3

```
00, OK,00,00
 \overline{2}00, OK,00,00
 ı
00, OK,00,00
 \mathbf o00, OK,00,00
 199
70,NO CHANNEL,00,00
```
As you see, attempting to open a fifth channel for direct access fails.

Transmitting data to and from the buffer usually takes place using the GET#, INPUT# and PRINT# statements.

If a buffer contains pure text (alphanumeric data) which is not longer than <sup>88</sup> characters and is separated using CR (Carriage Return, CHR\$(13)), it can be read using INPUT#. However, if the buffer contains control characters or the text is separated using commas or colons, the INPUT# statement fails. Then we must use the GET# statement, which retrieves only one character at time. GET# does not allow null values (CHR((), it is and you must check for this condition as below:

#### 100 GET#2, A\$ : IF A\$ + "" THEN A\$ = CHR\$(0)

simpler alternative to the GET# statement is to use the statement INPUT\*, as is described in section 4.3.1. Here you can declare how many characters are to be read into string. It also handles null values (CHR\$(0)). You can read almost the entire buffer (255 characters are possible) with one command.

In the next section, all commands used for direct access are described in detail. Keep the following points in mind when using direct access commands.

When using direct access commands, you must explicitly cause the blocks on the diskette to be read or written. The direct access commands are transmitted over command channel 15. The transmitted over a separate channel that is associated with that buffer. Both channel <sup>15</sup> and the separate channel must be OPENed before transmission can begin.

- 1) A PRINT# statement to command channel 15, sends a direct access command to the DOS.
- 2) A PRINT# statement to channels 2 thru 14 sends data to a buffer.
- 3) An INPUT# or GET# statement to command channel <sup>15</sup> re-

turns any error messages detected by the DOS.

4) An INPUT# or GET# statement to channels 2 thru 14, reads the data from the buffer.

**CONTRACTOR** 

 $\cdots$ 

display individual blocks on the screen or change them, you can use the DOS monitor in section and developed the DOS monitor in section 4.6, which provides the DOS monitor simple and easy way of doing so.

#### 2.2 The Direct Access Commands

## 2.2.1 The Block-Read Command B-R

The block-read command instructs the 1541 to read a block If the diskette into a station command is sent over the command channel (secondary address 15) to the disk drive. The block-read command can be shortened to B-R. Because this command does not read the first byte of the block, you can substitute the command Ul to read a block. The command has the following syntax:

Ul channelnumber drive track sector

You must give the channel number that you used when OPENing is always zero for the VIC 1541, and then the track and sector numbers of the block you want to read.

<sup>10</sup> OPEN 1,8,15 <sup>20</sup> OPEN 2,8,2, "#" 30 PRINT#1, "Ul 2 0 18 0"

This reads the contents of track 18 sector 0 into the buffer belonging to channel 2. Now you can read the data from this buffer with GET#2.

<sup>40</sup> GET#2, A\$,B\$ <sup>50</sup> PRINT ASC(A\$), ASC(B\$)

 $\mathbf{1}$ <sup>18</sup>

Now we have read and displayed the first two bytes in the buffer. Sector 0 of track 18 contains a pointer to the first directory block (track and sector) and the BAM for the diskette.

In the demo program DISPLAY T&S on the TEST/DEMO diskette (section 4.2.7) this command is used in order to read the BAM from the disk and to graphically display each record on the disk.

We can read all <sup>256</sup> bytes of the block from the buffer with the GET# statement; in our example we will read the diskette name and ID from position 144.

The blocks which comprise a file are chained to each other. The first two bytes of each file block contains a pointer to the track and sector of the following block. Using this information, you can piece together the usage of disk space for a file. A track pointer of zero indicates the last

block of the file and the pointer which usually contains the sector number now contains the number of bytes of the last block which are part of this file. The file this file. The file is file. The file of this file. The file is seen to be a sector of the file of this file is seen to be a sector of the file of the file of the file of the fil following small program displays all of the remaining tracks and sectors that are part of the file.

<sup>100</sup> OPEN 1,8,15 <sup>110</sup> OPEN 2,8,2, "#" 120 INPUT "TRACK AND SECTOR MILLIONS" IN THE UP OF THE UP OF THE UP OF THE UP OF THE UP OF THE UP OF THE UP OF <sup>130</sup> PRINT#1,"U1 0";T;S <sup>140</sup> GET#2, T\$, S\$  $150$  as contract to the contract of  $\sim$   $150$ 160 IF T=0 THEN CLOSE 2 : CLOSE 1 : END 170 PRINT "TRACK";T, "SECTOR";S <sup>180</sup> GOTO <sup>130</sup>

Enter 18 and 0 as track and sector to follow the blocks for the BAM and directory.

## 2.2.2 The Block-Pointer Command B-P

The diskette name is located starting at position <sup>144</sup> of track 18, sector 0. Using the above example, we have to read at the diskette name. But the DOS has an easier way to do this. To access any desired byte of a buffer, you can use the block-pointer command. Using the block-pointer command block-pointer command can be shortened to B-P. The syntax is the following:

# B-P channelnumber position

Now we can read the diskette name directly:

<sup>100</sup> OPEN 1,8,15 <sup>110</sup> OPEN 2,8,2, "#" 120 PRINT#1, "U1 2 0 18 0" 130 PRINT#1, "B-P 2 144" 140 FOR  $I = 1$  TO 16 : REM MAXIMUM LENGTH <sup>150</sup> GET#2, A\$ IF A\$=CHR\$(160) THEN <sup>170</sup> 160 PRINT A\$; : NEXT 170 CLOSE  $2:$  CLOSE 1

Here we first read the block, set the buffer pointer to position is the state which prints who was written and interest in the media and the disk. has maximum length of 16 characters. Shifted space (CHR\$(160)) indicates the end of the diskette name.

The bytes in the buffer are numbered 0 through 255, the first byte having the number 0. The buffer pointer is auto-

matically set to zero by reading a block with Ul. You can, for example, read byte number 2 after reading the name. You do this by setting the buffer pointer to this value.

PRINT#1, "B-P 2"

#### 2.2.3 The Block-Write Command  $B-W$

The block-write command allows us to write the contents of a buffer to a desired block on the diskette. With this, you can write the block one has sent to the buffer within the disk drive. **. .** . . .

It is possible to read a block into the buffer with the block-read command, change some bytes, and then write the block back. The block-write command can be shortened to B-W. Because this B-W command writes the contents of the buffer pointer, one usually uses the <sup>02</sup> command which always sets the buffer pointer to 1. The syntax of the command is analogous to the B-R command:

#### <sup>02</sup> channelnumber drive track sector

 OPEN 1,8,15 OPEN 2,8,2, "#" 120 PRINTH 2, TEST DATA PRINT#1, "U2 10" CLOSE  $2$ : CLOSE 1

Here the text "TEST DATA" will be written to the buffer associated to channel 2 and then written to track 1 sector 0 of the diskette. The <sup>02</sup> command does not change the contents of the buffer.

Here's an example of using the block-write command to change the diskette name that we read in the last section. For this we must fill the new name with 16 characters ending with a shifted spaces CHR\$(160), so that we can write it to the disk. We will again use the block-pointer command to set the buffer pointer directly to the desired position within the buffer.

 OPEN 1,8,15 OPEN 2,8,2, "#" 120 PRINT#1, "U1 2 0 18 0" 130 PRINT#1, "B-P 2 144" A\$="NEW FILE NAME" IF LEN(A\$)<16 THEN A\$=A\$+CHR\$(160) GOTO <sup>150</sup> PRINT#2,A\$; PRINT#1,"U2 <sup>2</sup> <sup>0</sup> <sup>18</sup> 0" 180 CLOSE 2 PRINT#l,"I0" CLOSE

buffer pointer to the position of the diskette name and write a new 16 character name to the buffer. Note that the diskette name is changed in the buffer only. But in line 170, the buffer contents are written to the same block which changes the name permanently on the diskette. Next channel 2 is closed. Finally the diskette is initialized so the BAM and name in the DOS memory are updated. Get the directory

LOAD"\$",8 **LIST** 

on the screen to verify that the diskette name has changed.

#### The Block-Allocate Command B-A  $2, 2, 4$

The block-allocate command has the task of indicating in the BAM (block availability map) is a particular diskette block is being used. The block allocate command can be shortened to B-A. For program, sequential or relative files, as diskette blocks are used, the BAM is updated to note that the block is no longer available. But blocks written using When blocks used in this manner are not allocated, the possibility exists that they will be overwritten when other files are used. The block-allocate command can be used to prevent this overwriting. The block-allocate command has the following syntax:

#### B-A drive track sector

With this the corresponding block in the BAM is marked as allocated and is protected from being overwritten by other files. If the block was already allocated, the error channel returns error message 65,'NO BLOCK1.

<sup>100</sup> OPEN 1,8,15 <sup>110</sup> INPUT "TRACK, SECTOR ";T,S 120 Printer Printer Park 1, 2012 130 INPUT \*\*\* INPUT \*\*\* INPUT \*\* 140 PRINT AS", "BS", "CS", "DS

Using this program you can input a track and sector number of a block that you want to allocate. If the block is still free, it was allocated and the message 00r OK,00,00 is returned. If the block is already already already already already allocated, the message of the message of the 65,NO BLOCK,TT,SS is returned. In this case TT and SS contain the next higher numbered free block on the diskette. This tells you that the requested block is allocated but the block at TT,SS is still available. If error message <sup>65</sup> returns zeroes as the track and sector numbers, it means

that no block with a higher track and/or sector number is available. The following program automatically allocates the next free sector:

100 OPEN 1,8,15<br>110 INPUT "TRACK, SECTOR ";T,S 120 PRINT#1, "B-A 0";T;S 140 IF A\$ = "00" THEN 190 150 IF A\$<>"65" THEN PRINT A\$", "B\$", "TT", "SS : END 160 IF TT=0 THEN PRINT "NO MORE FREE BLOCKS" : END 170 IF TT=18 THEN TT=19 : SS=0 190 PRINT "TRACK" TT "SECTOR" SS "ALLOCATED."

The test for track 18 in line 180 prevents a block in the directory from being allocated. An additional error message in connection with the B-A command is interesting. If one<br>attemnts to allocate a block that does not exist, for attempts to allocate a block that does not exist, example, track <sup>20</sup> sector 21, one received the error message

#### 66,ILLEGAL TRACK OR SECTOR,20,21

Marking a block as allocated in the BAM prevents it from being overwritten by other files. The block will be recognized as allocated until the command VALIDATE (COLLECT in BASIC 4.0) is issued. The VALIDATE command rebuilds a new BAM by rechaining the blocks of individual files and marking each block as belonging to new BAM. Unclosed files, murked with the B-A command and those not belonging to a properly closed file are freed. So, if you allocate blocks that do not belong to a file that appears in the directory, you should not use the VALIDATE command, or the blocks will be freed, thus destroying your file.

#### 2.2.5 The Block-Free Command B-F

The block-free command performs the opposite function of the block-allocate command. It marks a block as not allocated (free) in the BAM. The block-free command can be shortened to B-F.The syntax is analogous to the block-allocate command:

#### B-F drive track sector

<sup>100</sup> OPEN 1,8,15 110 PRINT#1, "B-F 0 20 9"

Here the block in track 20 sector 9 is freed in the BAM. If this block is already free, no error occurs.

Allocating and freeing blocks has an effect only on the blocks used by program, sequential or relative file by the DOS. The block-write and block-read commands do not check the BAM before overwriting blocks. With these commands you can write to blocks marked as allocated in the BAM. If, for files, it is in principle unnecessary to allocate written<br>blocks because no other files will be written on the diskette. In this case, your weeks would be a second and track 18 and have 672 blocks and have 18 and 18 and 18 and 18 and 18 and 18 and 18 and 18 and 18 and 18 and 18 diskette.

#### 2.2.6 The Block-Execute Command B-E

The block-execute command allows a block to be read from diskette into a buffer and then the contents of the buffer to be executed as a machine language program. You can can write routines that the DOS is supposed to execute with the buffer with the block-execute program where it will be executed as machine language program. Naturally, this presupposes knowledge of the internal workings of the DOS. If you want to use the B-E command, you usually give the buffer number in the OPEN community in the material community of the material community of the material community of the material community of the material community of the material community of the material community of t language program is not relocatable and is written for specific buffer. The block-execute command has the following syntax:

B-E channelnumber drive track sector B-E channelnumber drive track sector

<sup>100</sup> OPEN 1,8,15 <sup>110</sup> OPEN 2,8,2, "#3" 120 PRINT#1, "B-E 2 0 17 12"

Here buffer 3 (\$600-\$6FF) is assigned to channel 2. The contents of track <sup>17</sup> sector <sup>12</sup> is loaded into this buffer and there the machine language program is executed.

The block-execute command is <sup>a</sup> combination of the block-read and memory-execute commands. Examples of the design of machine language programs to execute in the DOS are found in section 2.4 by the memory commands.

#### 2.3 Uses of direct access

What do the direct access commands permit us to do?

Here is sample of their use:

By manipulating individual sectors you can make changes to the BAM sector (Track 18, Sector 0) such as changing the diskette name or ID. diskette name or ID, and ID, and ID, and ID, and ID, and ID, and ID, and ID, and ID, and ID, and ID, and ID, and ID, and ID, and ID, and ID, and ID, and ID, and ID, and ID, and ID, and ID, and ID, and ID, and ID, and ID, a

You can make changes to the DIRECTORY (beginning at Track 18, Sector 1). Each file entry in the directory has unused space. You can use the unused space to store additional information.

You can change file names in the directory by using direct access commands.

You can follow the "chaining" of the blocks in a file to determine if the file is intact.

You can CLOSE an unclosed file by setting bit 7 of the file type indicator in the directory. For example, you can change the file type indicator from \$02 to \$82. Normally these files are indicated in the directory with an asterisk; after the above change the asterisk will disappear.

Each file entry also contains a "lock" which disallows deletion (SCRATCH command). If you set bit 6 of the file type then the file is said to be locked and not available for deletion. These entries have the  $\langle$  symbol after the type designation in the directory listing. Using this bit of knowledge, you can protect important programs on your diskette from accidental erasure. More information on this topic is found in section 4.1.

If you are interested in making such changes, you may want to read an entire sector and display it on the screen, change it, and write it back again. Such a program called the DISK MONITOR is described in section 4.6. Before you begin with such experiments, however, you should make a copy of your diskette. directory or BAM error can result in the loss of the entire diskette contents.

navo jou over accessionery corresponder program any other programs of the disketted to the disk of the disketted file type es of in the directory and free the more in the solongly search the directory entries for the file and restore the file type: \$81 for SEOr \$82 for PRG, \$83 for USR, and \$84 for REL. After restoring the file type, you should use the VALIDATE command to reallocate the blocks again (for example: OPEN l,8,15:PRINT#l,"V0").

Other uses of direct access can provide the means for creating new data structures that the DOS notes notes not all the DOS not the DOS not the DOS not the DOS not recognize the management of the management of the management of the new files of the new files of the new file yourself, and use the direct access commands for reading and writing. Such a data structure is the ISAM file. ISAM is an abbreviation for Indexed Sequential Access Method. With an ISAM file, you can directly access each record, similar to the relative file. However, access is not by the record number, however, but by a key or index. This index is a field within the record. If, for example, a record consists of fields, last name, first name, street, city/state and zip code, last name can be defined as the access key. To to read the record Muller, the command is simply 'read record "Muller"1. We need not concern ourselves with record number or other ordering criteria and can select which record we want to read, change, write or erase with clear text. In such an ISAM file system, the index is usually saved record can be found on the disk. Such an ISAM file is found along with other features in the program development system MASTER 64, also available for the Commodore <sup>64</sup> from Abacus Software.

## 2.4 Accessing the DOS - The Memory Commands

In section 2.2.6 we saw a way to load a program into DOS memory and execute it. With the memory commands, we can access each byte of the DOS and execute programs in RAM and ROM. For instance, we can access the work space of the DOS and read the number of free blocks on the disk or get the disk name from the BAM buffer. By writing into the DOS RAM<br>we can change constants such as the device number of the drive or the number of read attempts for a block until an inside the DOS memory. These can be DOS ROM routines or your<br>own, that are stored in a buffer and executes there. Of course this presumes knowledge of <sup>6502</sup> machine language and of the method of operation of the DOS. We hope this book is be helpful for the latter. Now follows a description of the commands and examples of their use.

#### 2.4.1 The Memory-Read Command M-R

Using this command, you can access each byte of the DOS. The memory-read command can be shortened to M-R. The memory-read command is transmitted over the command channel. The byte read is then returned over the command channel where it can  $\epsilon$  be retrieved with GET#. The syntax of the command looks like this:

## M-R CHR\$(LO) CHR\$(HI)

LO and HI signify the low and high bytes of the address in the DOS that should be read. The following program asks for an address and reads the contents of the address out of the DOS.

 INPUT"ADDRESS ";A HI = INT  $(A/256)$  LO = A-256\*HI OPEN 1,8,15 PRINT#1, "M-R";CHR\$(LO);CHR\$(HI) <sup>150</sup> GET#1,A\$ PRINT ASC(A\$+CHR\$(0))

For instance, if we want to know the number of free blocks on a diskette, we don't have to read the entire directory, rather we can read the approprial -• bytes directly from the DOS storage. This may be necessary il files are to be established by program and you don't know if there is enough space on the disk.

100 OPEN 1,8,15,"I0" <sup>110</sup> PRINT#1, "M-R" CHR\$(250) CHR\$(2) 120 GET#1, A\$ : IF  $AS=""$  THEN  $AS=CHRS(0)$  <sup>130</sup> PRINT#1, "M-R" CHR\$(252) CHR\$(2) 140 GET#1, B\$ : IF  $BS="m$  THEN  $BS=CHRS(0)$ 150 PRINT  $ASC(A$) + 256 * ASC(B$)$  "BLOCKS FREE" 160 CLOSE 1

With this syntax, an M-R command must be given for each byte that is to be read. As you can gather from the DOS listing and through checking and verifying, one can read more than one byte at a time with a M-R command. You need only give the number of bytes to be read as the third parameter:

## M-R CHR\$(LO) CHR\$(HI) CHR\$(NUMBER)

We can use this to read the name of a diskette from the BAM buffer storage. Before this can be done, the diskette must<br>be initialized so that the current diskette name is stored in the buffer at address \$700, out of which we will read the name of the disk with the M-R command.

100 OPEN 1, 100 OPEN 1, 100 OPEN 1, 100 OPEN 1, 100 OPEN 1, 100 OPEN 1, 100 OPEN 1, 100 OPEN 1, 100 OPEN 1, 10 <sup>110</sup> PRINT#1, "M-R" CHR\$(144) CHR\$(7) CHR\$(16) 130 PRINT AS 130 PRINT A PRINT A PARTY

This is a simple way to read the name of the diskette (16 characters padded with shifted spaces (CHR\$(160)). with this you can check if the correct diskette is in the drive.

The disk buffer can also be read using this method. It also allows parts of the DOS to be manipulated by copying the contents of the ROM to a buffer where it can be changed and executed. This is explained in the next two sections.

# 2.4.2 The Memory-Write Command M-W

The complement command of memory-read is the command to write data in the DOS storage memory-write or M-W. Writing is allowed only to DOS RAM - page zero, stack, and buffers. It is possible to send several bytes with one command. The syntax look like this:

## M-W CHR\$(LO) CHR\$(HI) CHR\$(NUMBER) CHR\$(DATA1) CHR\$(DATA2)

The number of bytes as specified by NUMBER can be transmitted, theoretically 255, but because the input buffer holds only <sup>40</sup> characters, the number of bytes is limited to 34. possible use of this command is to change the address The address is stored in two memory locations in page zero. The device number plus \$20 (32 decimal) is stored in address \$77 (119 decimal) for LISTEN, for receiving data from the computer. The address immediately following contains the

device number plus \$40 (64 decimal) for TALK, for sending data to the computer. Because the addresses are saved separately. It is possible to use different send and receive addresses. In the following example, the receive address is set to 9 and the send address to 10.

 OPEN 1,8,15 PRINT\*1, "M-W" CHR\$(119) CHR\$(0) CHR\$(2) CHR\$(9+32) CHR\$(10+64) <sup>120</sup> CLOSE OPEN 1,9,15 OPEN 2,10,15 PRINT#1,"IO" INPUT#2,A\$,B\$,C\$,D\$ 180 PRINT AS", "B\$", "C\$", "D\$

00, OK,00,00

Programs cannot be loaded this way because the DOS will try to load the program using the same address that the filename was sent under

Changing the device number is necessary if you want to use more than one disk drive with a single computer. To this end, change the device address of the second drive to 9. This software change remains in effect only until a reset (for example, turning the drive off). If the change needs to be permanent, you can change the with DIP switches or cut the circuit board jumper inside the drive.

Because many parameters of the DOS are in RAM, you can make extensive changes to the function of the DOS, such as the step size, with which the number of sectors per track is determined (address \$69 (105 decimal), normally contains 10). We can also specify the number of attempted reads until an error results (address \$6A (106 decimal), contains 5). More addresses of parameters can be found in section 3.1.2.

#### 2.4.3 The Memory-Execute Command M-E

Using this command you can call up and execute machine language programs in the DOS memory. The memory-execute command can be shortened to M-E. The programs must end with RTS (Return from Subroutine, \$60). The syntax of the command:

### M-E CHR\$(LO) CHR\$(HI)

Again, LO and HI are the low and high bytes of the starting address of the machine language routine. It is possible to call up routines in the DOS ROM as well as our own routines written to a buffer with M-W and there executed. As an

-----*--*

example, you can call up a routine that creates an error message. For example, address \$EFC9 is the entry point for message 72, 'DISK FULL'. The example looks like this:

<sup>100</sup> OPEN 1,8,15 110 PRINT #1, M-F PRINT #1, M-F PRINT #1, M-F PRINT #1, M-F PRINT #1, M-F PRINT #1, M-F PRINT #1, M-F PRINT #1 <sup>120</sup> INPUT#1,A\$,B\$,C\$,D\$ 130 PRINT AS "," BS "," CS "," DS

In line 110, the address \$EFC9 is divided into a low byte of \$C9 (201) and high byte of \$EF (239) and sent as the parameters of the M-E command. Then the error channel is read and the message displayed.

### 72,DISK FULL,00,00

If you want to run your own programs in the <sup>1541</sup> drive, the program should be written to a buffer and there called with M-E. Should this program be used more often, the contents of the buffer can be written to a block on the diskette. It can then be executed with the B-E command, which loads the contents of the block in the buffer and then automatically DOS, you can display the directory in a different form, with 4.1.1. In addition, you could count the number of files on the disk and display that. Using such a routine you can get a much clearer understanding of how the directory is created in the DOS listing. If you are clear on the matter of the new directory format, you are ready to take the additional parameters from the directory entries and assemble them in the desired format.

## 2.4.4 The User Commands

\*\*\*\*\*

Using the USER commands there are two possible ways of executing programs in the drive. The user commands have the following syntax:

**UX** 

X can be a letter from A to J or a digit from 1 to 9 or ':' (which takes the place of 10). When a command is called, a jump is made to the following addresses in DOS:

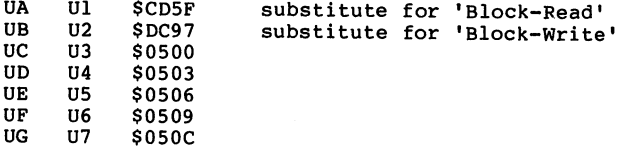

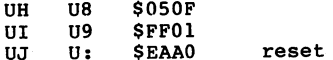

You are already acquainted with the commands Ul and U2 (also be and UB), they serve as substitute on B (UC to UH) jump to addresses within buffer (address \$500 (1200) see sections (1280) see sections (1280) see sections (1280) see s individual routines can be placed there; if only one user command (U3) is used, the program can begin directly at \$500.

The user command UJ jumps to the reset vector; the disk drive is then reset.

<sup>100</sup> OPEN 1,8,15 <sup>110</sup> PRINT\*1,"UJ" 120 FOR I=1 TO 1000 : NEXT 130 GET#1, A\$ : PRINT A\$ : IF ST<>64 THEN 130

73, CBM DOS V2.6 1541,00,00

Line <sup>120</sup> waits for the reset to take place. Then the initialization message is retrieved in line 130.

By using the user commands, parameters can be passed to the routines. The complete command string is put in the input buffer at \$200 (512). Possible parameters are addresses, command codes, and filenames. This way, the user commands can be utilized to expand the commands of the disk or to realize a new data structure. Whole user commands can replace the M-E command with its corresponding addresses; the user-call is shorter and clearer.

Chapter 3: Technical Information

3.1 The Construction of the VIC <sup>1541</sup>

3.1.1 Block Diagram of the Disk Drive

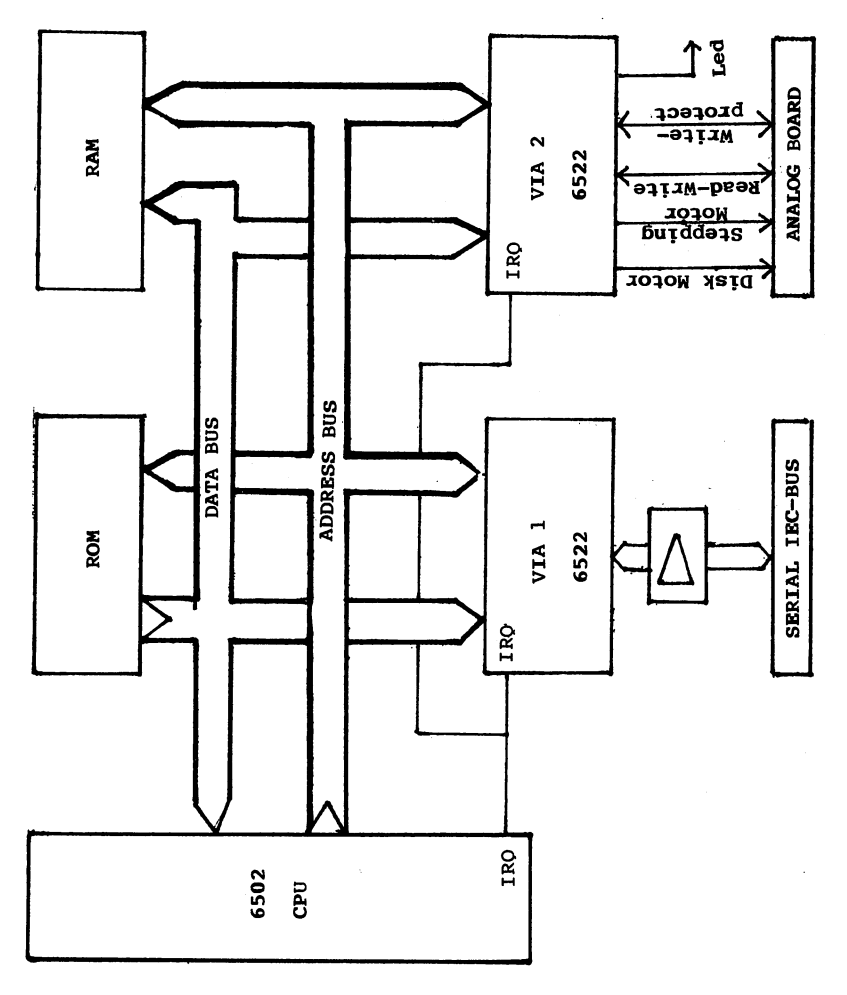

99
## $3.1.2$  DOS Memory Map - ROM, RAM, I/O

 $\pmb{0}$ 

Memory map of the VIC <sup>1541</sup> disk drive

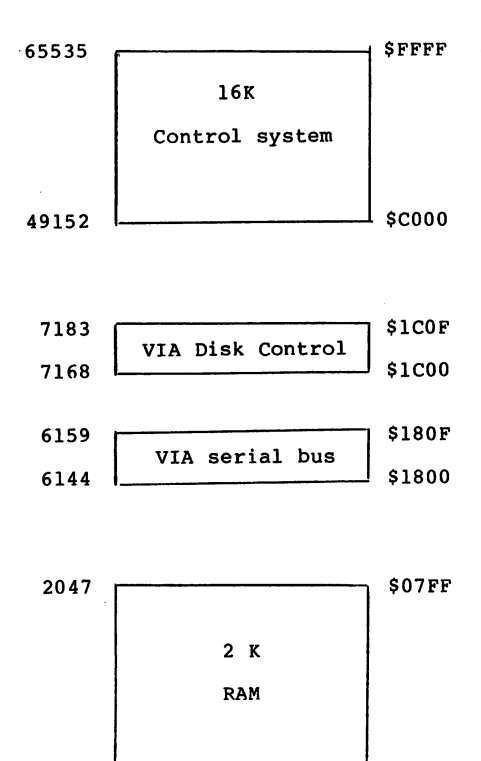

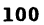

\$0000

Layout of the I/O Ports (VIA 6522)

VIA <sup>6522</sup> 1, Port for Serial Bus

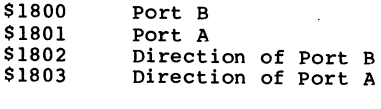

the state of the state of the state of the state of the state of the state of the state of the state of the state of the state of the state of the state of the state of the state of the state of the state of the state of t

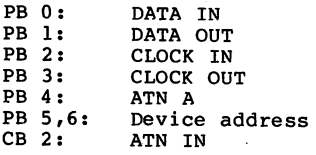

VIA <sup>6522</sup> 2, Port for Motor and Read/Write Head Control

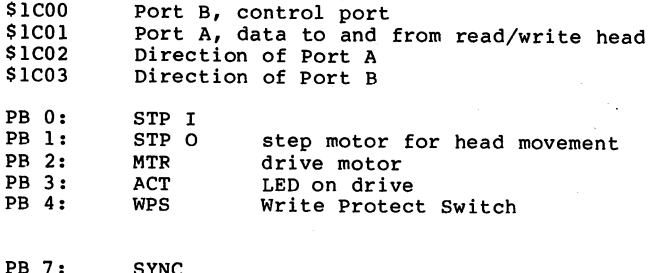

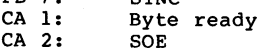

The Layout of the Important Memory Locations

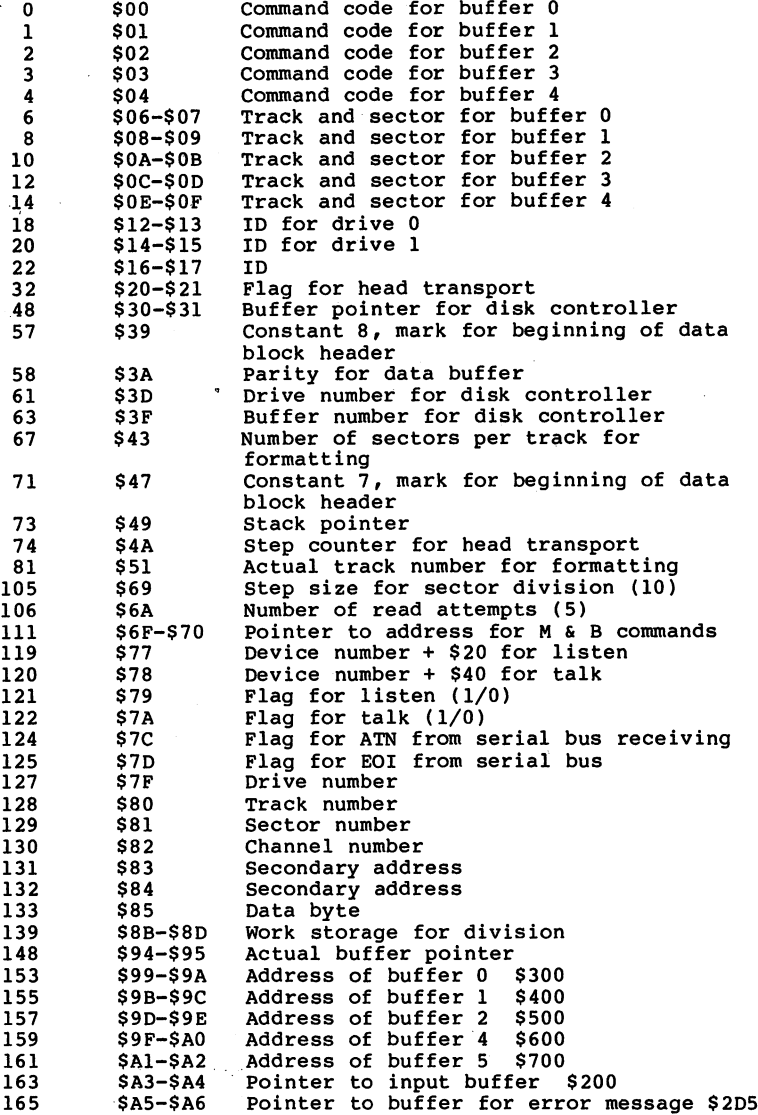

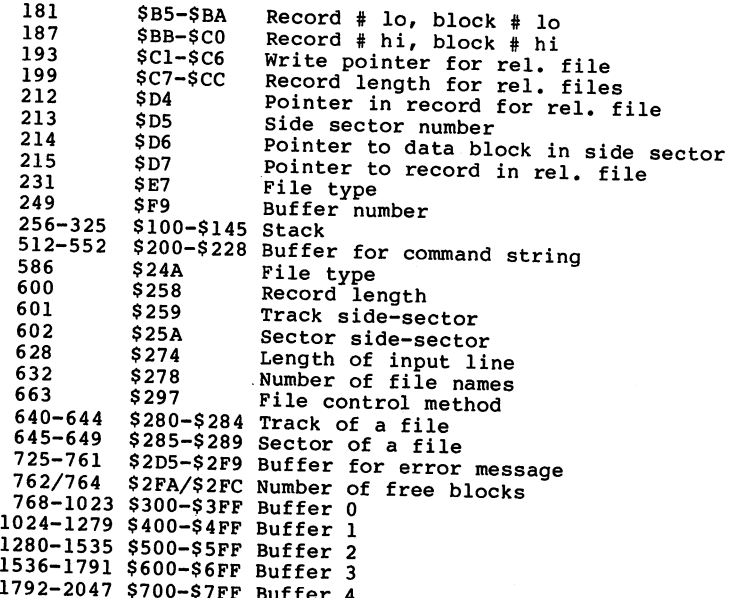

\*\*\*\*\*\*\*\*\*\*

 $\cdots$ 

. . . . .

## 3.2 Operation of the DOS - An Overview

The VIC-1541 is an intelligent disk drive with its own microprocessor and control system (Disk Operation System, DOS). This means that no memory space or processing time is taken from the computer. The computer needs only transmit commands to the disk drive, which it then executes on its

The disk performs three tasks simultaneously: Firstly, it manages data traffic to and from the computer. Secondly, it interprets the commands and performs the management of files and the associated communications channels and block buffer. Thirdly, it handles the hardware-oriented related functions of the disk drive - formatting, reading and writing, etc.

These tasks are carried out simultaneously by the <sup>6502</sup> microprocessor in the VIC 1541. This is possible with the help of the interrupt technique. Only in this way can three tasks be executed simultaneously.

Most of the DOS is concerned with interpreting and executing

the transmitted commands. The reception of data and commands from the computer is controlled by interrupts. If the computer wants to talk to a peripheral device, it sends a pulse along the ATN line (ATteNtion, see section 5.1). This generates an interrupt at the disk drive. The DOS stops its current task and notices that the computer wants to send data. The DOS then finishes the original task. After that, che bob will accept further data and the DOS stays in a wait loop until new commands arrive from the disk.

The execution of a command at this level is limited to the logical processing of the command, the management of the communications channel to and from the computer and the preparation and retrieval of data to be written or read, respectively. The tasks of disk controller, formatting diskettes and writing and reading individual blocks, must also be performed by the processor.

These tasks are again interrupt controlled. Regular programs in the disk are interrupted every 14 milliseconds by a built-in timer, and control branches to a program that fulfills the tasks of a disk controller. Communications between the two independent programs is handled through common area of memory, in which the main program places codes for the disk controller program. If the interrupt program is active, it looks at the memory locations to determine which activities are demanded, such as formatting diskette, if this is the case, the drive and head motors are set in motion. At the end of the interrupt routine, the main program examines the memory locations to determine if the task was carried out by the disk controller, or if it

must wait yet. In this way, the main program is informed in First case can be called an error of it a write protection. tab is present. The main program can then react appropriately and display the error message, for example.

In the large CBM disks, two 6504 microprocessors are used as<br>a disk controller. Communication again occurs over a common area of memory.

An overview of the storage layout of the DOS such as the  $I/O$  primitives for managing the diskette and serial bus can be found in the previous section.

This overview of the work of the DOS is naturally just a<br>rough outline. If you want more exact informatively just a This overview of the work of the DOS is naturally just a<br>rough outline. If you want more exact information, refer to<br>the DOS listing of the VIC 1541 is the DOS listing of the VIC 1541 in section 3.5, in which the complete 16K control sustains a decompose of the v complete 16K control system is documented.

### 3.3 The Structure of the VIC <sup>1541</sup> Diskette

The diskette of the <sup>1541</sup> is divided into <sup>35</sup> tracks. Each track contains from <sup>17</sup> to <sup>21</sup> sectors. The total number of sectors is 683. Because the directory occupies track 18, <sup>664</sup> data are available for use, each containing <sup>256</sup> bytes. The tracks are layed out as follows:

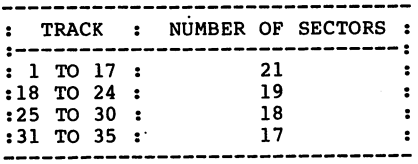

The varying number of sectors per track is necessitated by the shortening of the tracks from the midpoint on.

## 3.3.1 The BAM of the VIC <sup>1541</sup>

BAM is an abbreviation for Block Availability Map. The BAM indicates whether a block on the diskette is free or allocated to a file. After every manipulation of blocks (saving, deleting, etc.) the BAM is updated. When the BAM indicates that a file to be saved requires more blocks than are available, an error message is given. When a file is OEPNed, the BAM in the DOS storage is updated, and is rewritten to disk when the file is CLOSEd. Commands that' have write or delete function read the BAM, update it, and rewrite it to the diskette. The BAM is organized as follows on track <sup>18</sup> sector 0:

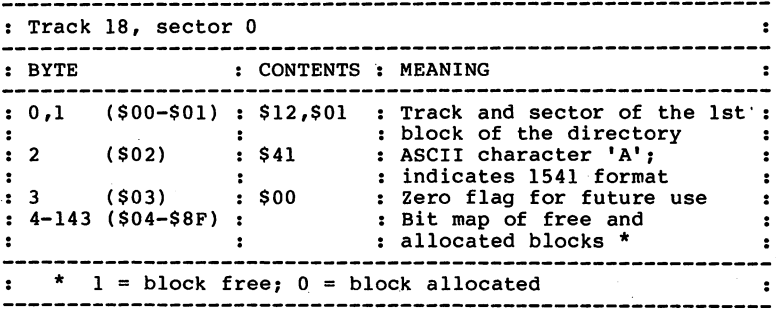

The bit map of the blocks is organized so that 4 bytes

represent the sectors on track. As can be inferred from the following table, the first of the bytes contain the number of free blocks in the track. The other 3 bytes (24 bits) indicate which blocks are free and which are allocated in this track.

Structure of the BAM entry of a track:

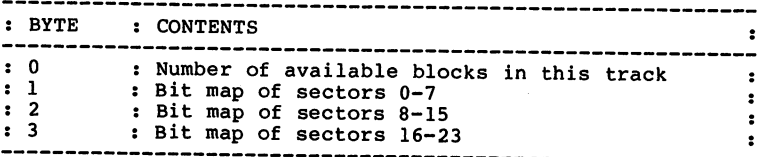

4 bytes of a track designation in the BAM:

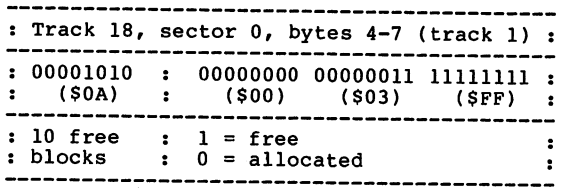

Using a simple program, you can read the first byte of each track entry in the bit map, add them up and find the total number of free blocks on the diskette.

## 3.3.2 The Directory

The directory is the table of contents of the diskette. It contains the following information:

- disk name
- disk ID
- DOS version number
- filenames
- file types
- blocks per file
- free blocks

This directory is loaded into memory with the command LOAD "\$",8. program previously in memory will be destroyed! It can be displayed on the screen with the LIST command.

The directory occupies all of track <sup>18</sup> on the disk. The file entries follow the directory header. Each block accommodates

a maximum of 8 file entries. Because the BAM and the header occupy one block, <sup>18</sup> blocks are left for file entries. <sup>A</sup> total of <sup>144</sup> files may reside on one diskette (18 blocks with 8 entries each).

## Format of the directory header:

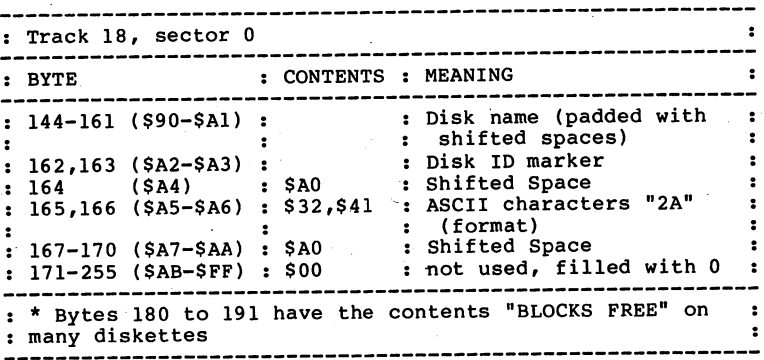

#### The Diskette Name:

The name of the diskette can be a maximum of 16 characters in length and is established when the diskette is formatted. If fewer then Is characters are following BASIC routine reads the name and saves it in the string variable of the string variable  $\sim$  . The string variable  $\sim$ 

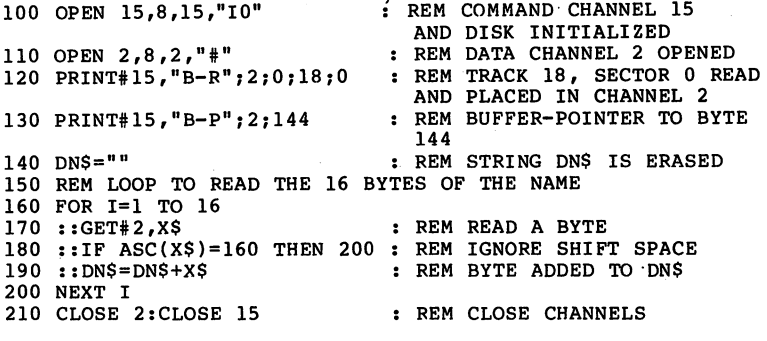

After running the routine, the string DNS contains the disk name.

#### Diskette ID: Diskette ID:

The diskette ID is two characters in length and is specified when formatting the diskette. The DOS uses this ID to detect if diskette in the drive was also been replaced to the drive of the determination of the determination of the the Dos performance and Indianappeard distributions are a performance of the DoS performance of the DoS performance of the DoS performance of the DoS performance of the DoS performance of the DoS performance of the DoS per loads the BAM into memory in the drive. This way, the actual BAM is always in memory, provided the ID given when formatting is always different. Should this not be the case, a diskette must be initialized explicitly by using the<br>INITIALIZE command. INITIALIZE command.

## 3.3.3 The Directory Format

Blocks 1 through 19 on track 18 contain the file entries. The first two bytes of a block point to the next directory block with file entries. If no more directory blocks follow, these bytes contain \$00 and SFF, respectively.

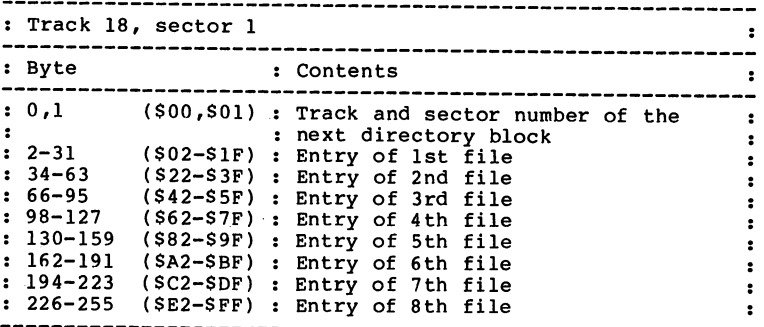

### Format of a Directory Entry:

Each file entry consists of <sup>30</sup> bytes, the functions of which are described below:

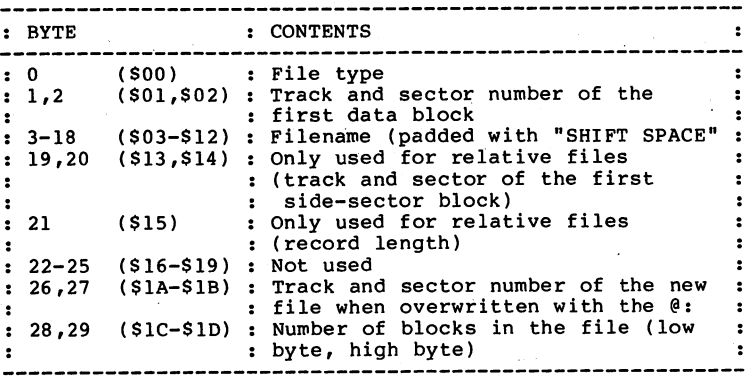

## File Type Marker:

Byte 0 of the file entry denotes the file type. Bits 0-2 are used to indicate the  $5$  file types. Bit 7 indicates if the rich has been controlled with an asterisk in front of the<br>file type in the directory listing. If, for example, a sequential file will be represented like this:

#### $12$ "TEST"  $*$ SEO 12 "TEST" 12 "TEST" 12 "TEST" 12 "TEST" 12 "TEST" 12 "TEST" 12 "TEST" 12 "TEST" 12 "TEST" 12 "TEST" 12 "TEST" 1 fession of the second second second second second second second second second second second second second second second second second second second second second second second second second second second second second seco

If the file is CLOSEd again, the asterisk does not appear in future directory listings. If this file remains unclosed and later opened, the error message "WRITE FILE OPEN" will appear.

#### The File Type:

In order to understand the function of byte 0 in the file entry, the file type, a table of all file types follows:

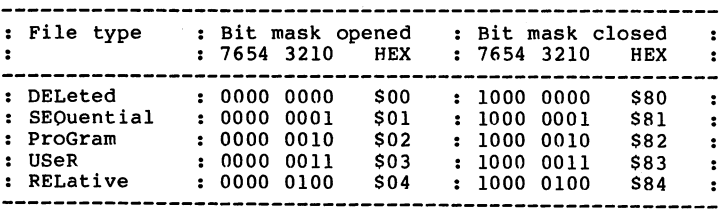

Perhaps you have noticed that bits 3-6 have no function. But we verified with help from the DOS listing, bit 6 has a

## BIT 6 OF THE FILE TYPE DENOTES A PROTECTED FILE!

longer be deleted. This is designated in the directory listing with a < next to the file type. Because setting this bit requires some complicated commands, you will find a program in chapter 4 of this book with which you can protect, unprotect, and delete files.

## Track and sector of the first Data Block

block of the file. The first byte contains the track and the data block, in turn contains a pointer to the second block block). The last data block of the file is indicated by a first-byte value of \$00. The second byte contains the number of bytes used in this last sector.

This concatenation can be explained with the help of the DOS MONITOR, contained in this book:

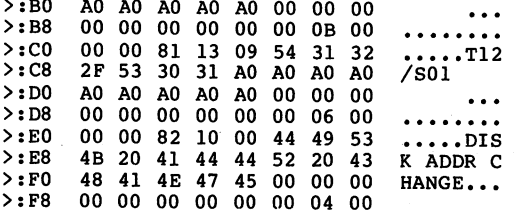

This is an extract from the directory (track 18, sector 1) of the TEST/DEMOGRAPHICAL the TEST-DEMOGRAPHICAL TEST (1999) and organization the organization of the organization of the organization of the organization of the organization of the organization of the organization of the of the file Disk and the entry of this file begins the state begins  $\mathcal{L}$ at by the second by the second with by the second state  $\mathbf{r}_i$ which can be recognized by the file type  $\mathbf{S}$ This file comprises 4 blocks on the disk. This is evident address the first data block of the file (\$10, \$00, corresponding to track 16, sector 0).

Let's look at a section of this block:

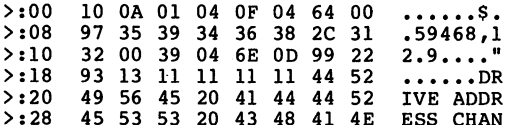

>:48

20

**GE PROGR** >:30 <sup>47</sup> <sup>45</sup> <sup>20</sup> <sup>50</sup> <sup>52</sup> 4F <sup>47</sup> <sup>52</sup> GE PROGR >:38 <sup>41</sup> 4D <sup>22</sup> <sup>00</sup> <sup>59</sup> <sup>04</sup> 6F <sup>00</sup> AM".Y./. >:40 <sup>99</sup> <sup>22</sup> <sup>11</sup> <sup>54</sup> <sup>55</sup> <sup>52</sup> 4E <sup>20</sup> .".TURN  $>:48$  4F 46 46 20 41 4C 4C 20

This block contains the first part of the program. It is stored on the diskette exactly as it is stored in the computer's memory. The BASIC commands are converted to one byte codes called tokens. This is why only the text can be recognized in the right hand translation of the hexadecimal codes. The first and the term of the track 16, sector 10) from with this section follows:

..40... >:00 10 11 *31 30 60 12 50 11* .. 300: >:08 00 00 00 00 00 00 00 . FIND D  $> 10$ <sup>20</sup> <sup>46</sup> <sup>49</sup> 4E <sup>44</sup> <sup>20</sup> <sup>44</sup> >:10 8F <sup>52</sup> <sup>49</sup> <sup>56</sup> <sup>45</sup> <sup>20</sup> <sup>54</sup> <sup>59</sup> <sup>50</sup> DRIVE TYP >:18 E.9. .. >:20 <sup>00</sup> <sup>39</sup> <sup>05</sup> AA <sup>00</sup> 8D <sup>20</sup> 600: >:28 48 41 4E 47 45 20 41 44 <sup>30</sup> <sup>30</sup> 3A <sup>20</sup> 8F <sup>20</sup> <sup>43</sup> HANGE AD  $> 30$ >:30 <sup>48</sup> <sup>44</sup> <sup>41</sup> <sup>52</sup> <sup>45</sup> <sup>53</sup> <sup>53</sup> <sup>00</sup> <sup>68</sup> <sup>05</sup> DRESS.(. >:38 ..".THE >:40 - -- -<sup>99</sup> <sup>22</sup> <sup>11</sup> <sup>54</sup> <sup>48</sup> <sup>45</sup> SELECTE <sup>53</sup> <sup>45</sup> 4C <sup>45</sup> <sup>43</sup> <sup>54</sup> <sup>45</sup>

The program is continued in this block. Bytes \$00 and \$01 point to the third data block of the file (\$10, \$14, track 16, sector 20):

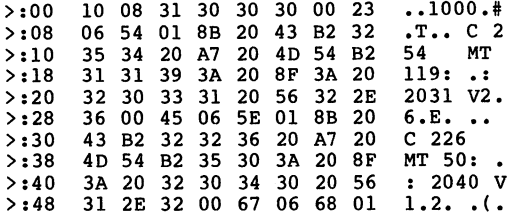

This is the next to the last block of the program. You have no doubt recognized that the data blocks are in the same track, but are not contiguously. The first data block is block 0. The next is block 10, <sup>10</sup> blocks from the first block. 9 blocks are always skipped between data blocks of a file. The third data block is block number 20. The DOS begins again with the first block if the calculated block oversteps the highest block. Because track <sup>16</sup> contains <sup>21</sup> blocks, the last data block is block number 8. The first two bytes of this third block address it:

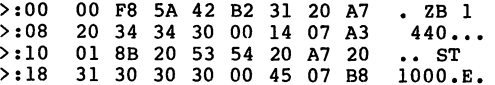

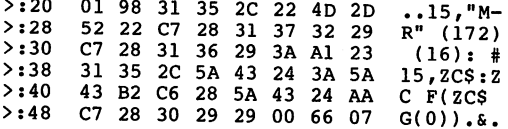

 $\sim$   $\sim$  $\sim$ 

Here the end of the program is marked by the value \$00 in byte \$00. Byte \$01 gives the number of bytes in this last block that belong to the program. (\$F8 corresponds to <sup>248</sup> bytes). Now we can find out the size of the program:

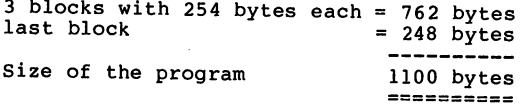

## The Filename:

The filename is contained in bytes 3-18 of the file entry. It consists of a maximum of 16 characters. Should the name be shorter than <sup>16</sup> characters, the rest of the name is padded with shifted spaces (\$A0).

## Track and Sector of the new File for "Overwriting":

If find the interest of the contract terms of the new file is overwritten by using the new file is  $\alpha$ first complete complete complete  $\bullet$  first complete in the same is made in the same in the same is made in the same in the same is made in the same in the same is made in the same in the same in the same in the same in t under this same name. Instead the address of the first block of the new file is placed in bytes <sup>26</sup> and <sup>27</sup> of the filename deleted, which merely designates the blocks allocated to the file as free in the BAM. Now the address of the first data block of the new file is placed into the filename entry in bytes 1 and 2 is used and the file is "overwritten".

## Number of Blocks in the File:

The length of a file is given in bytes 28 and 29 of its file entry. A file consists of at least one block and as many as <sup>664</sup> blocks. The first byte is the low byte, and the second is the high byte. If, for example, you discovered the file length \$lF,\$00 with the DISK MONITOR, the file consists of <sup>31</sup> blocks.

### 3.4 The Organization of Relative Files

Relative files differ from sequential files in that each data record can be accessed directly by record number. The <sup>1541</sup> DOS takes care of most of the tasks required to support relative records. Let's take closer look at the organization of relative file.

First OPEN a relative file with a record length of 100:

OPEN  $2.8.2$ , "REL-FILE, L, "+CHR\$(100)

Now write data record number 70:

OPEN 1,8,15 PRINT#l,"Pn+CHR\$(2)+CHR\$(70)+CHR\$(0)+CHR\$(l) PRINT\*2,"DATA FOR RECORD 70" CLOSE 2 : CLOSE 1

The directory entry then looks like this:

 $>:00$  .... 84 11 00 52 45 4C  $\ldots$ REL  $>$ :08 2D 46 49 4C 45 A0 A0 A0 -FILE<br> $>$ :10 A0 A0 A0 A0 A0 11 0A 64 ...  $>$ :18 00 00 00 00 00 00 1D 00 ........

The first byte \$84 denotes a relative file. The next two bytes denote the first track and sector of the data (\$11, \$00; track 17 sector 0); exactly as with a sequential file. As usual, the name of the file follows (16 characters, padded with shifted spaces, \$A0). Following are two fields not used with sequential files. The first field is a two byte pointer to the track and sector of the first sidesector block. A side-sector contains the pointers to each data record and is described more in detail later (\$11, \$0A; track 17, sector 10). The second field is a byte which contains the record length, a value between 1 and 254, in our case \$64 (100).

The convenience of being able to access each record individually requires definite length for each record that must be defined when establishing a relative file. The rest significance; the last two bytes contain the number of blocks in the file (lo and hi byte, \$1D and \$00 (29)).

What does such a side-sector block look like and what is its function?

The side-sector blocks contain the track and sector pointers to the individual data records. For example, if we want to read the 70th record in the relative file, the DOS consults the side-sector block to determine which track and sector contains the record and then read this record directly. As

a result, you can read the 70th record of the file without having to read the entire file. Now let's take a look at the exact construction of a side-sector block. This side-sector block is from our previous file.

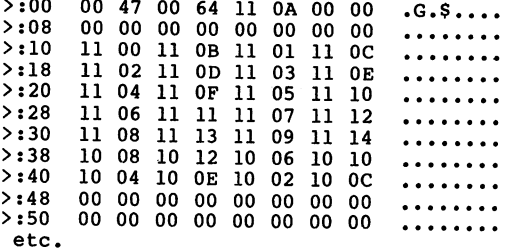

The first two bytes point to the track and sector of the side-sector blocks exist  $(\$00)$  and only  $\$47 = 71$  bytes of this sector are used. Byte 2 contains the number of the side-sector block, 00. A relative file can contain a maximum length, \$64 (100), is in byte 3. The next twelve bytes (two bytes each) to the 6 side-sector blocks (00,00 means the block is not yet used). Starting at byte <sup>16</sup> (\$10) are to the first 120 data blocks (in our case, only 28 pointers). Using the record number and record length, the position within the block the record begins. Take the following example, for instance:

To read the 70th record from the file with a record length of 100 characters, you can perform the following calculations:

 $(70-1)$  \* 100 / 254

We get a quotient of 27 and a remainder of 42. The DOS now knows that the record can be found in the 27th data block at the 42+2 or 44th position.

Here's an explanation of the calculation. Each block contains <sup>256</sup> bytes, the first two of which are used as pointer to the next block. <sup>254</sup> bytes are then left over for data storage. We can calculate the byte number from the start of the file (which is record 1) from the record number and record length. If we divide this value by the number of bytes per block, we get the number of the block containing the record. The remainder of the division gives the position within the block (add 2, because the first two bytes serve as a pointer). If the record overlaps the end of the block,

the next block must also be read.

In our example, the 27th data block lies in track \$10 <sup>=</sup> <sup>16</sup> and sector  $$0C = 12$ . If we read this block, we get the following picture:

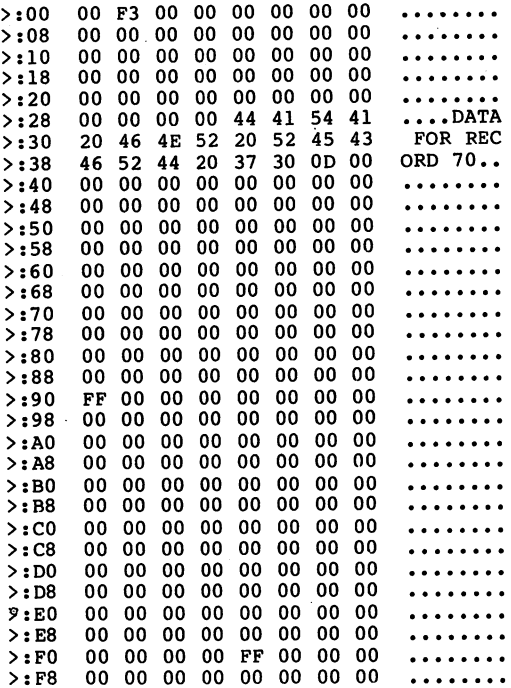

If we get a block number greater than 120 from the calculation, the pointer can no longer be found on the first side-sector block, rather in the next side-sector block side-sector blocks. In the next side-sector blocks. In this case, you divide the block number by 120, the quotient being the number of the side-sector block. The remainder gives the location of the pointer within this block. Fcr mosance, to same record number 125, divide by 120 and gide-<br>quotient 3, remainder 65. Therefore, you must read sidesector block 3 and get the pointer to the 65th data block. Between 2 and 4 block accesses are necessary to access a record of a relative data file.

When creating or expanding a relative file, the following takes place:

First, directory entry is created for the relative file,

containing the record length. Two channels are reserved for the relative file,one for the data, the other for the sidethe DOS first checks to see if the record already exists. If so, the corresponding block is read and the buffer pointer set so that the contents can be accessed. If not, the record is created. All records preceding this record number that do not already exist are also created. The first byte of a new record is written to contain \$FF (255), and the rest of the record is filled with \$00.

If the corresponding record is at the beginning of a block, th'e rest of the block is filled with empty records. Each time a non-existing record is accessed, the error message<br>50, RECORD NOT PRESENT is returned, When writing a new record, this is not considered an error, but indicates that a new record was created.

You can use this method for creating a new file if you know the maximum number of data records. You simply set the record pointer to this record and write \$FF (CHR\$(255)) to this record. By allocating a file like this, the error message <sup>50</sup> no longer appears. You also know if there is sufficient space on the diskette. If not, the error message 52, FILE TOO LARGE is returned.

contain  $6 * 120 * 254 = 182,880$  bytes. In the case of the diskette. With the bigger 8050 drive, which contains more that the storage of storage, the storage of the storage of the storage of the storage of the dose of the stora version 2.7 has an expansion of the side-sector procedure ('super side-sector'), with which a relative file may contain up to <sup>23</sup> MB. DOS 2.7 is contained in the CBM <sup>8250</sup> and the Commodore hard drives as well as the newer <sup>8050</sup> drives (see section 5.2).

Because a relative file requires two data channels, and the VIC 1541 has only 3 channels available, only one relative file can be open at a time. The third channel can still be larger CBM drives, more channels are available (3 relative files open simultaneously, see also section 5.2).

## 3.5 DOS 2.6 ROM LISTINGS

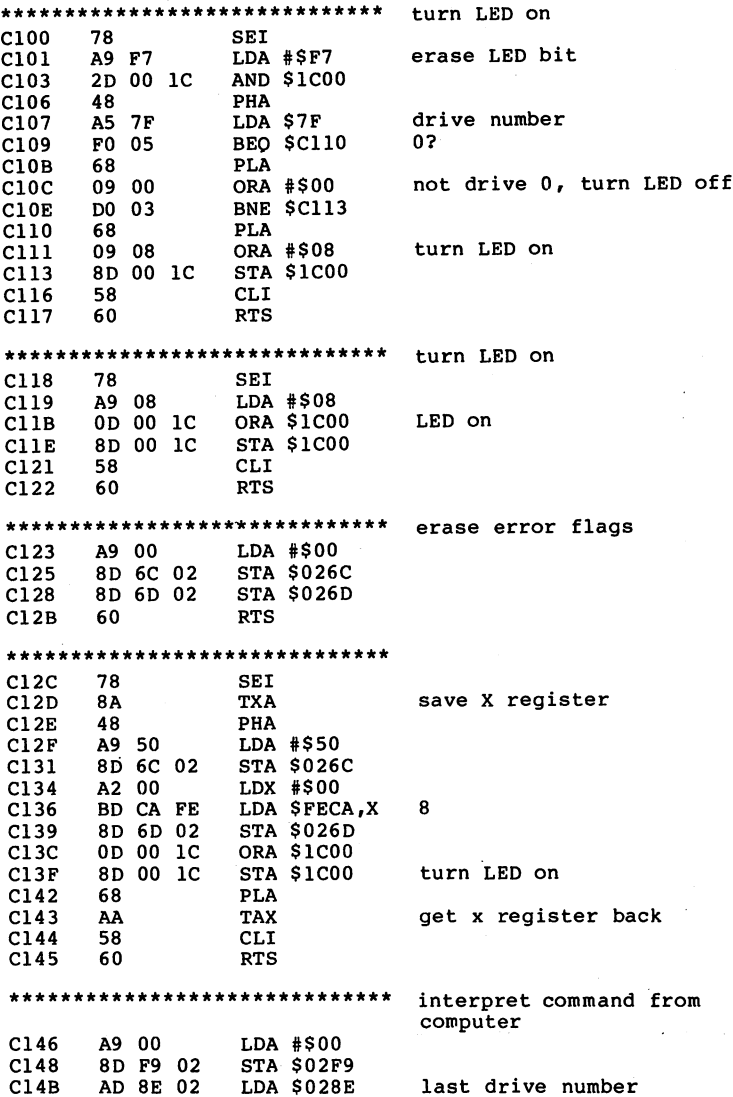

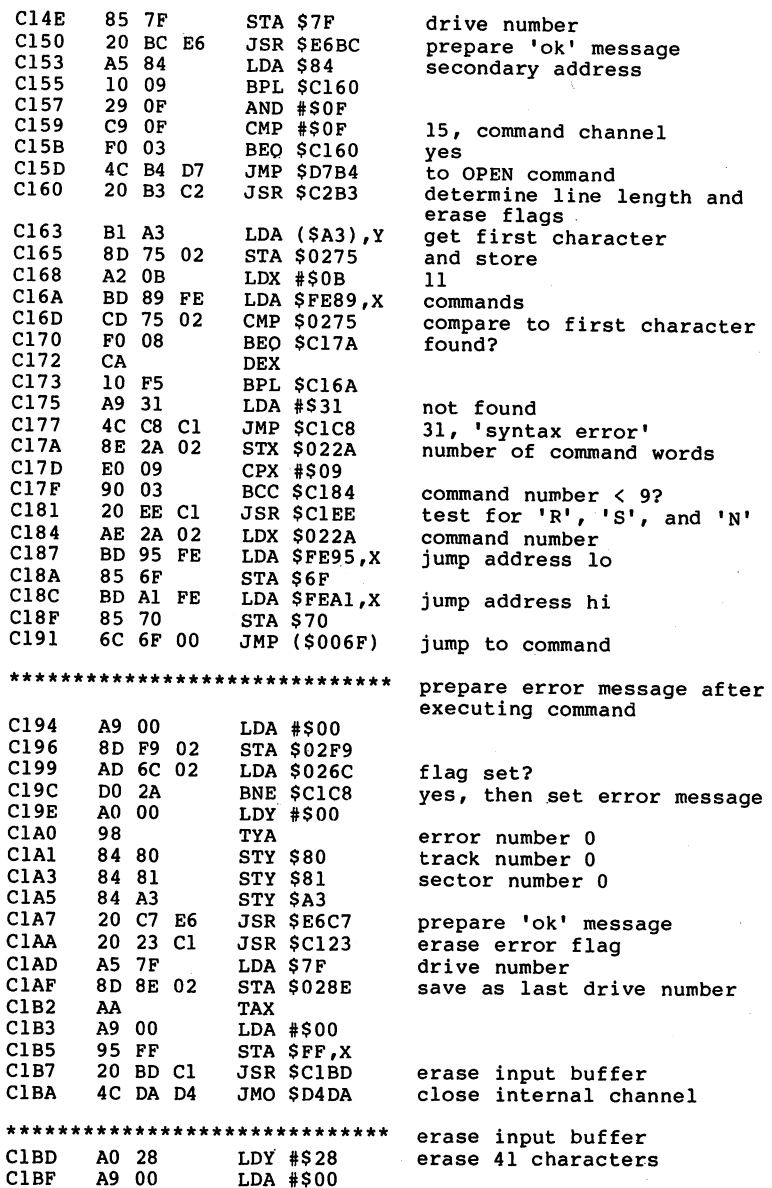

---- ---

-- -

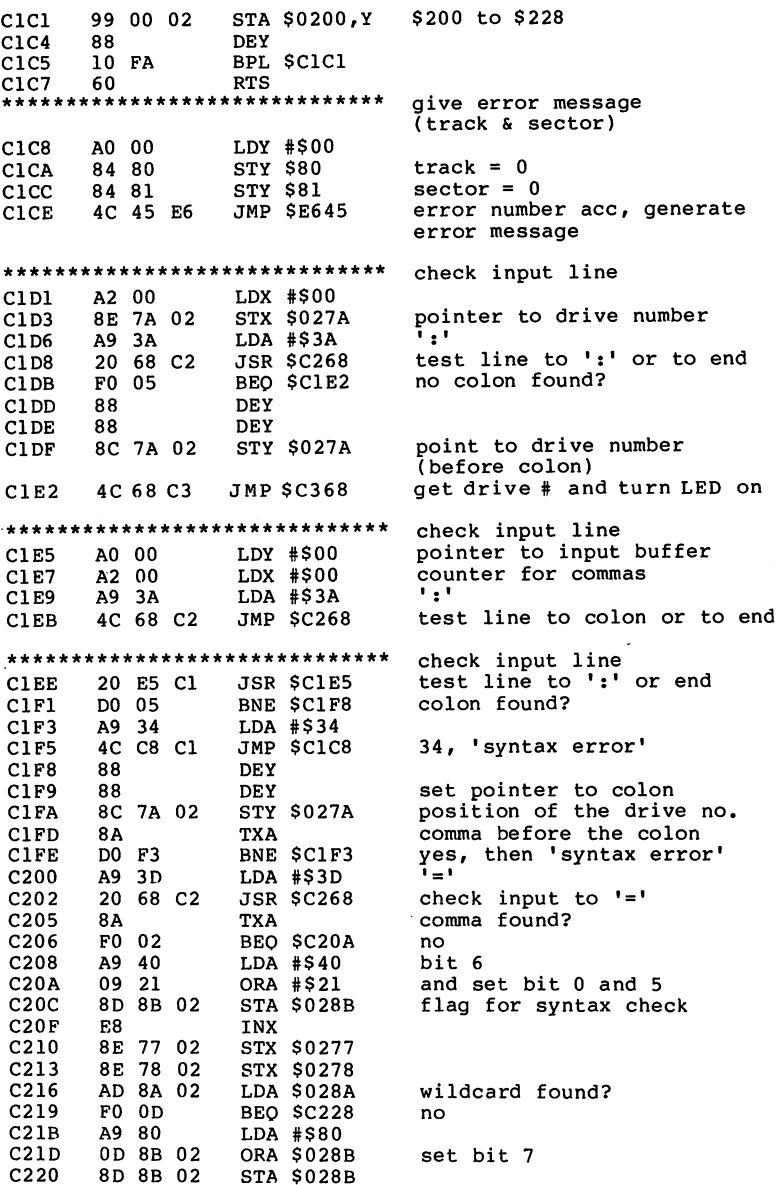

STA \$028B

 $\bar{z}$ 

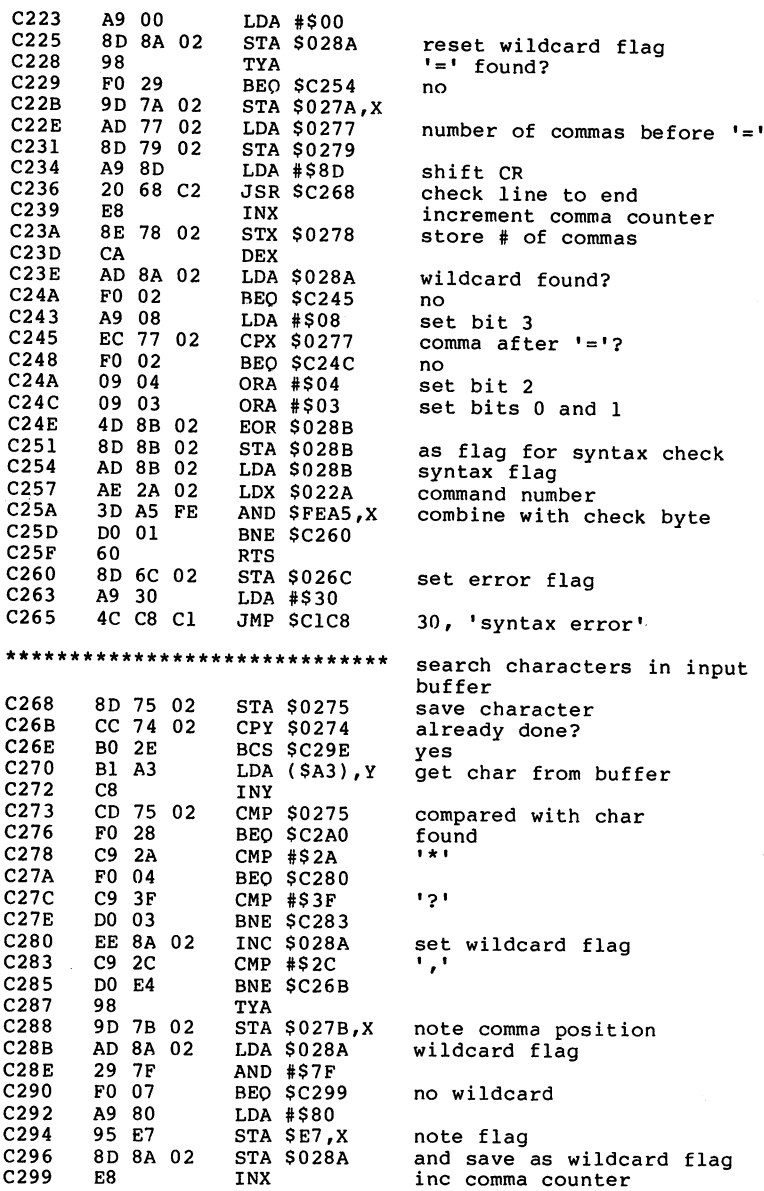

J.

 $\ddot{\phantom{0}}$ 

 $\ddot{\phantom{0}}$ 

 $\overline{a}$ 

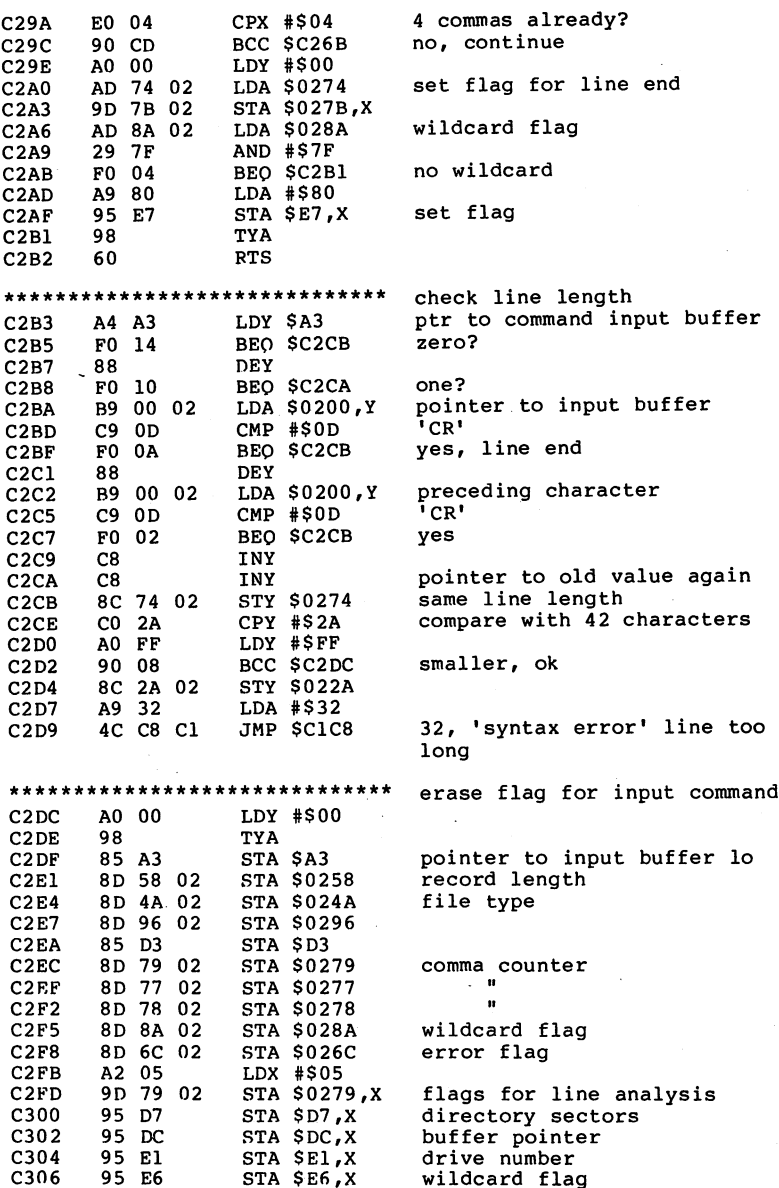

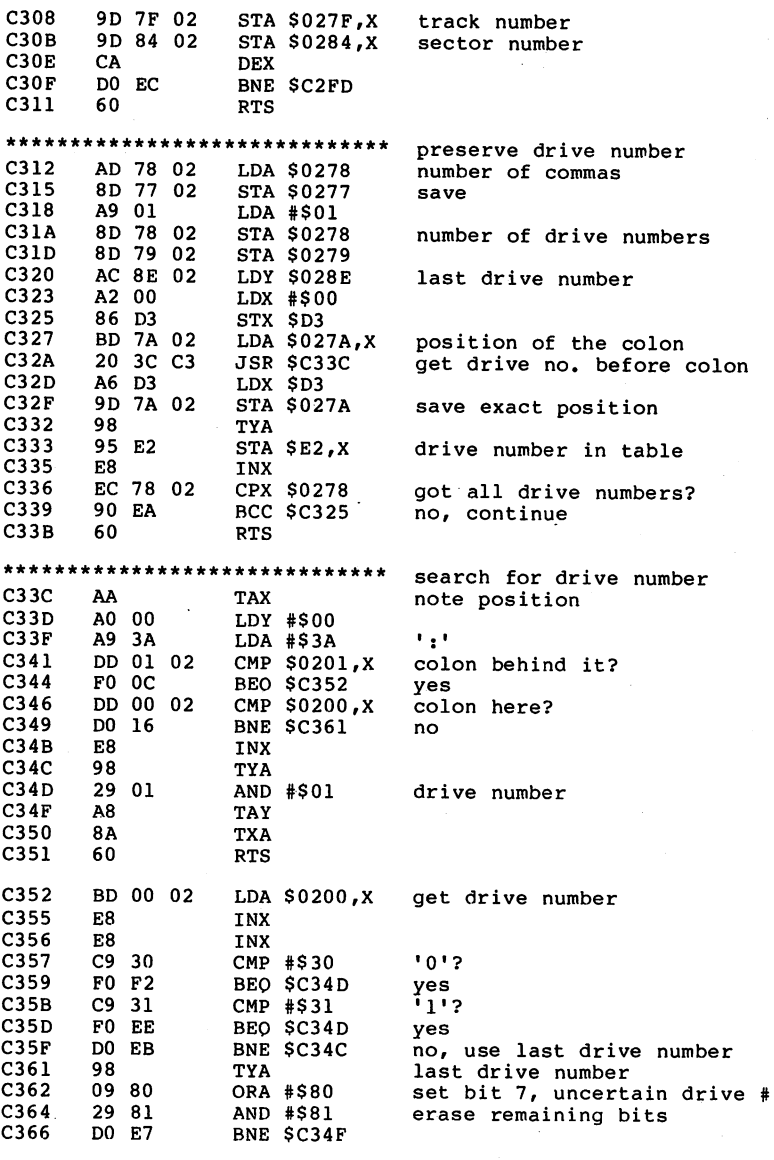

123

\*\*\*\*\*\*\*\*\*\*\*\*\*\*\*\*\*\*\*\*\*\*\*\*\*\*\*\*\*\*\*\*\* get drive number

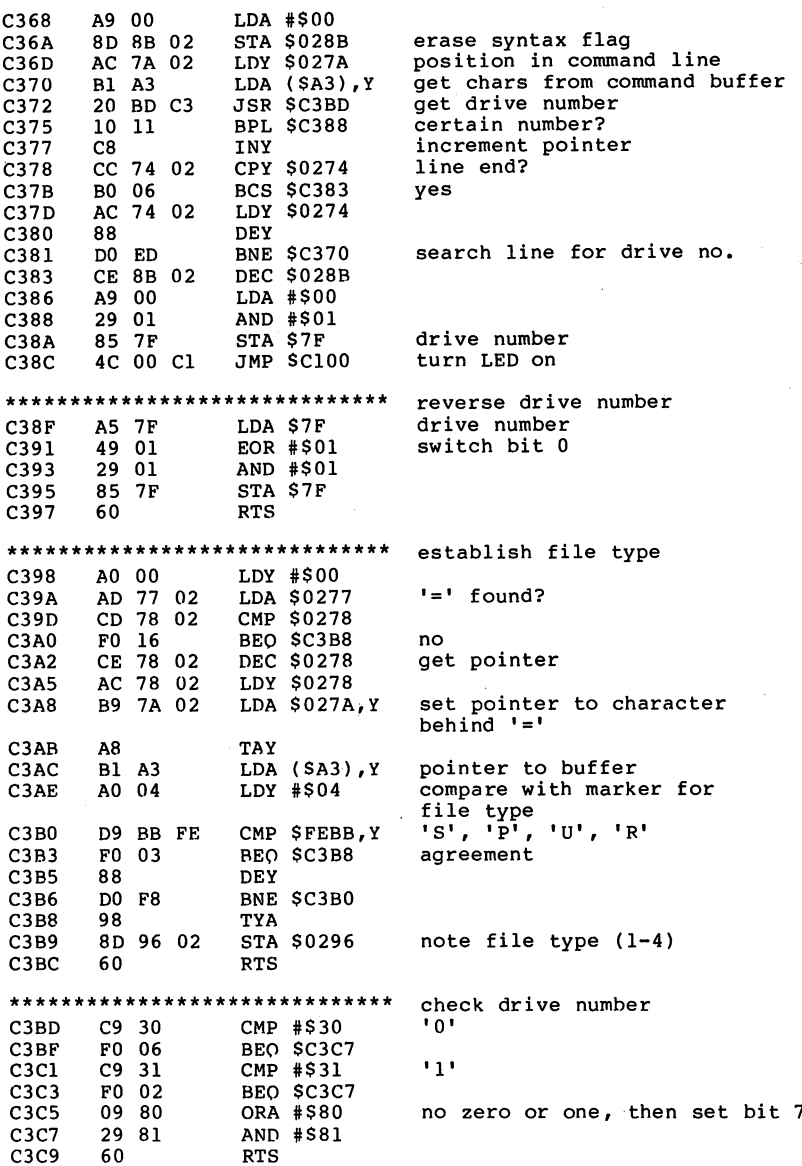

J,

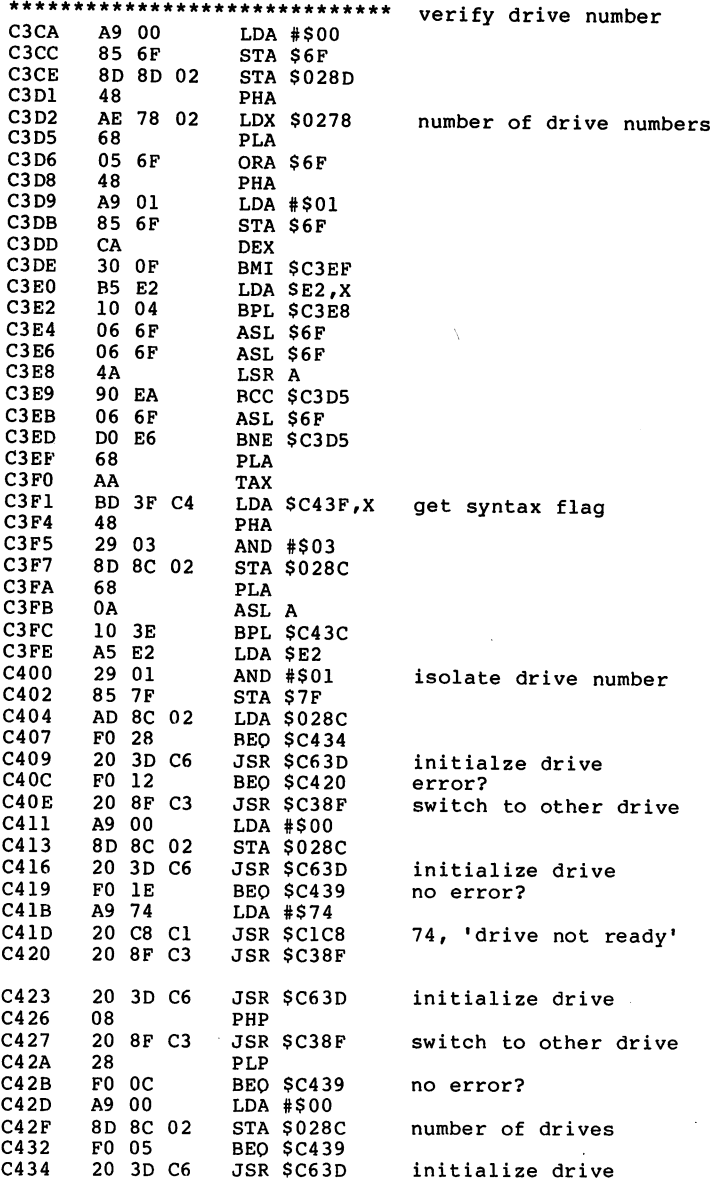

initialize drive

. . . . .

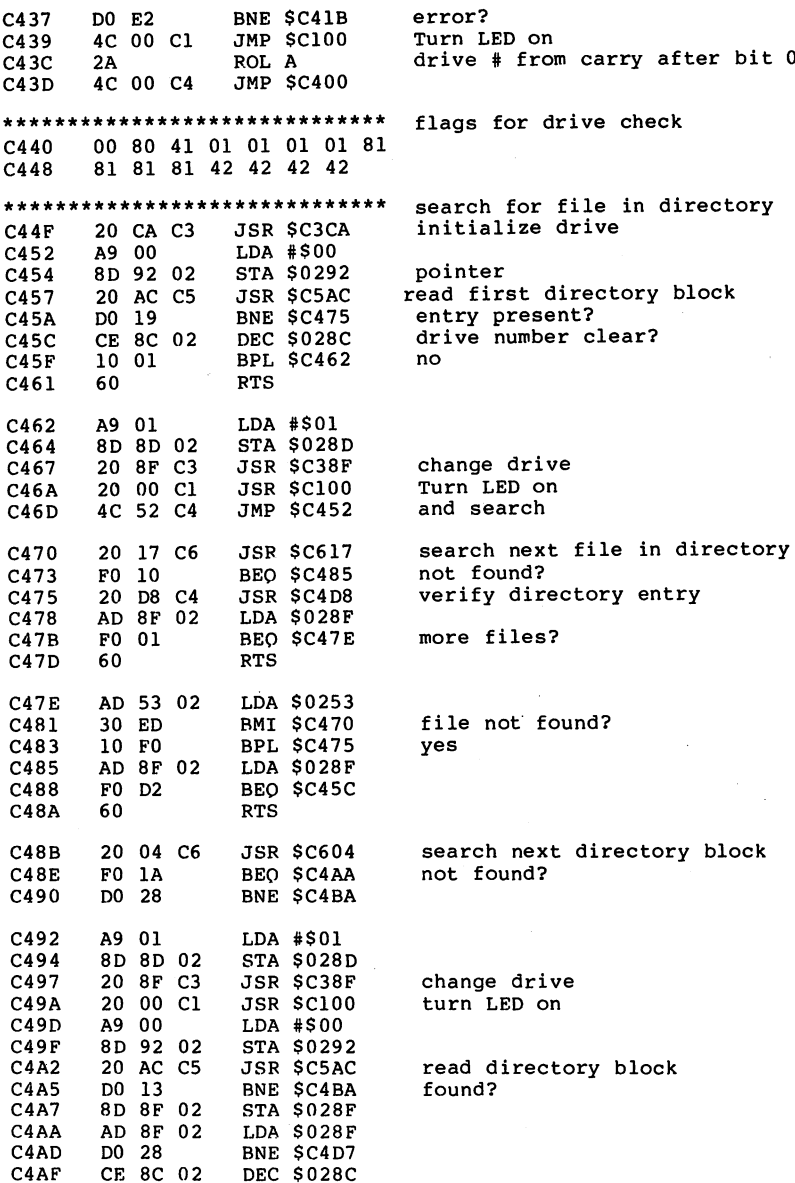

. . . . . . .

. . . . .

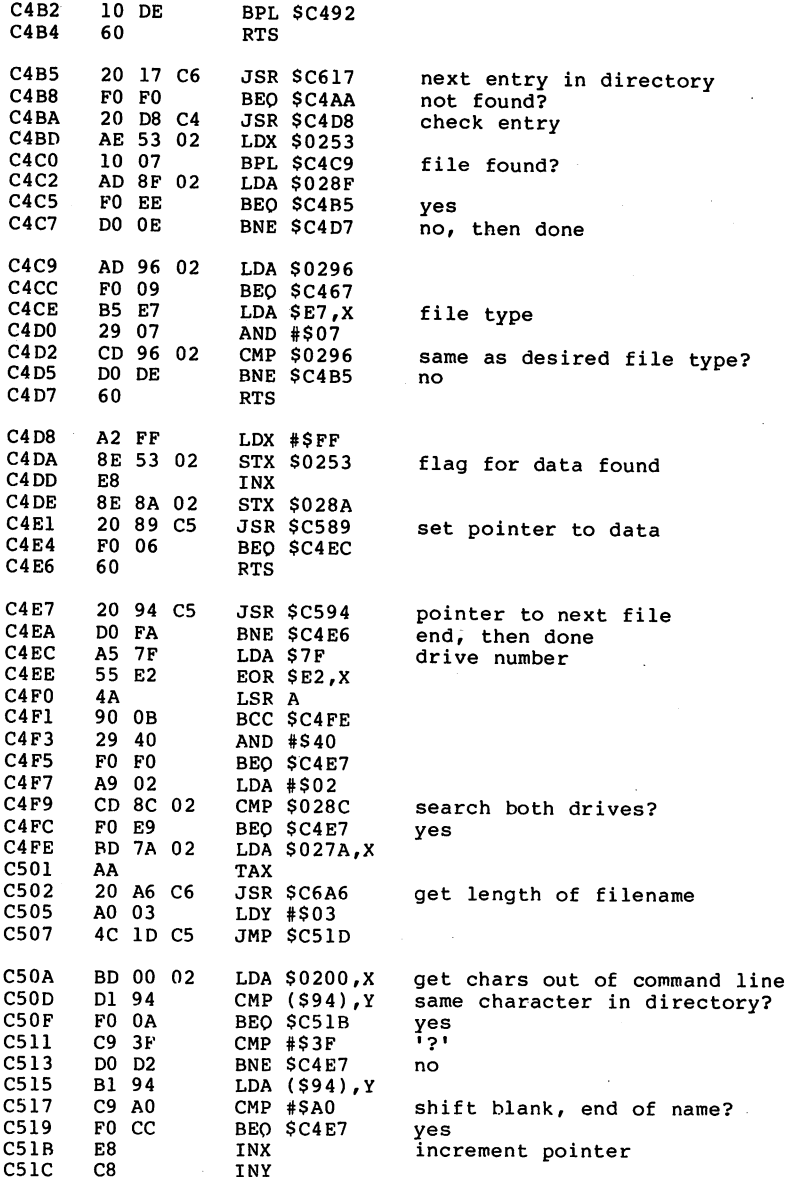

---

 $-$ 

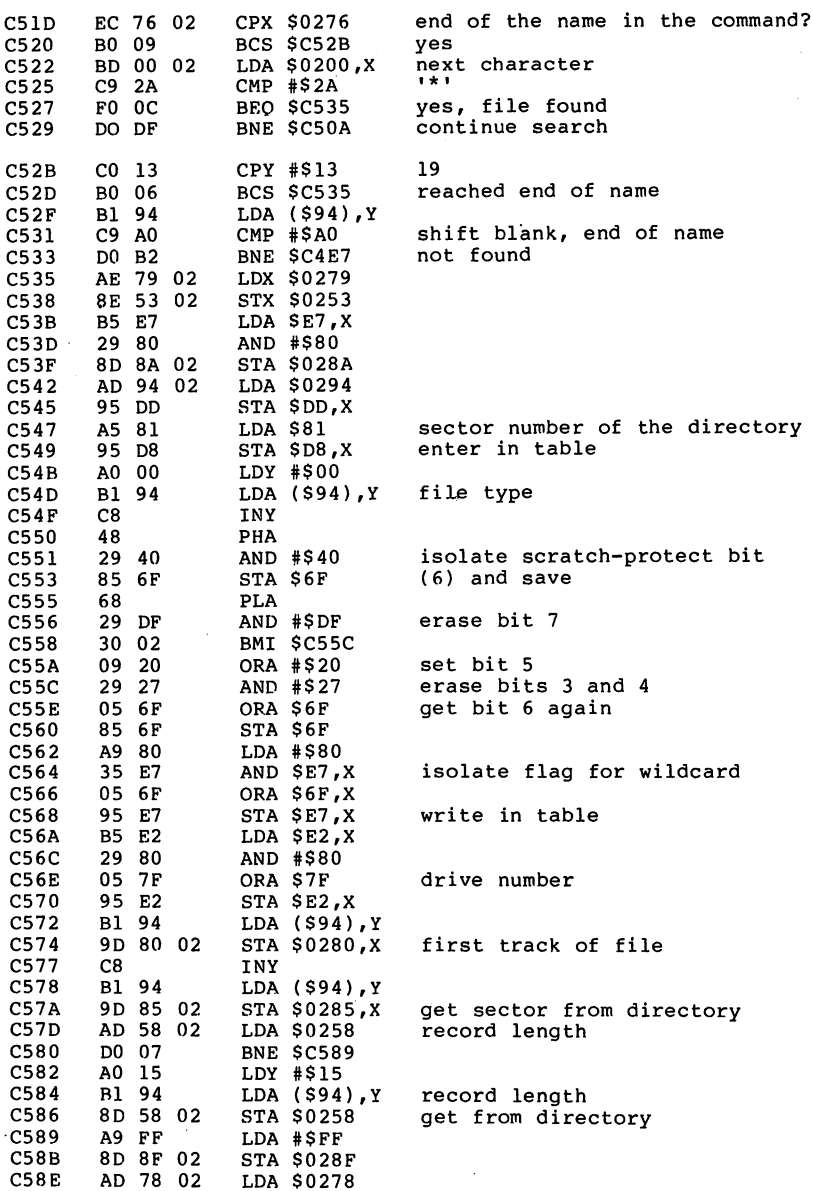

 $\overline{\phantom{a}}$ 

 $\ddot{ }$ 

 $\sim$ 

<sup>78</sup> <sup>02</sup> LDA \$0278

 $\gamma$  .

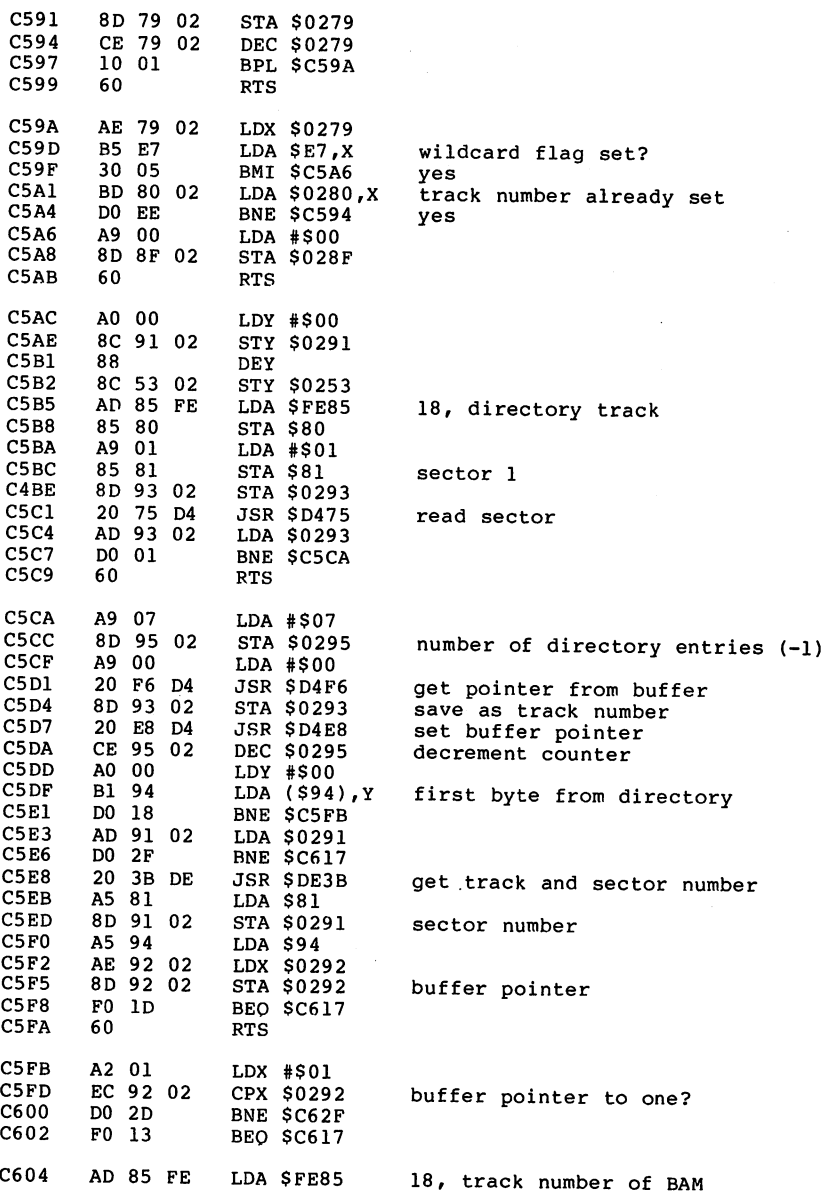

ľ

 $\epsilon_{\rm{max}}$ 

129

J.

 $\sim$ 

 $\overline{\phantom{a}}$ 

 $\sim$ 

 $\bar{z}$ 

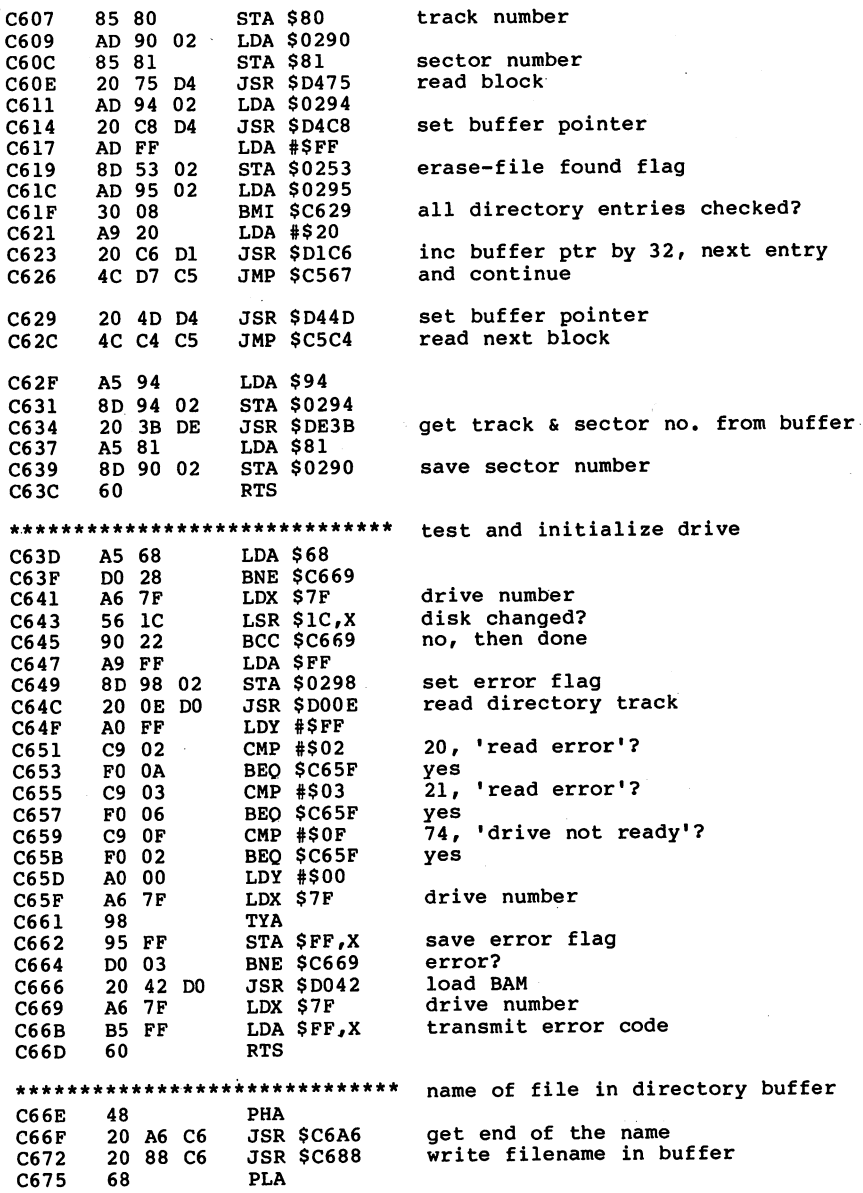

×

 $\sim$ 

 $\ddotsc$ 

 $\mathbf{\hat{z}}$ 

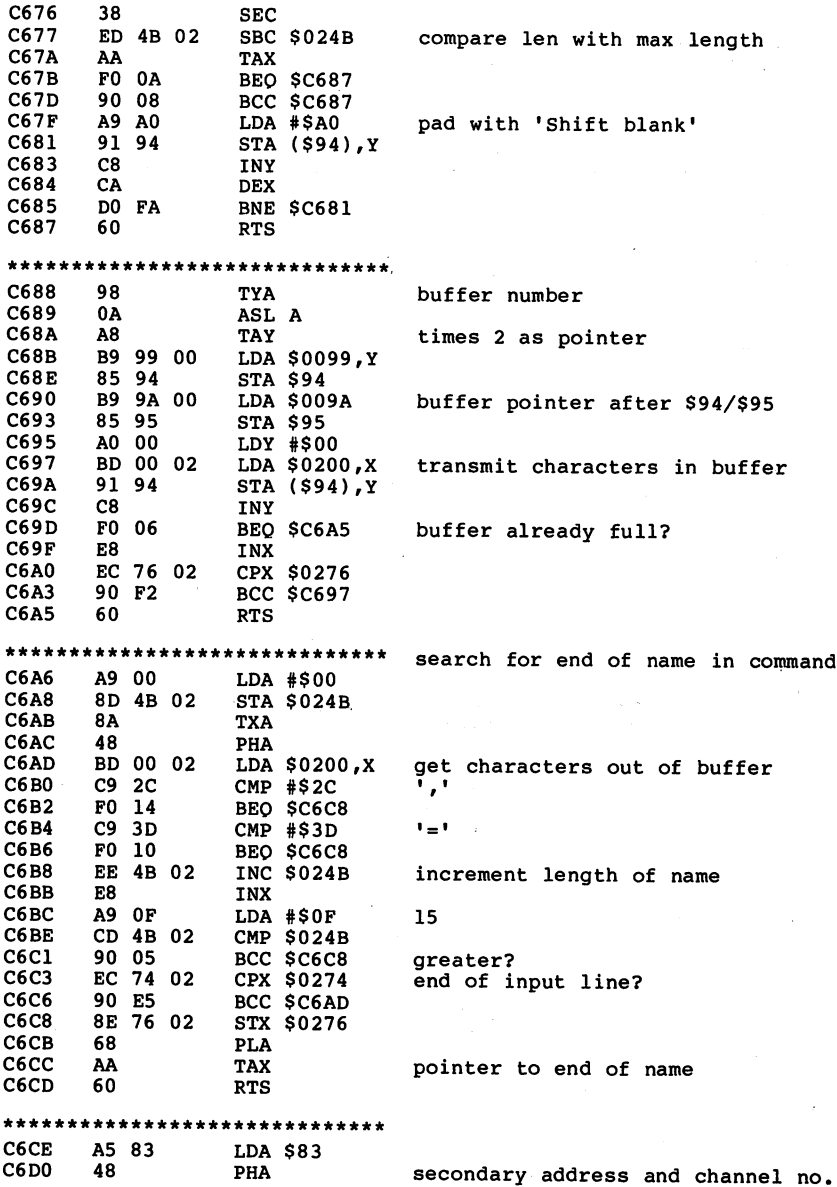

 $\ddot{\phantom{1}}$ 

#### Anatomy of the <sup>1541</sup> Disk Drive C6D1 A5 82 LDA \$82  $-1$ C6D3 <sup>48</sup> PHA JSR \$C6DE create file entry for directory C6D4 PLA <sup>68</sup> C6D8 STA \$82 C6DA -get data back <sup>68</sup> PLA C6DB STA \$83 . . . C6DD <sup>60</sup> RTS \*\*\*\*\*\*\*\*\*\*\*\*\*\*\*\*\*\*\*\*\*\*\*\*\*\*\*\*\*\* A9 11 LDA #\$11 <sup>17</sup> C6E0 STA \$83 secondary address JSR \$D0EB open channel to read C6E2 <sup>20</sup> EB DO set buffer pointer C6E5 JSR \$D4E8 <sup>20</sup> E8 D4 LDA \$0253 C6E8 ... .. .. BPL \$C6F7 not yet last entry? C6EB ---LDA \$028D C6ED ----BNE \$C6FC  $- - -$ ----JSR \$C806 write 'blocks free.' C6F2 ----<sup>18</sup> CLC  $- - -$ C6F6 60 RTS - -C6F7 LDA \$028D . . . . . . BEQ \$C71B C6FA DEC \$028D C6FC ----BNE \$C70E C6FF DO OD DEC \$028D C701 ----JSR \$C38F change drive C704 ---write 'blocks free.1 C707 JSR \$C806 ----C7 0A <sup>38</sup> SEC C708 4C 8F C3 JMP \$C38F change drive  $-$ - -C70E LDA #\$00 . . . STA \$0273 drive no. for header, hi-byte C710 ---C713 STA \$028D . . . . . . JSR \$C7B7 write header C716 ----C719 <sup>38</sup> SEC C71A <sup>60</sup> RTS LDX #\$18 C71B . . . . C71D LDY #\$1D A0 ID number of blocks hi C71F LDA (\$94),Y ---C721 STA \$0273 in buffer .... BEQ \$C7 <sup>28</sup> zero? C724 . . . . LDX #\$16 C726 . . . . C728 DEY <sup>88</sup> C729 LDA  $($ \$94 $)$ , Y number of blocks lo -- - -STA \$0272 in buffer C7 2B 8D <sup>72</sup> <sup>02</sup> C72E CPX #\$16 ---C7 <sup>30</sup> BEQ \$C73C ----C732 CMP #\$0A <sup>10</sup> --C7 <sup>34</sup> BCC \$C73C <sup>90</sup> <sup>06</sup> C736 CA DEX CMP #\$64 <sup>100</sup> C737 --C739 BCC SC73C <sup>90</sup> <sup>01</sup> C73B CA DEX

132

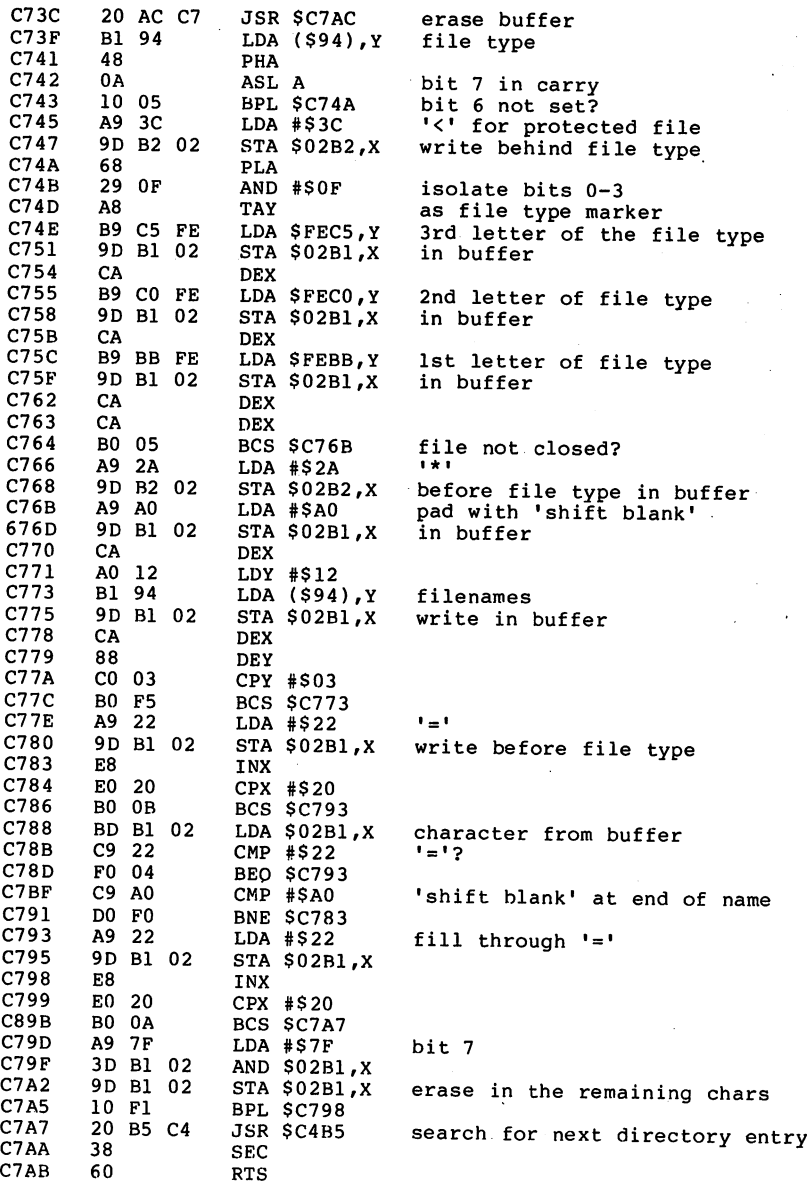

 $\ddot{\phantom{a}}$ 

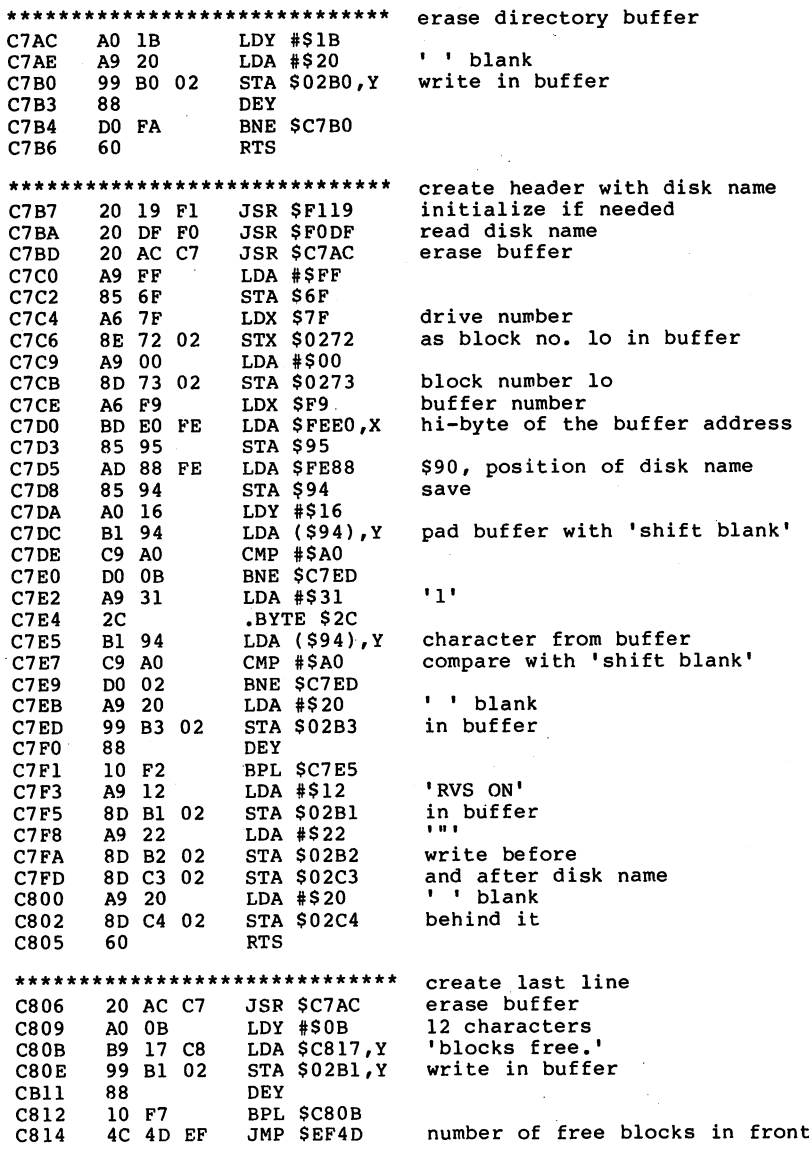

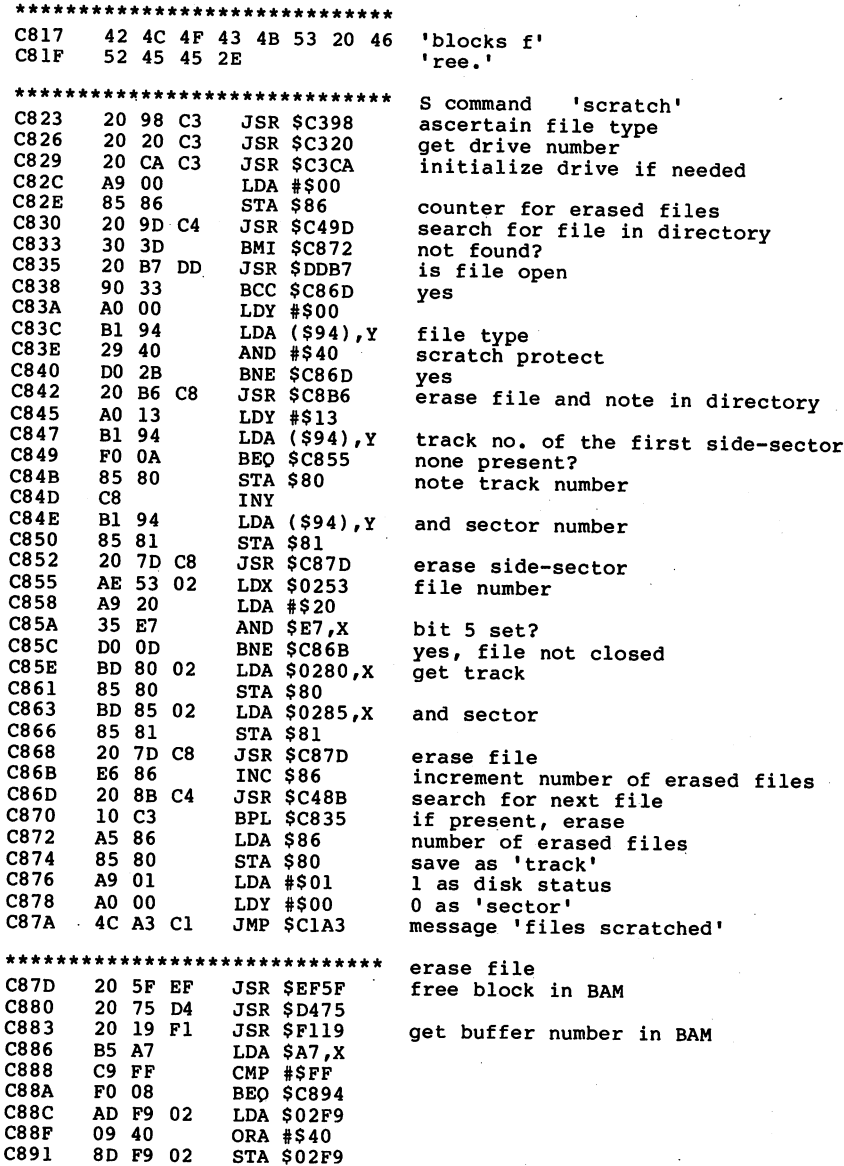
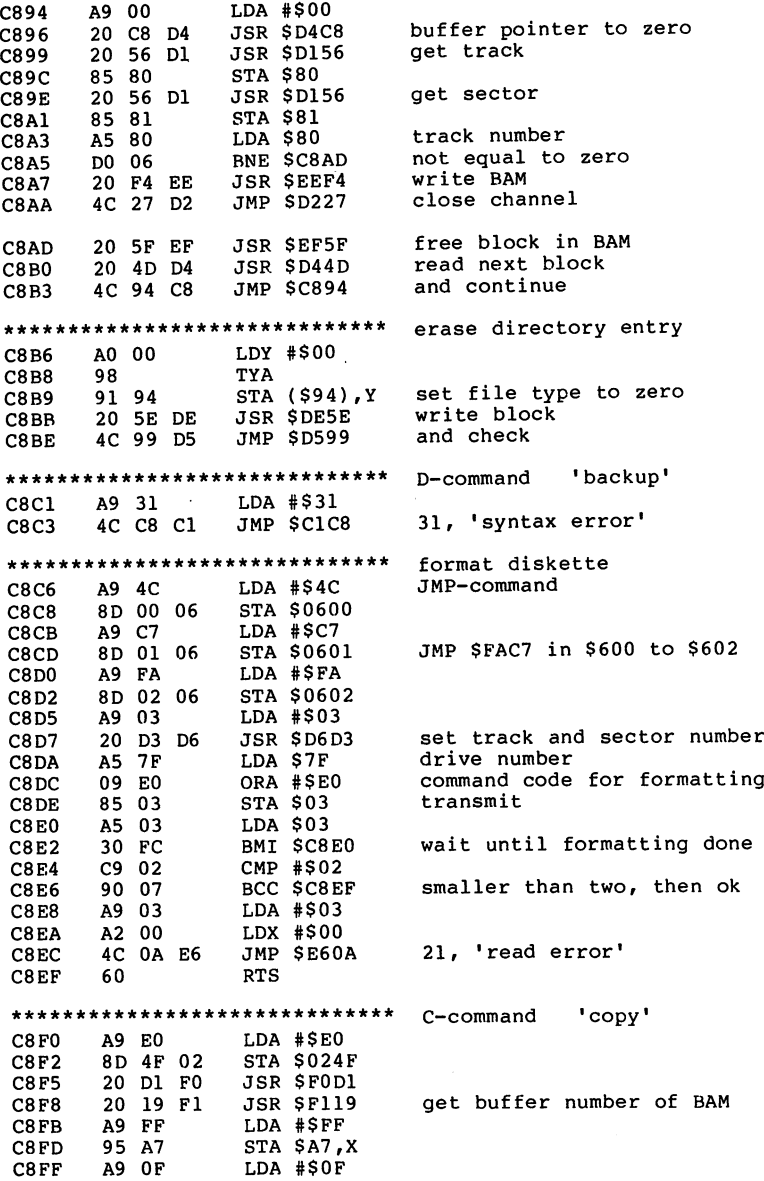

 $\overline{1}$ 

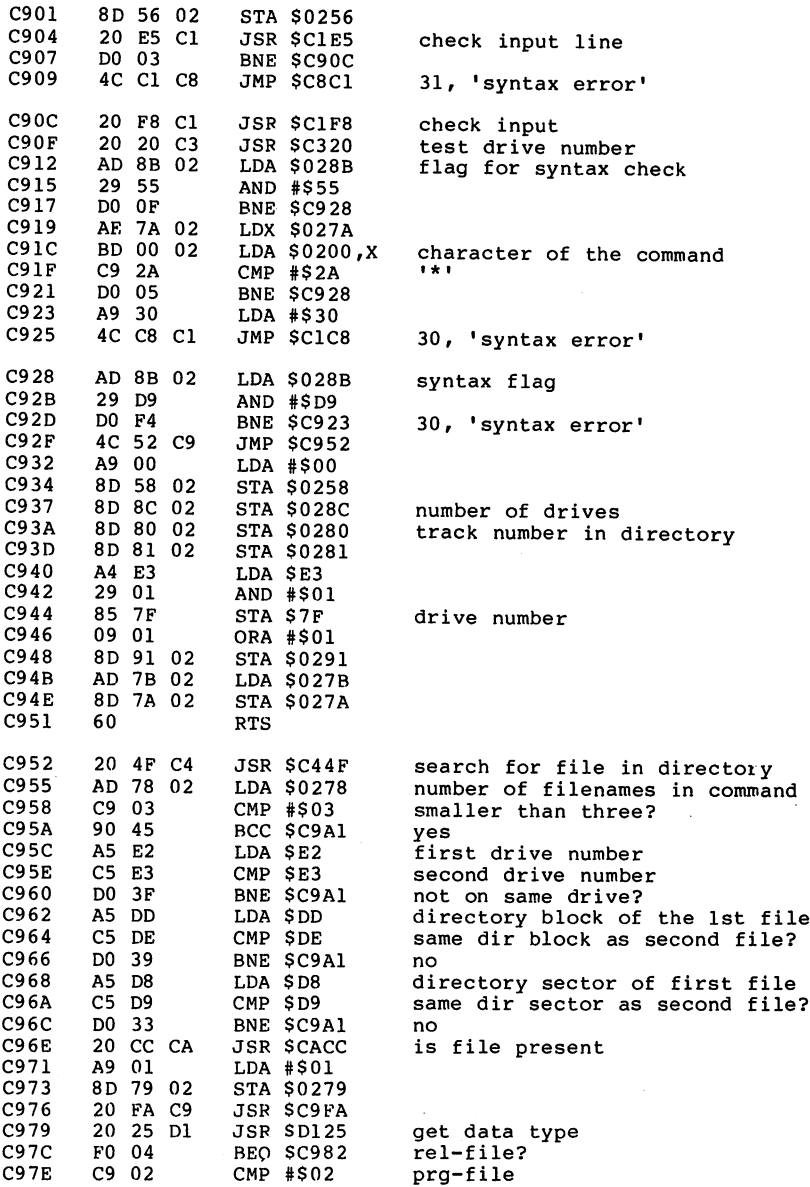

 $\sim$ 

CMP #\$02

ò,

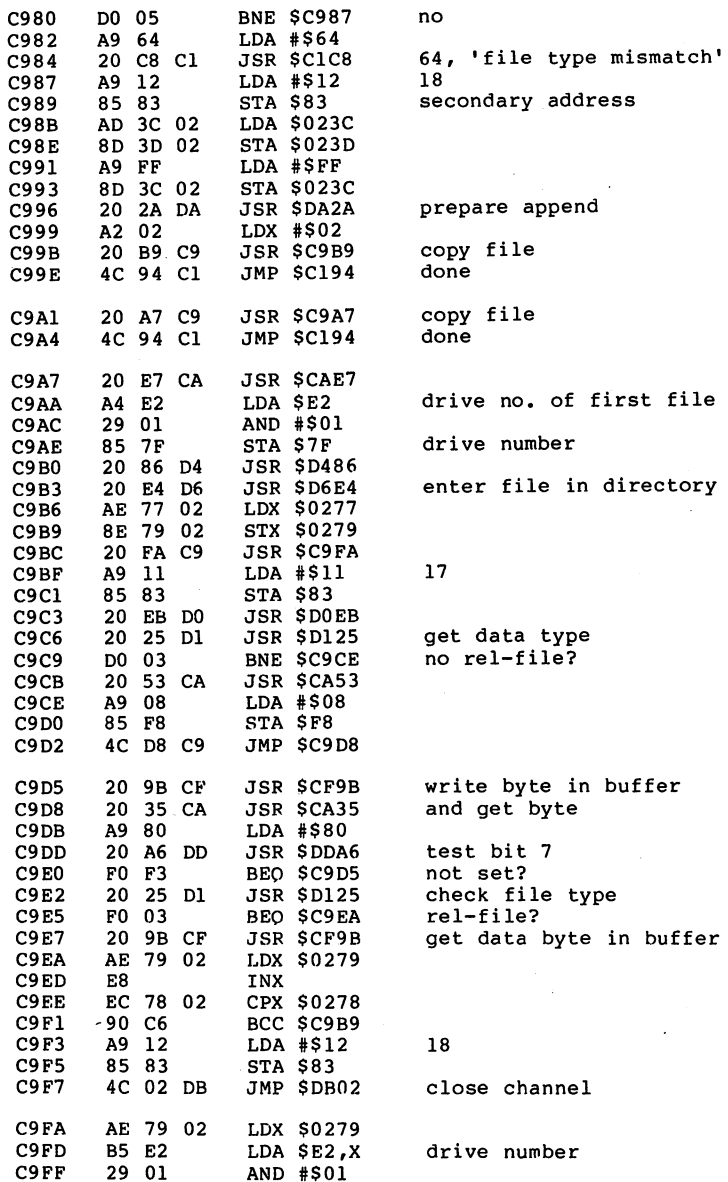

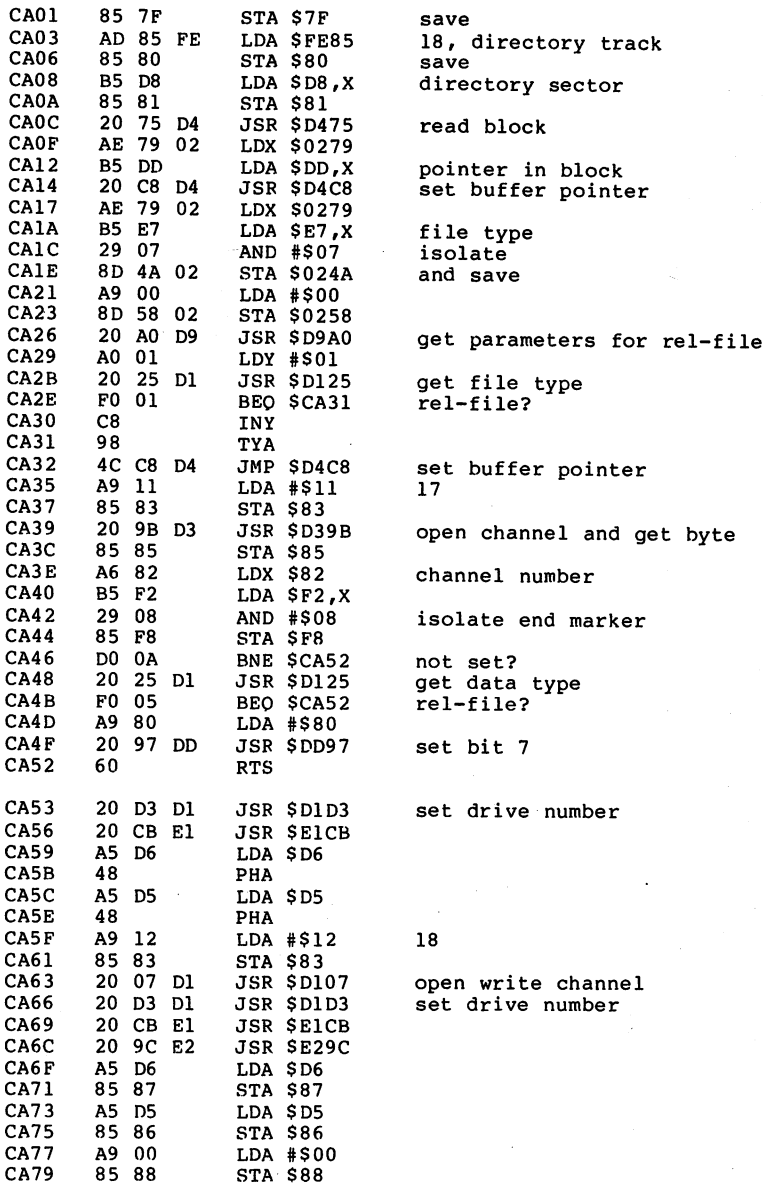

. . . . . . .

- -

-

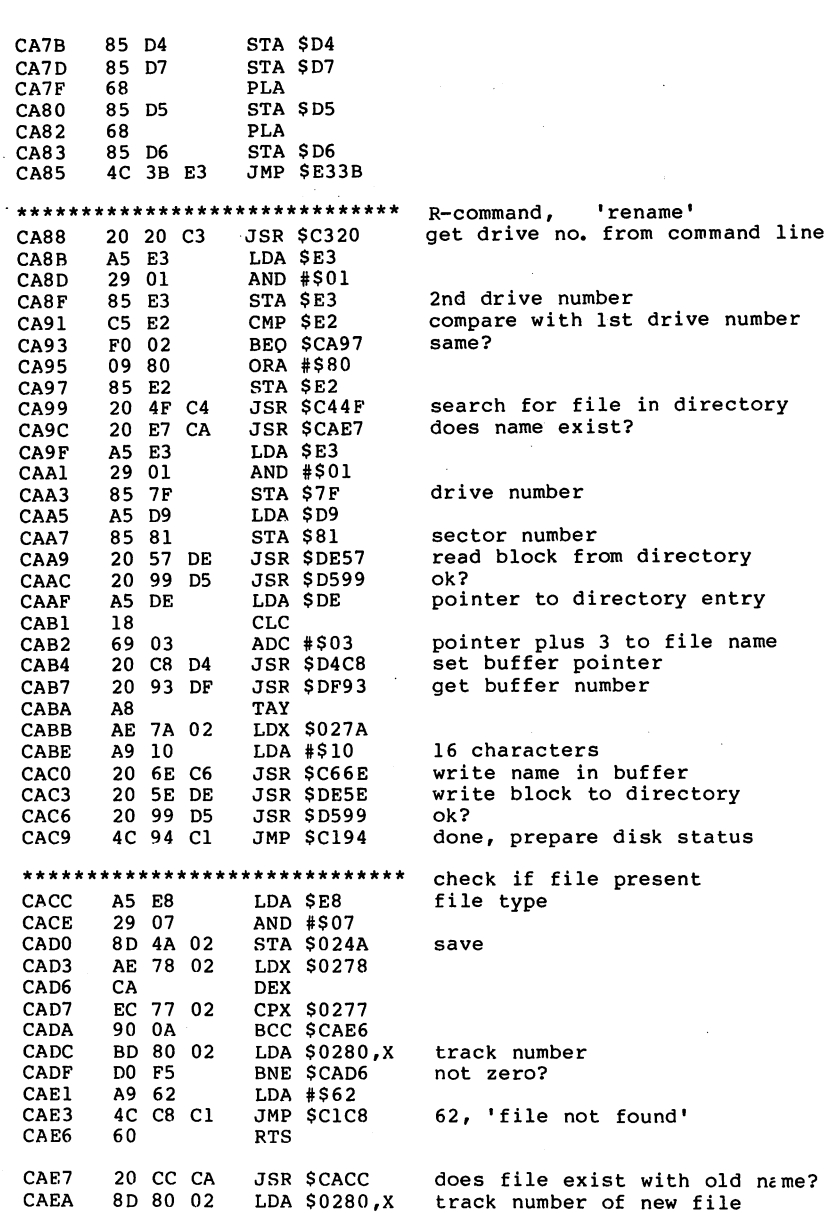

#### 140

 $\overline{a}$ 

. . . . .

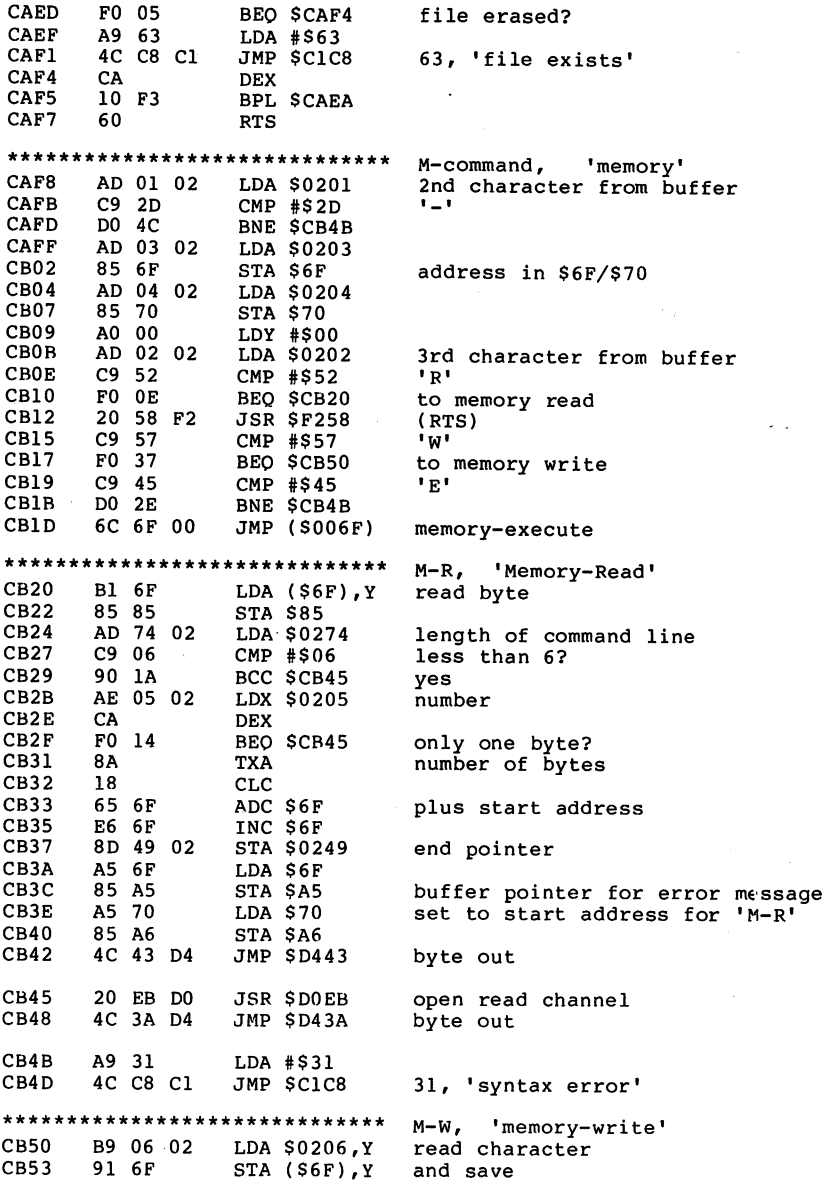

 $\sim$   $\sim$   $\sim$   $\sim$   $\sim$   $\sim$   $\sim$   $\sim$ 

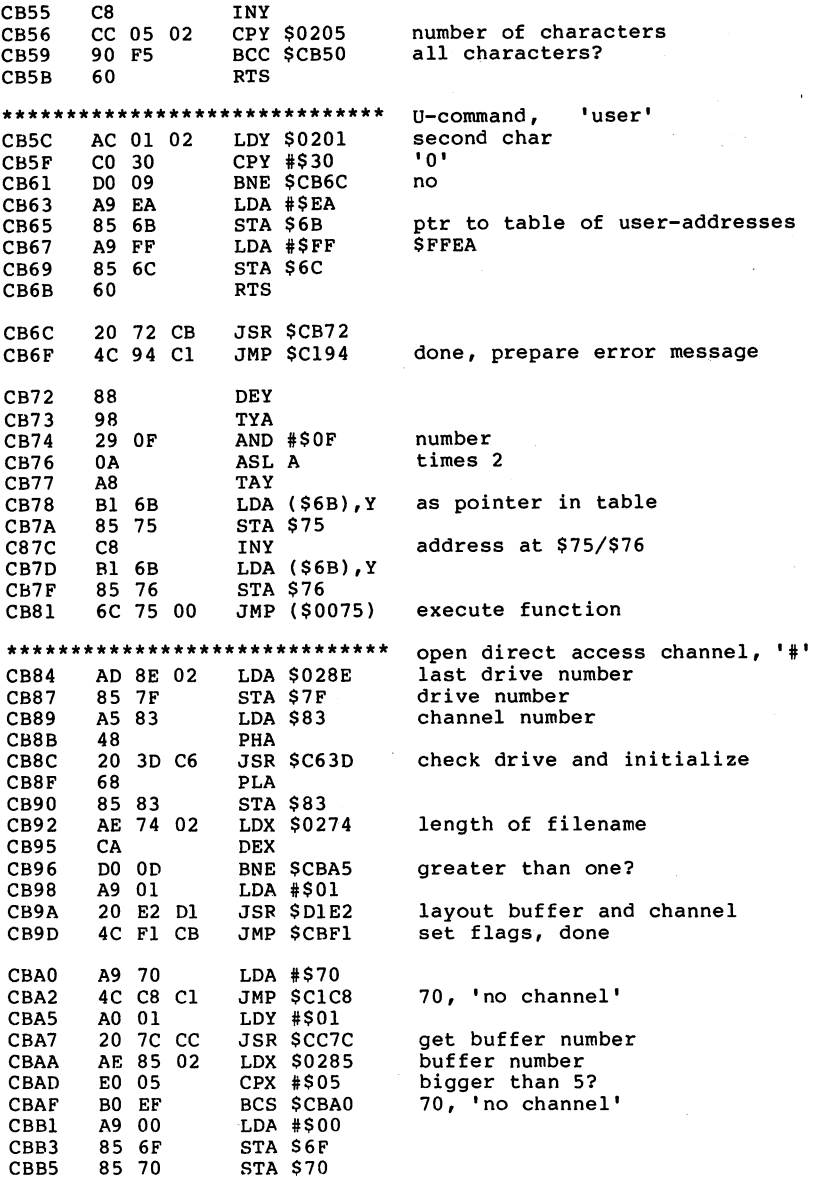

J,

and the company of the company of

 $\ddot{\phantom{a}}$ 

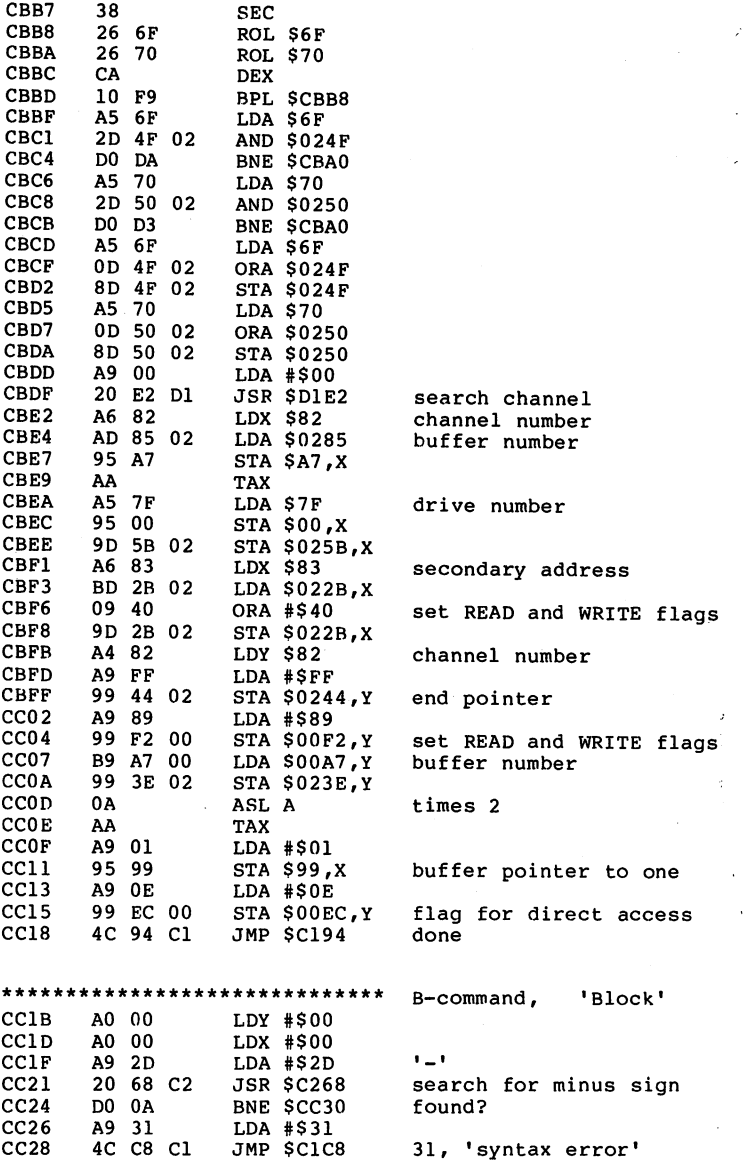

143

 $\bar{\beta}$ 

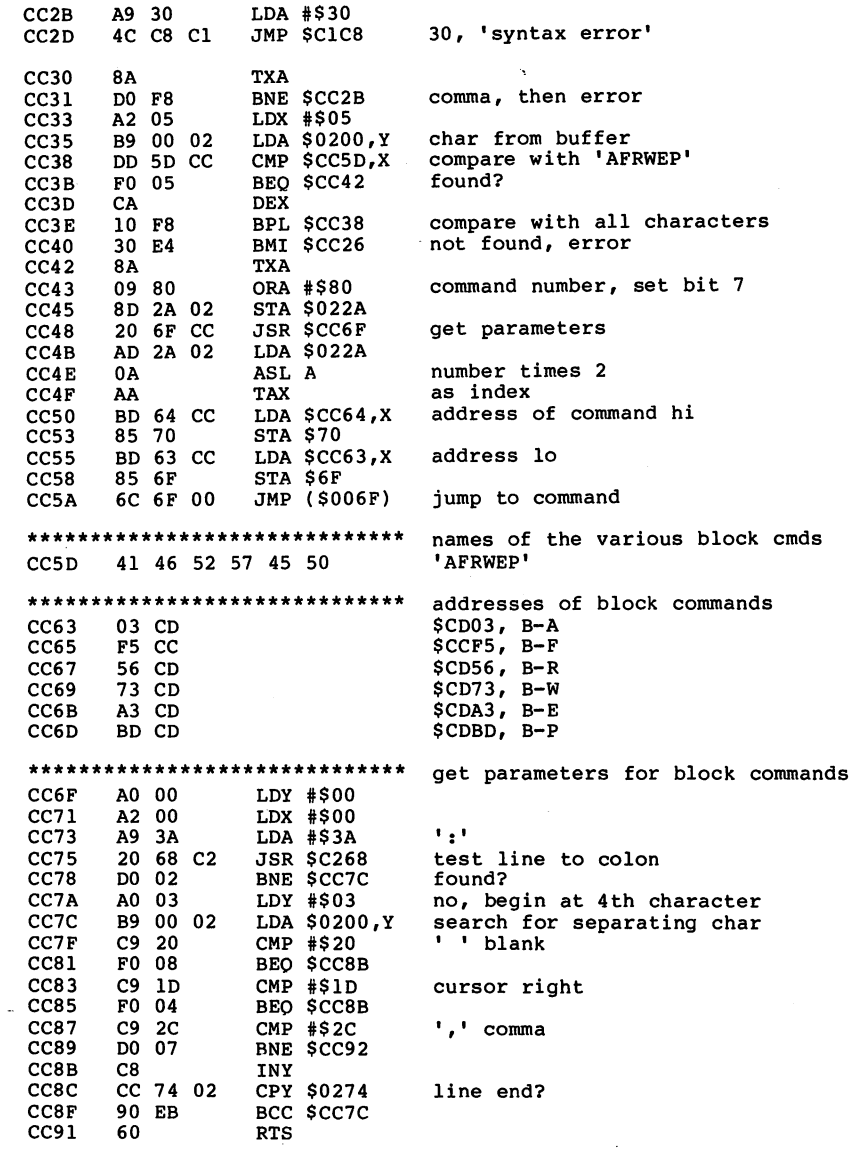

CC91 <sup>60</sup>

المناسب

 $\cdot$ 

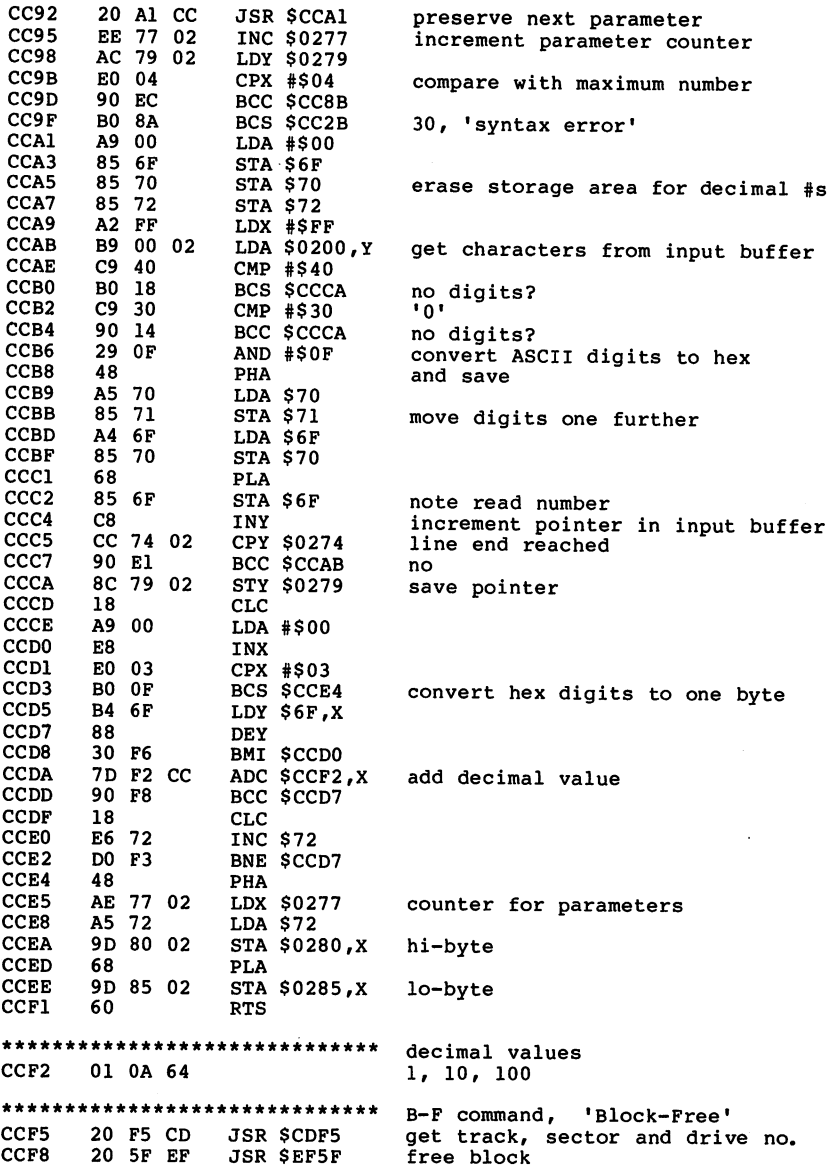

÷,

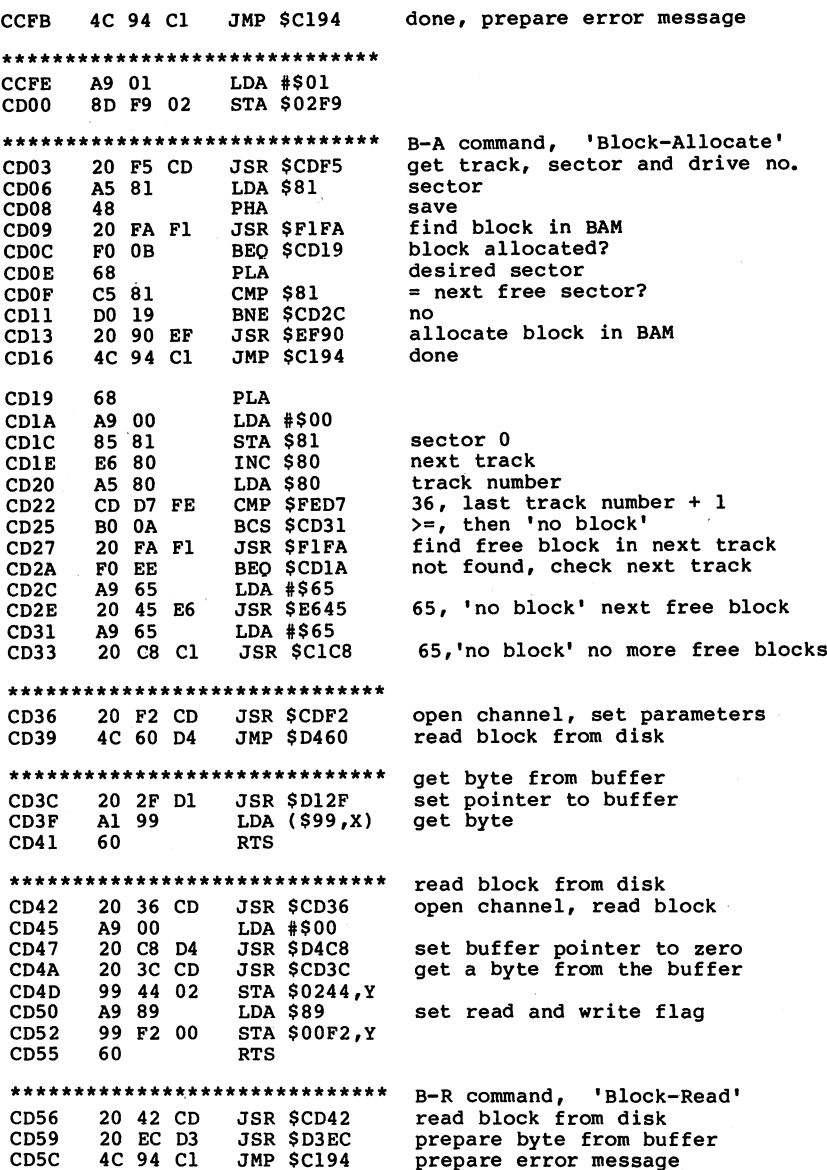

\*\*\*\*\*\*\*\*\*\*\*\*\*\*\*\*\*\*\*\*\*\*\*\*\*\*\*\*\*\* Ul command, sub. for 'Block-Read' CD5F 20 6F CC **JSR \$CC6F** get parameters of the command CD62  $-$ **\*** \* \* \* \* read block from disk ---B9 44 02  $\sim$   $\sim$   $\sim$   $\sim$   $\sim$   $\sim$   $\sim$ CD65 end pointer **CD655** 99 3E 02 STA \$023E,Y CD68 save as data byte  $-2$ CD6B A9 FF A9 FF CD6D . . . . . . . STA \$0244, Y end pointer to \$FF . . . . **. .** 4C 94 C1 JMP \$C194 done, prepare error message \*\*\*\*\*\*\*\*\*\*\*\*\*\*\*\*\*\*\*\*\*\*\*\*\*\*\*\*\* B-W command, 'Block-Write1  $CD73$ **JSR \$CDF2** open channel -- -**- --**CD76<br>CD79 set buffer pointer <u>--</u> A8  $-$ 88 ---DEY CD7B buffer pointer lo less than 2? --**\*\*\*\*** \*\*\* CD7D no ---CD7P -- $\cdot$   $\cdot$   $\cdot$   $\cdot$   $\cdot$ LDY #\$01 CD81 LDA #\$00 A9 <sup>00</sup>  $CD83$ 20 C8 D4 buffer pointer to zero  $-$ <u>–</u>  $\sim$   $\sim$   $\sim$   $\sim$   $\sim$   $\sim$   $\sim$ CD86 <sup>98</sup> TYA CD86 CD86  $CD87$ write byte in buffer . . . . . <sup>20</sup> Fl CD8A  $-$ . <u>. . . .</u> **8A TXA** ---\_\_\_\_ CD8<sub>B</sub> <sup>48</sup> PHA  $-$ CD8C write block to disk . . . *.* . CD8F <sup>68</sup> . . **.** . . . . PLA CD90 AA TAX CD90 CD91 **JSR SD3EE** get byte from buffer <u>----</u>  $-$ CD94 done, error message . . . . **.** . . . . . . . . \*\*\*\*\*\*\*\*\*\*\*\*\*\*\*\*\*\*\*\*\*\*\*\*\*\*\*\*\*\* U2, sub for 'Block-Write' CD<sub>97</sub> 20 6F CC JSR \$CC6F<br>20 F2 CD JSR \$CDF2 20 6F CC u2, substitute in the substitute of the substitute of the substitute of the substitute of the substitute of th CD9A get command parameters CD9A <sup>20</sup> F2 CD JSR \$CDF2 open channel 20 64 D4 JSR \$D464 CDA0 4C 94 Cl JMP \$C194 and write block to disk the second to disk to disk to disk the second to disk the second to disk to disk the s done 'B-E' command, 'Block-Execute' \*\*\*\*\*\*\*\*\*\*\*\* \*\*\*\*\*\*\*\*\*\*\*\*\*\*\*\*\*\* CDA3 <sup>20</sup> <sup>58</sup> **JSR \$F258** (RTS)  $-$ CDA6 <sup>20</sup> <sup>36</sup> JSR \$CD36 open channel and read block CDA9 A9 00 LDA #\$00 . . . . **CDAB** <sup>85</sup> 6F STA \$6F address low  $-$ CDAD A6 F9 . . . . . . . <del>.</del> . . LDX \$F9 buffer number ----BD EO LDA \$FEE0,X buffer address high ----<sup>85</sup> <sup>70</sup> CDB2 STA \$70 CDB4 <sup>20</sup> BA **JSR \$CDBA** execute routine CDB7 4C <sup>94</sup> JMP \$C194 <u>---</u>  $-$ CDBA 6C 6F JMP (\$006F) jump to routine \*\*\*\*\*\*\*\*\*\*\*\*\*\*\*\*\*\*\*\*\*\*\*\*\*\*\*\*\*\* 'B-P' command, 'Block-Pointer' CDBD <sup>20</sup> D2 CD JSR \$CDD2 open channel, get buffer number CDCO A5 F9 LDA \$F9 buffer number CDC2 OA ASL CDC3 AA TAX as index CDC4 AD <sup>86</sup> <sup>02</sup> LDA \$0286 pointer value CDC7 <sup>95</sup> <sup>99</sup> STA \$99,X save as buffer pointer

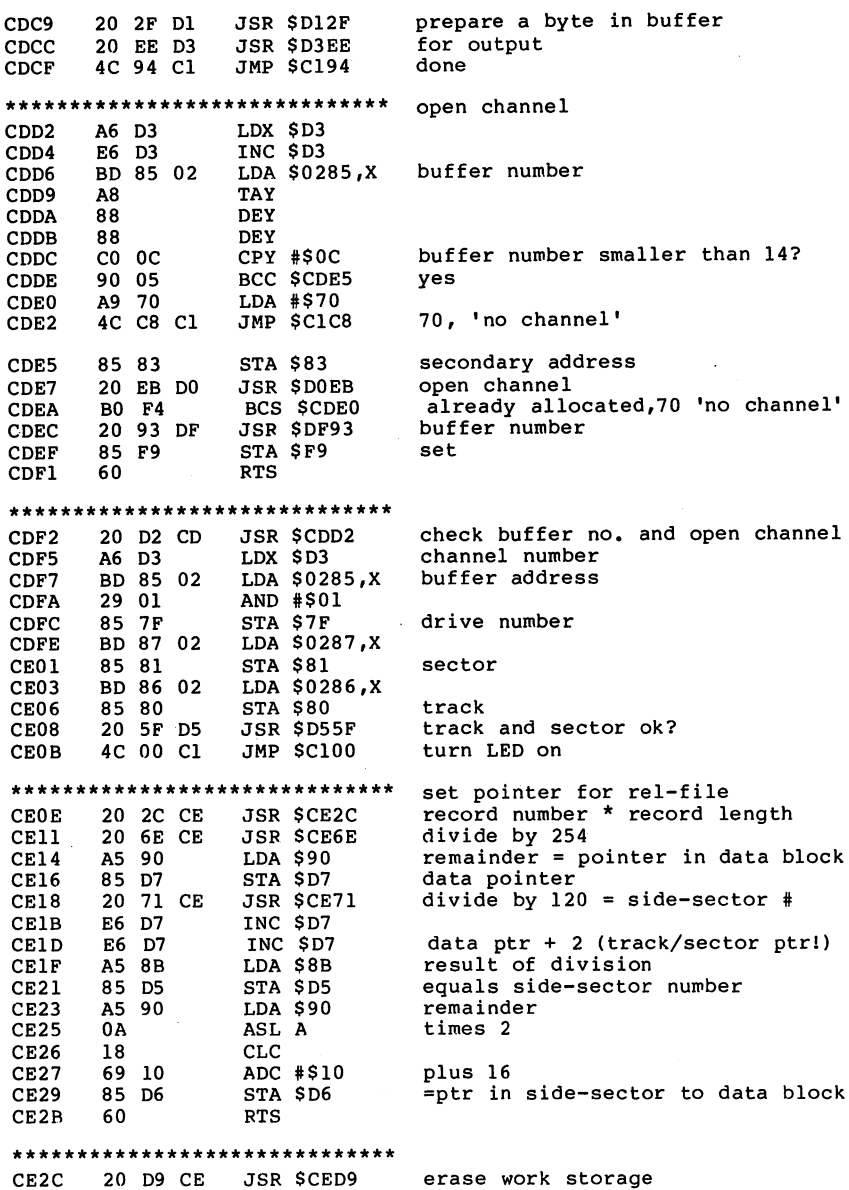

 $\sim$ 

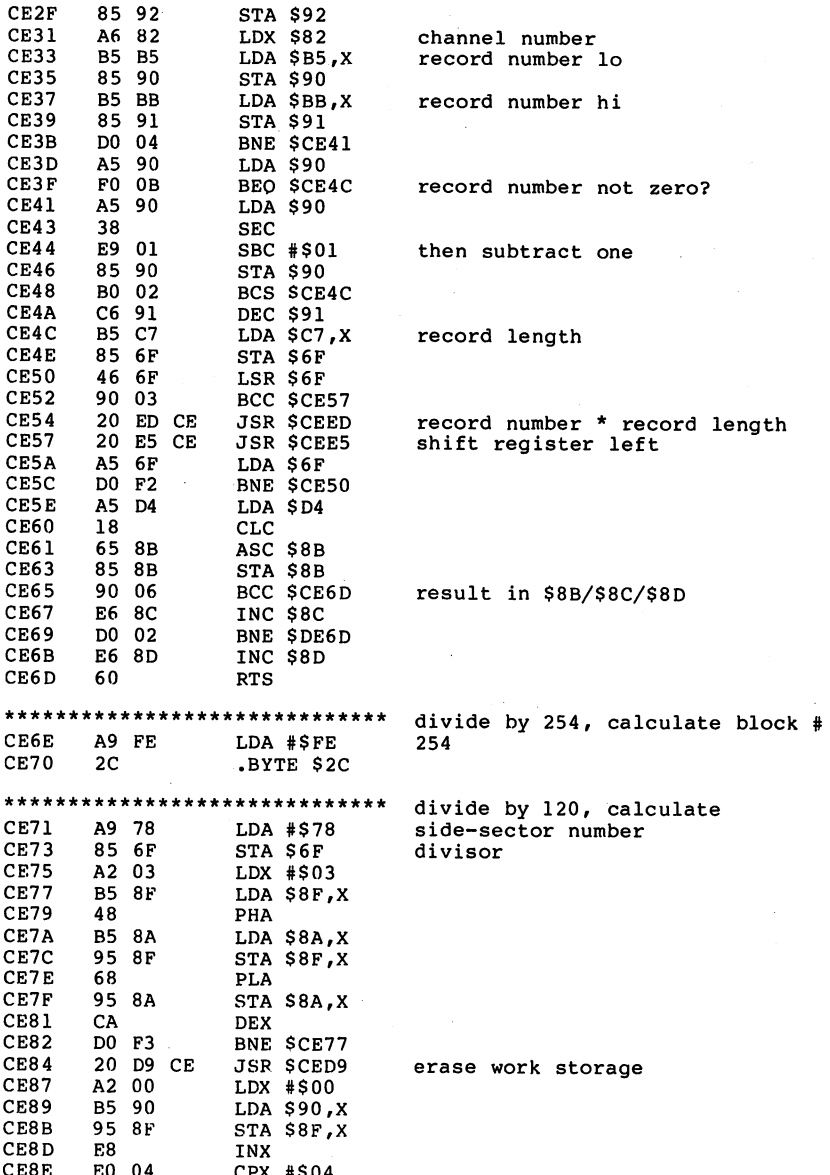

. . . . . . .

CERTIFICATION CONTINUES INTO A REPORT OF THE CERTIFICATION CONTINUES INTO A REPORT OF THE CERTIFICATION CONTINUES.

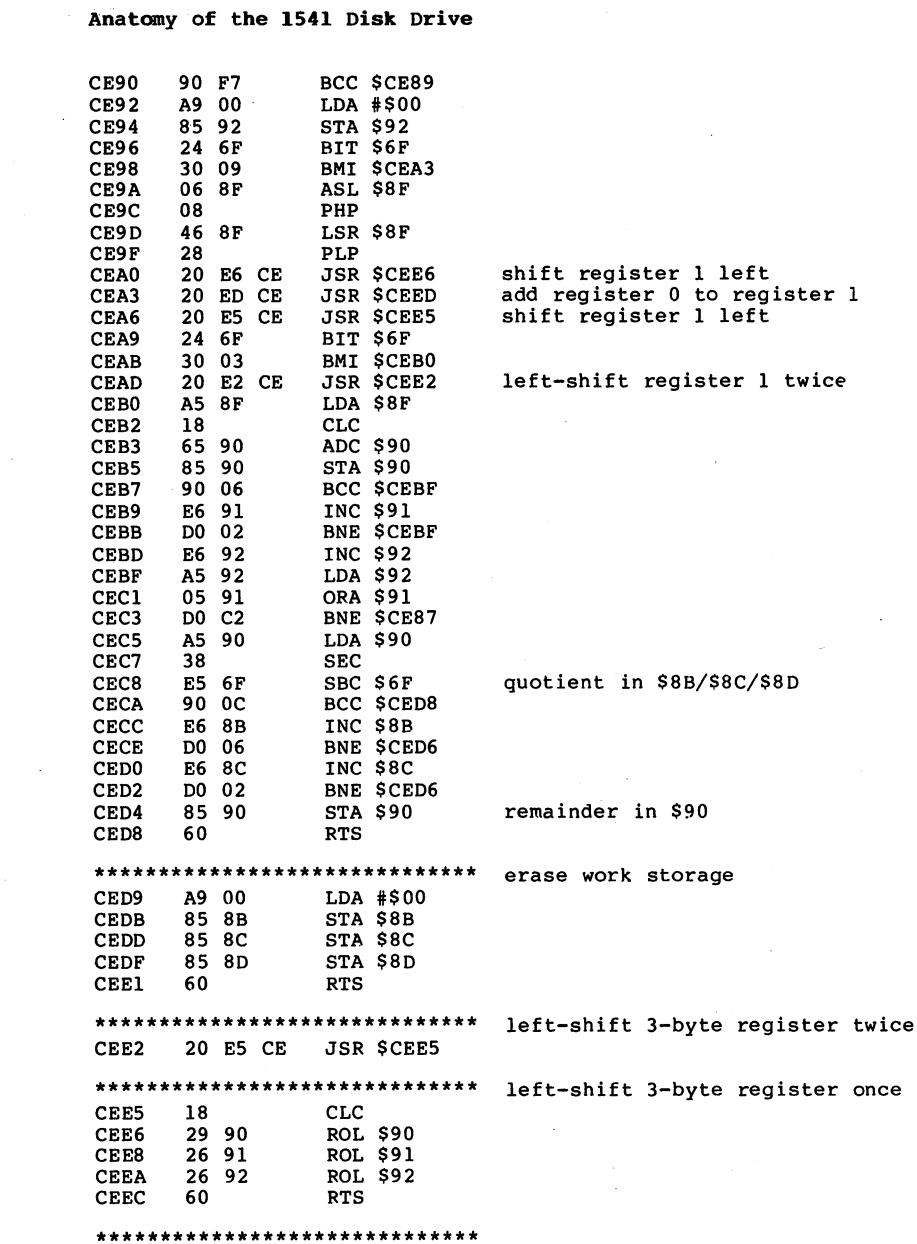

 $\sim$  $\hat{\mathcal{A}}$ 

 $\ddot{\phantom{a}}$ 

 $\sim 40^{\circ}$ 

150

لمناصر

 $\cdot$ 

ò

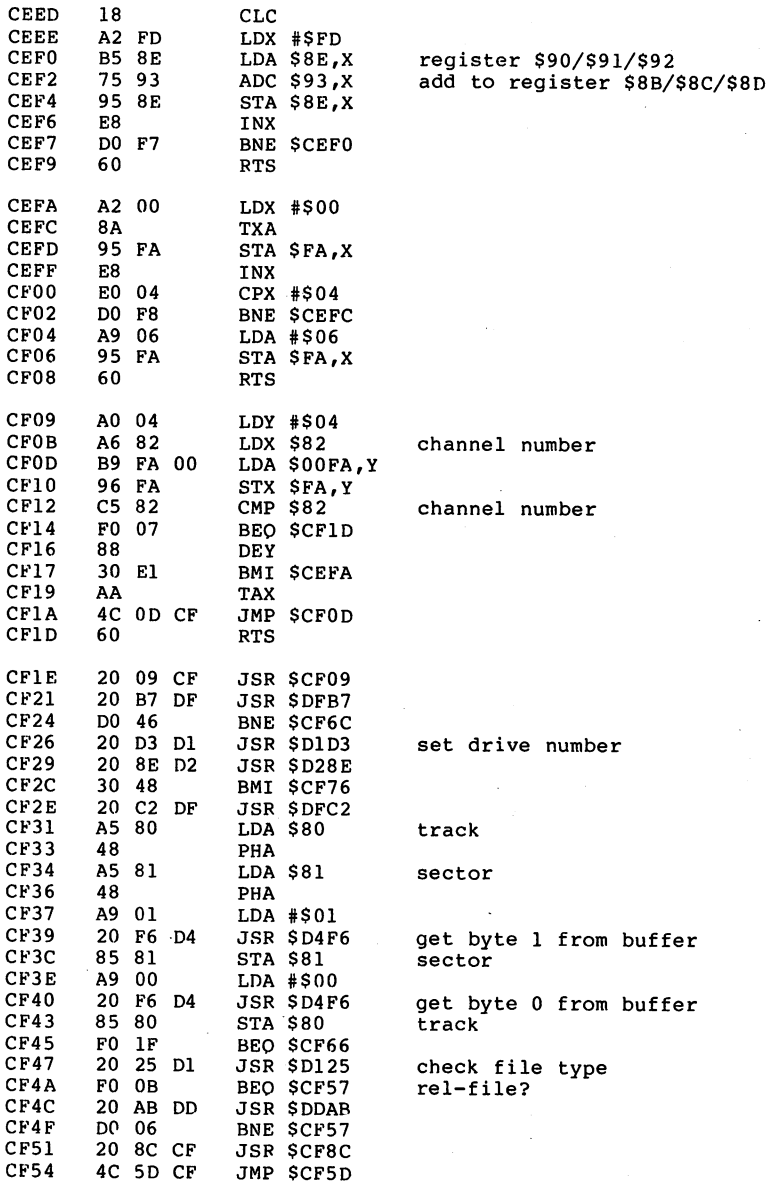

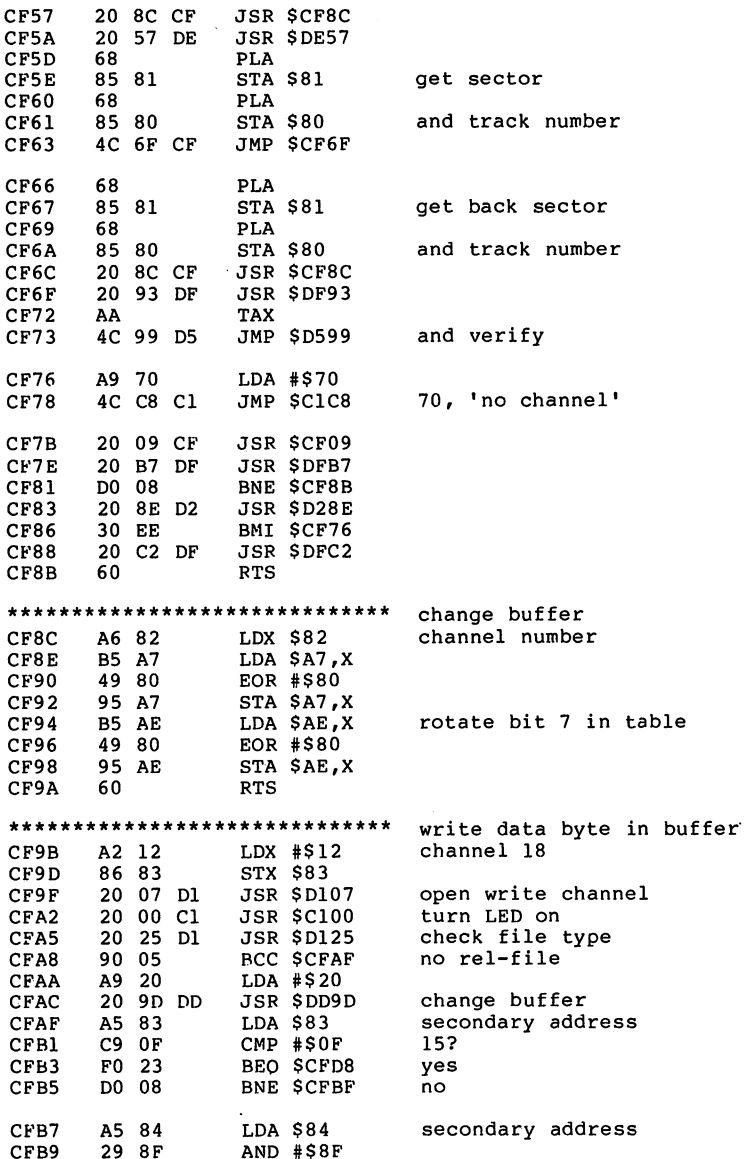

**\*\*\*\*\*** # + \* \*

 $\sim$ 

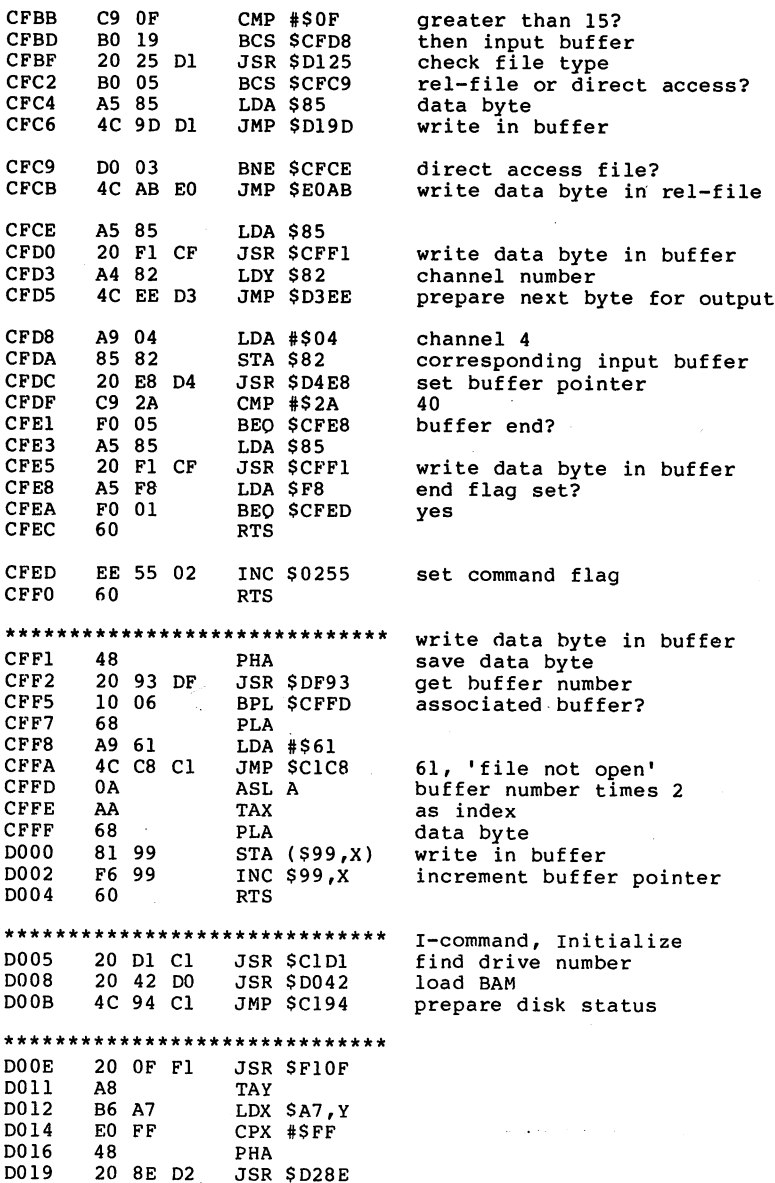

 $\bar{\bar{z}}$ 

 $\bar{z}$ 

20 8**E D28** 8E P**28E** 

 $\ddot{\phantom{a}}$ 

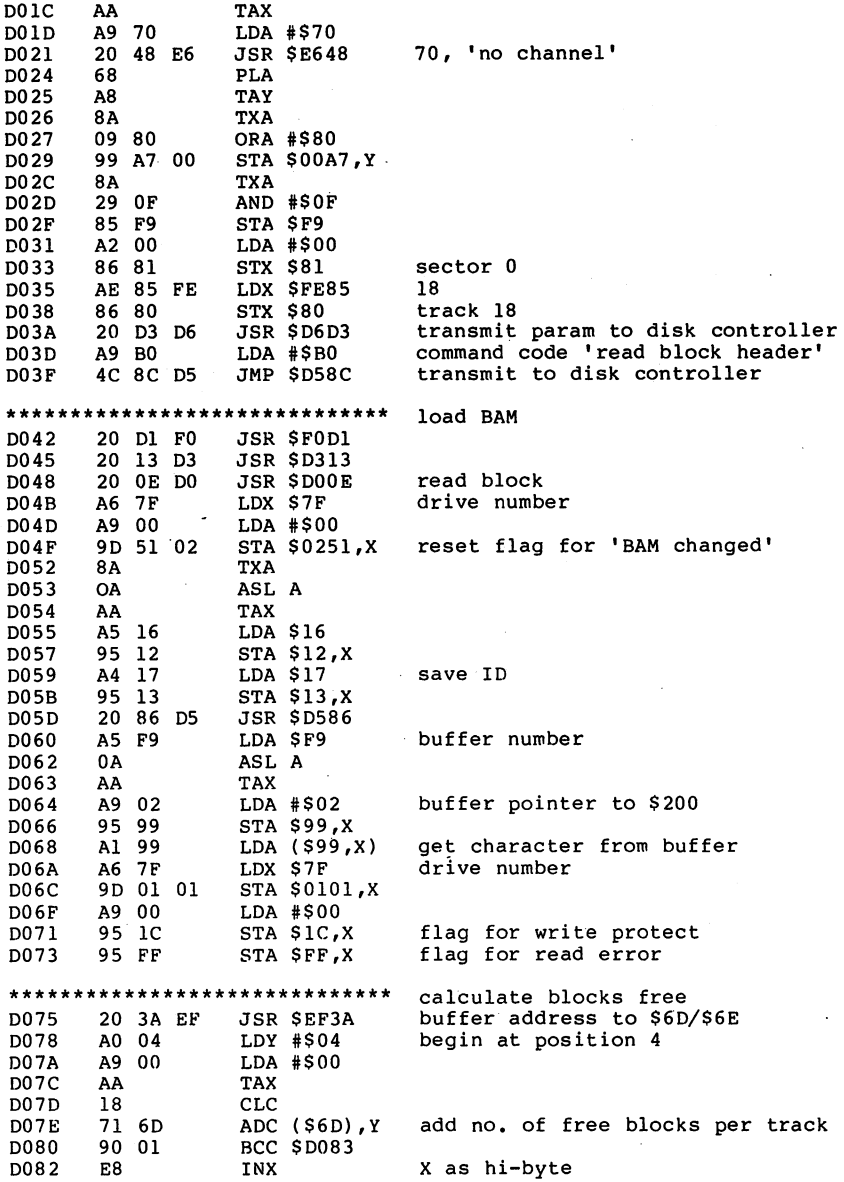

 $\sim$ 

 $\sigma^{-1}$ 

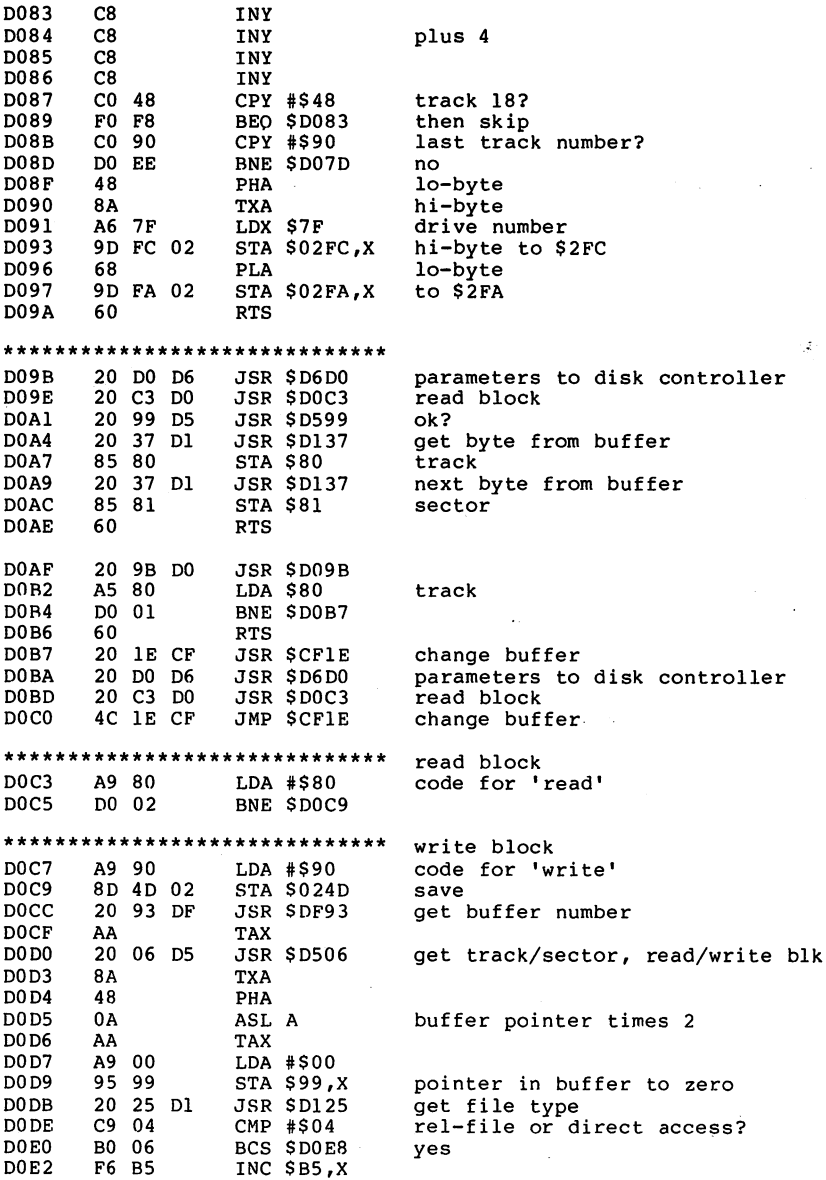

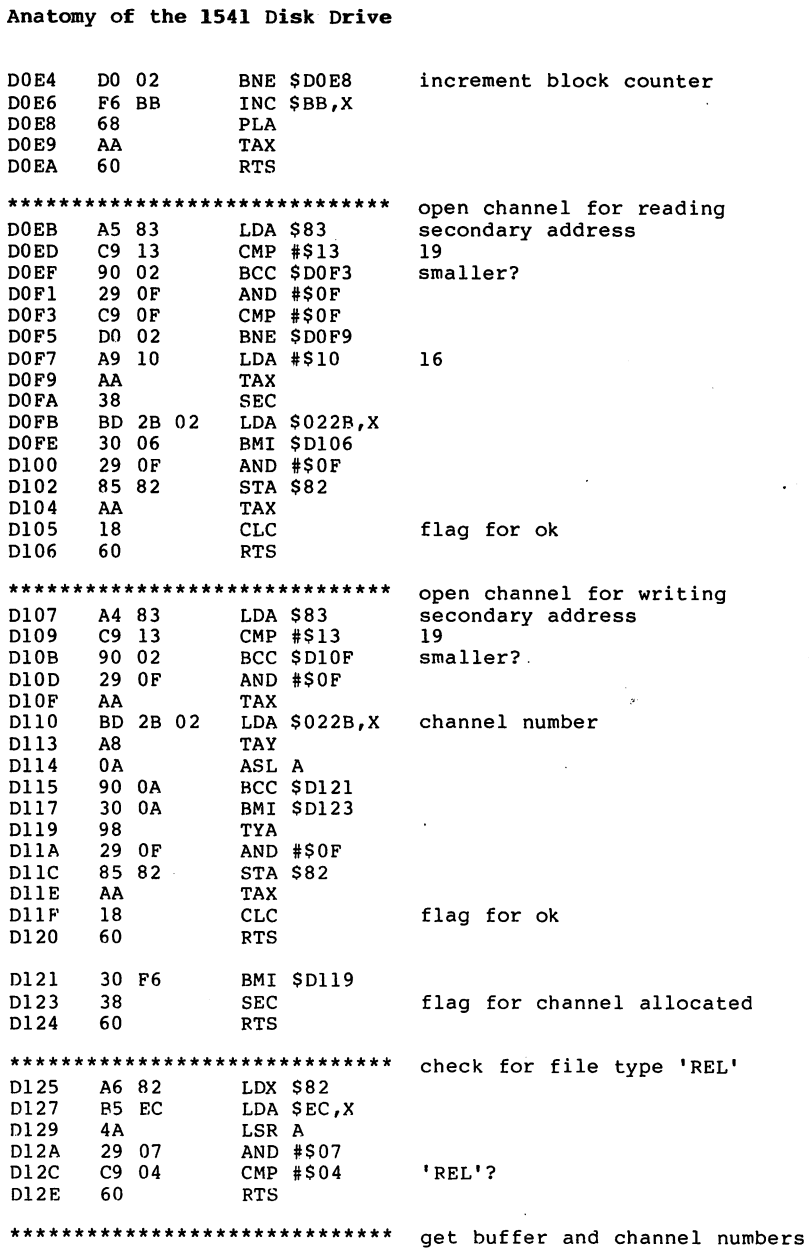

156

i,  $\sim$  $\overline{\phantom{a}}$ 

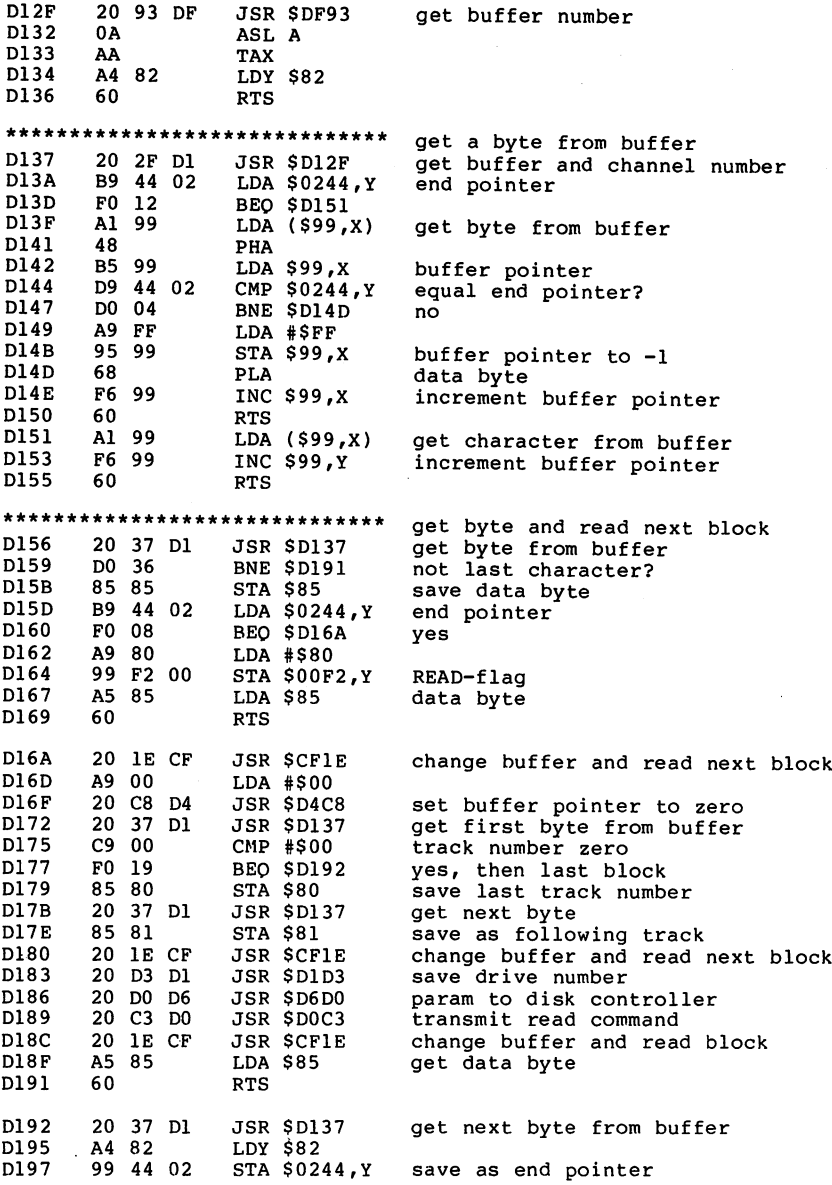

157

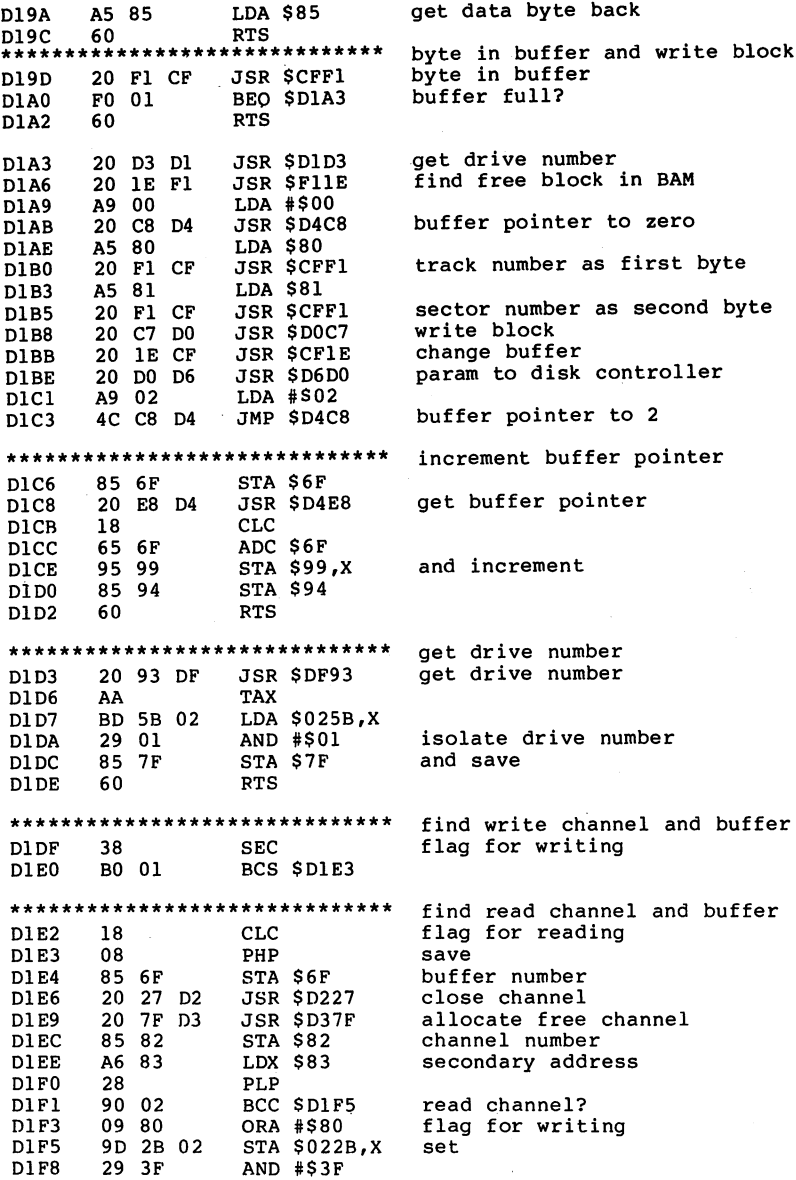

158

Ť

÷

 $- - -$ 

I

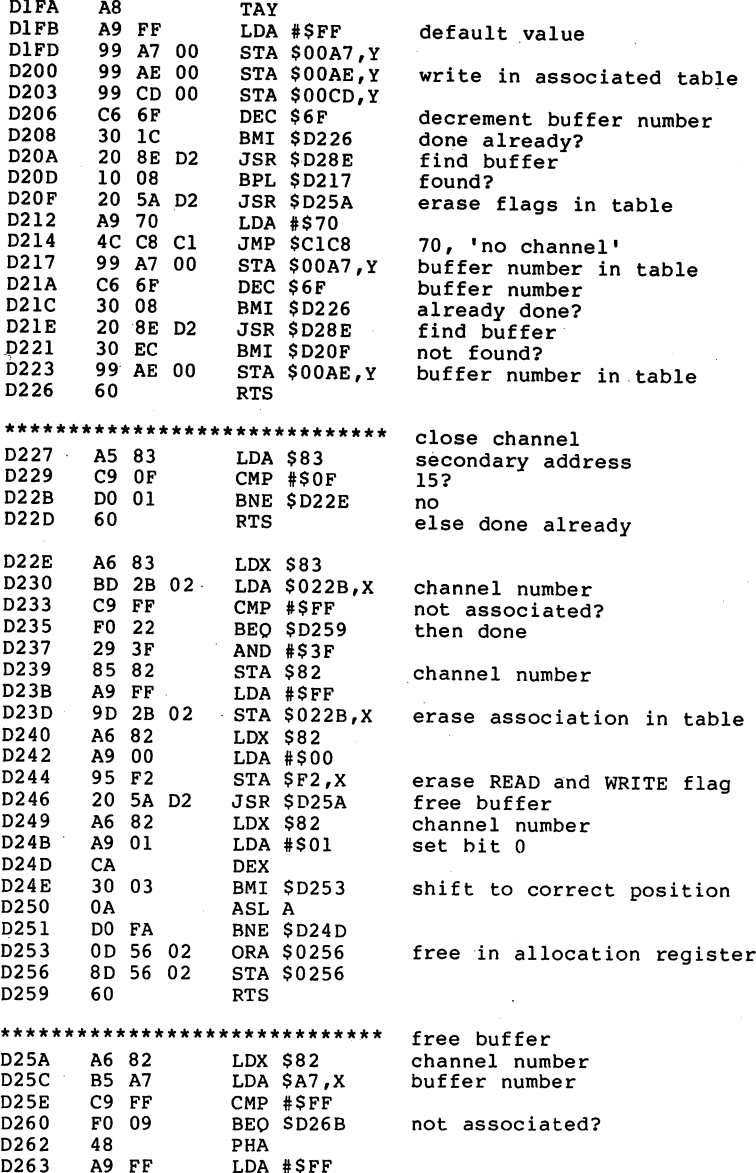

ś

---

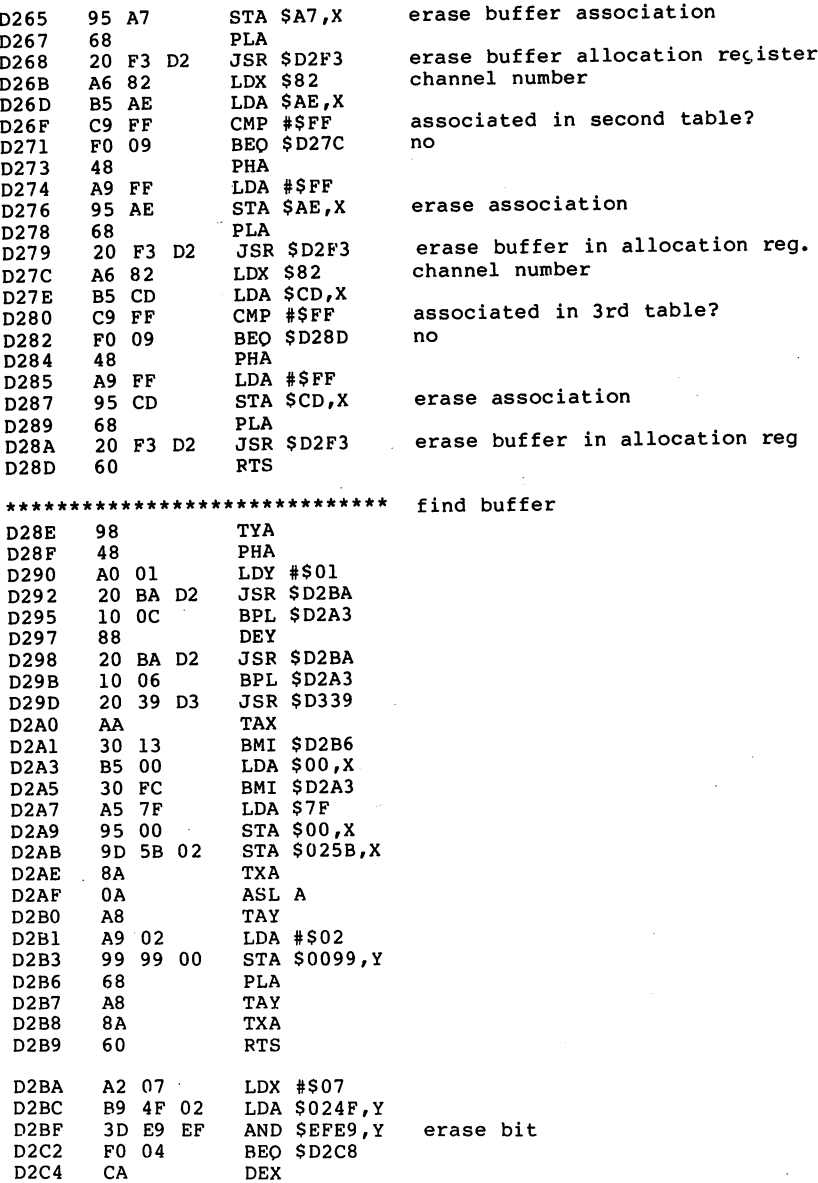

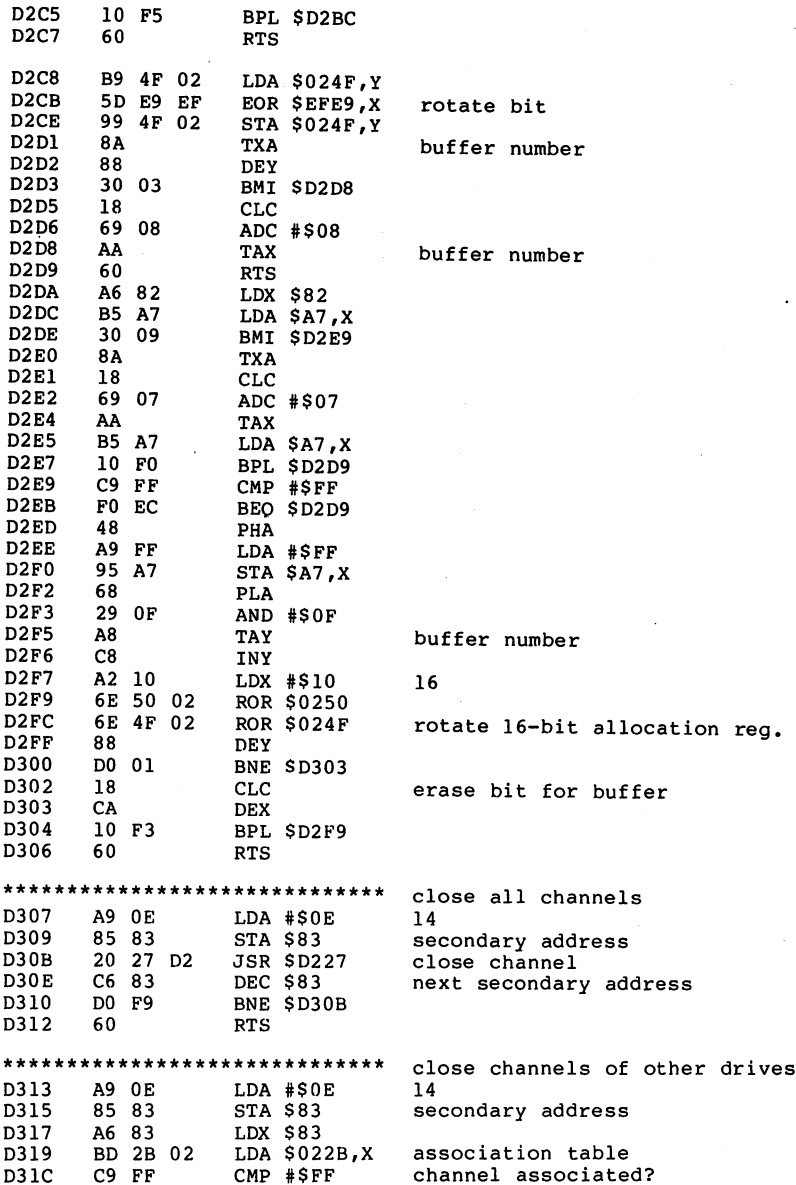

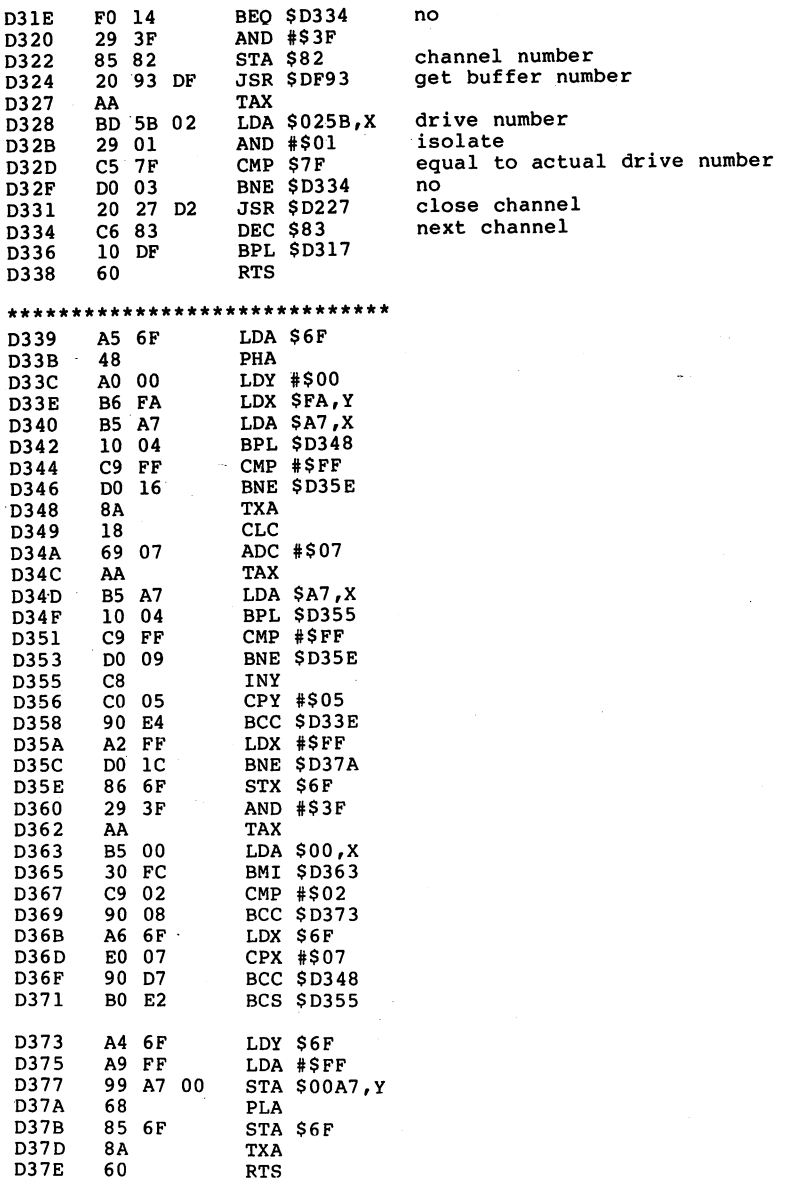

162

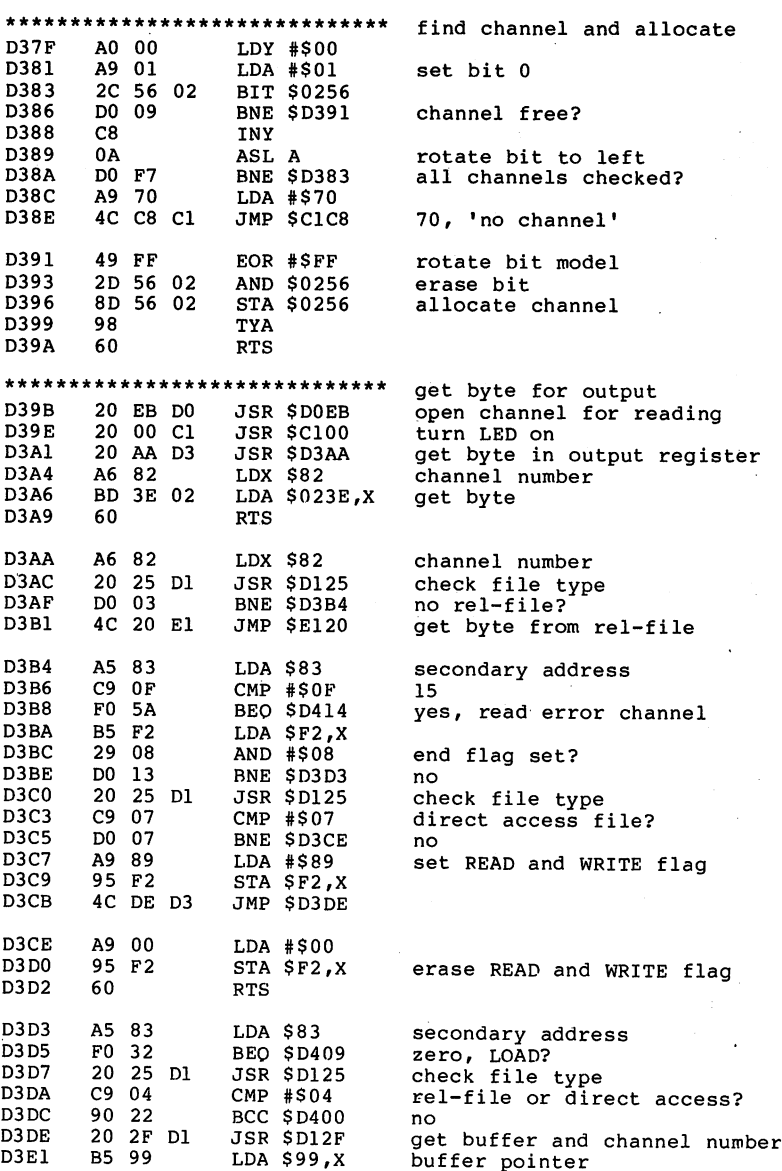

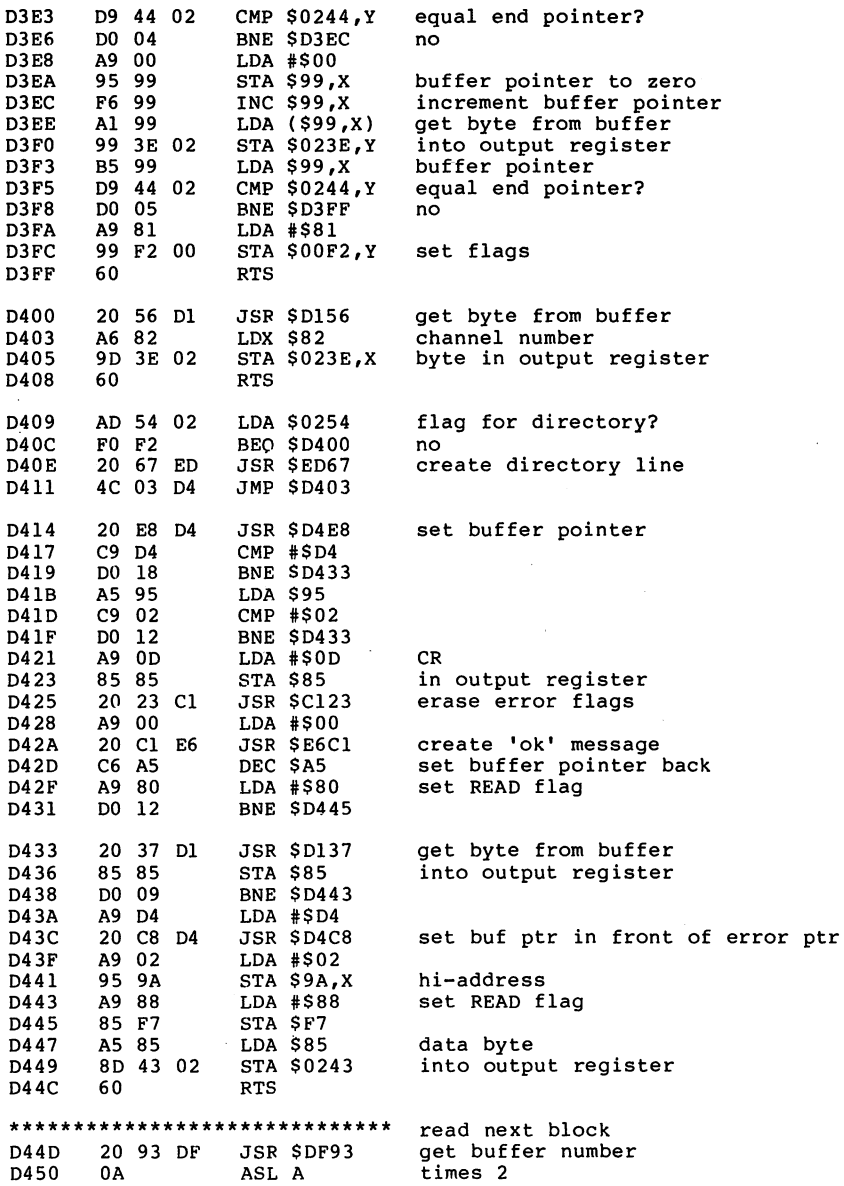

÷,

D451 AA<br>A9 00 **TAX** <u>\_</u> D452  $-$ D454<br>D456 95 99  $-$ ---- . . . . <sup>95</sup> - -STA \$99,X get first byte from buffer ---D458 F0 05 LDA (\$99,X) BEO \$D45F no block following?  $\sim$  $-$ **D45A** BEO DEC \$99,X buffer pointer to -1 D45A D45C read next block 4C <sup>56</sup> Dl **D45F** 60 **... ....** RTS D45F \*\*\*\*\*\*\*\*\*\*\*\*\*\*\*\*\*\*\*\*\*\*\*\*\*\*\*\*\*\* D460 read block D460 A9 <sup>80</sup> LDA #\$80 A9 80 communication and reading contract and contract and contract and contract and contract and contract and contract and contract and contract and contract and contract and contract and contract and contract and contract and c **BNE \$D466** \*\*\*\*\*\*\*\*\*\*\*\*\*\*\*\*\*\*\*\*\*\*\*\*\*\*\*\*\*\* D464 A9 90 ware block block block and block block block block block block block block block block block block block block D466 ORA \$7F <sup>05</sup> 7F communication and control control of the control of the control of the control of the control of the control of the control of the control of the control of the control of the control of the control of the control of the c drive number D468 8D 4D <sup>02</sup> save code s = **. . . . .** D46B A5 F9 LDA \$F9 ---D46D <sup>20</sup> D3 JSR \$D6D3 <u>— — — </u> - -A6 F9 LDX \$F9 param to disk controller - - -D472 D472 4C <sup>93</sup> D5 JMP \$D593 execute command \*\*\*\*\*\*\*\*\*\*\*\*\*\*\*\*\*\*\*\*\*\*\*\*\*\*\* allocate buffer and read block D475 A9 <sup>01</sup> LDA #\$01 D477 8D 4A <sup>02</sup> STA \$024A file type to sequential D47A A9 <sup>11</sup> LDA #\$11 <sup>17</sup> D47C <sup>85</sup> <sup>83</sup> STA \$83 secondary address D47E 20 46 DC JSR \$DC46 allocate buffer and read block <u>------</u> D481 LDA #\$02 ----- -D483 4C C8 D4 JMP \$D4C8 buffer pointer to . <del>.</del> . . . \*\*\*\*\*\*\*\*\*\*\*\*\*\*\*\*\*\*\*\*\*\*\*\*\*\*\*\*\*\* allocate new block D486 A9 12 LDA #\$12 <sup>18</sup> D488 85 83 STA \$83 secondary address **D48A** 4C DA DC JMP \$DCDA allocate new block \*\*\*\*\*\*\*\*\*\*\*\*\*\*\*\*\*\*\*\*\*\*\*\*\*\*\* write directory block D48D <sup>20</sup> 3B DE JSR \$DE3B get track and sector number D490 A9 <sup>01</sup> LDA #\$01 D492 <sup>85</sup> 6F STA \$6F D494  $- - - - -$ A5 <sup>69</sup> LDA \$69 save step width <sup>10</sup> for block ---D496 <sup>48</sup> PHA allocation D497 A9 <sup>03</sup> LDA #\$03 D499 <sup>85</sup> <sup>69</sup> STA \$69 D49B <sup>20</sup> 2D Fl JSR \$F12D find free block in BAM D49E <sup>68</sup> PLA **D49F** <sup>85</sup> <sup>69</sup> STA \$69 get step width back ---D4A1 A9 <sup>00</sup> LDA #\$00 · D4A3 <sup>20</sup> C8 D4 JSR \$D4C8 buffer pointer to zero D4A6 A5 <sup>80</sup> LDA \$80 D4A8 <sup>20</sup> Fl CF JSR \$CFF1 track number in buffer D4AB A5 <sup>81</sup> LDA \$81 D4AD <sup>20</sup> Fl CF JSR \$CFF1 sector number in buffer D4B0 <sup>20</sup> C7 DO JSR \$D0C7 write block to disk D4B3 <sup>20</sup> <sup>99</sup> D5 JSR \$D599 and verify

k.

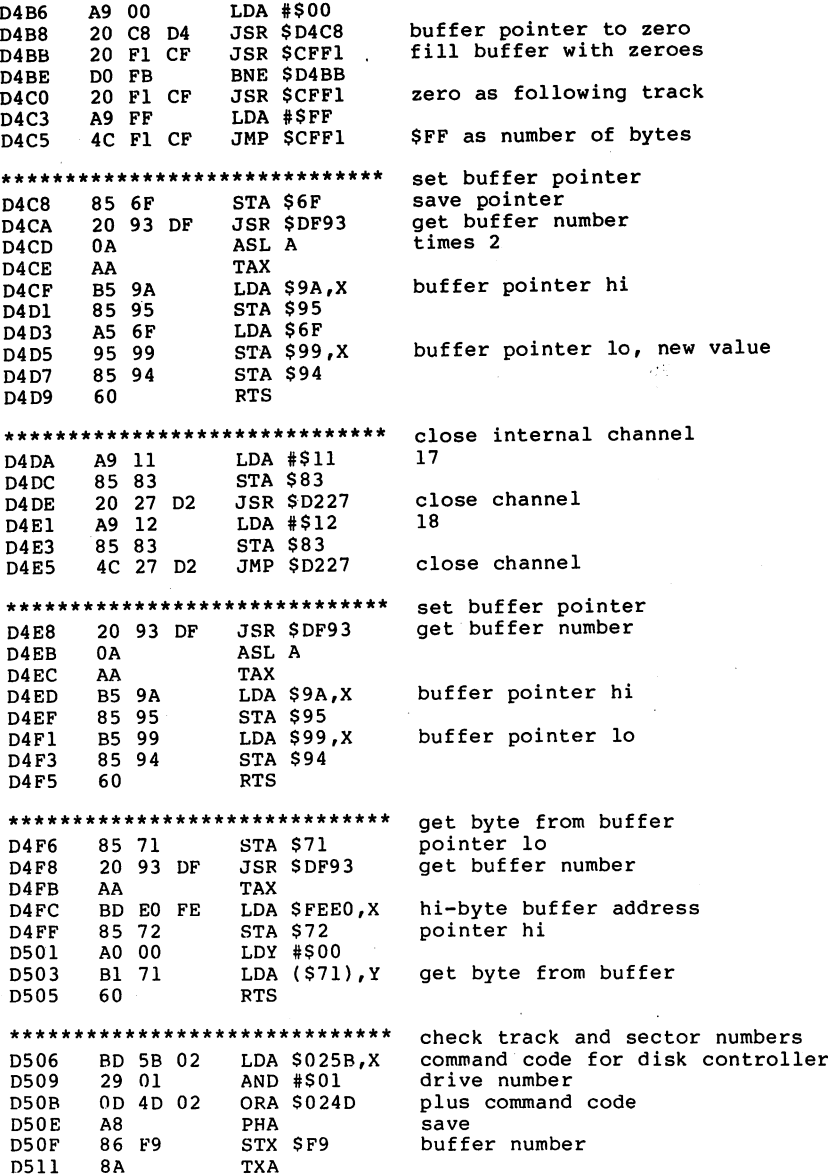

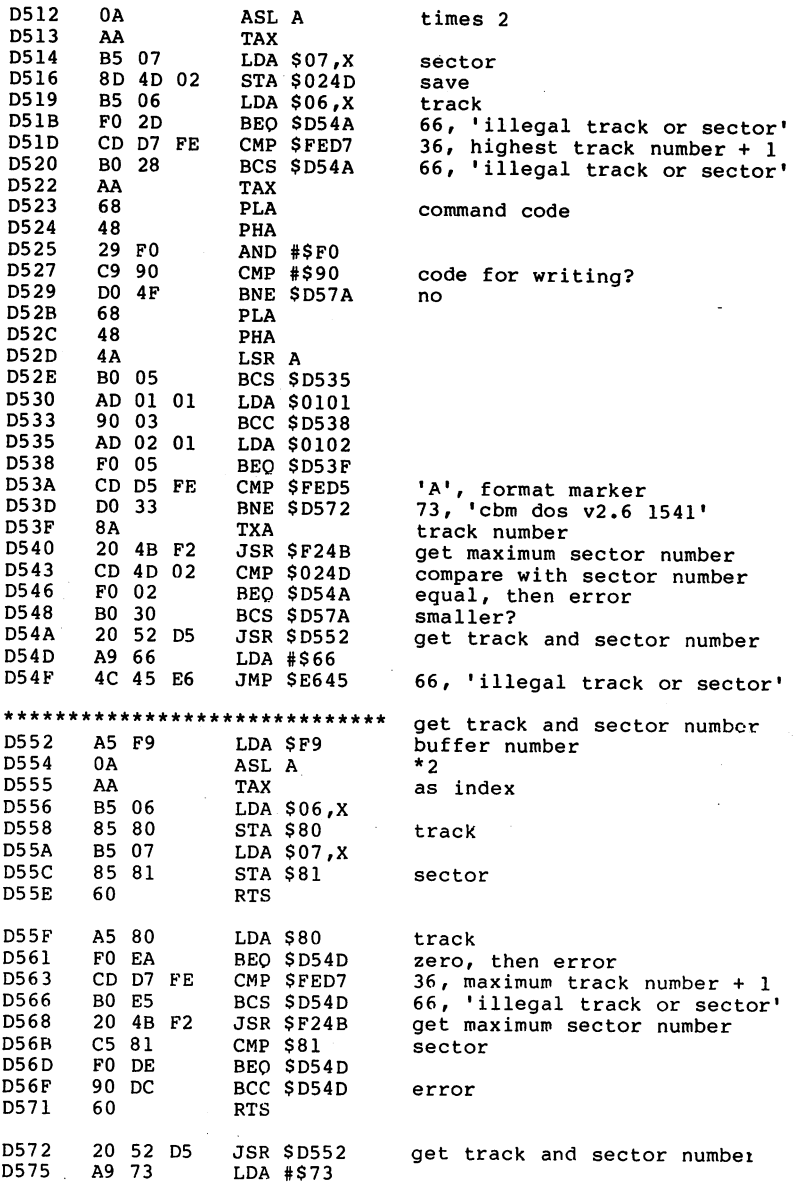

 $\sim$ 

 $\sim$   $\alpha$ 

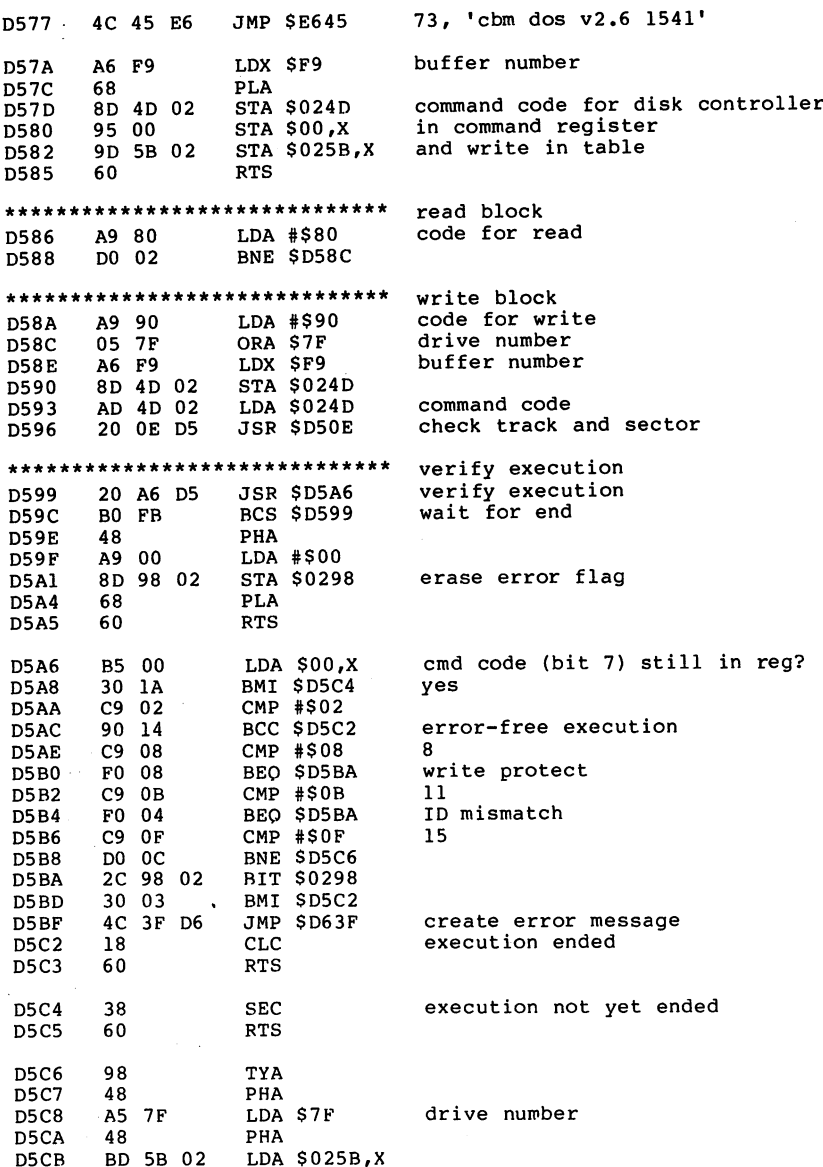

 $\sim$ 

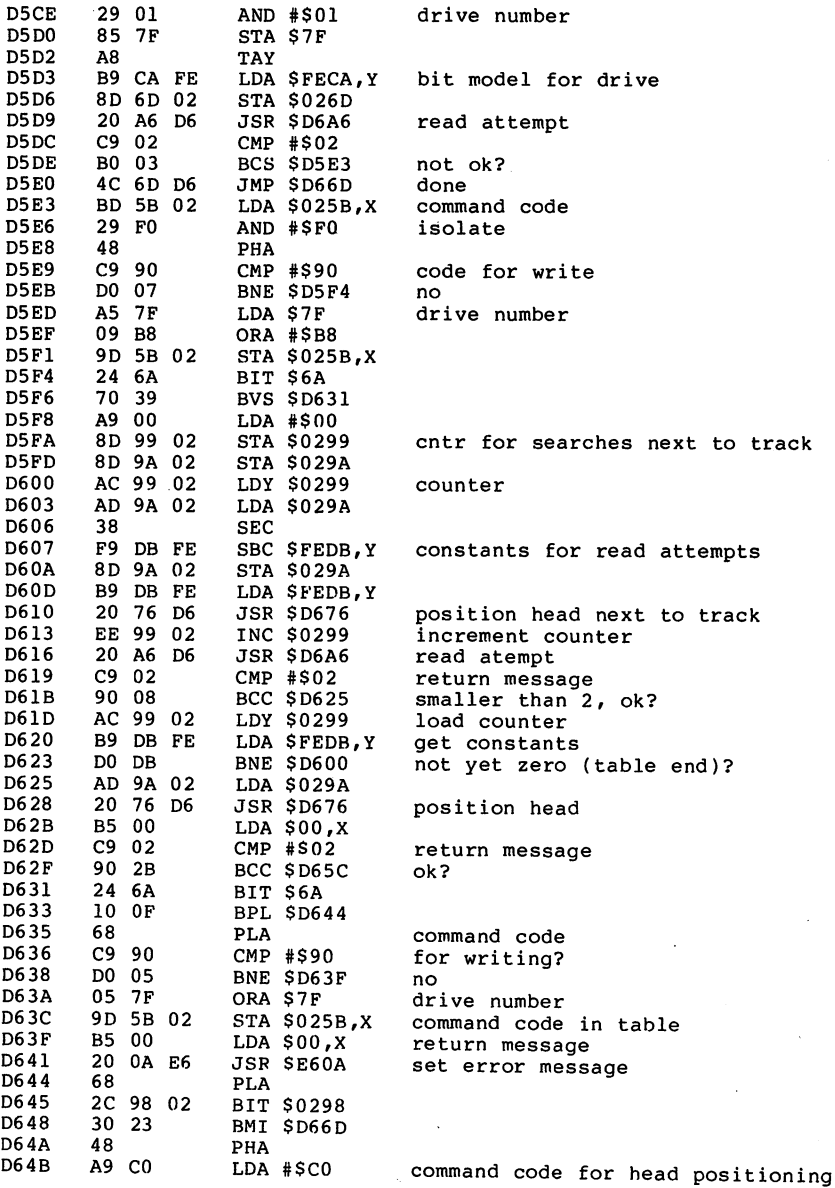

 $\ddot{\phantom{0}}$ 

ł.

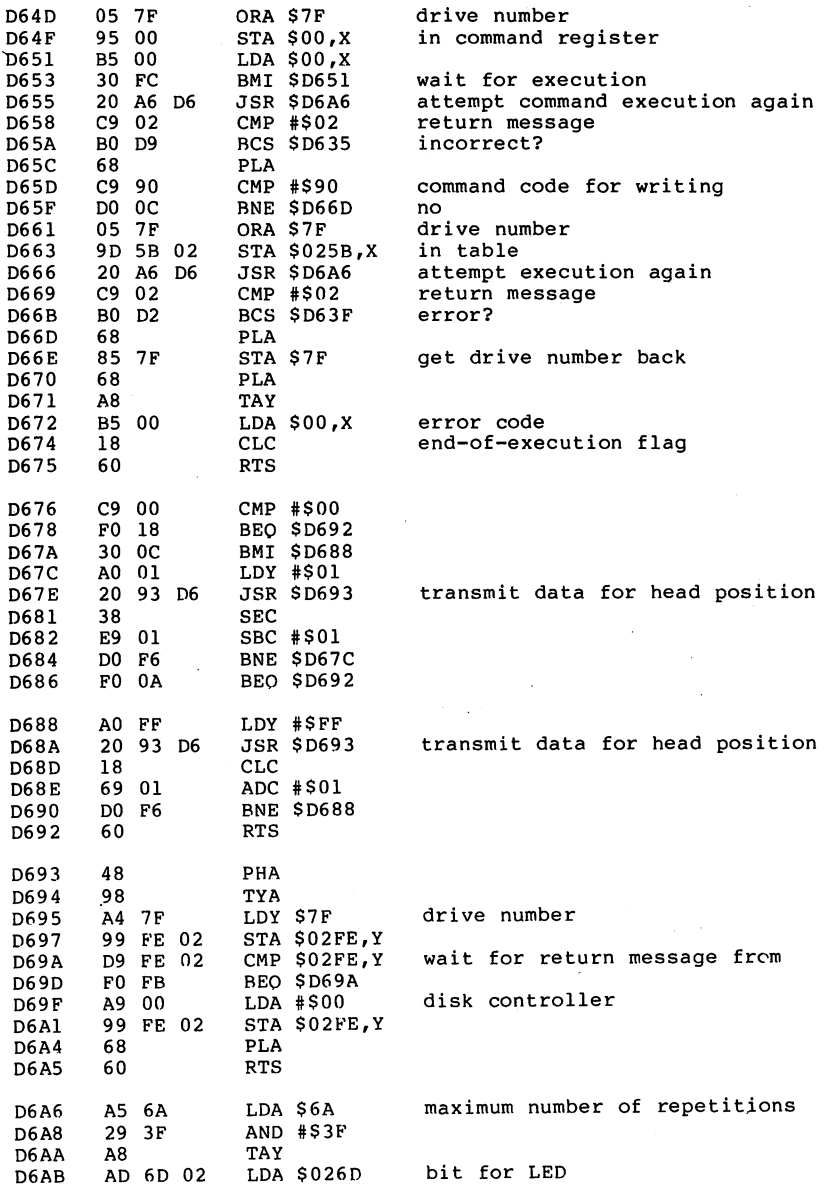

 $\sim$ 

 $\bar{\mathcal{L}}$ 

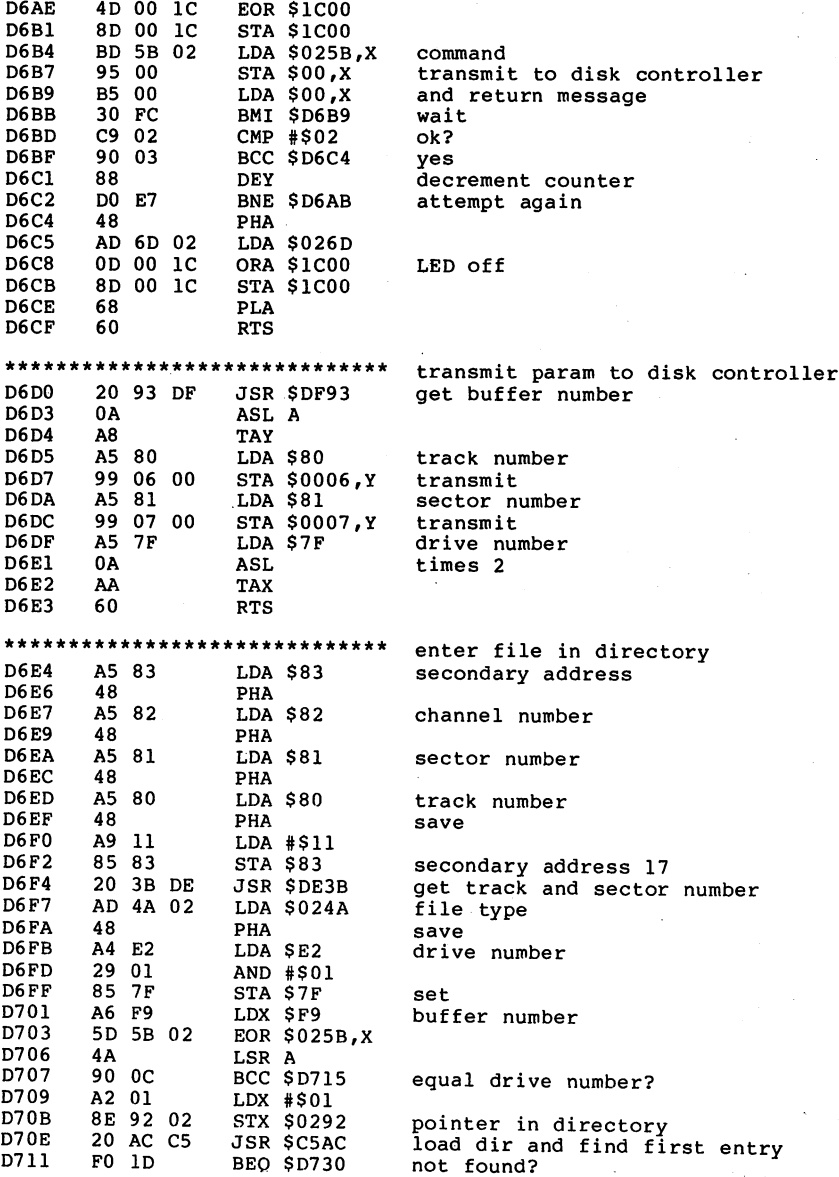
$\cdot$ 

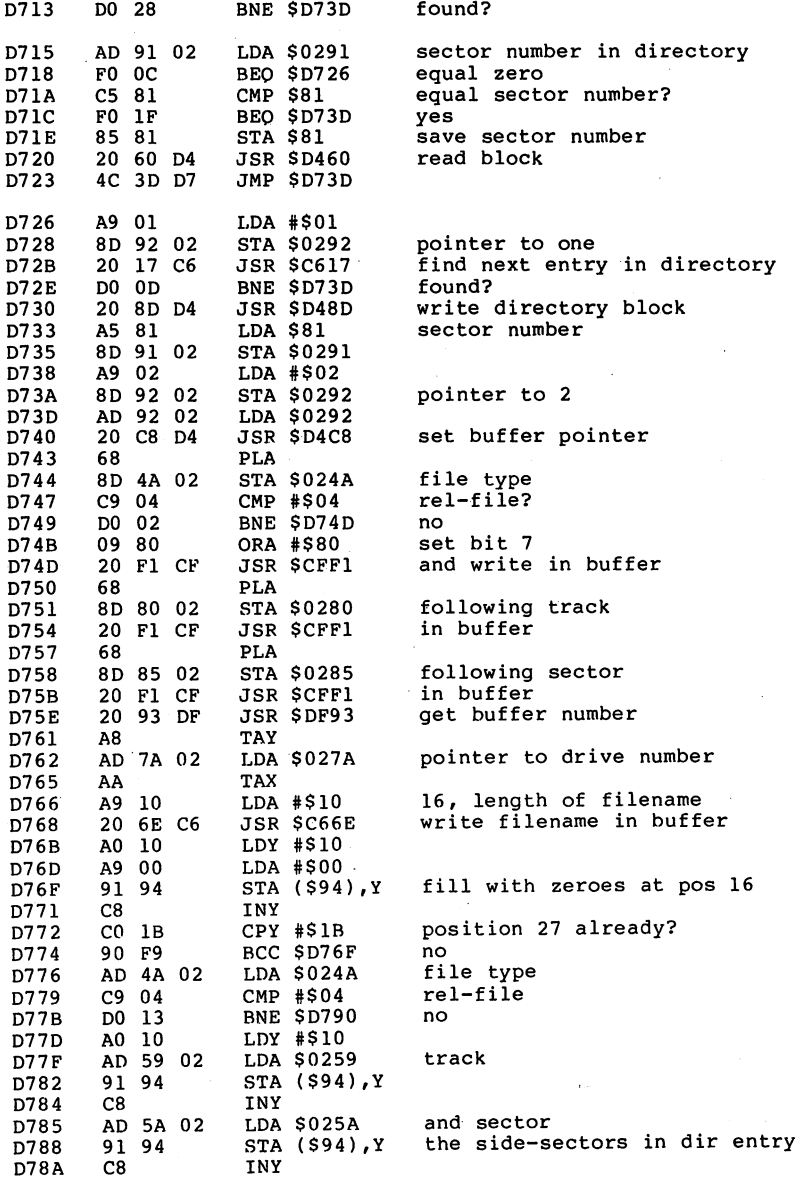

 $\hat{\rho}_{\rm{eff}}$  .

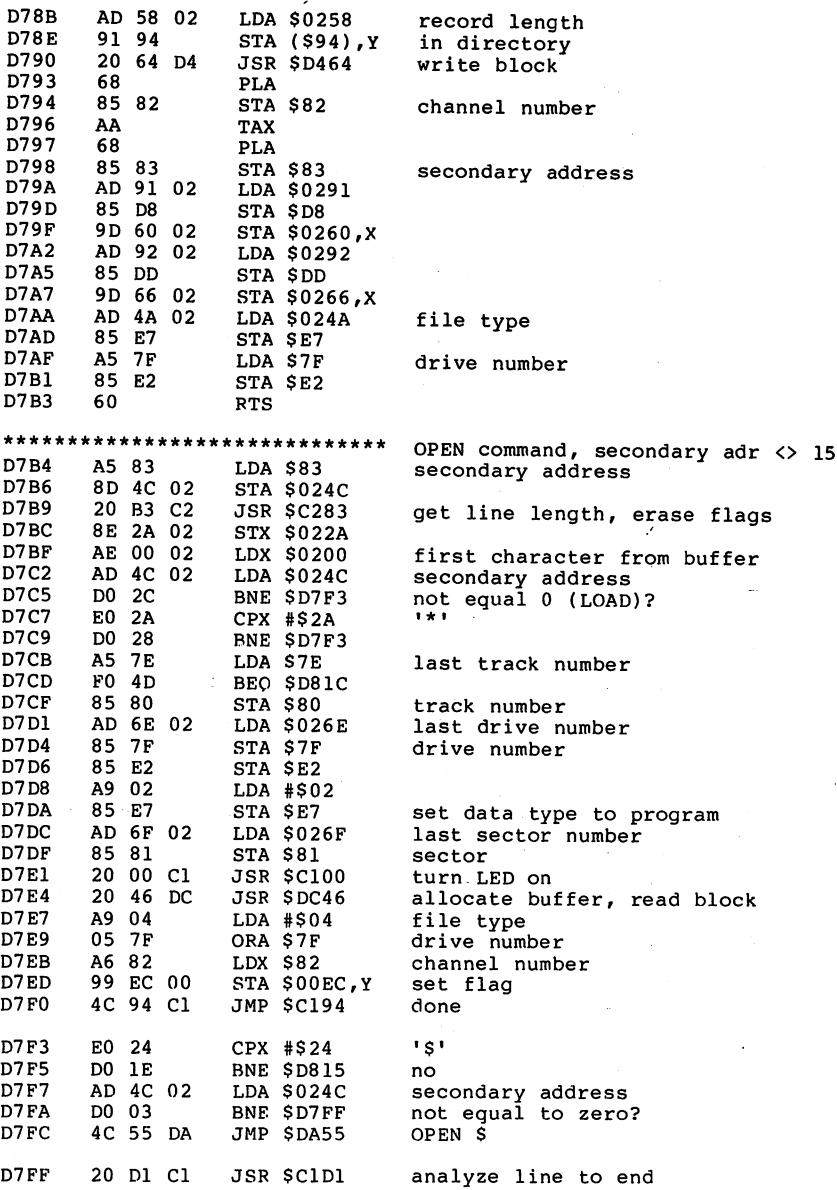

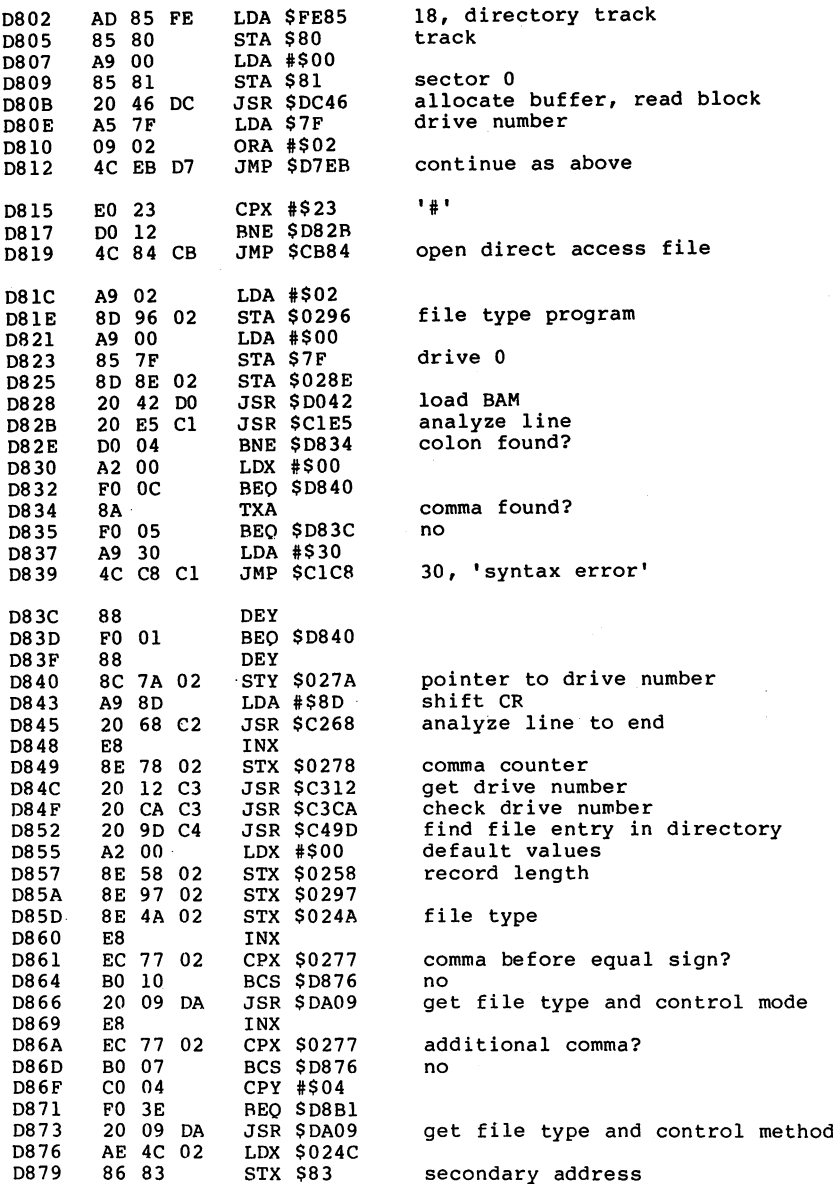

 $\overline{1}$ 

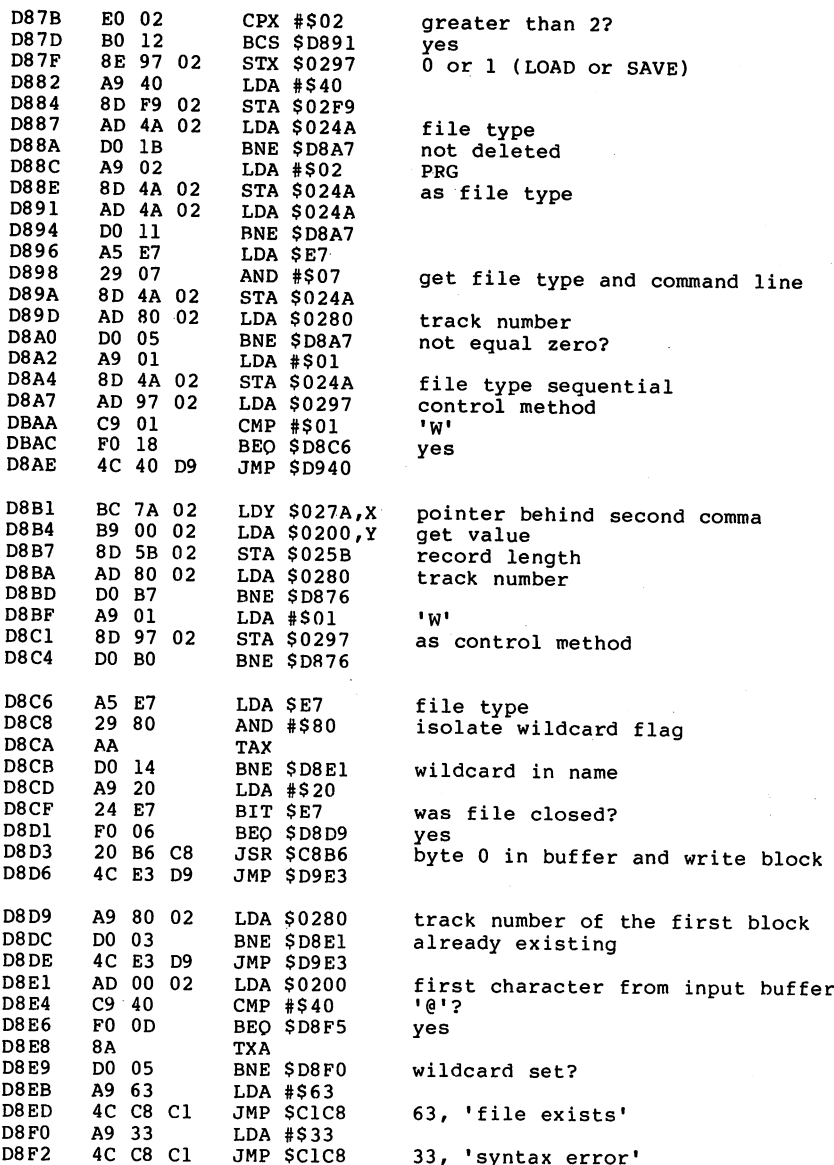

 $\cdot$ 

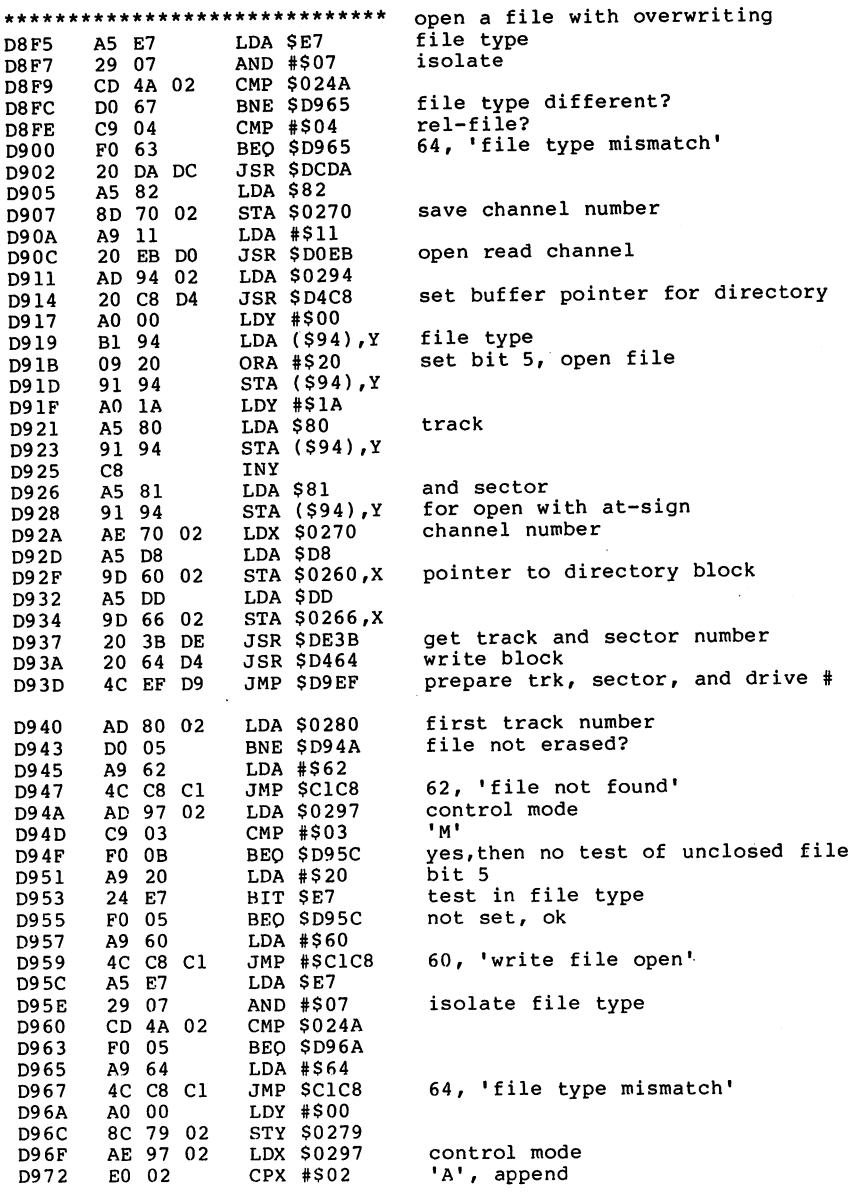

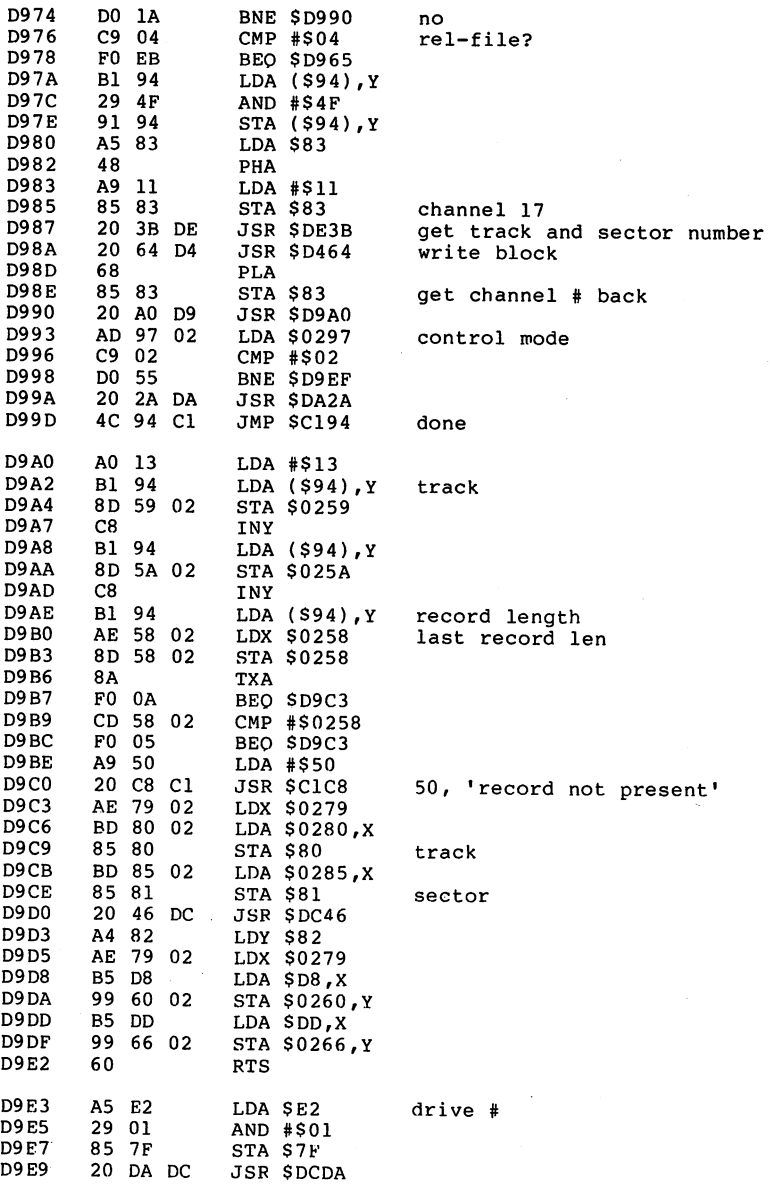

ł,

 $\ddot{\phantom{a}}$ 

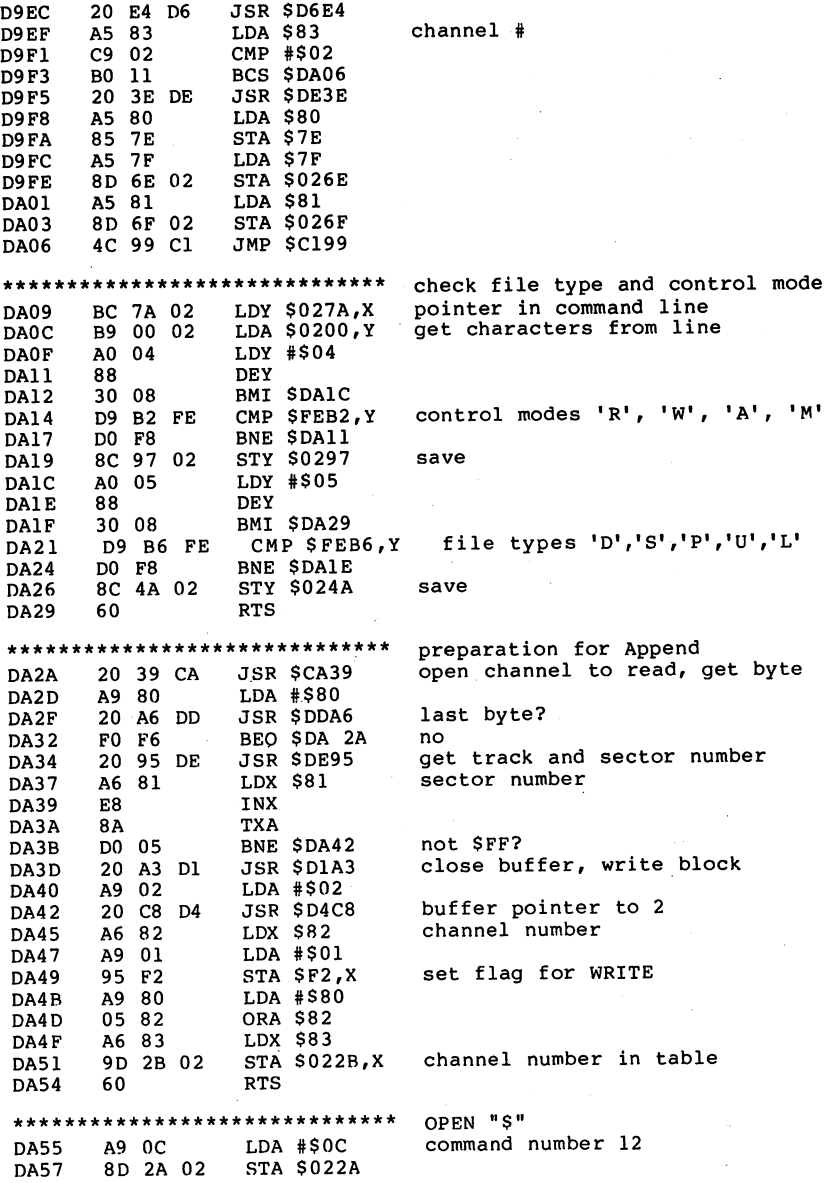

.

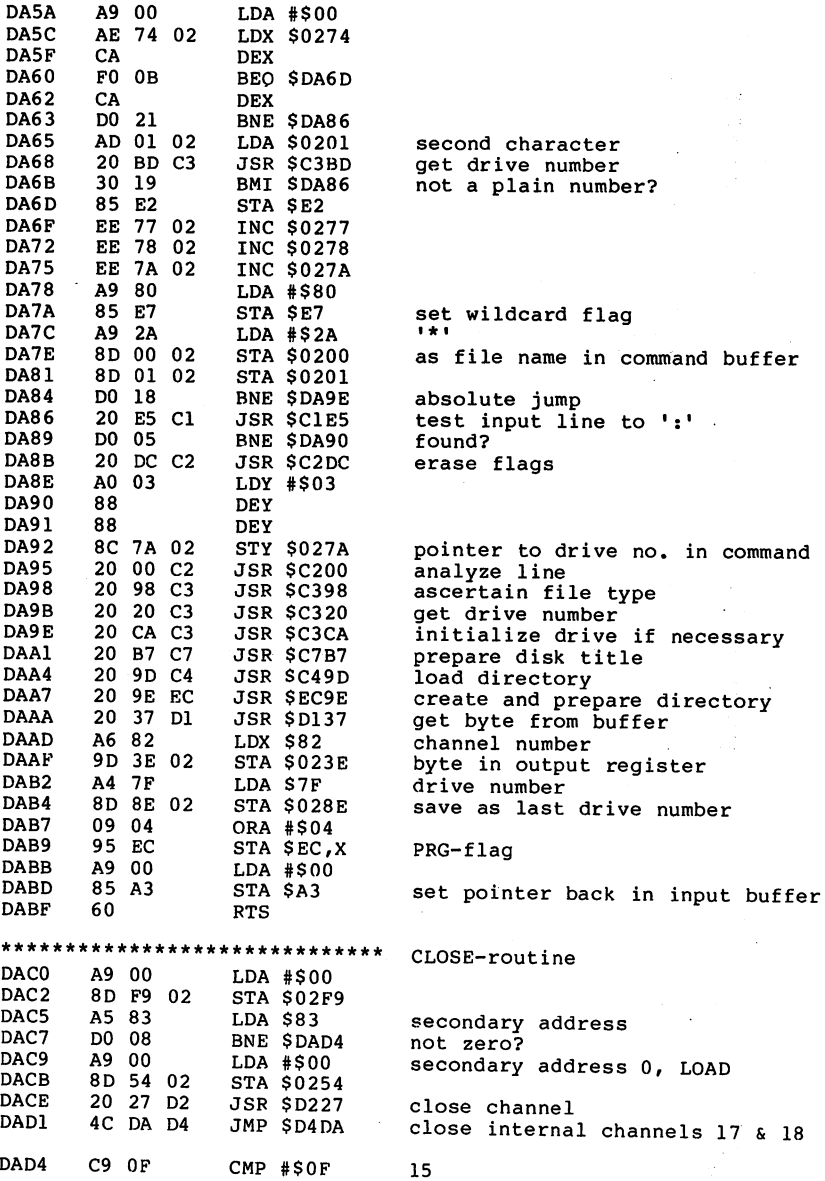

ŀ.

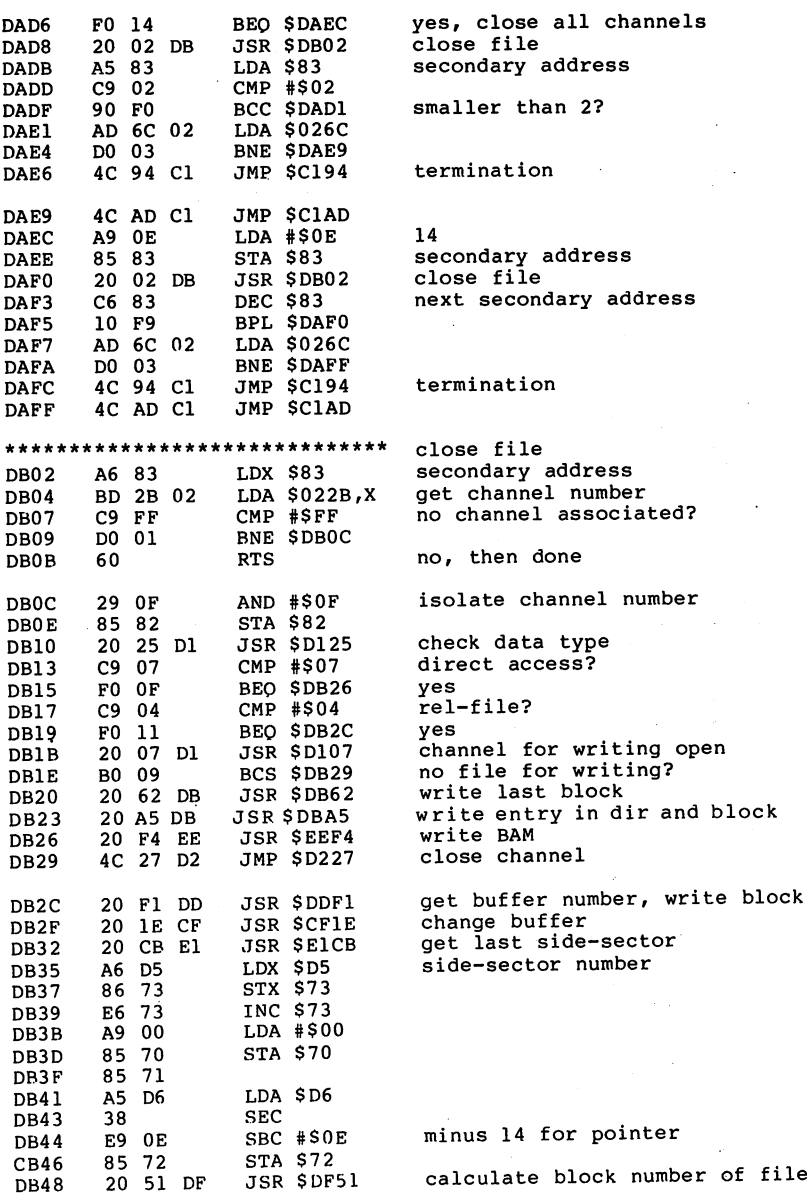

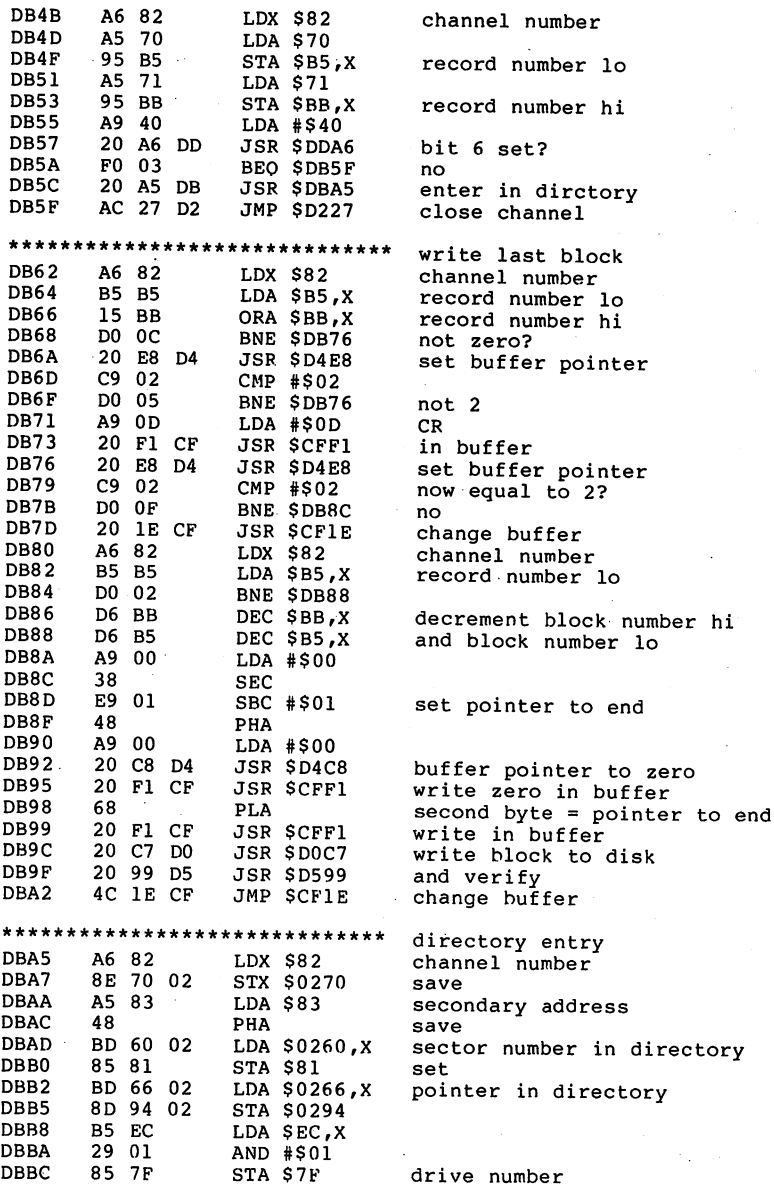

STA \$75 TO \$75 TO \$75 TO \$75 TO \$75 TO \$75 TO \$75 TO \$75 TO \$75 TO \$75 TO \$75 TO \$75 TO \$75 TO \$75 TO \$75 TO \$7

ł,

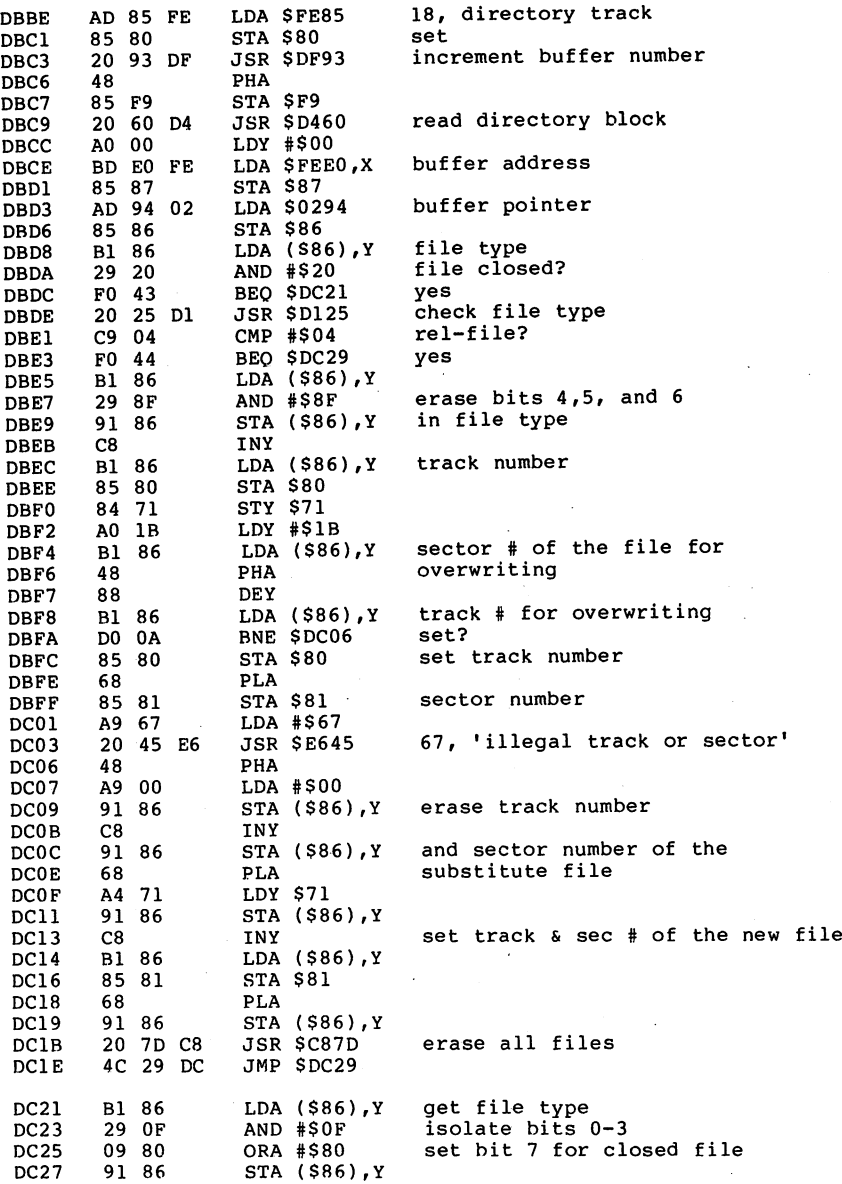

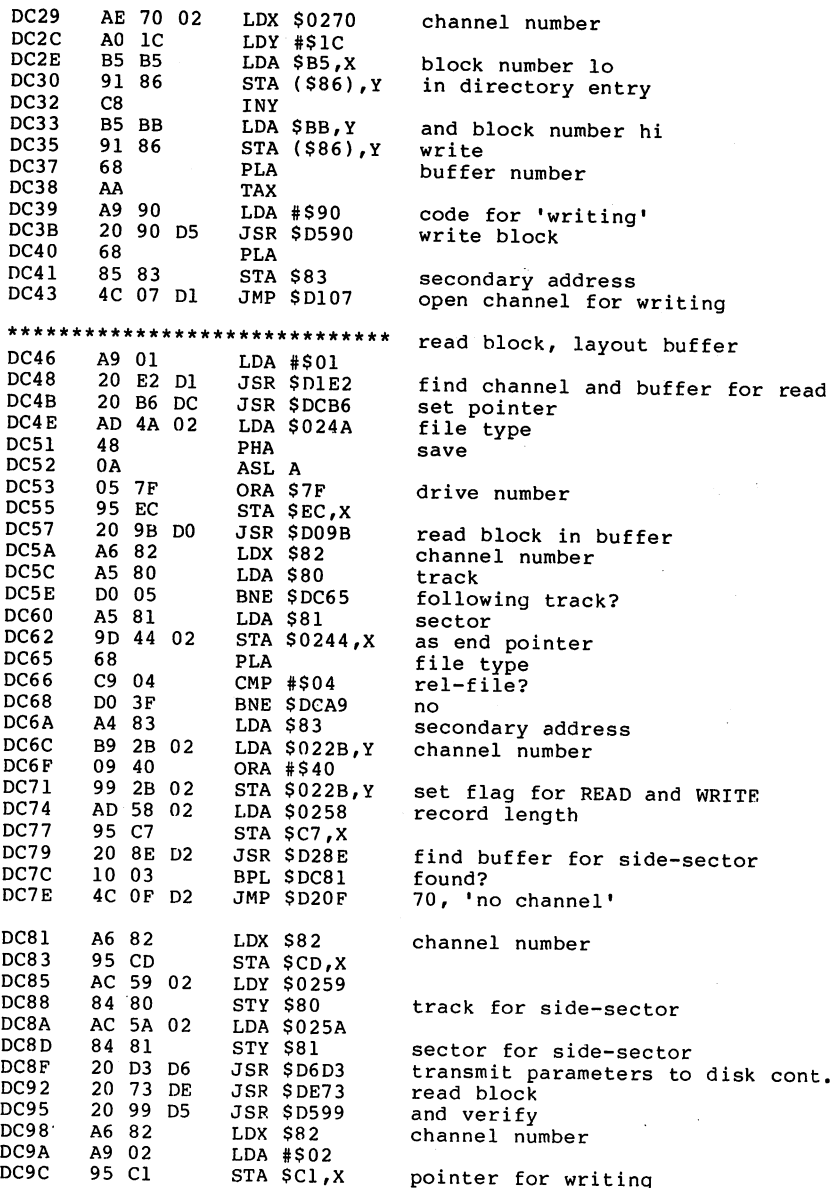

183

÷.

J.

 $\mathcal{A}$ 

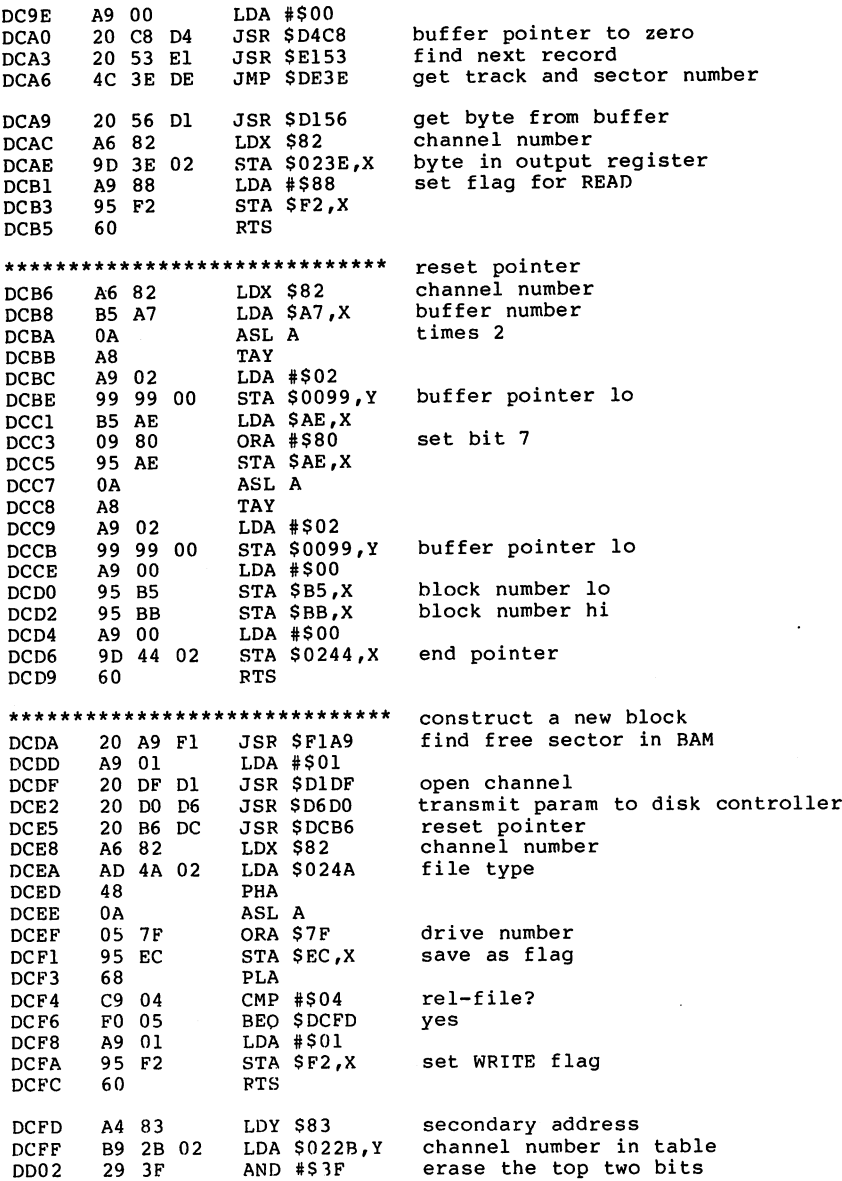

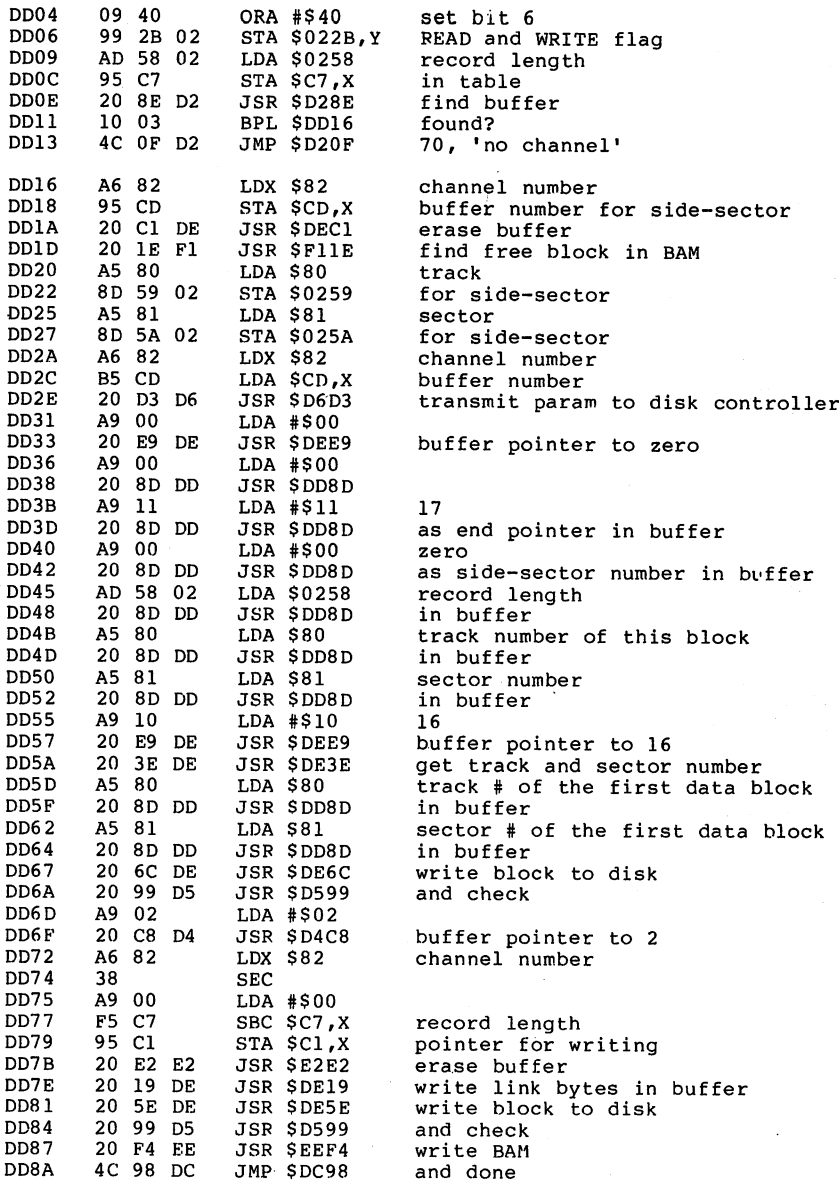

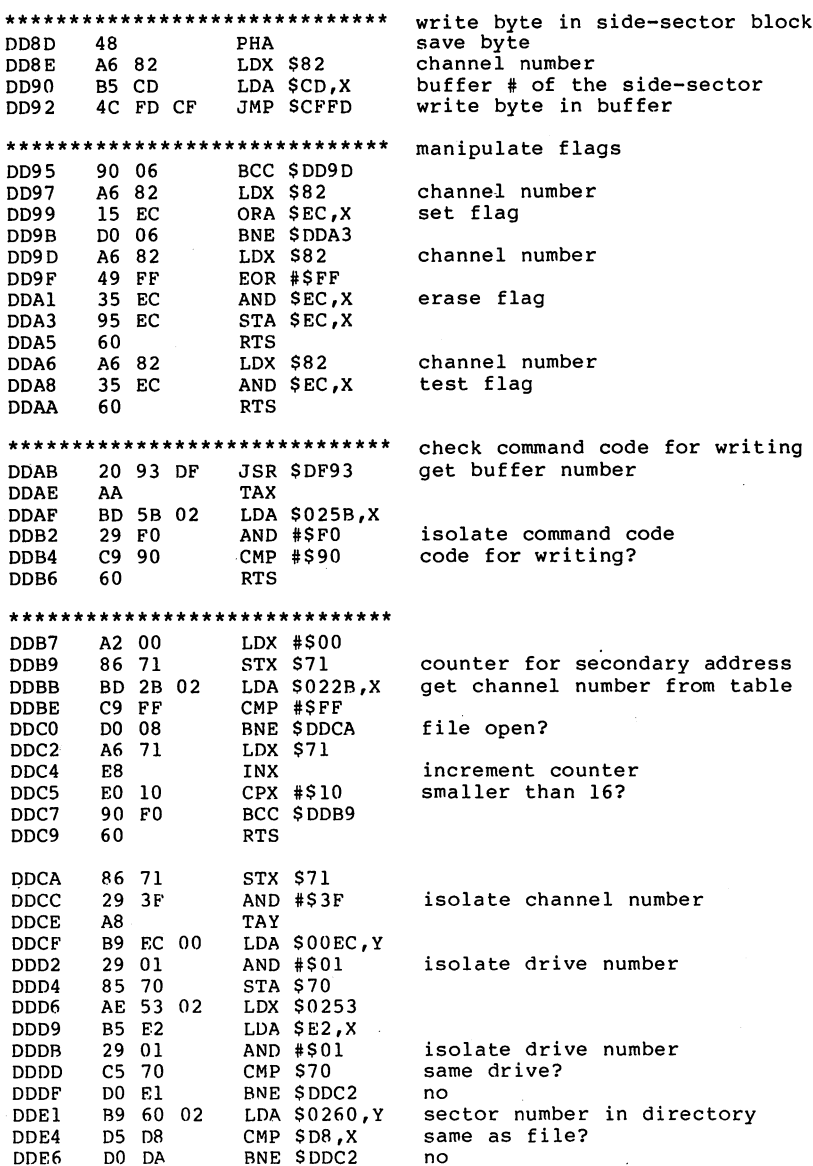

186

 $\sim$ 

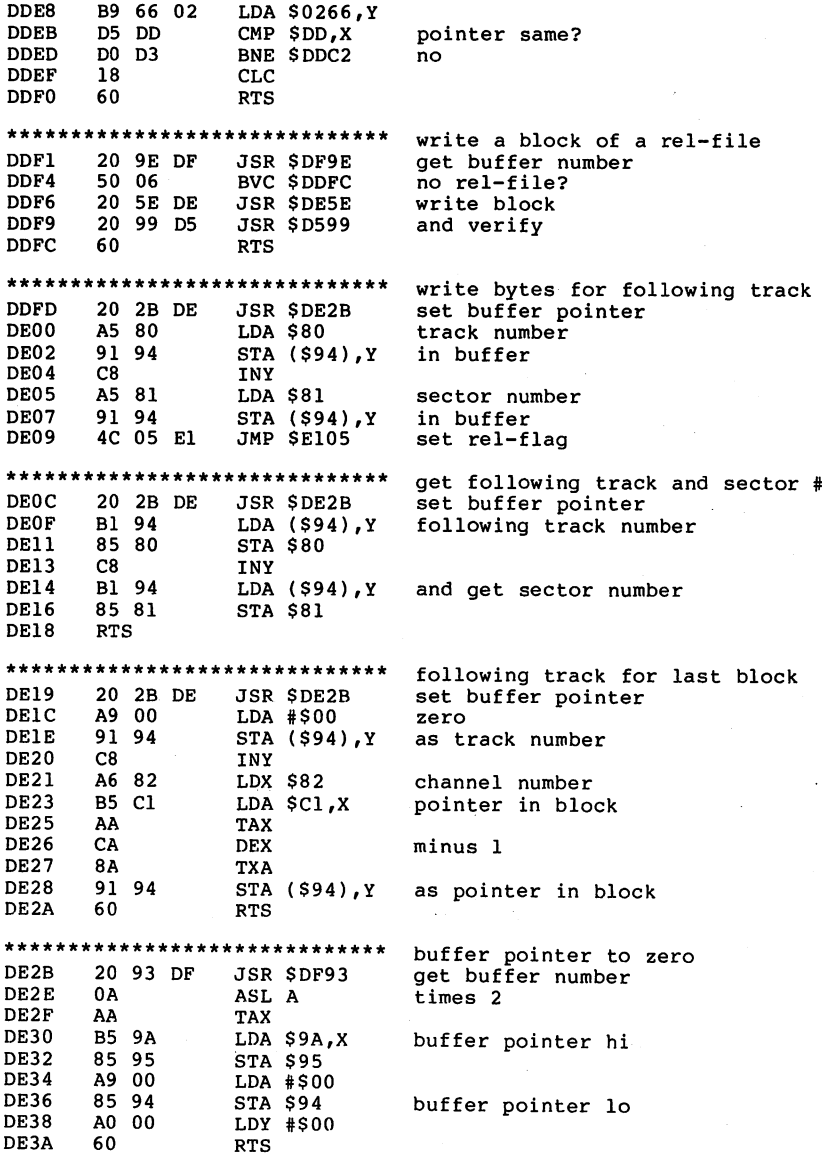

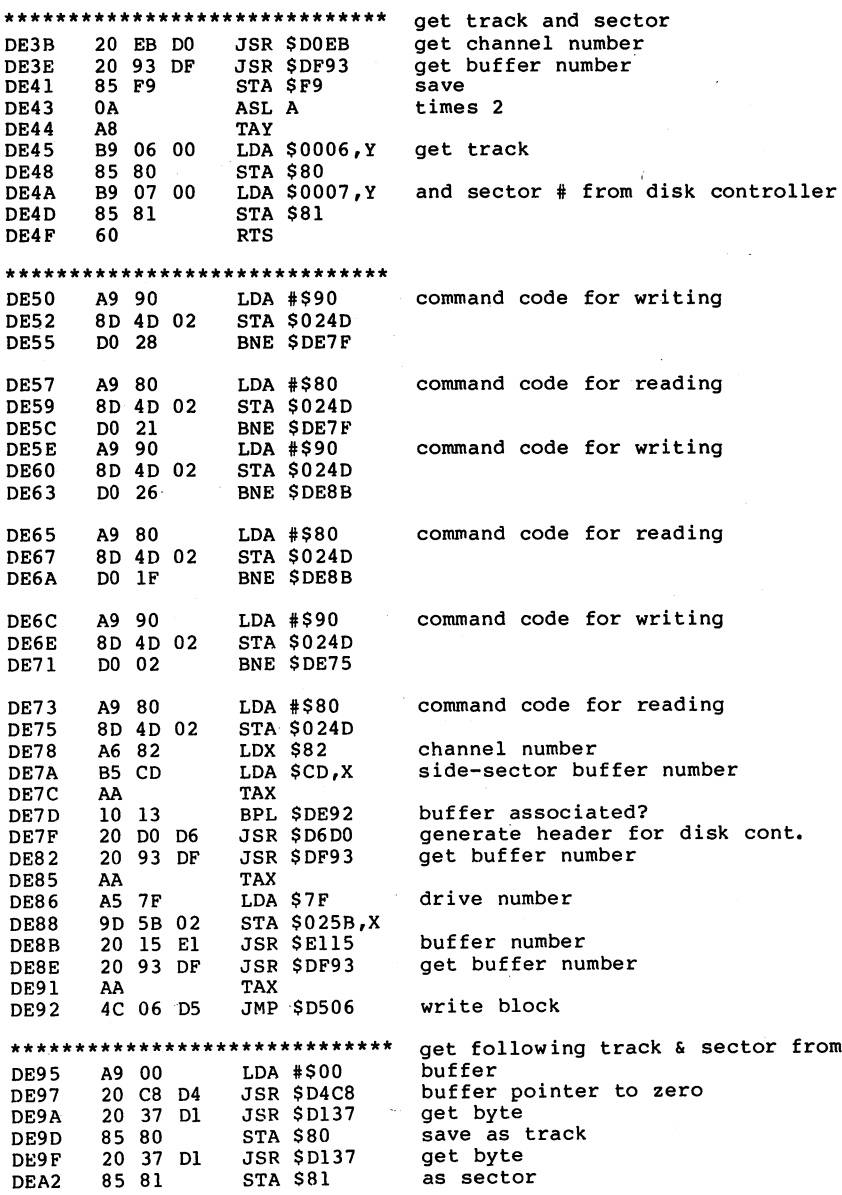

188

 $\alpha$  and  $\beta$ 

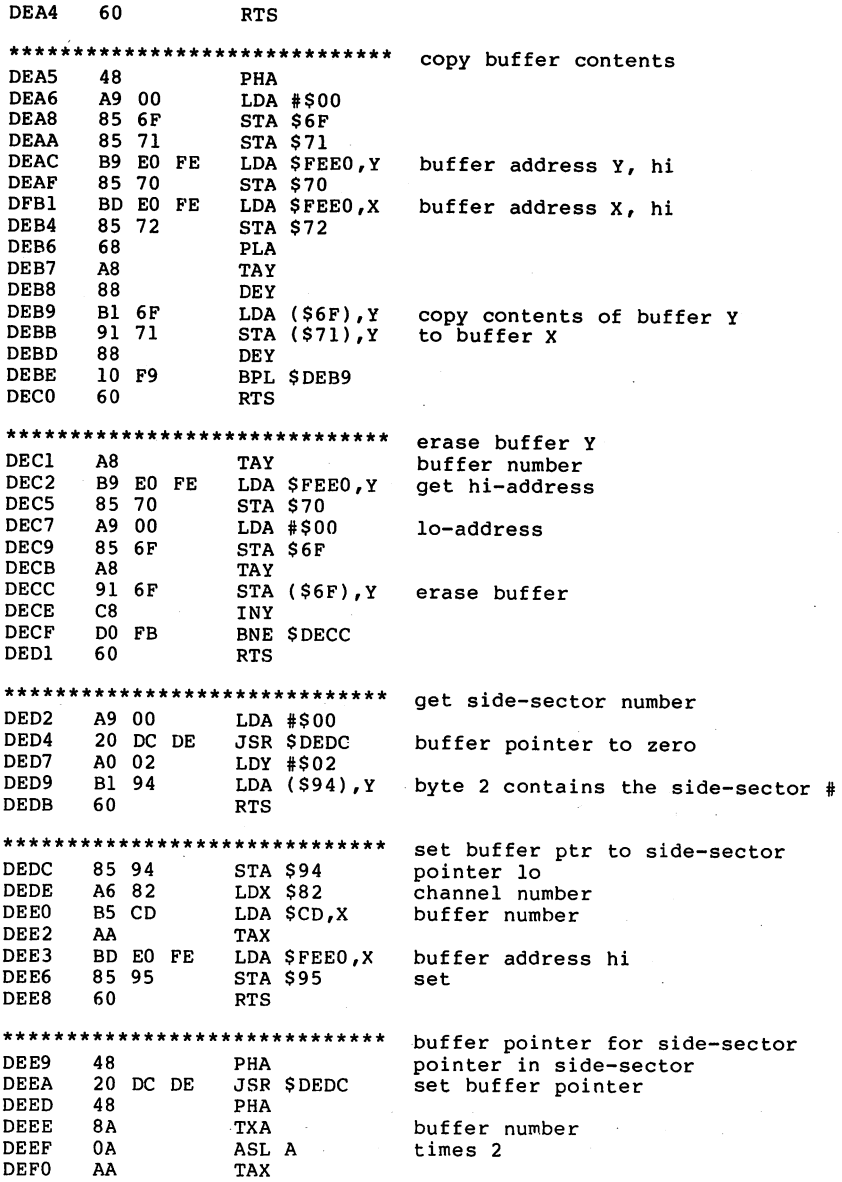

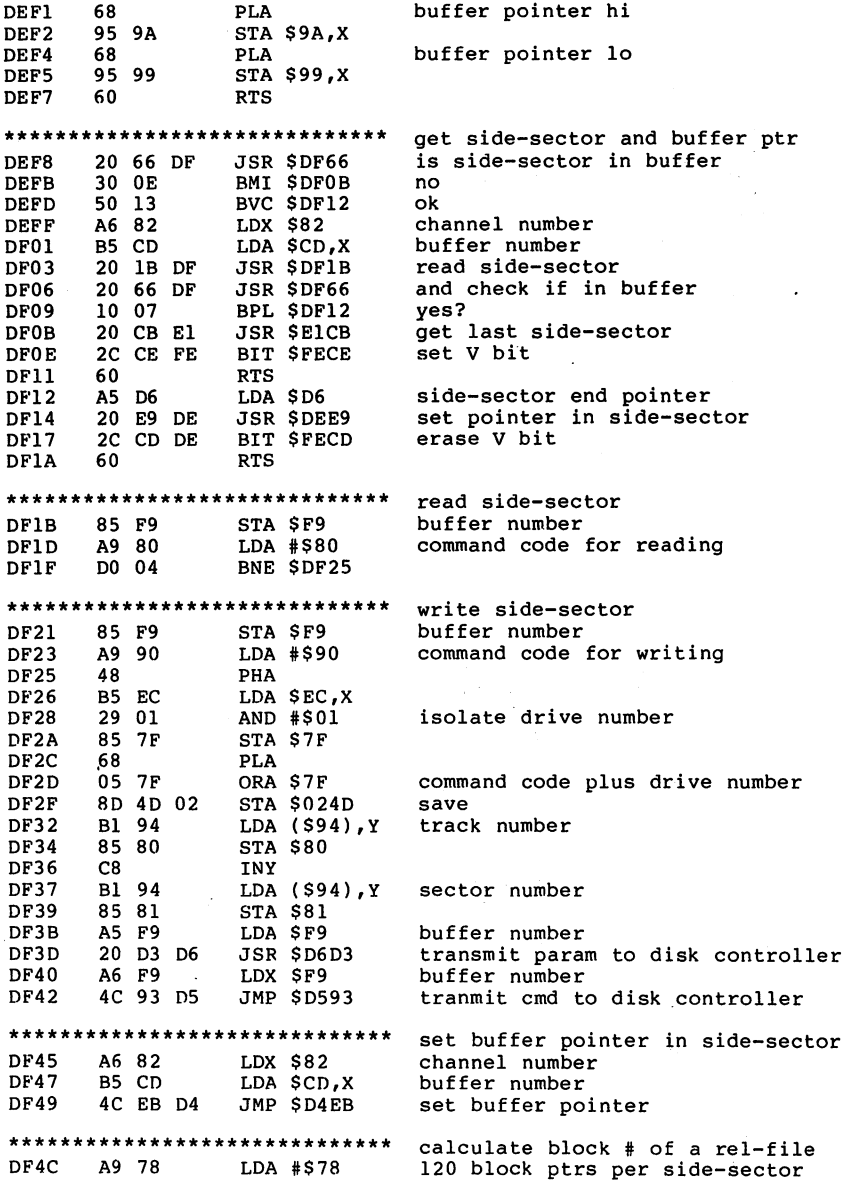

190

 $\mathbf{r}$  $\sim$ 

÷.

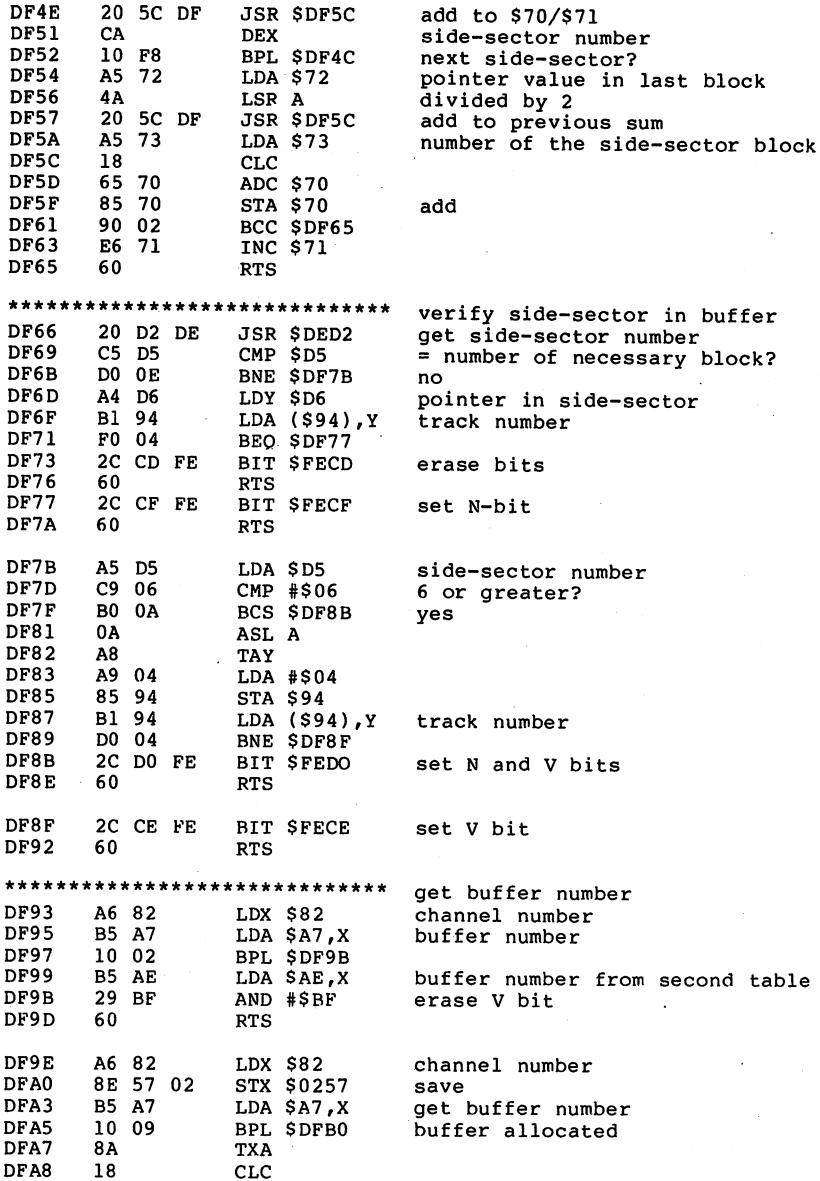

 $\bar{\mathcal{L}}$ 

 $\ddot{\phantom{a}}$ 

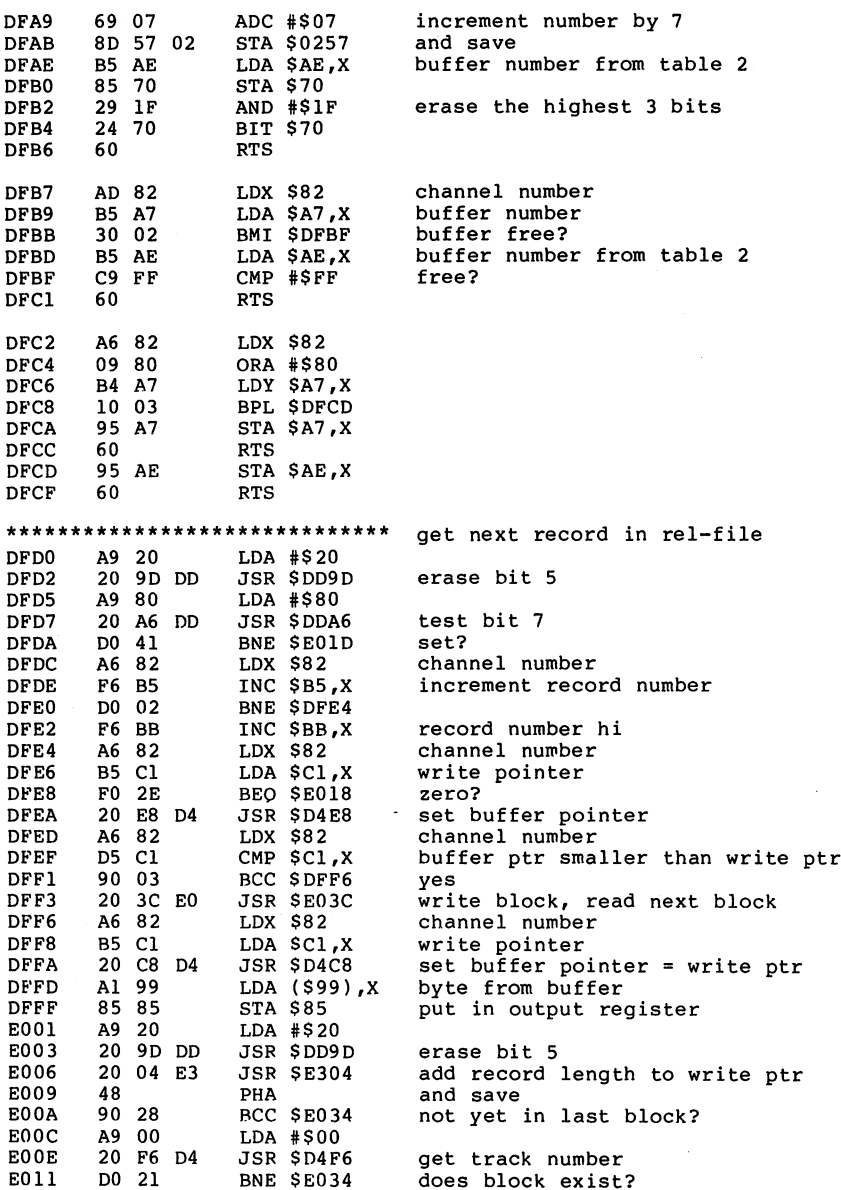

192

الوارد المتنا

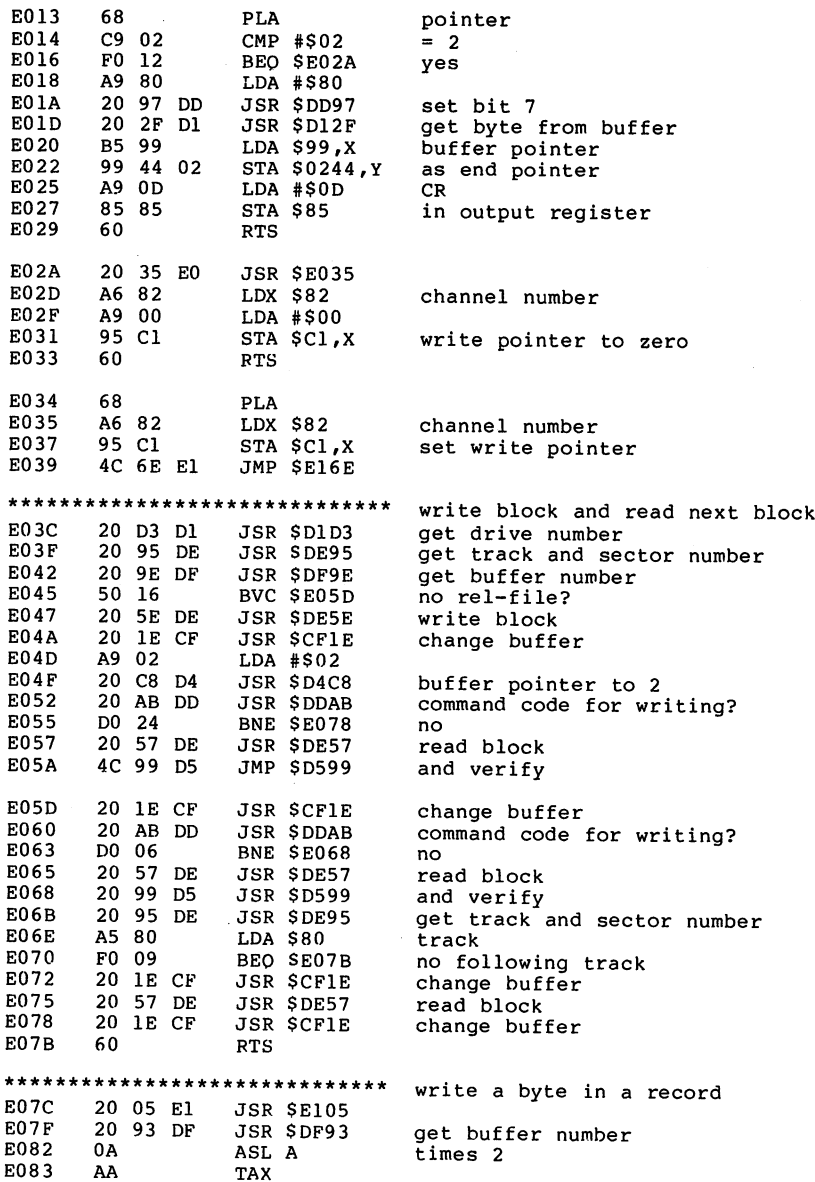

 $\epsilon$ 

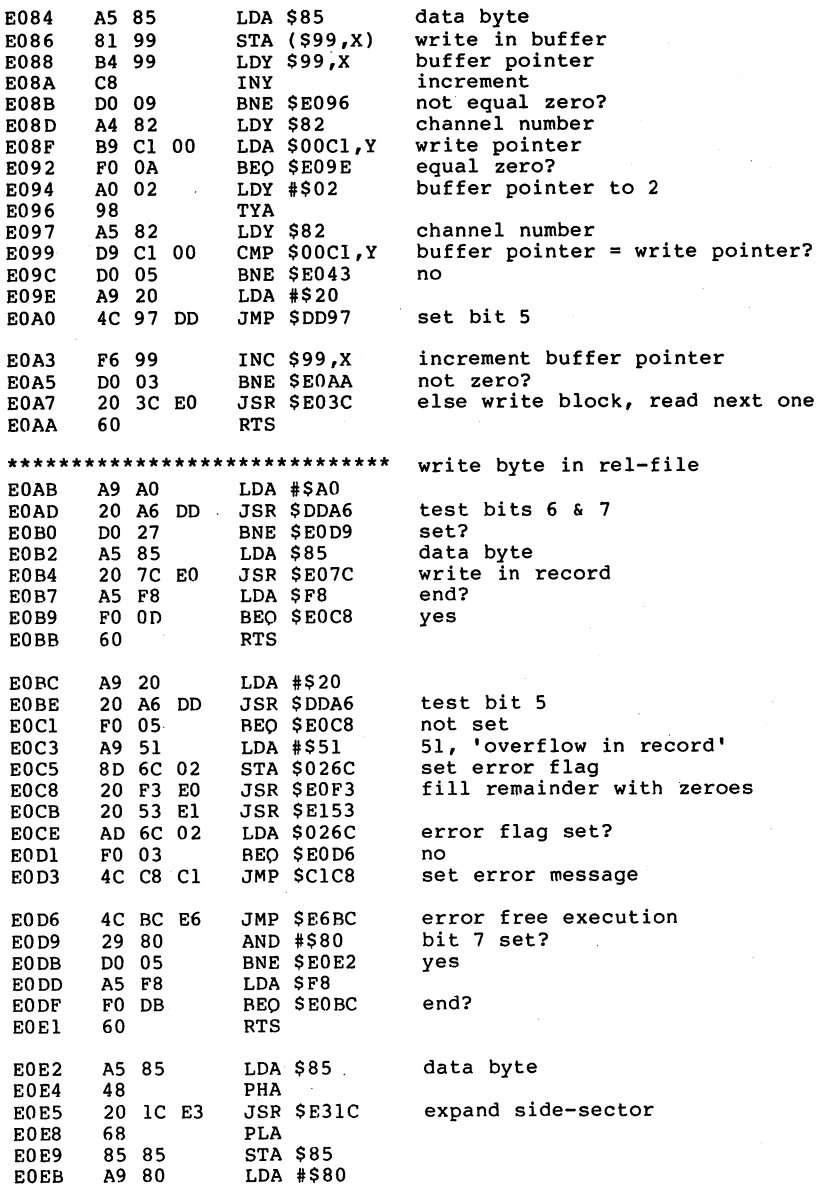

. . .

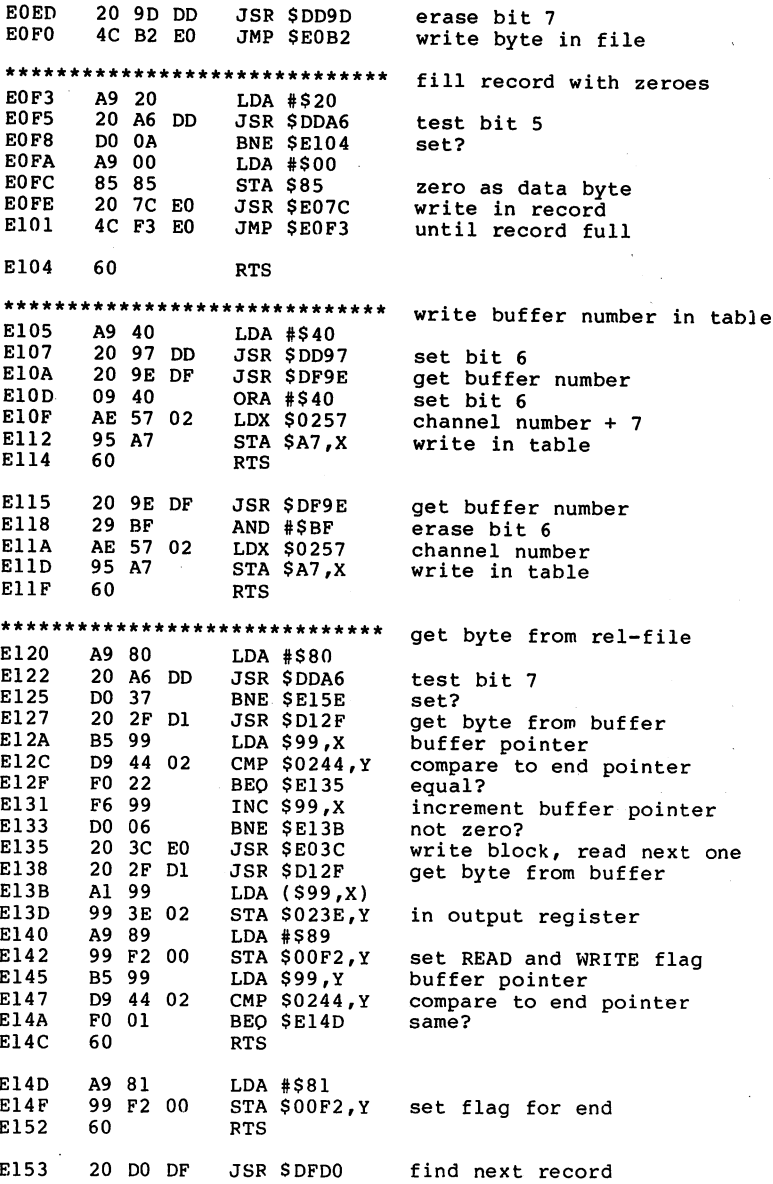

195

 $\bar{z}$ 

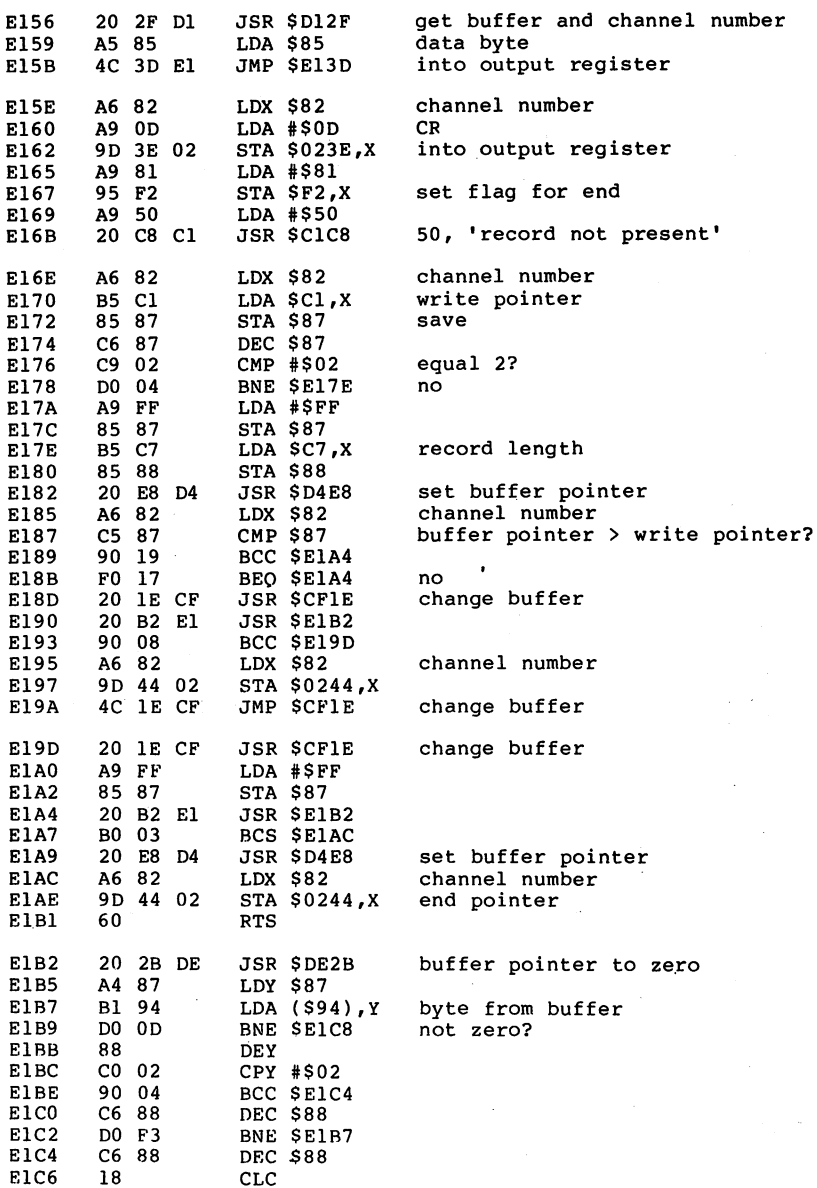

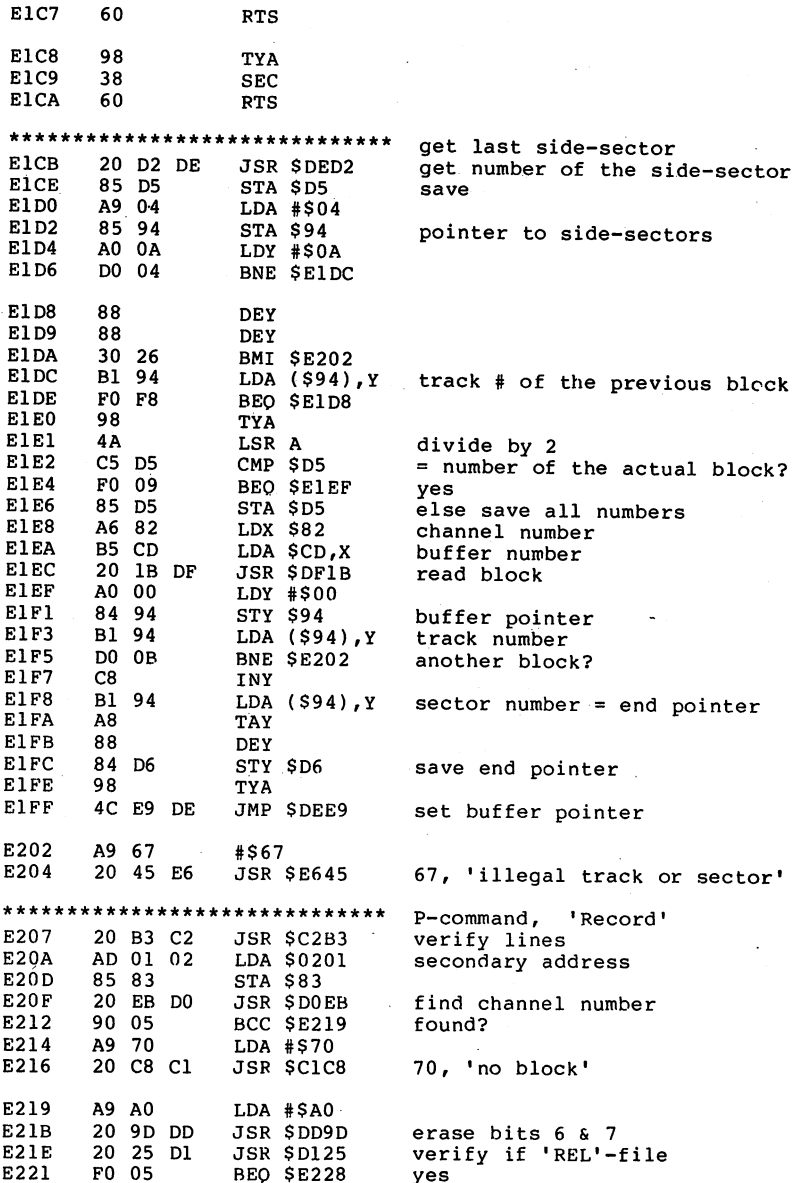

197

J.

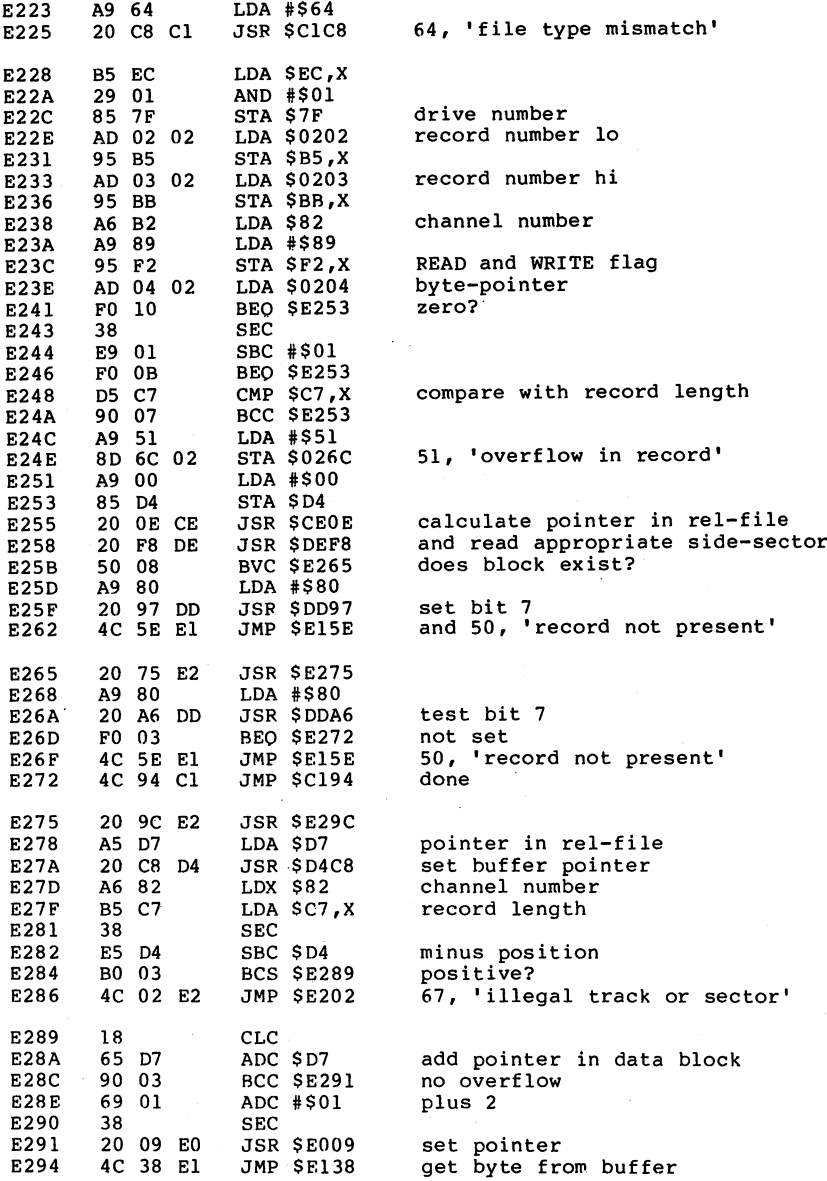

 $\bar{r}$ 

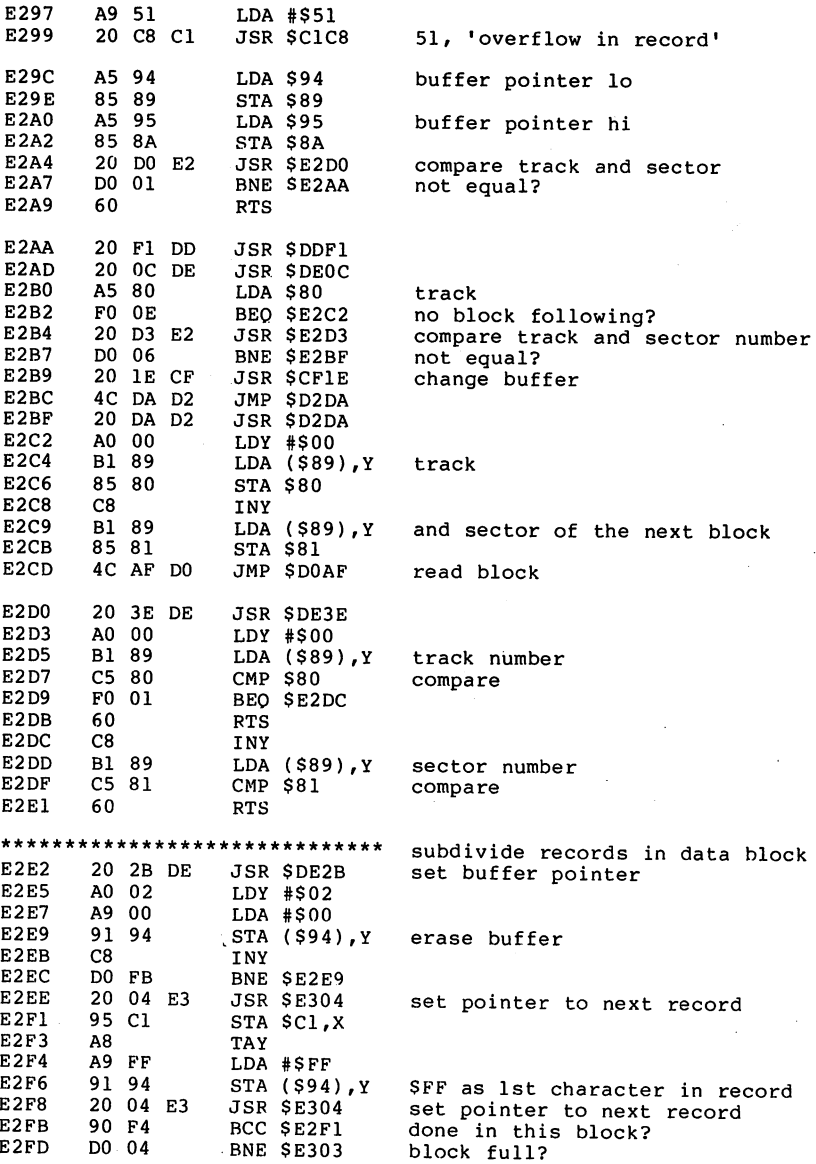

 $\sigma$  and  $\sigma$ 

 $\overline{\phantom{a}}$ 

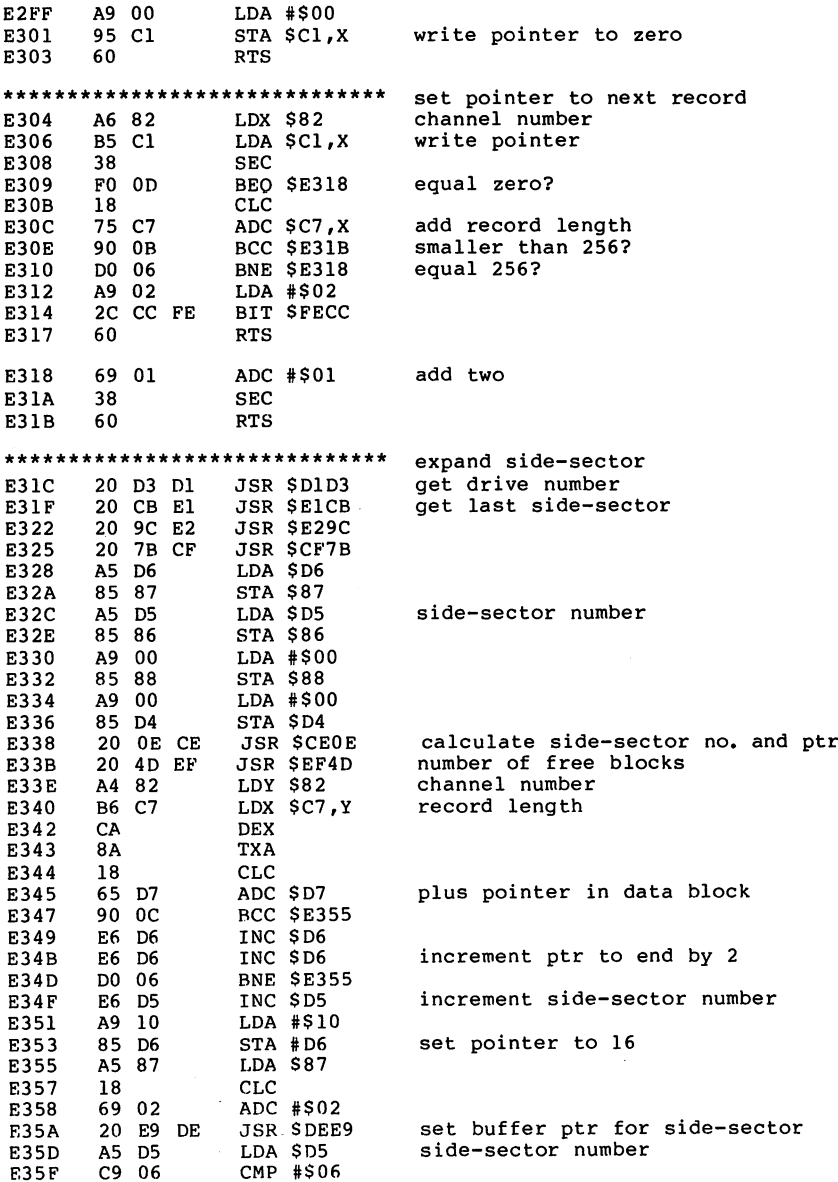

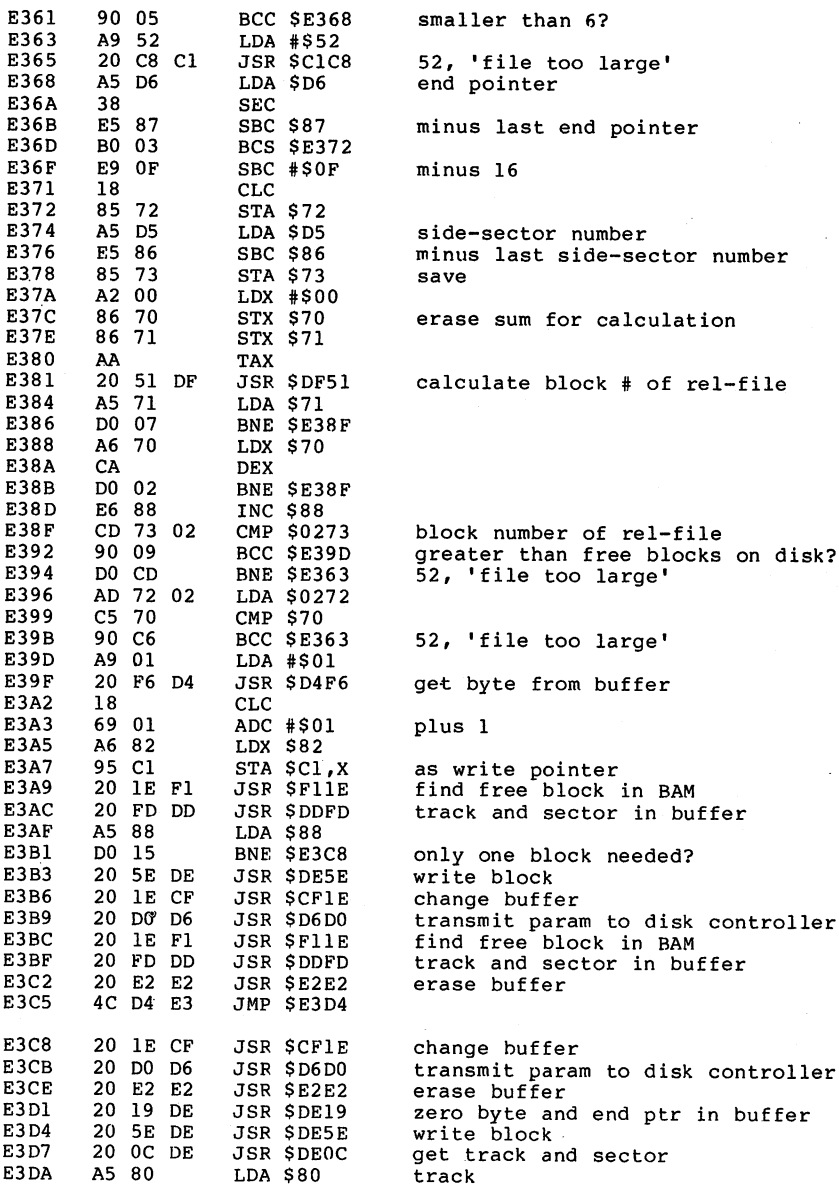

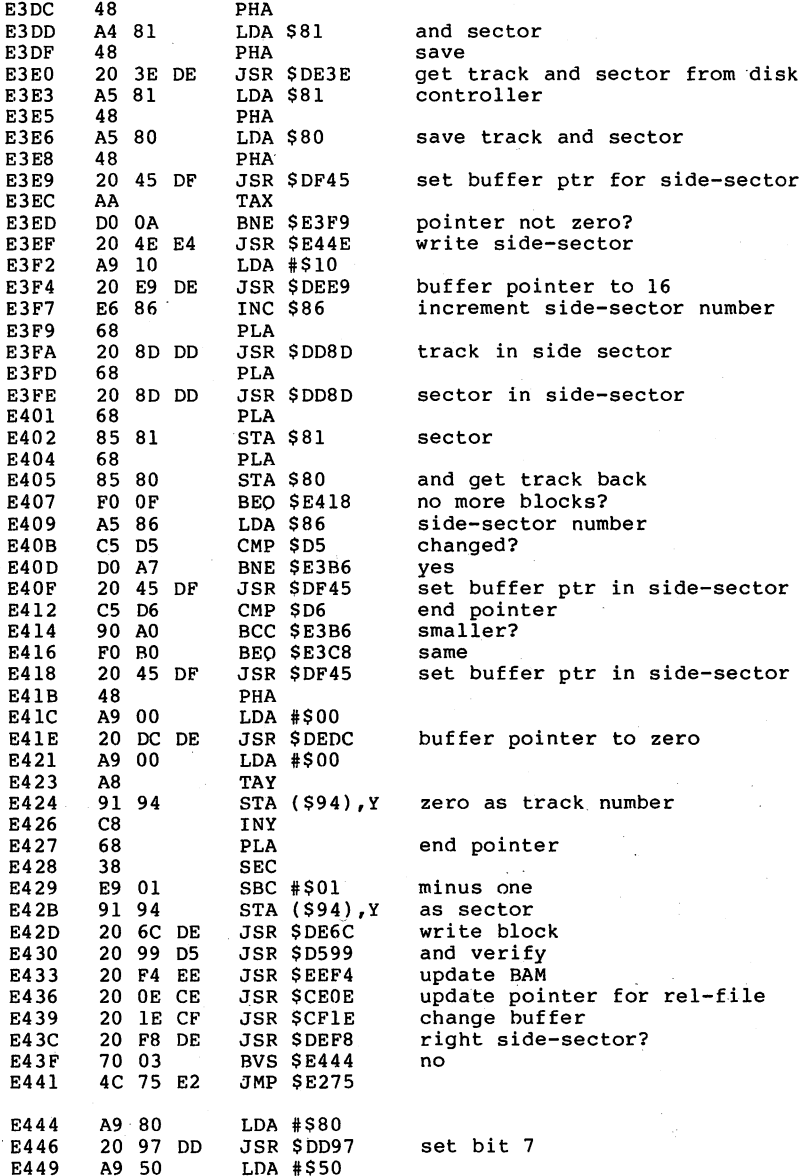

ÿ

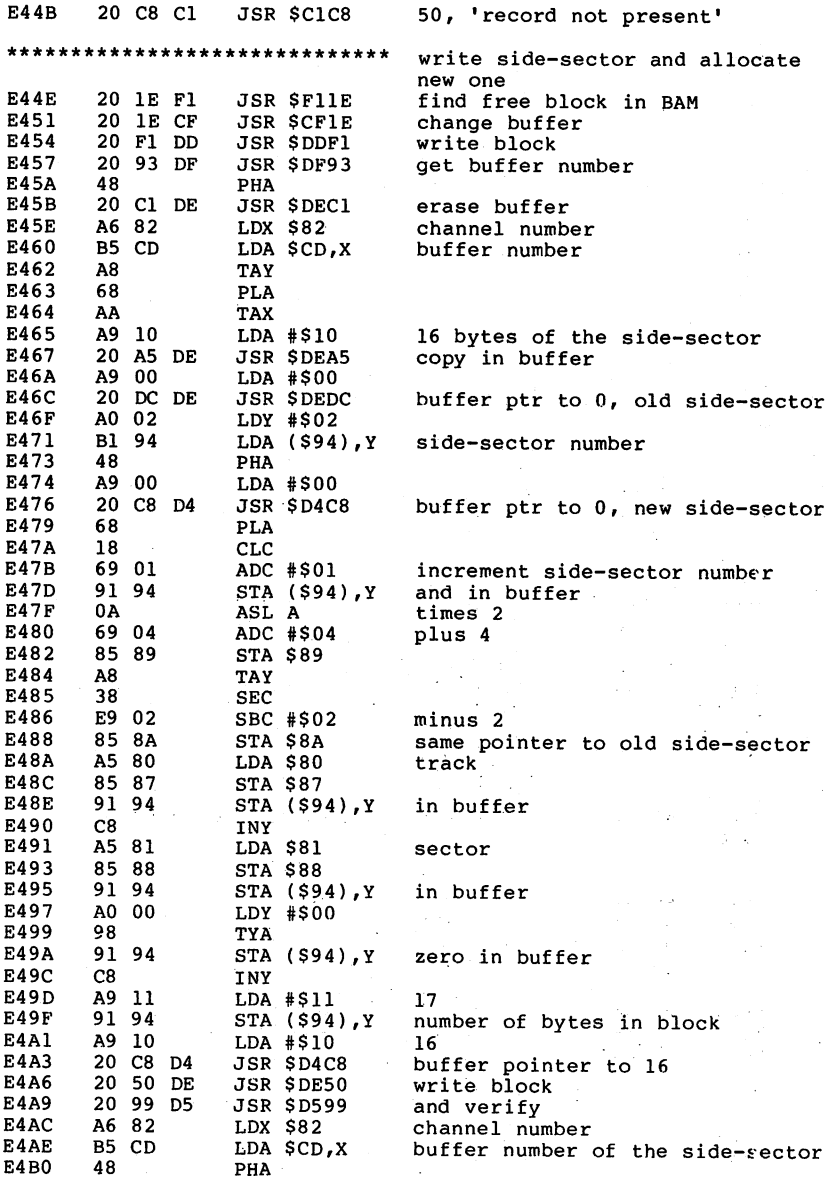

PHA

U

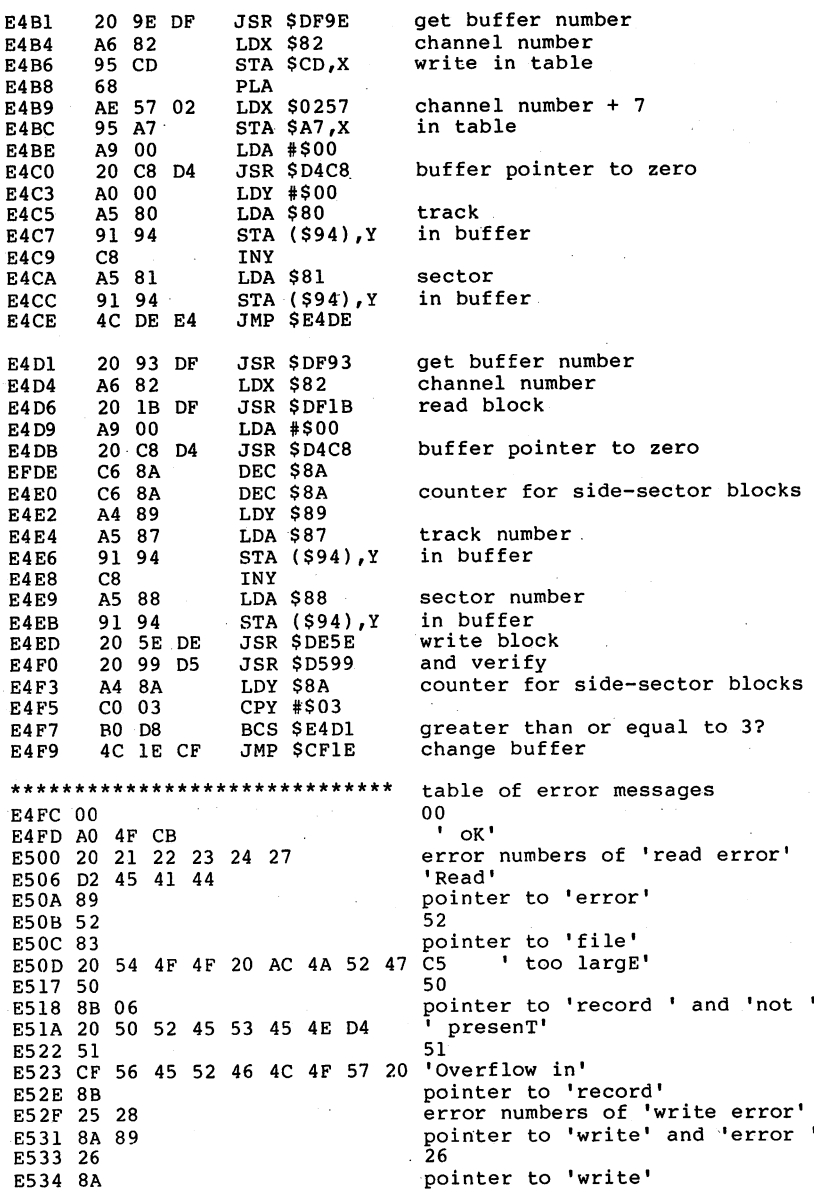

204

E535 <sup>20</sup> <sup>50</sup> <sup>52</sup> 4F <sup>54</sup> <sup>45</sup> <sup>43</sup> <sup>54</sup> <sup>20</sup> 4F CE protect oN» E540 29 E541 88 E541 E542 20 49 85 pointer to 'disk' to 'disk' to 'disk' to 'disk' to 'disk' to 'disk' to 'disk' to 'disk' to 'disk' to 'disk' to ' id'  $\sim$  $-$ E545 85 E545 pointer to mismatch' error numbers for 'syntax error' E546 <sup>30</sup> <sup>31</sup> <sup>32</sup> <sup>33</sup> <sup>34</sup> 'Syntax' E54B D3 <sup>59</sup> 4E pointer to ' error' E552 60 60 E553 8A 03 84 ptrs to 'write', 'file' & 'open' E556 63 63 E557 83 pointer to 'file' E558 20 45 58 49 53 54 D3 existS' E55F 64 64 E55F E560 83 pointer to 'file' E561 20 54 59 50 45 ' type' E566 85 pointer to 'mismatch' -E567 65 65 ---- -- -- -- -- -- -- -- -- -'illegal track or sector' •No block' - 67 E572 C9 4C 4C 45 47 41 4C 20 'Illegal 'Ille and the second second the second second the second second second the second second second second second second second second second second second second second second second second second second second second second 'track or'<br>'sectoR' E57A <sup>54</sup> <sup>52</sup> <sup>41</sup> <sup>43</sup> 4B <sup>20</sup> 4F <sup>52</sup> E589 61 61 E58A 83 06 84 <sup>61</sup> E58D 39 62 pointer to 'file', 'note' 'open' 'open' 'open' 'open' 'open' 'open' 'open' 'open' 'open' 'open' 'open' 'open' ptrs to 'file', 'not' & 'found' E593 01  $01$ E593 <sup>01</sup> E594 53 20 53 43 52 41 54 43 48 45 C4 's scratch 48 45 46 H + 20 H + 20 H + 20 H + 20 H + 20 H + 20 H + 20 H + 20 H + 20 H + 20 H + 20 H + 20 H + 20 H + 20 H + 20 H + 20 H + 20 H + 20 H + 20 H + 20 H + 20 H + 20 H + 20 H + 20 H + 20 H + 20 H + 20 H + 20 H + 20 H + 20 H + <sup>70</sup> E59F <sup>70</sup> CC 'No channe<mark>L'</mark><br>71 E5A0 CE 4F <sup>20</sup> <sup>43</sup> <sup>48</sup> 49 52 'Dir' **E5AE 89** pointer to 'error' E5AF E5AF 72<br>E5B0 88 72 pointer to 'disk' fulL' E5B6 73 E5B1 <sup>46</sup> E5B7 C3 42 4D 20 44 4F 53 20 'Cbm dos ' E5BF 56 32 2E 36 36 20 31 35 34 B1 'v2.6 1541' 'Drive' ---- -- -- **-- -- -- -**pointer to 'not' <sup>1</sup> ready' . . . . . . . . . . **. .** E5D5 09 'ErroR' E5DB 0A 0A 52 49 54 C5 E5DC E5E1 03 'FilE' -----------E5E6 04 E6E7 CF 'OpeN'  $-$ . . . . . 'Open 'n die 19de eeu n.C. Suid-Afrikaanse kalender van die 19de eeu n.C. Suid-Afrikaanse kalender van die 19de eeu n.C. Suid-Afrikaanse kalender van die 19de eeu n.C. Suid-Afrikaanse kalender van die 19de eeu n.C. Suid-Af . . . . . . **.** 'MismatcH' 49 49 49 49 49 49 49  $-$ 

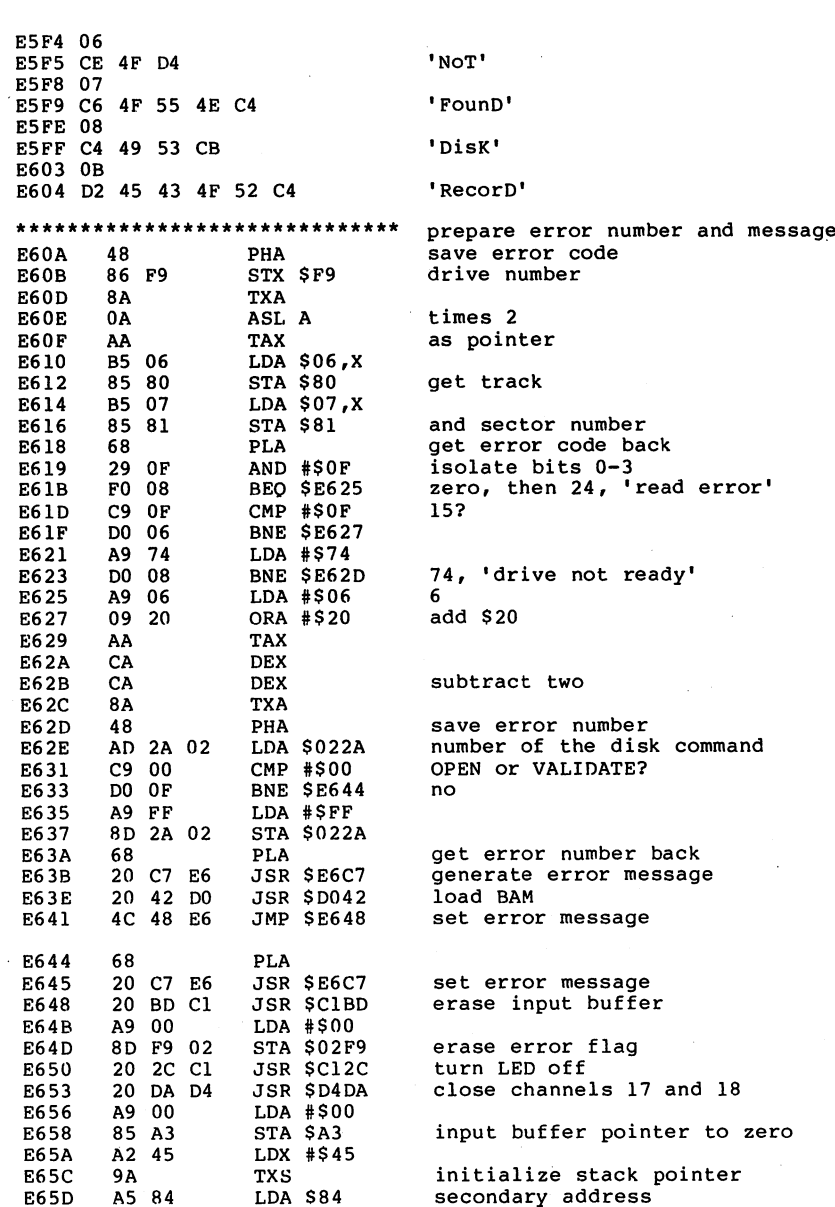

 $\sim$   $\sim$ 

J.

**E65F** 29 OF  $-$ --E661 85 83 AND #\$0F E661 State State State State State  $$ *state of the state of the state of the state* E663 C9 OF<br>F0 31 OF CMP #SOF 15? E665  $\sim$ \*\*\*\* yes, command channel  $-$ BEQ \$E698 E667 78 SEI E668 **A5** 79 LISTEN active? **E66A** LDA \$79 yes ---==== E66C<br>E66E A5 7A TALK active? A5 DO 7A <sup>10</sup> yes E66E **Economic Contracts** A6 83 channel number  $\overline{\phantom{a}}$ LDX \$83 E672 **BD 2B 02** open channel to this second, addr E675 LDA \$022B,X CMP #\$FF E675  $-$ E677 no E679 29 OF AND #\$0F E67B 85 82 channel number  $\cdot$   $\cdot$   $\cdot$ E67D 4C 8E E6 channel channel a E67D E67D E67D E67D  $-$ JMP \$E68E \*\*\*\*\*\*\*\*\*\*\*\*\*\*\*\*\*\*\*\*\*\*\*\*\*\*\*\*\*\* TALK E680 open channel for reading E680 <sup>20</sup> EB DO JSR \$D0EB E683 20 4E EA JSR \$EA4E accept byte E686 DO 06 BNE \$E68E \*\*\*\*\*\*\*\*\*\*\*\*\*\*\*\*\*\*\*\*\*\*\*\*\*\*\*\*\*\* LISTEN E688 open channel for writing  $-$ E68B *S*  $\sim$   $\sim$   $\sim$   $\sim$   $\sim$   $\sim$   $\sim$ accept byte -------**\* \* \* \*** *\** **\* \* \*** Dl JSR \$D125 verify file type <sup>20</sup> <sup>25</sup>  $\cdot$   $-$ E691 C9 04 file type REL? ---- *. .* . . E693 B0 03 **BCS \$E698** yes E695 <sup>20</sup> <sup>03</sup> <sup>27</sup> D2  $\cdot$  =  $\cdot$  =  $\cdot$ **JSR \$D227** close channel  $\cdot$   $\cdot$ E698 4C E7 EB  $\ddotsc$   $\ddotsc$   $\ddotsc$   $\ddotsc$   $\ddotsc$ \*\*\*\*\*\*\*\*\*\*\*\*\*\*\*\*\*\*\*\*\*\*\*\*\*\*\*\*\*\* convert hex to decimal (2 bytes) E69B ΔΔ TAX E69C  $-$ -- - -— – – **,,** , – – E69E F8 SED  $-$ - - $-$ . . . . . . F6A1 BEO \$E6AA convert hex to BCD - - -BEO E6A3 <sup>18</sup> CLC **E6A4** 69 01  $-$ - -A6A6 ADC #\$01 CA DEX E6A7 4C 9F E6 *<u>East the set of the set of the set of the set of the set of the set of the set of the set of the set of the s*</u> E6AA · D<sub>8</sub> CLD  $-$  - - - - ---\*\*\*\*\*\*\*\*\*\*\*\*\*\*\*\*\*\*\*\*\*\*\*\*\*\*\*\*\* divide BCD number into two bytes E6AB AA TAX E6AC 4A LSR A 4A LSR A shift hi-nibble down  $-$ E6AE 4A LSR A E6AF 4A LSR A **E6B0** convert to ASCII E6B00 B -- - - **-**<u>===</u> E6B3 8A TXA E6B4 erase top 4 bits  $-$ AND #\$0F E6B6 09 30 add '0' - -ORA #\$30 E6B8 91 A5 write in buffer  $-$ E6BA C8 –––––––––––––––––– **INY** increment buffer pointer
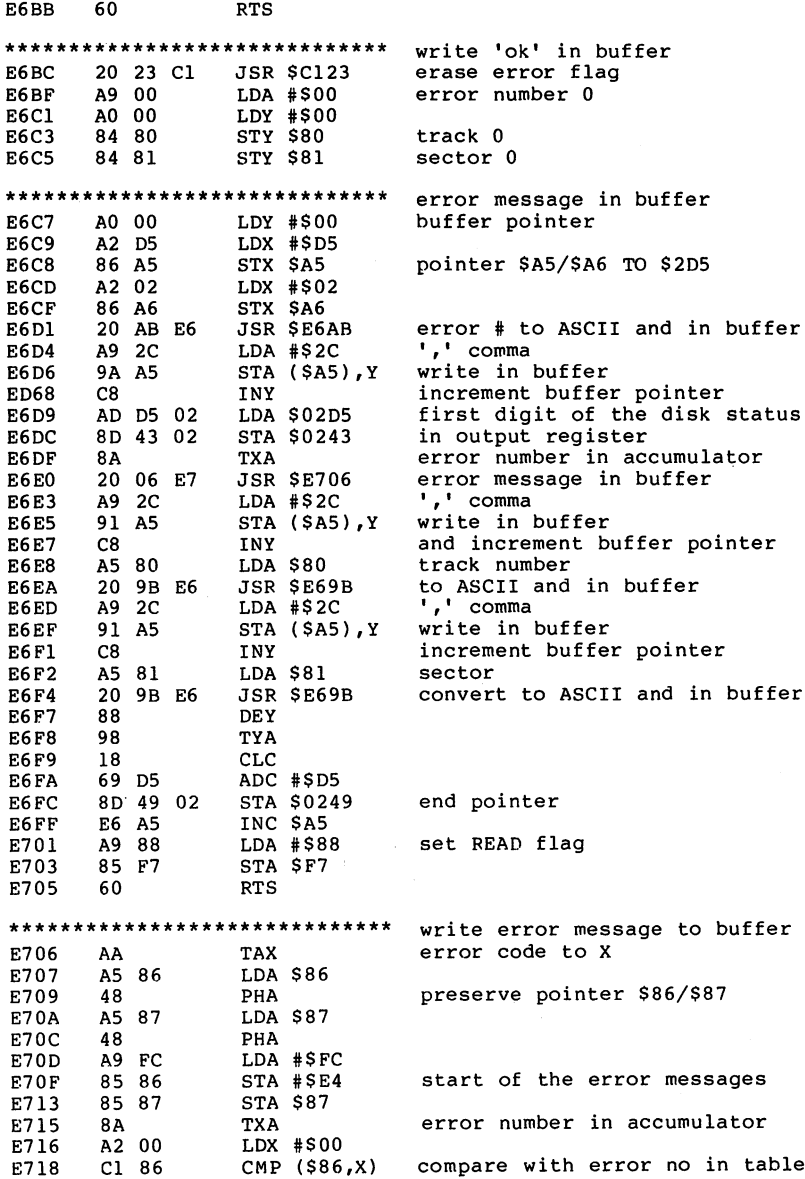

 $\ddot{\phantom{1}}$ 

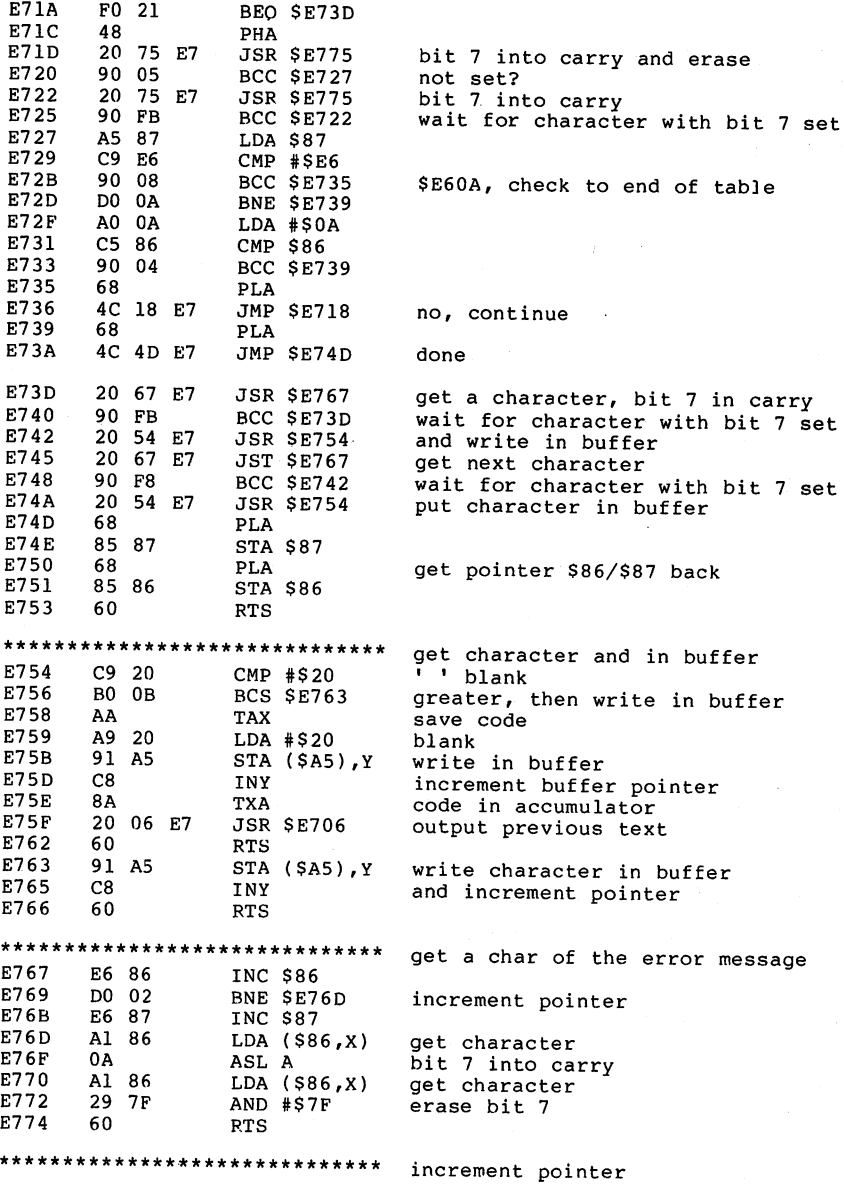

209

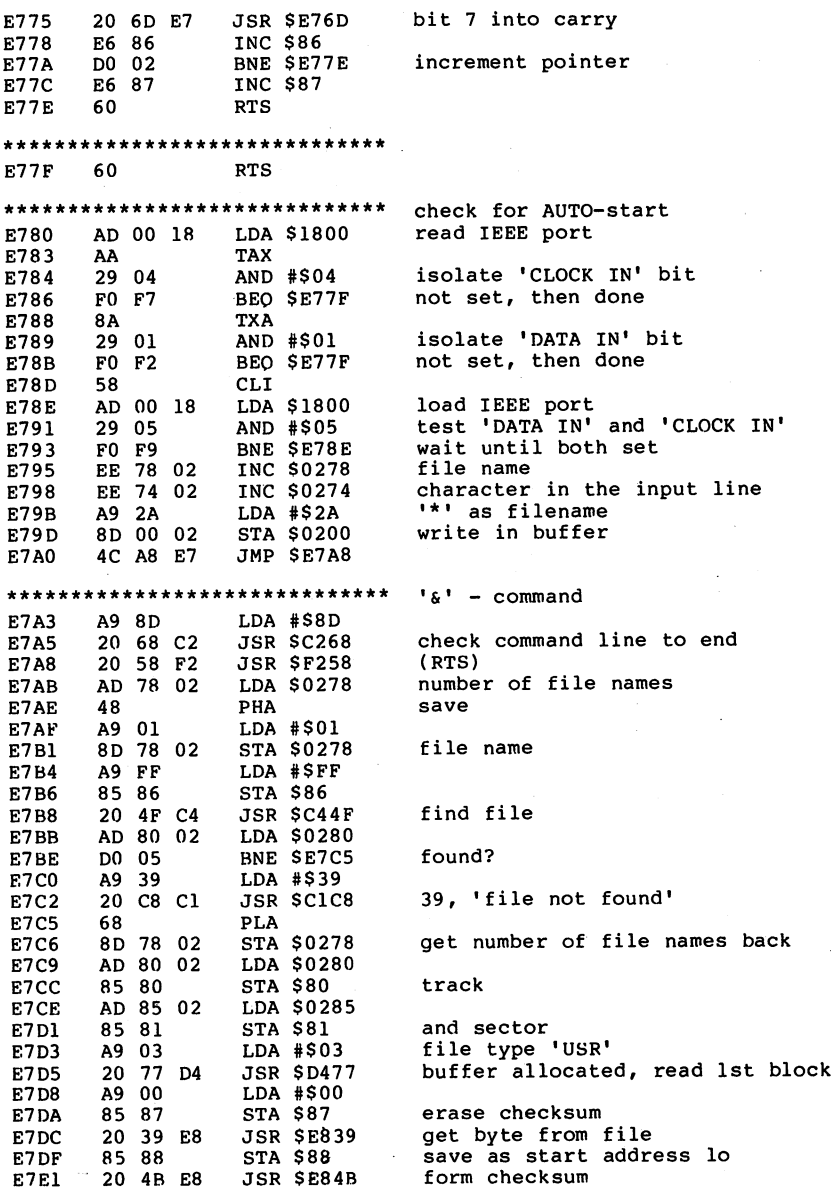

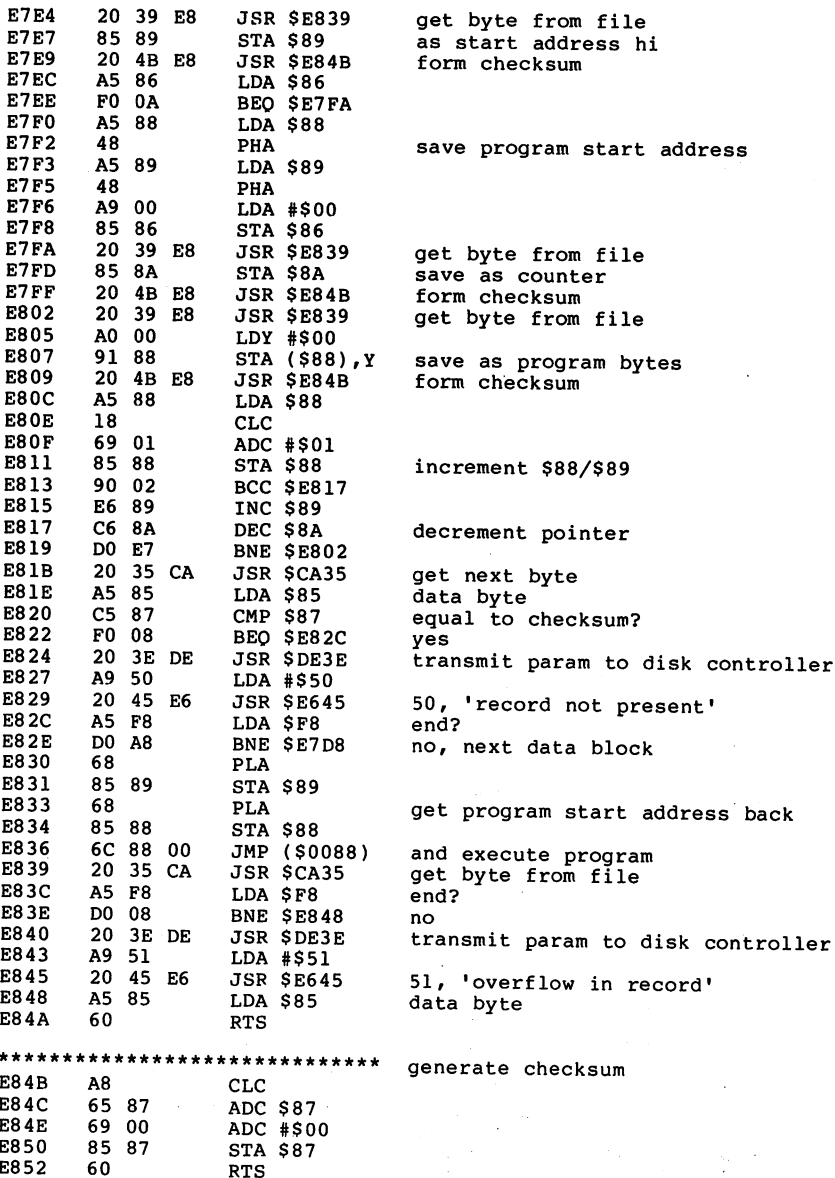

 $_{\mathtt{RTS}}$ 

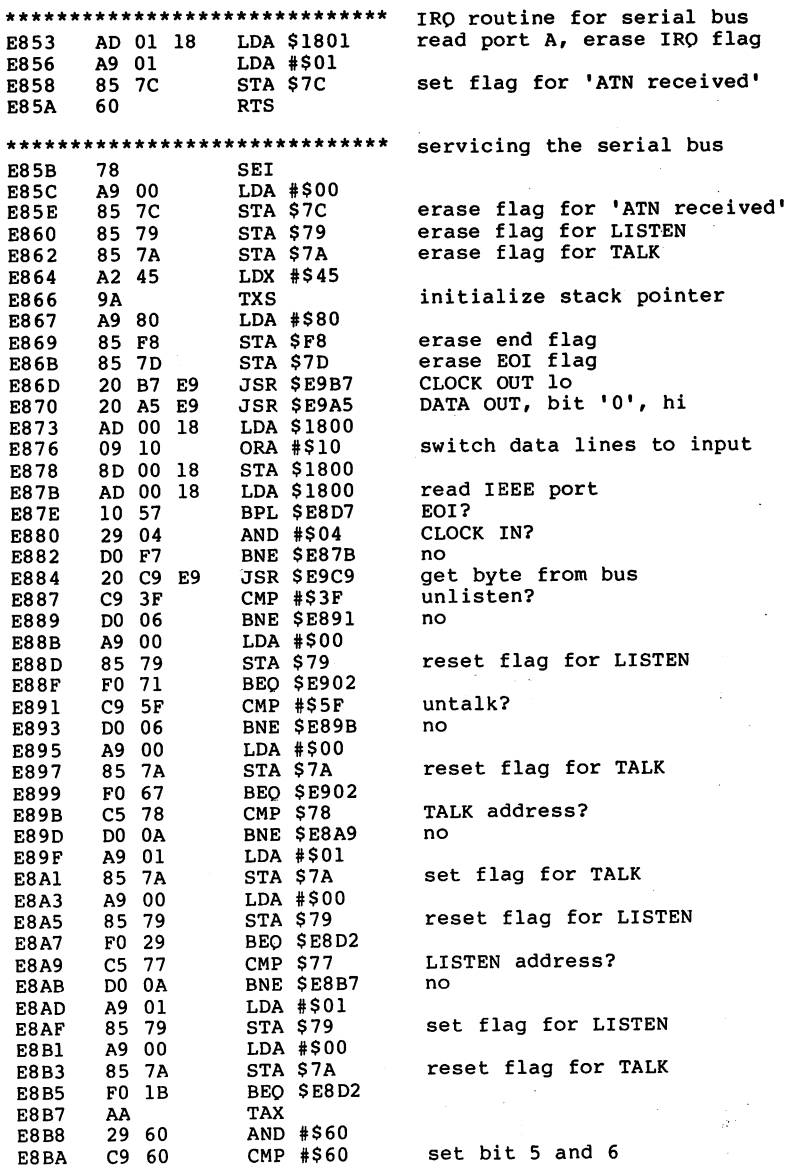

 $\boldsymbol{\delta}$ 

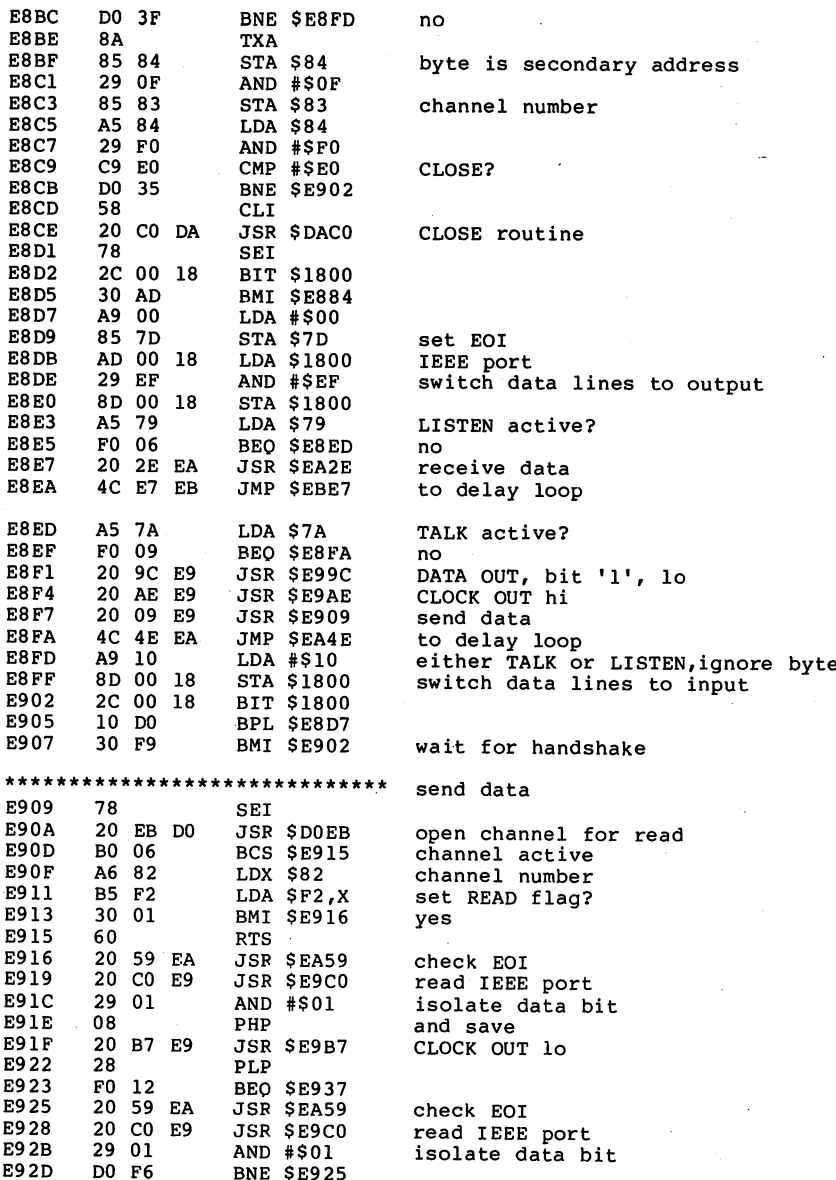

 $-$ 

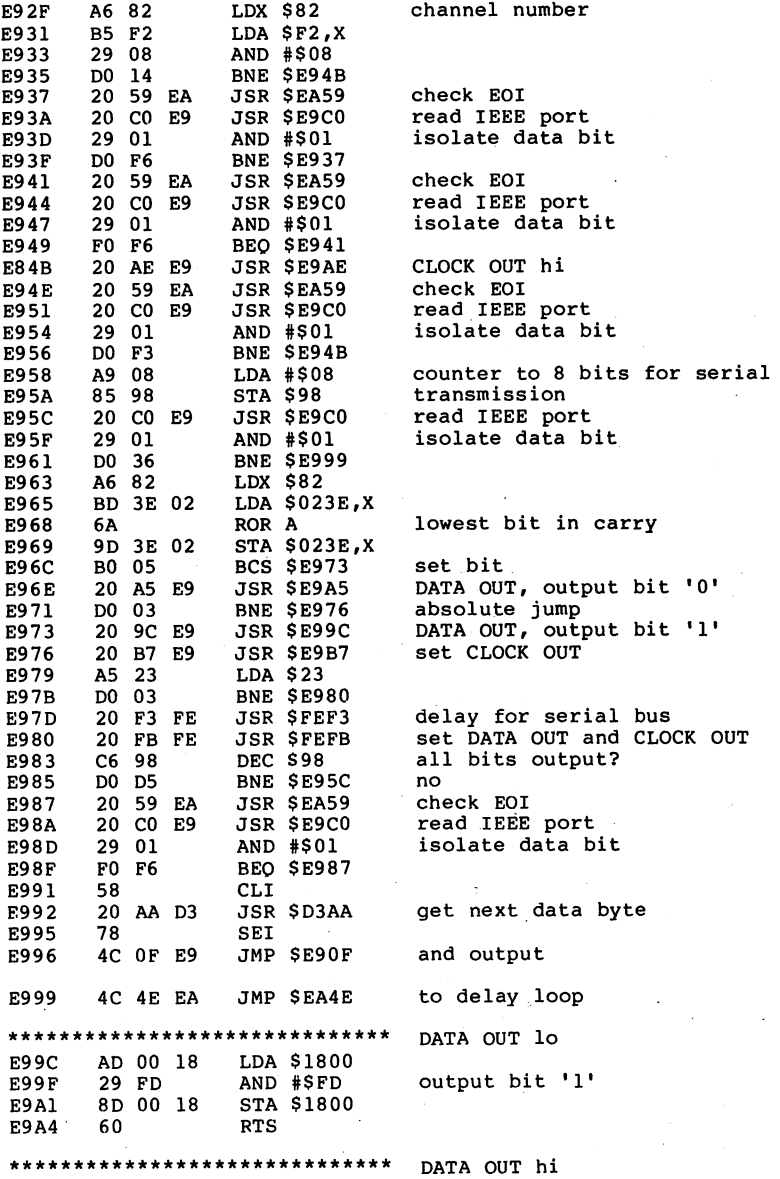

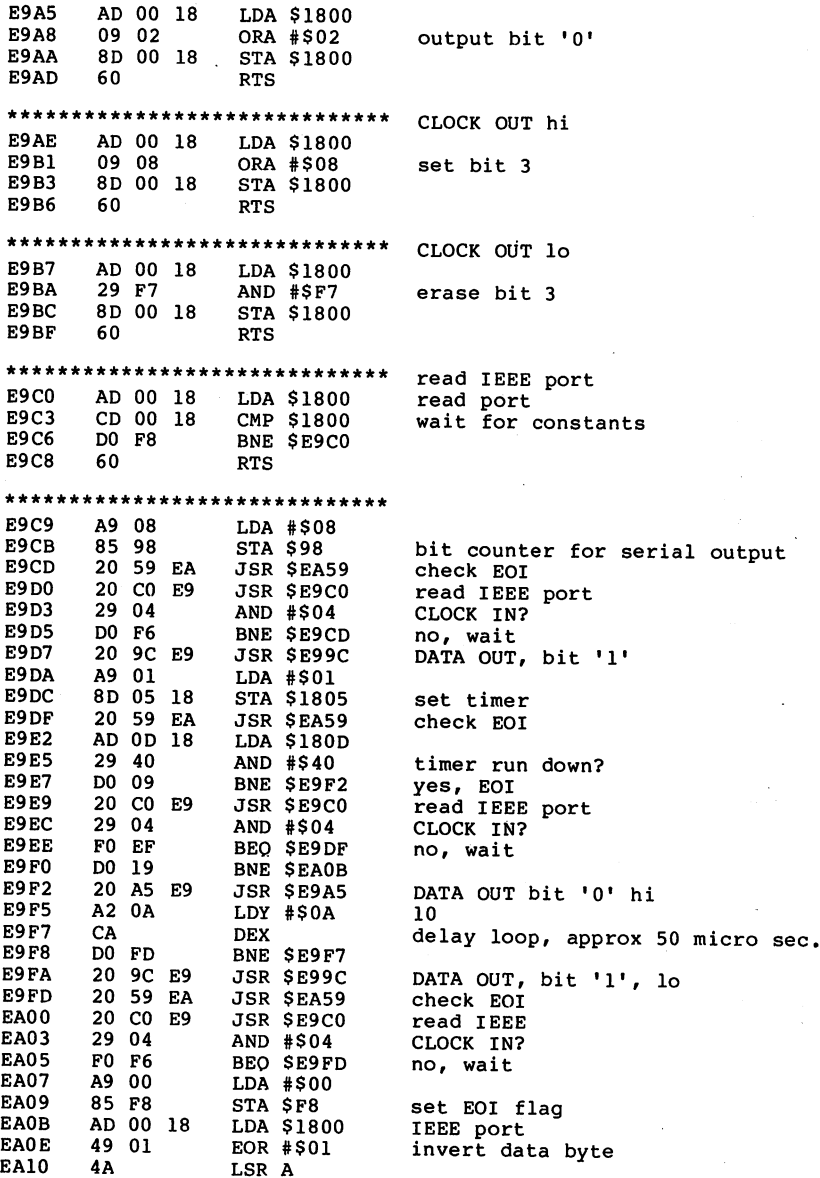

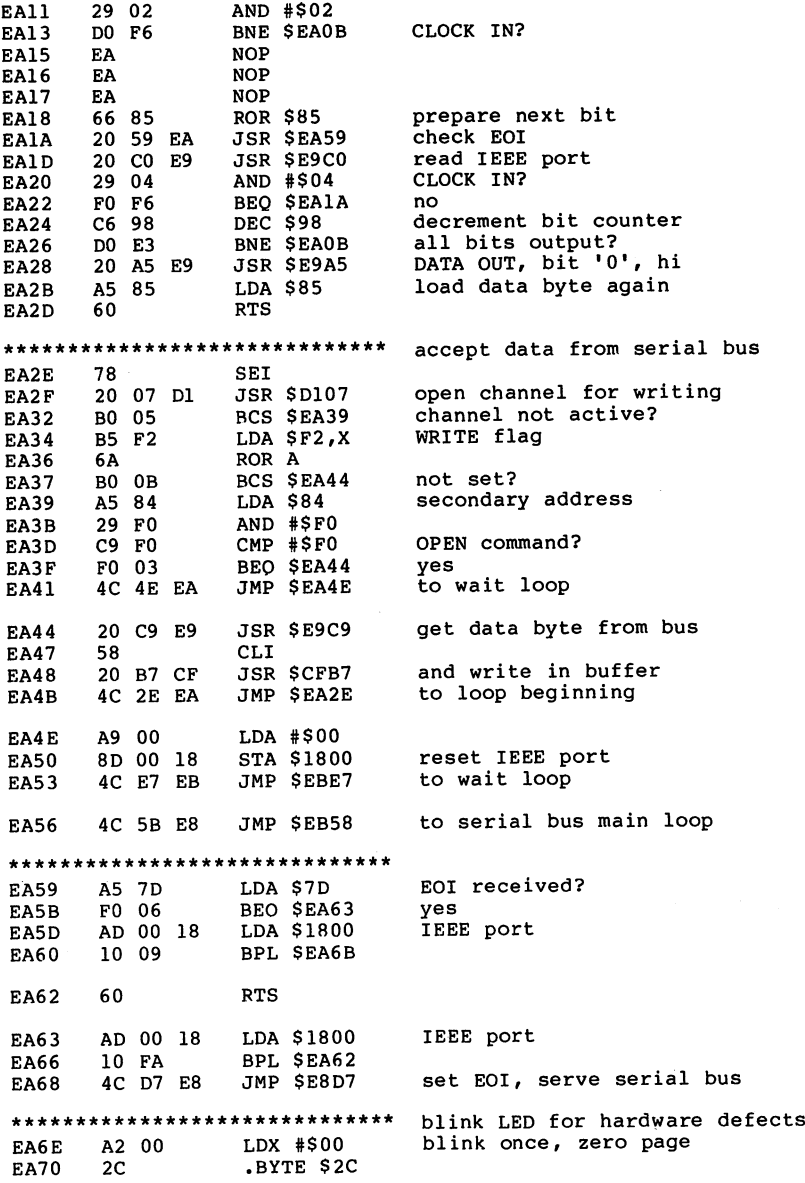

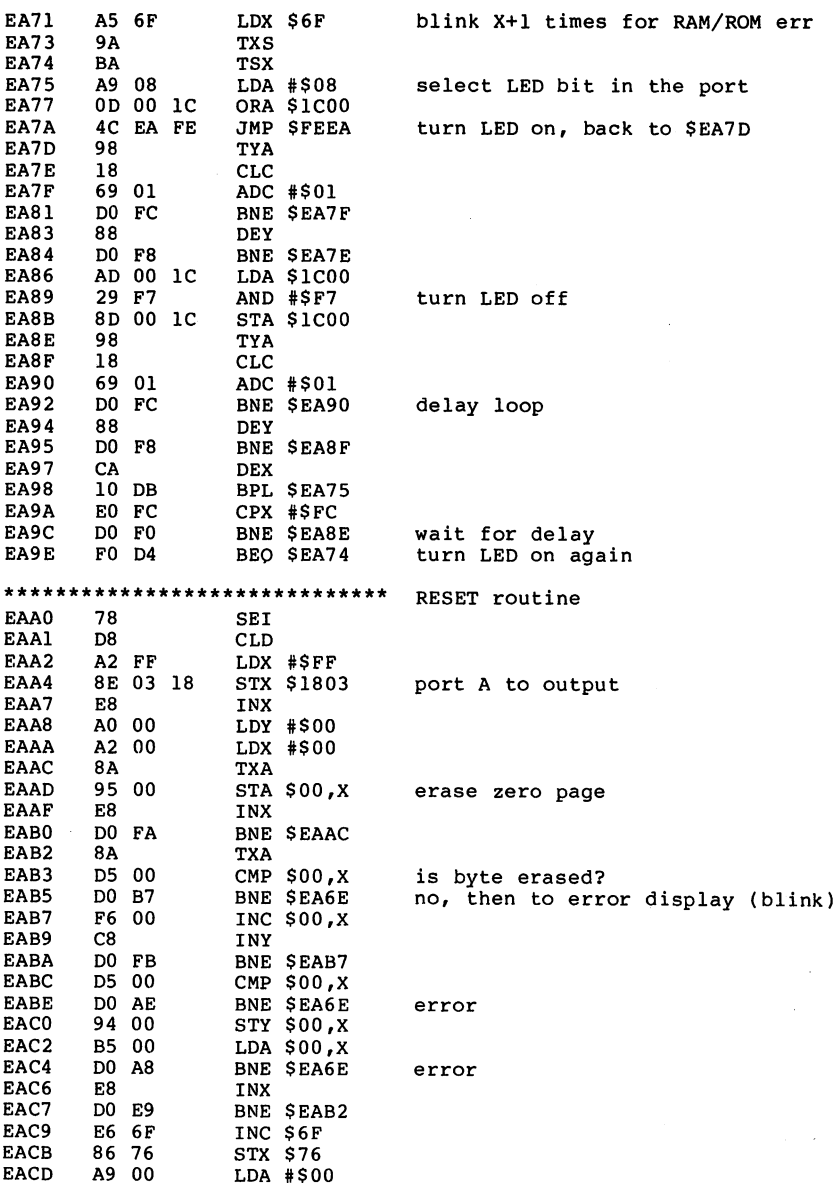

LDA #\$00

í

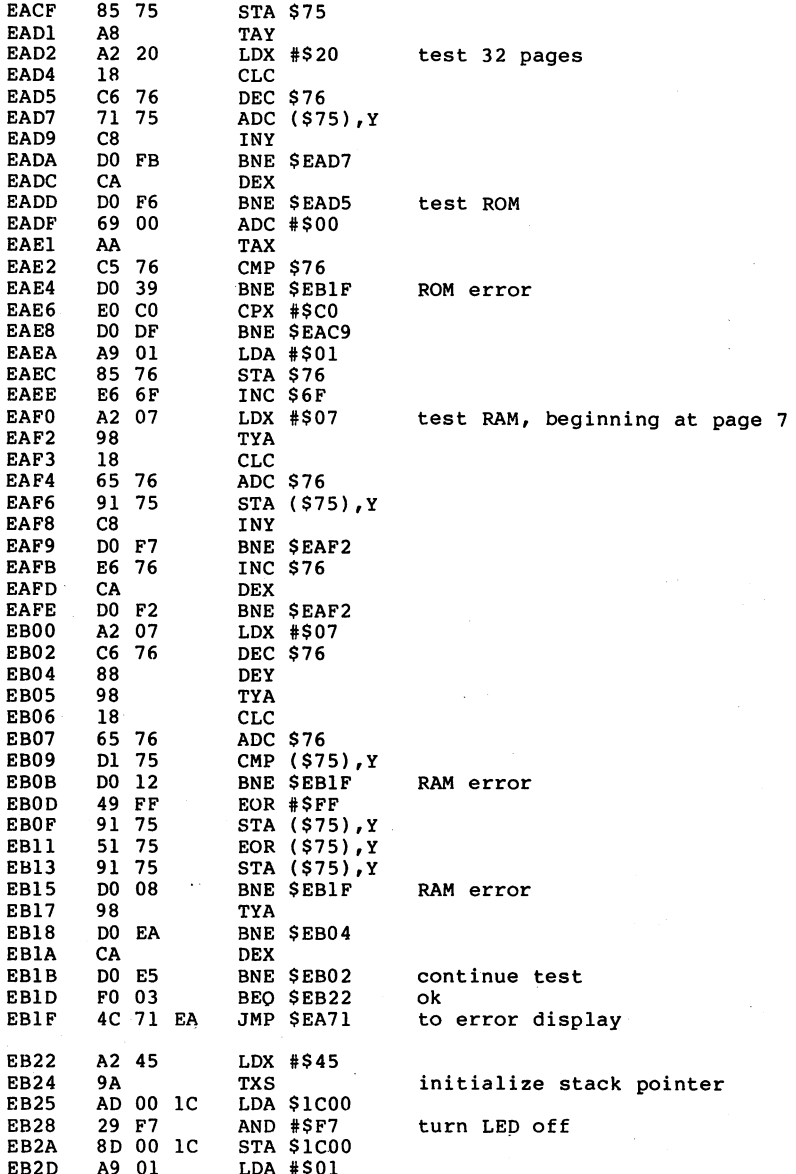

 $\cdots$ 

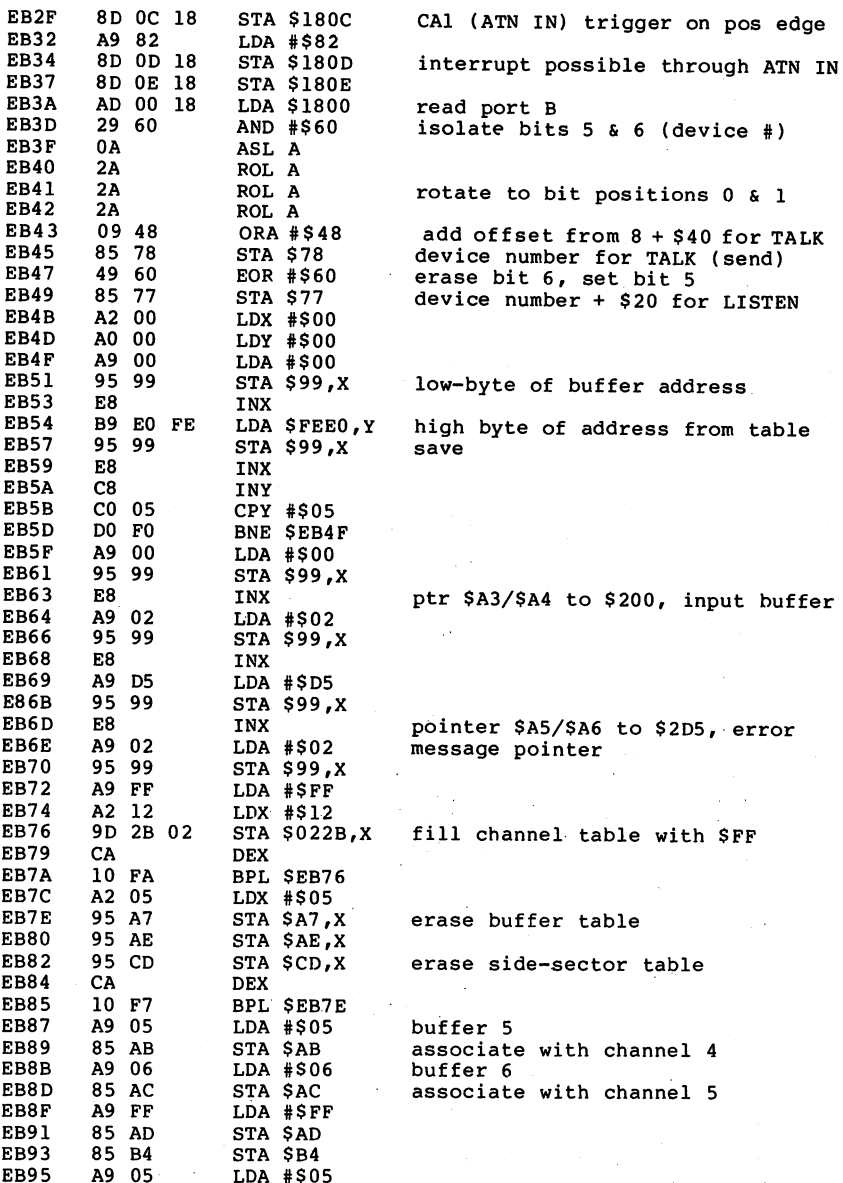

---- . . . .

---

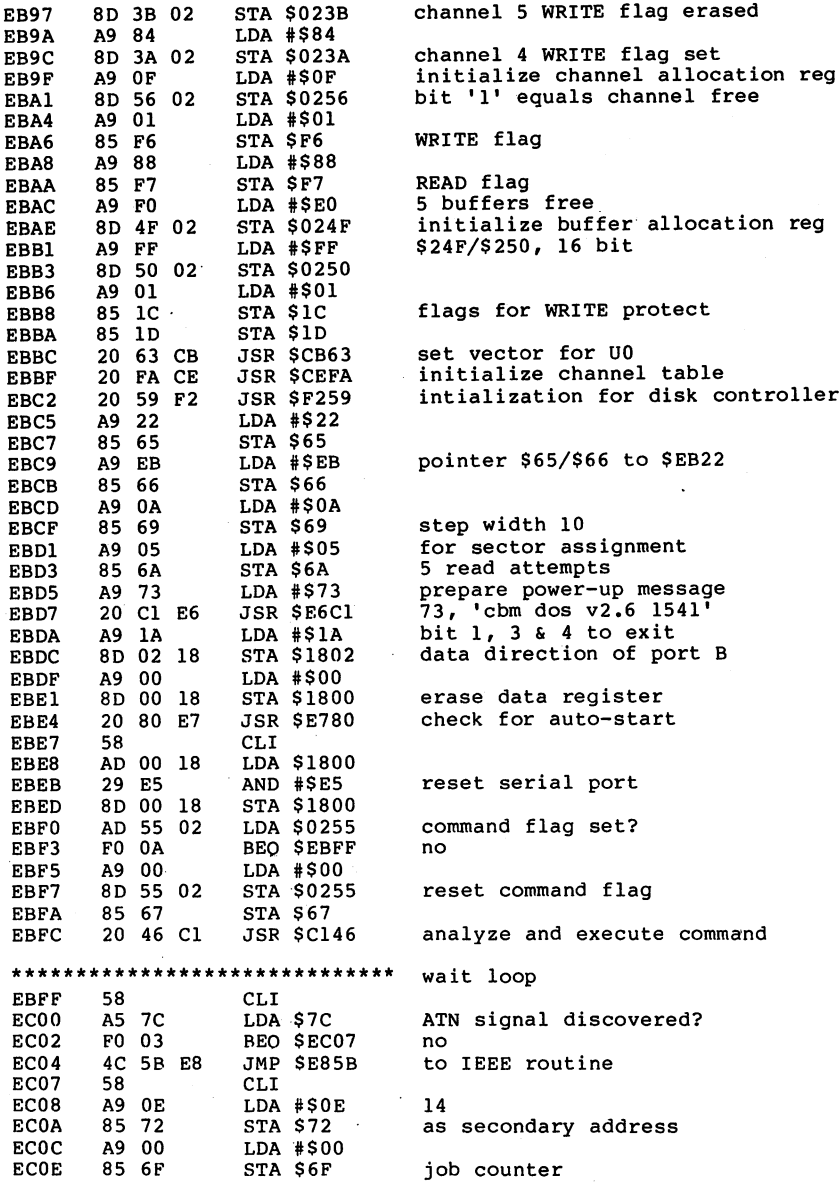

 $\cdot$ 

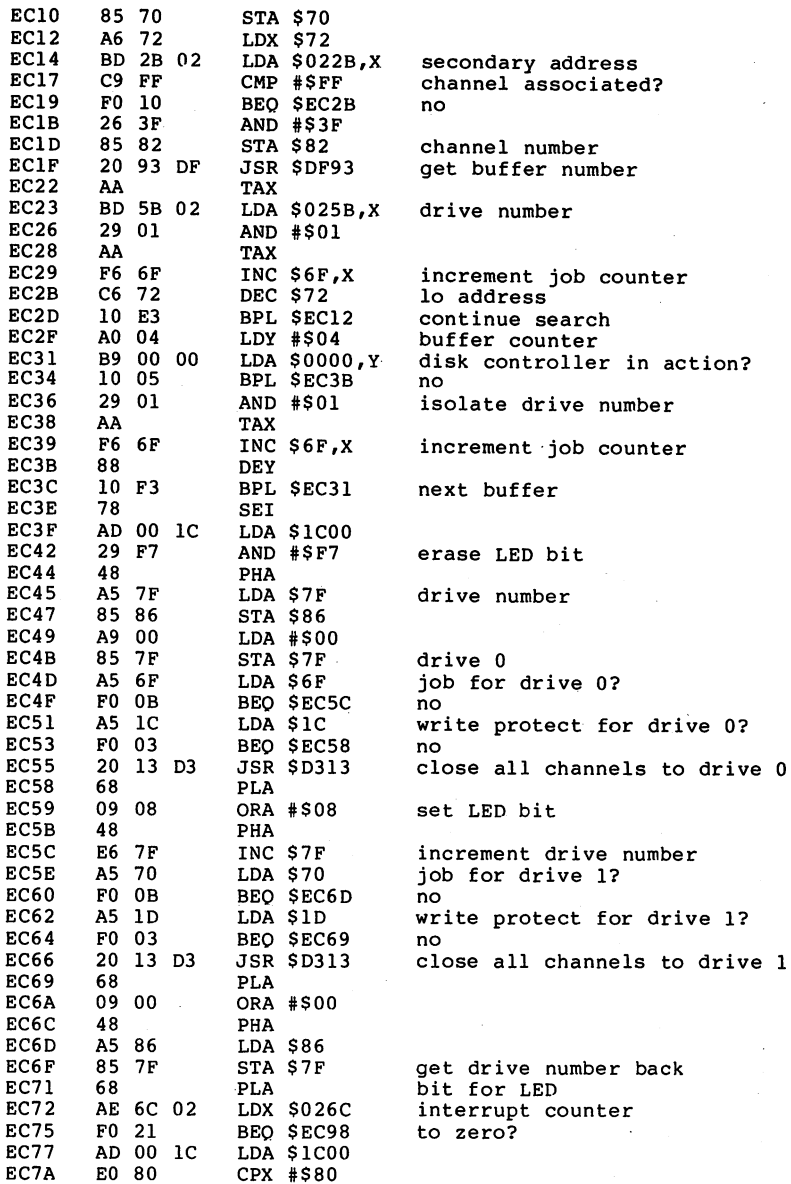

--- - - -

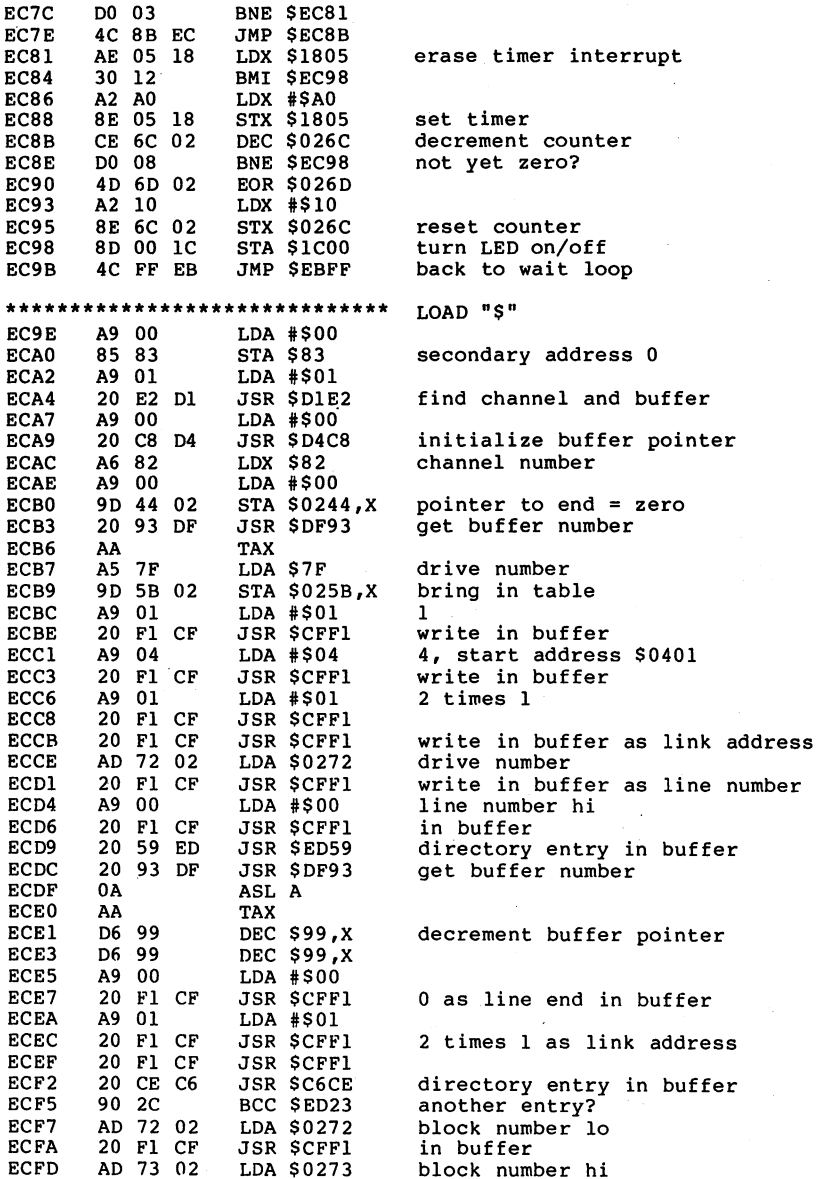

l,

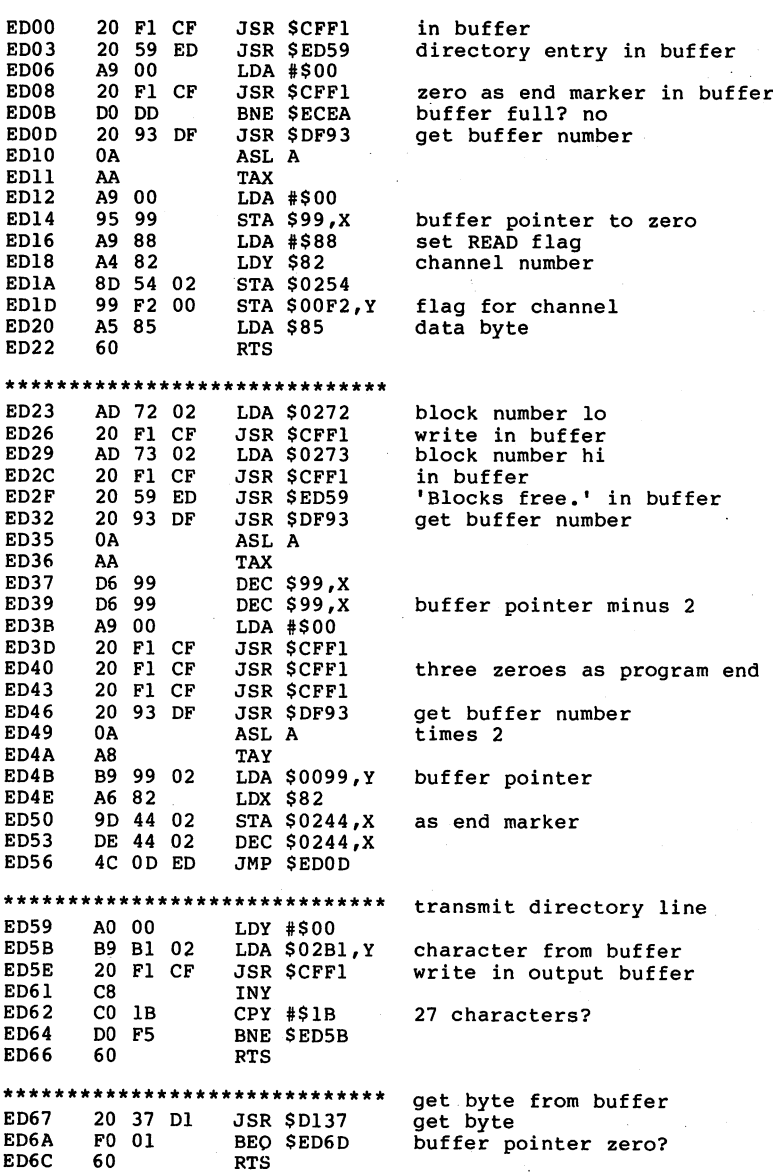

 $-$ 

- -

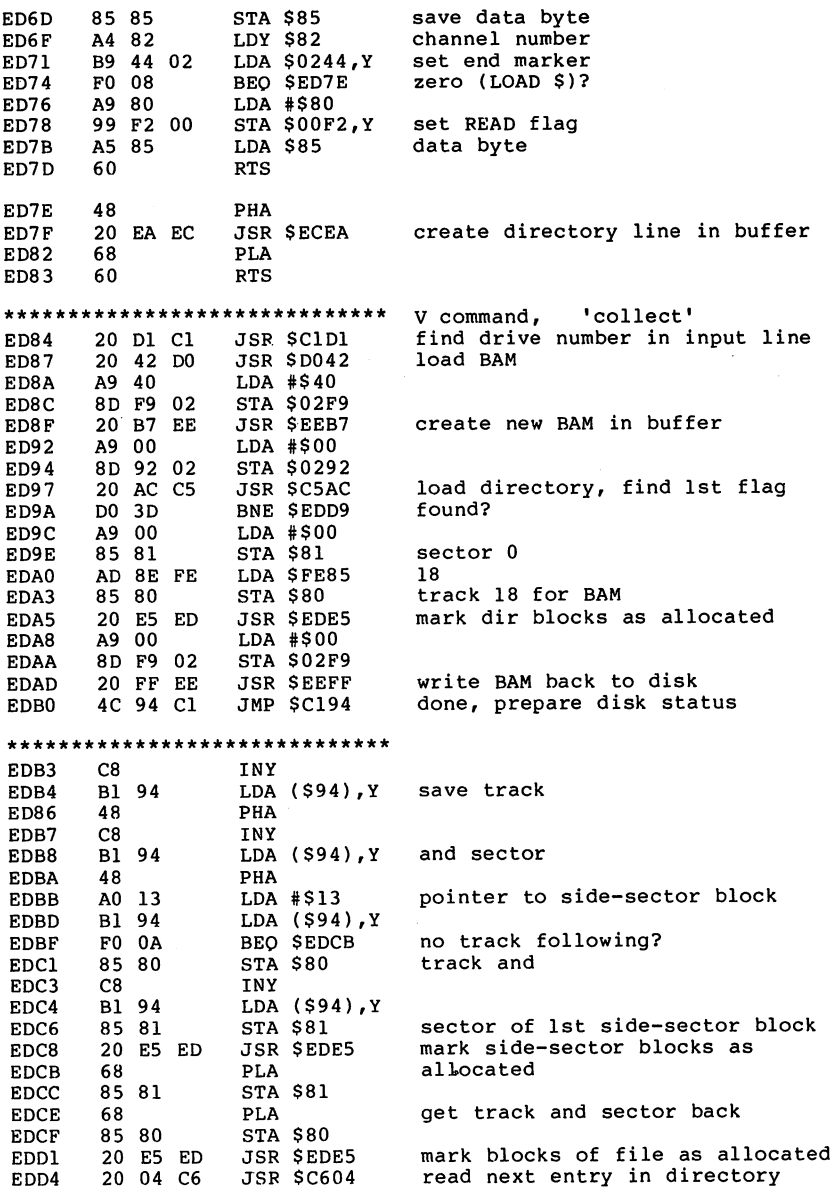

 $\vec{r}$ 

 $\bullet$ 

 $\hat{\boldsymbol{\epsilon}}$ 

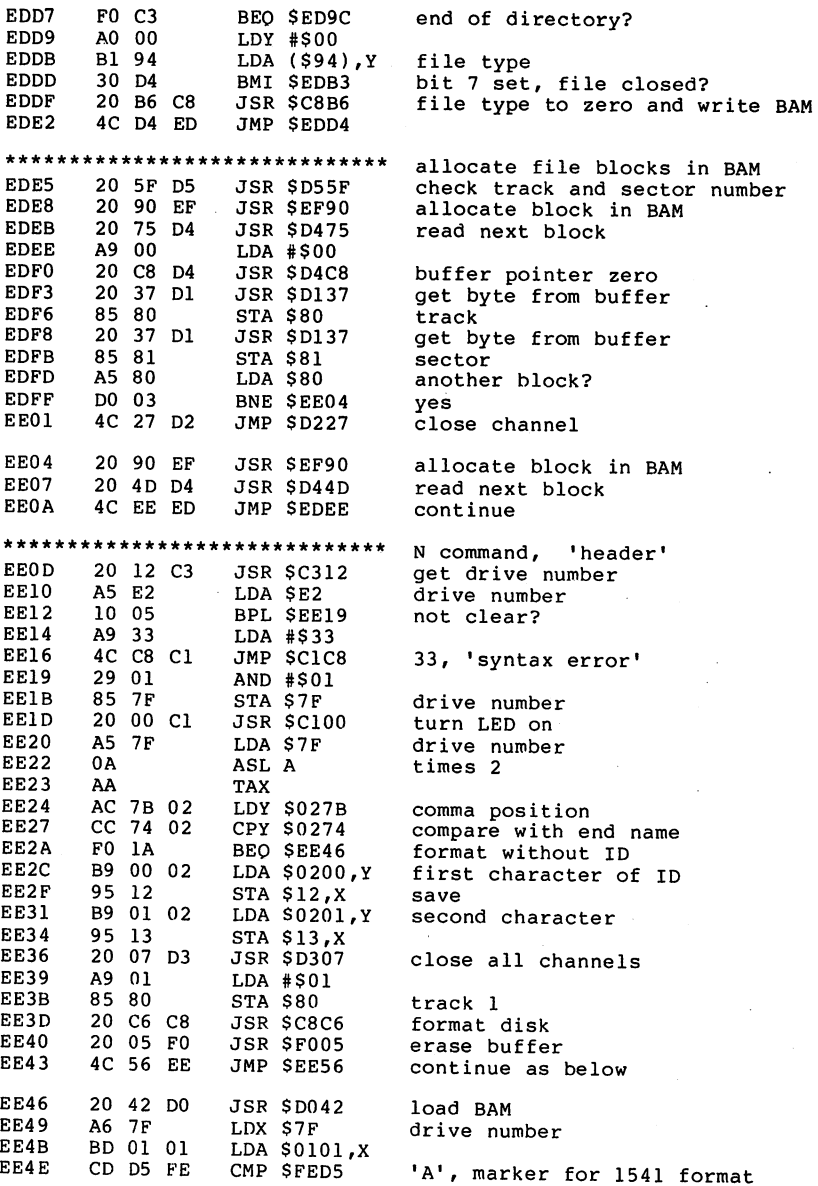

تر

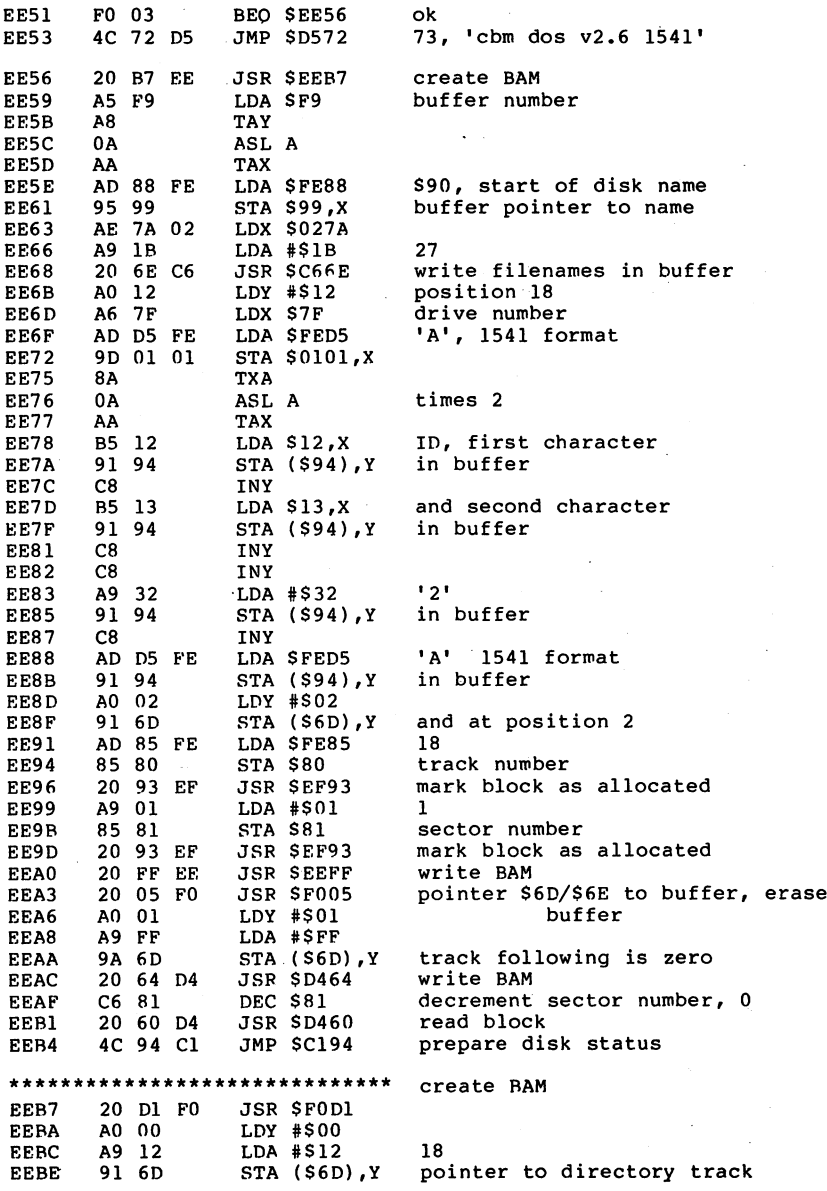

 $\ddot{\phantom{a}}$ 

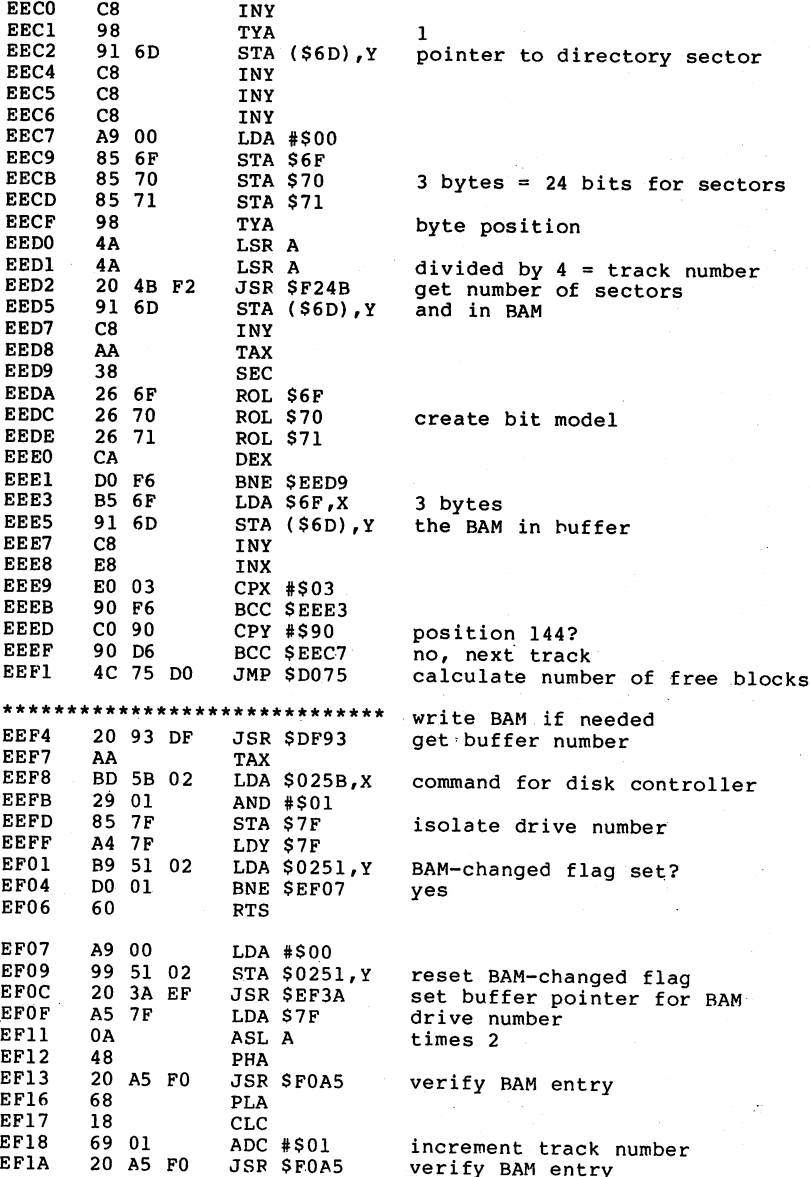

 $\bar{\nu}$ 

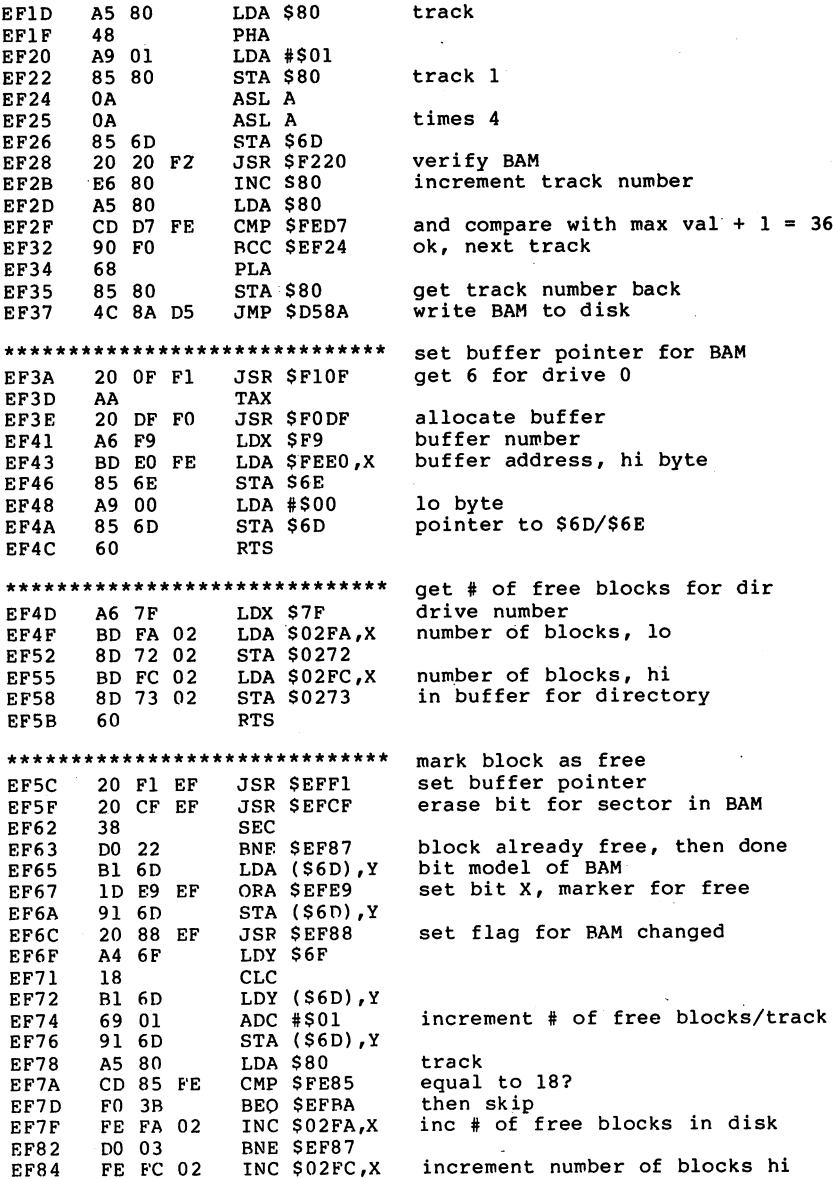

 $\ddot{\phantom{a}}$ 

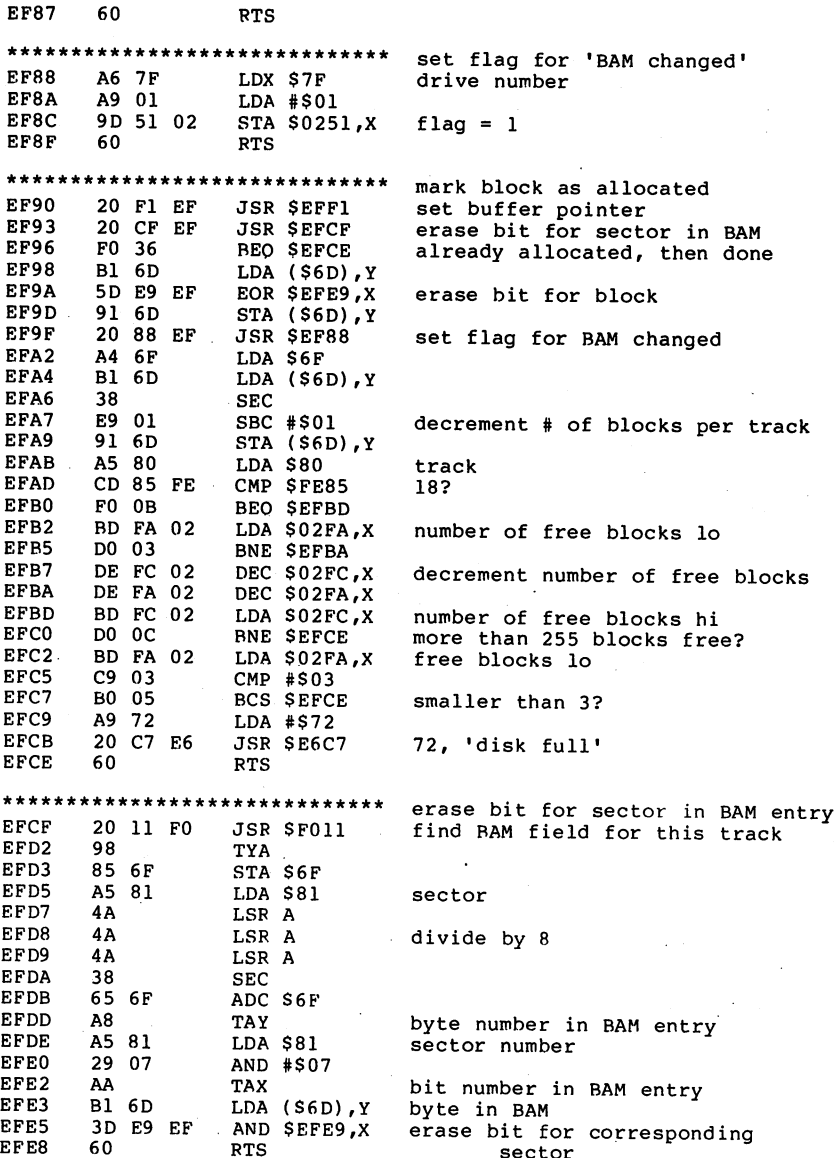

J.

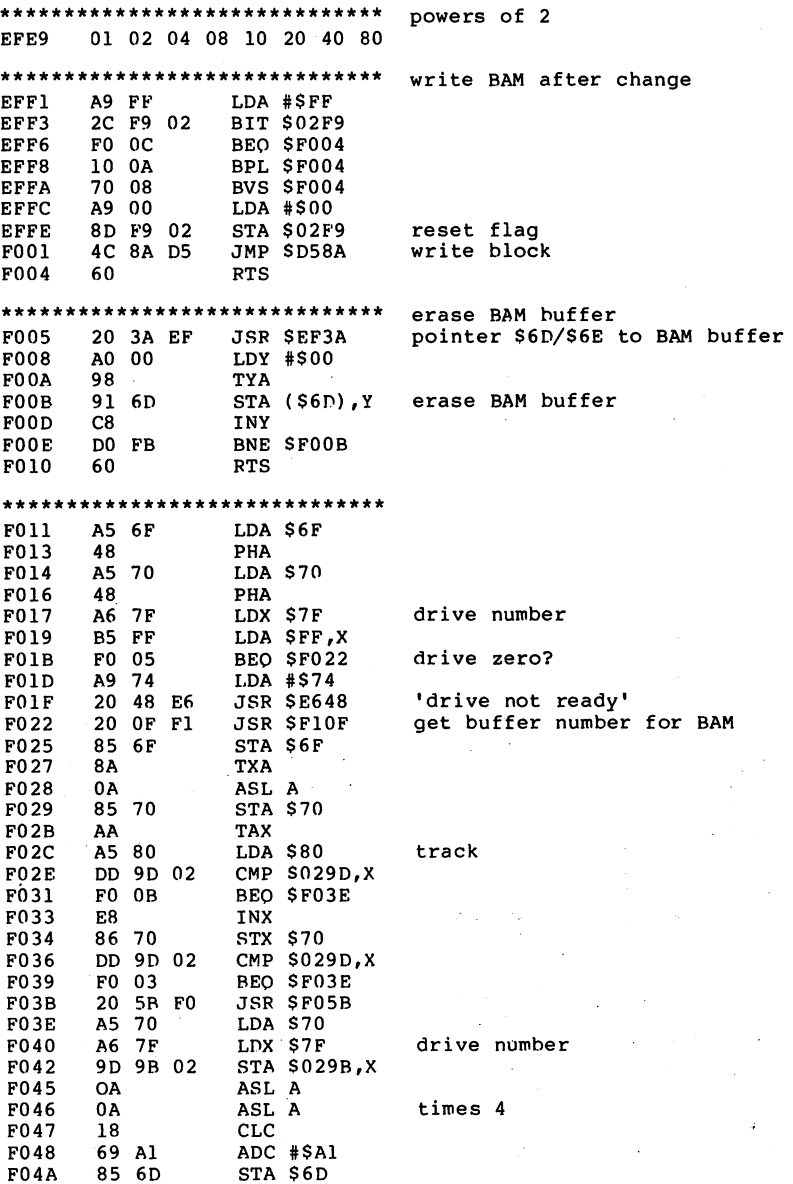

 $\sim 100$ 

 $\cdot$ 

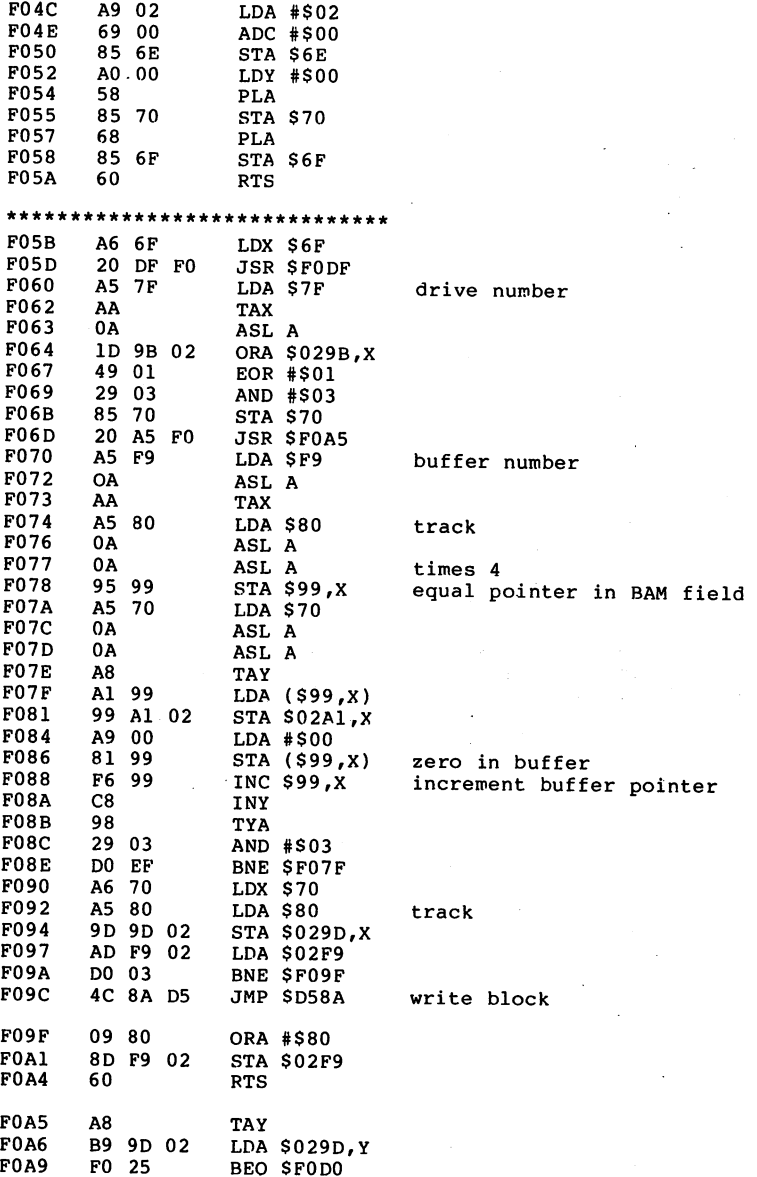

231

l,

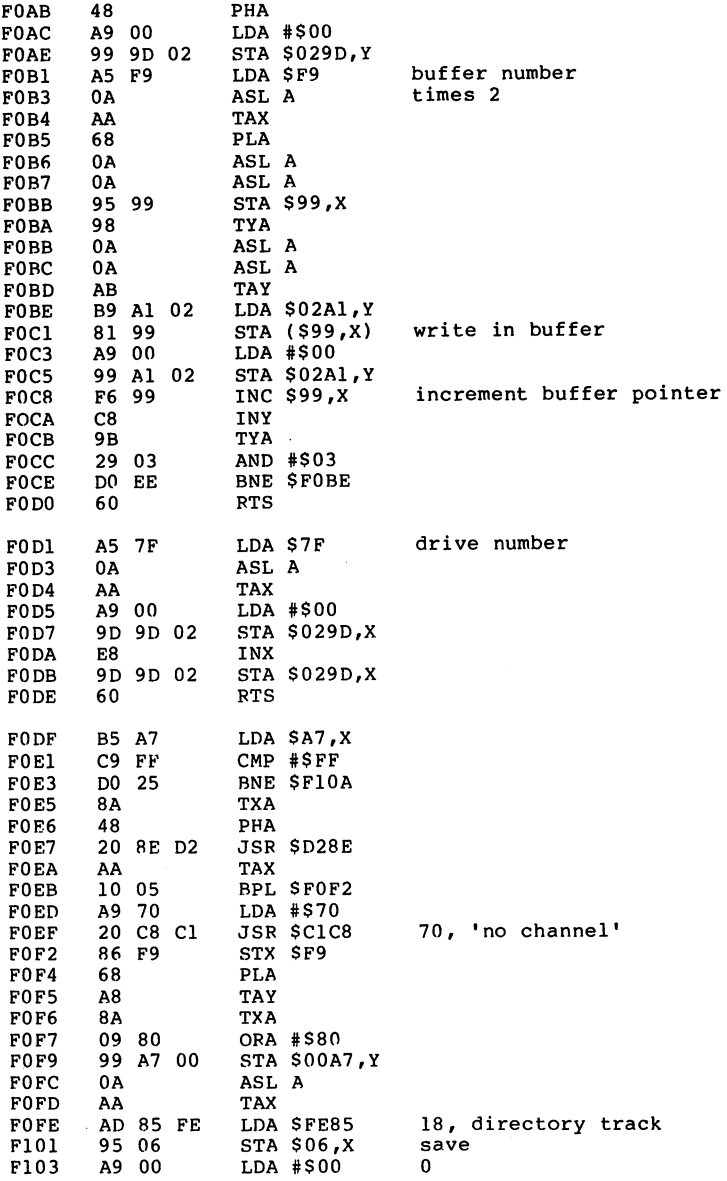

l,

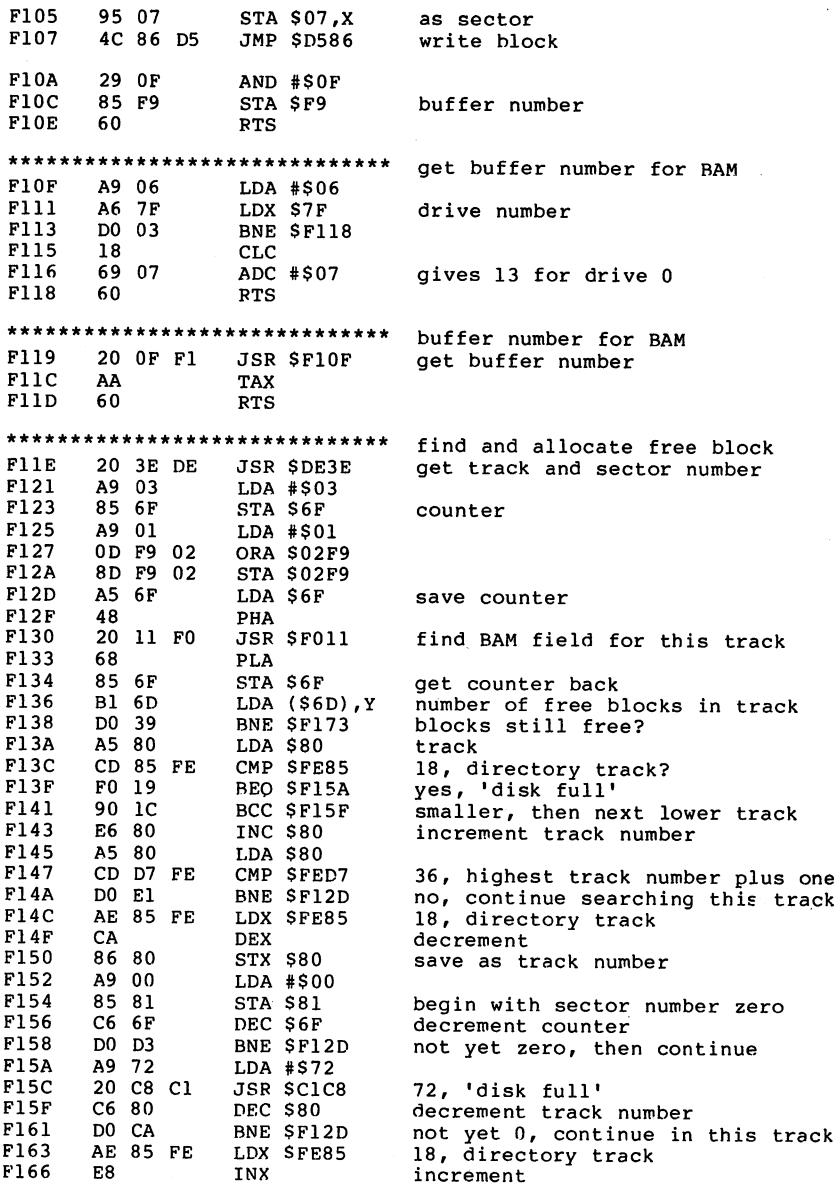

l.

 $\bar{z}$ 

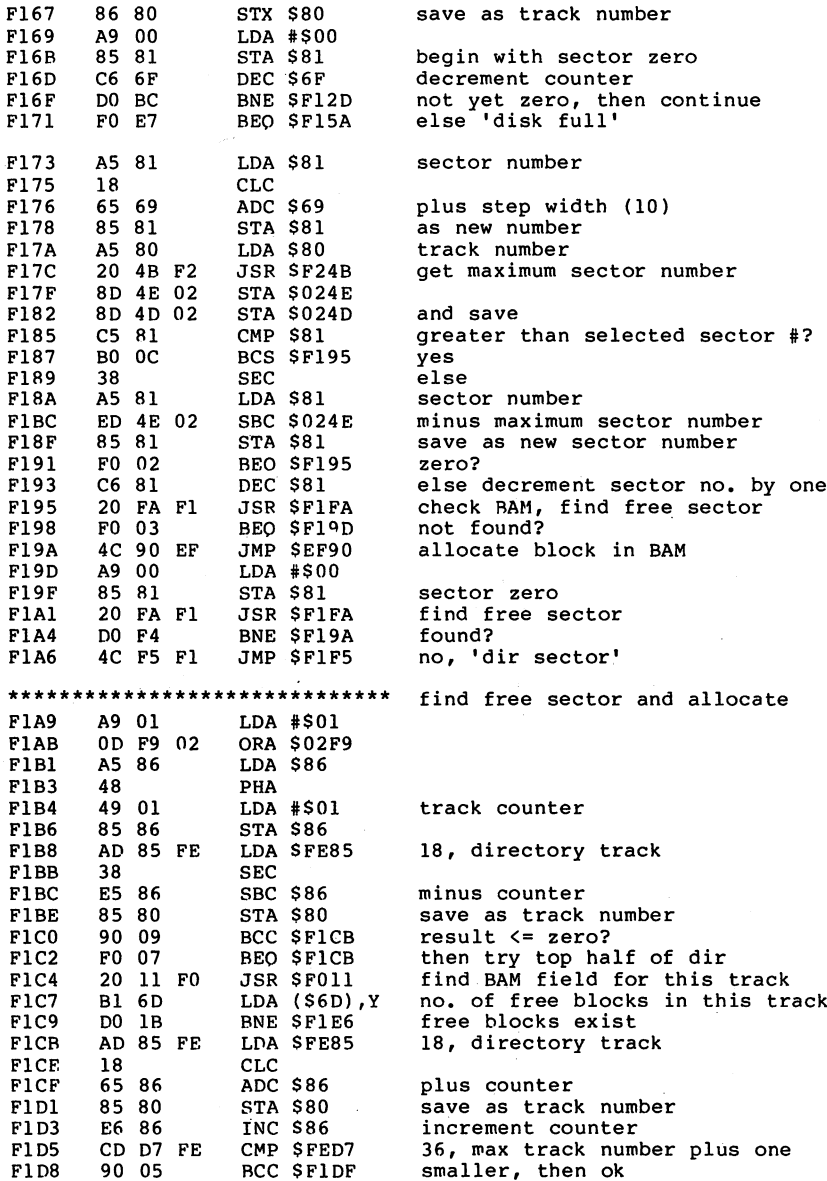

 $\ddot{\phantom{0}}$ 

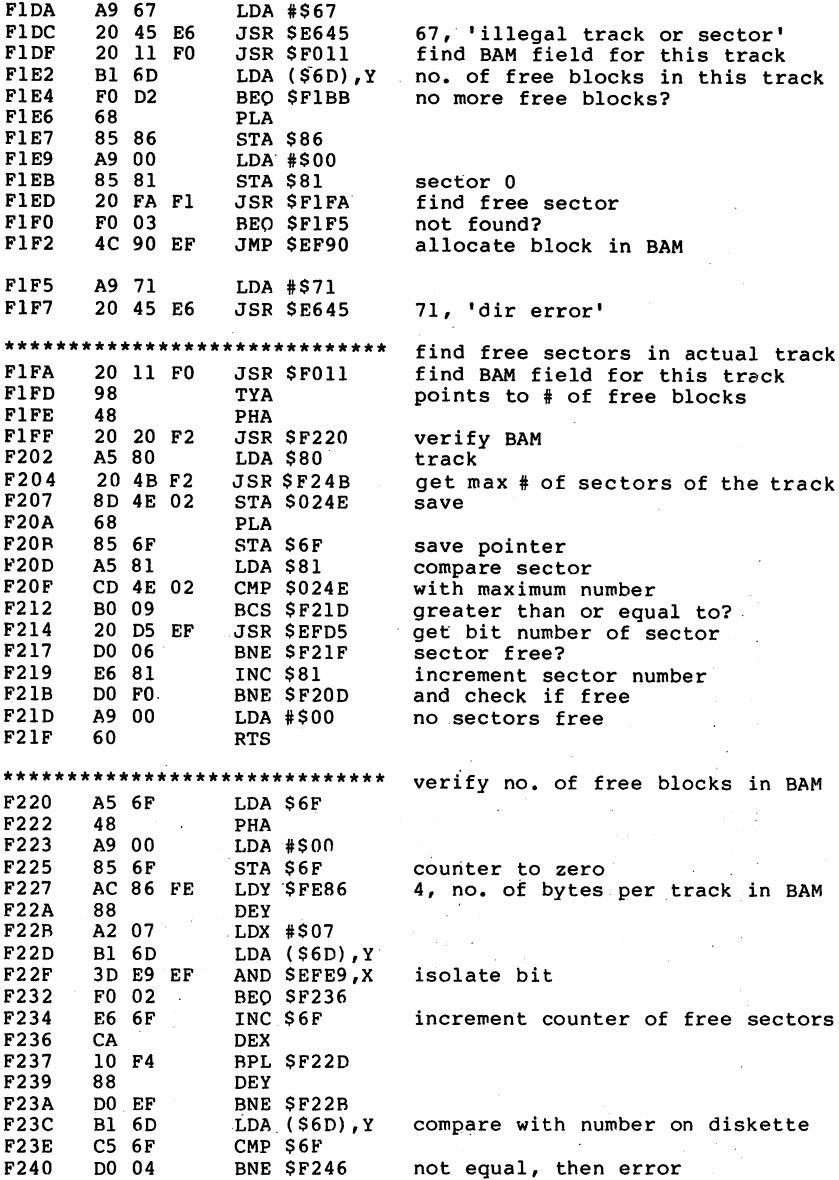

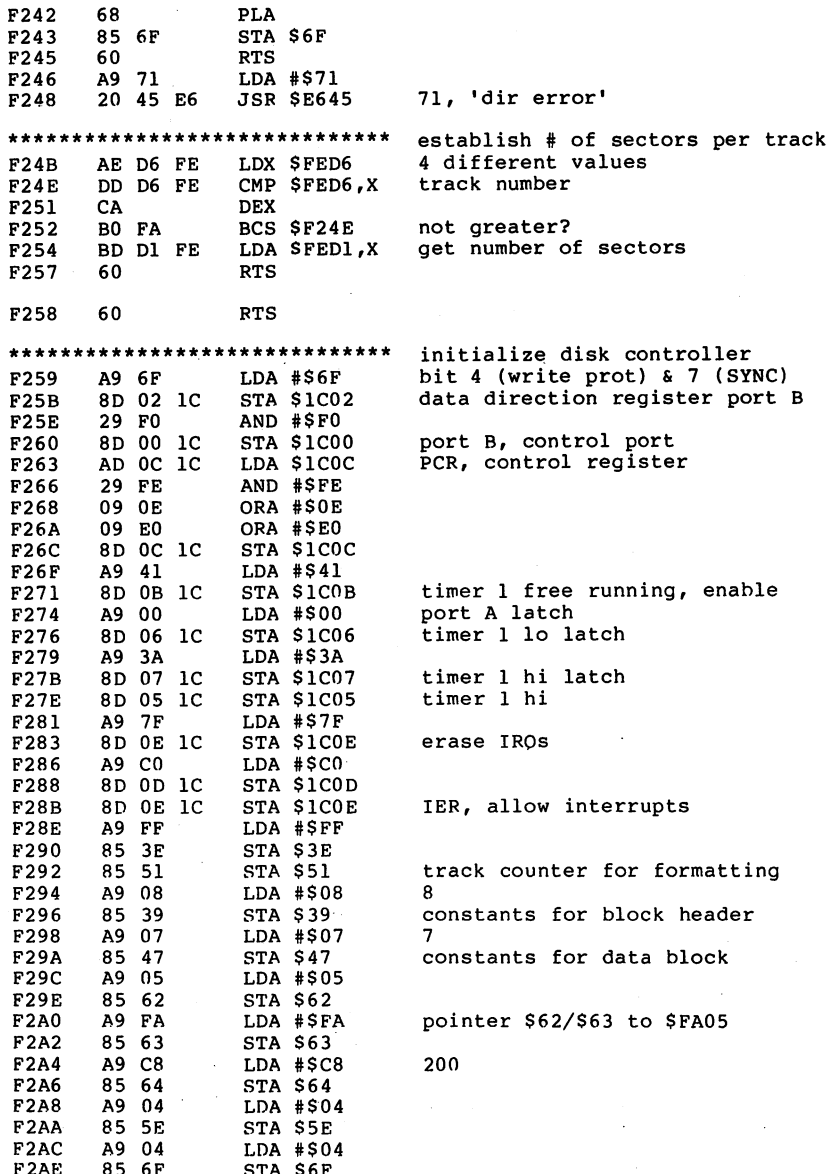

 $\sim$ 

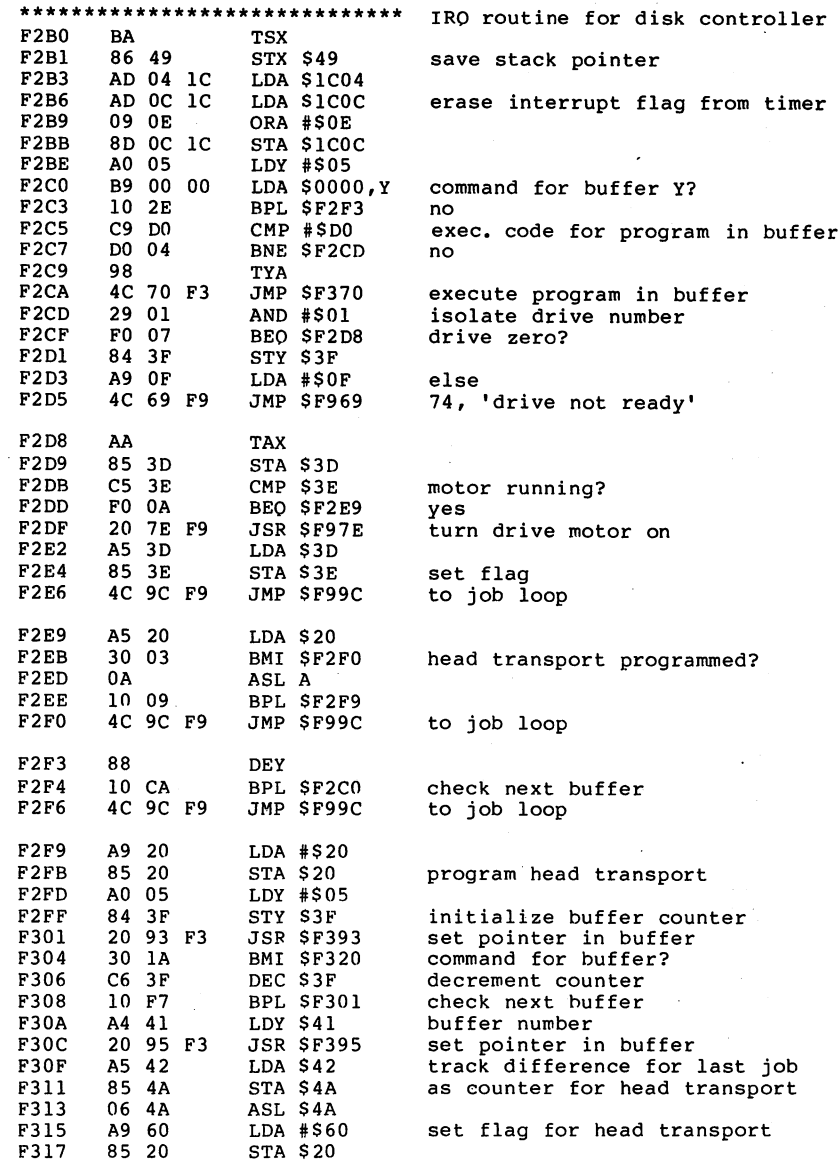

 $\ddot{\phantom{a}}$ 

 $\cdot$ 

 $\sim 100$ 

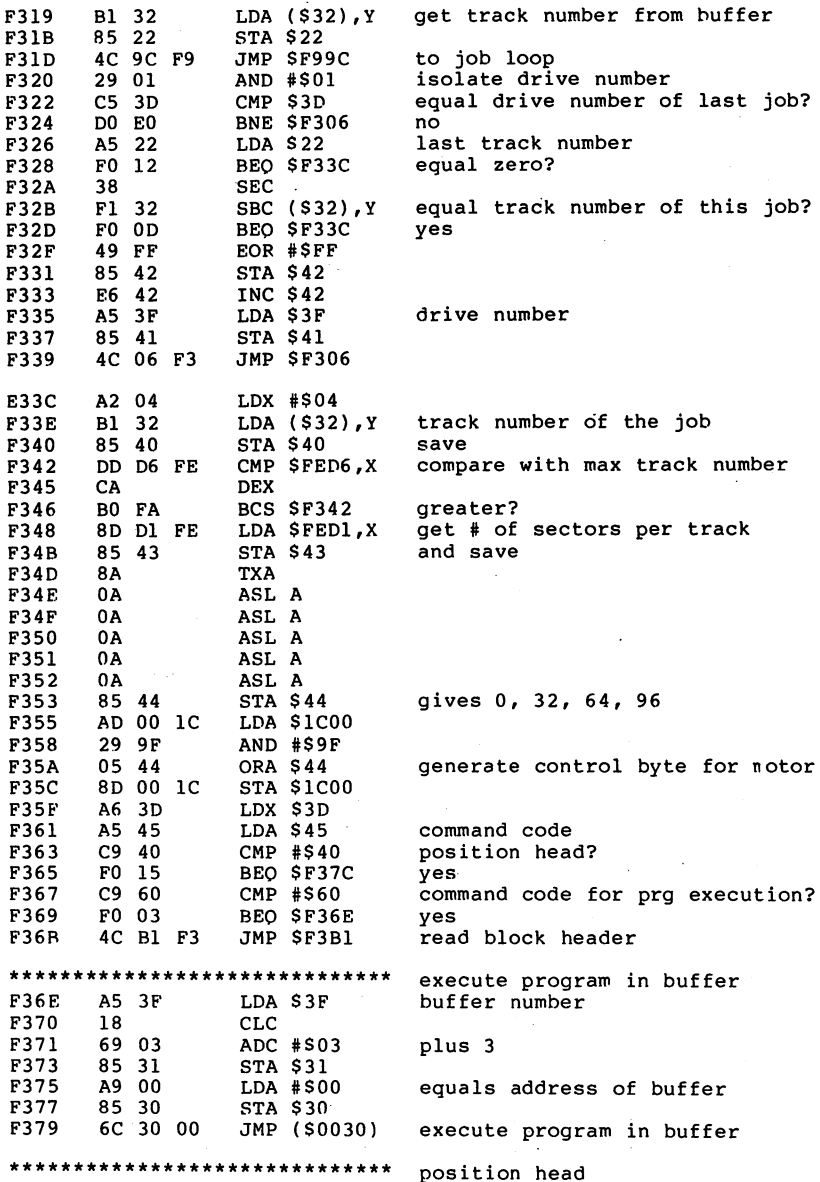

238

l,

**F37C** LDA #\$60 **F37E** set flag for head transport F380 LDA \$1C00  $\overline{\phantom{a}}$   $\overline{\phantom{a}}$   $\overline{\$  $-$ F383 \$1COO AND #SFC turn stepper motors on F3833 <sup>29</sup> FC  $\cdots$   $\cdots$ F385 8D <sup>00</sup> 1C **\*\*\*\*\*\*\*\*\*** F388 164 A9 <sup>85</sup> A4 4A LDA #\$A4 F38A step counter for head transport --- ---**F38C**  $85$   $22$ <u>. . . . . .</u> F38E STA \$22 F390 ok F390 ---. . . . . \*\*\*\*\*\*\*\*\*\*\*\*\*\*\*\*\*\*\*\*\*\*\*\*\*\*\*\*\*\* initialize pointer in buffer F393 buffer number A4 3F LDY \$3F buffer number of the contract of the contract of the contract of the contract of the contract of the contract of the contract of the contract of the contract of the contract of the contract of the contract of the contract F395 command code <u>- - - -</u> LDA \$0000fY F398 <sup>48</sup> PHA save F399 BPL \$F3AB ---F39B 29 78 erase bits  $0,1,2$ , and 7. 29.92 <sup>78</sup> **F39D** AND #\$78 STA \$45 F39D Street Street Street Street Street ---**F39F** 98 TYA buffer number<br>times two F3A0 0A ASL A  $$ plus 6 F3A1 69 06  $\sim$  $-$ ADC #\$06 F3A3 equals pointer to actual buffer  $-$ 98 TYA buffer number 98 F3A6 <sup>18</sup>  $-$ **F3A7** plus 3 ----. . . . . . . . **F3A9** equals buffer address hi  $-$ <u>state in the state of the state of the state of the state of the state of the state of the state of the state of the state of the state of the state of the state of the state of the state of the state of the state of the </u> F3AB . . . .  $^{\prime\prime}$  .  $^{\prime\prime}$  . F3AD buffer address lo - - -----F3AF <sup>68</sup> **PLA** get command code back PLA **F3B0** 60 \*\*\*\*\*\*\*\*\*\*\*\*\*\*\*\*\*\*\*\*\*\*\*\*\*\*\*\*\*\*\* read block header, verify ID **F3B1** 90 <u>- - - - </u> F3B3 LDX #\$5A - counter  $-$ -- $\ddot{\phantom{1}}$ counter <u>- - - - </u> ---. . . . . . . A9 52 82 25 25 26 26 27 --- ---F3BB **JSR \$F556** wait for SYNC  $-5$ JSR \$F556 F3BE 50 FE byte ready?  $-$ - - $-$ . . . . . . . <u>.</u> F3C0 B<sub>8</sub> CLV  $-$ F3C1 data from read head --- . --- -**F3C4** <u>- - - - </u> - ---- -F3C6 20, 'read error1 DO - -F3C8 byte ready? <sup>50</sup> FE <u>. . . . . .</u> B8 CLV F3CA F3CB data byte from disk(block heade ... .. . LDA \$1CO1 F3CE save 7 bytes <sup>95</sup> <sup>25</sup> STA \$25,X F3D0 E8 INX  $-1$ F3D1  $\cdots$   $\cdots$ F3D3<br>F3D5 continue reading ---\*\*\*\*\*\*\*\*\*\*\*\*\* <u>- - - -</u> <sup>20</sup> <sup>97</sup> F4 JSP \$F497 4 bytes plus parity <u>- - - - </u> -------F3DA -- - -**. . . . . .** F3DC form checksum for header ----. . . . . . *.* . F3DF **DEY** 

--

 $\ddot{\cdot}$ 

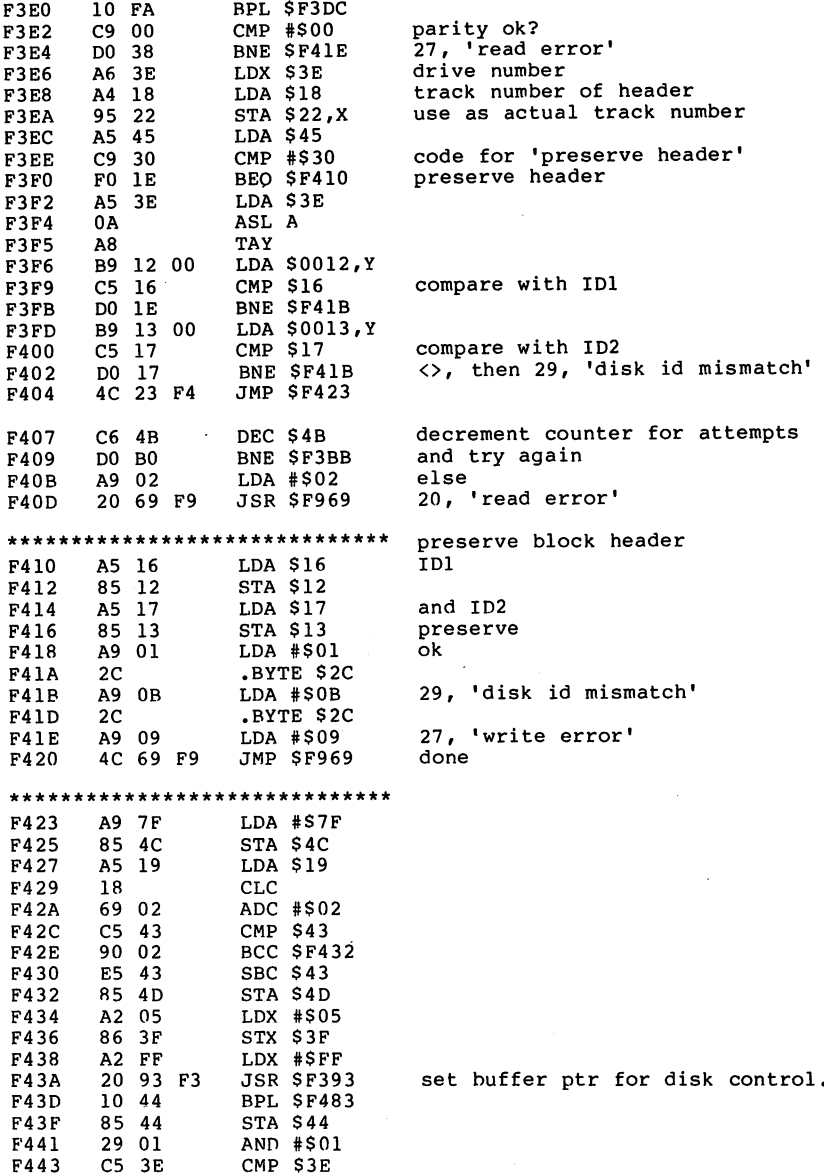

ÿ,

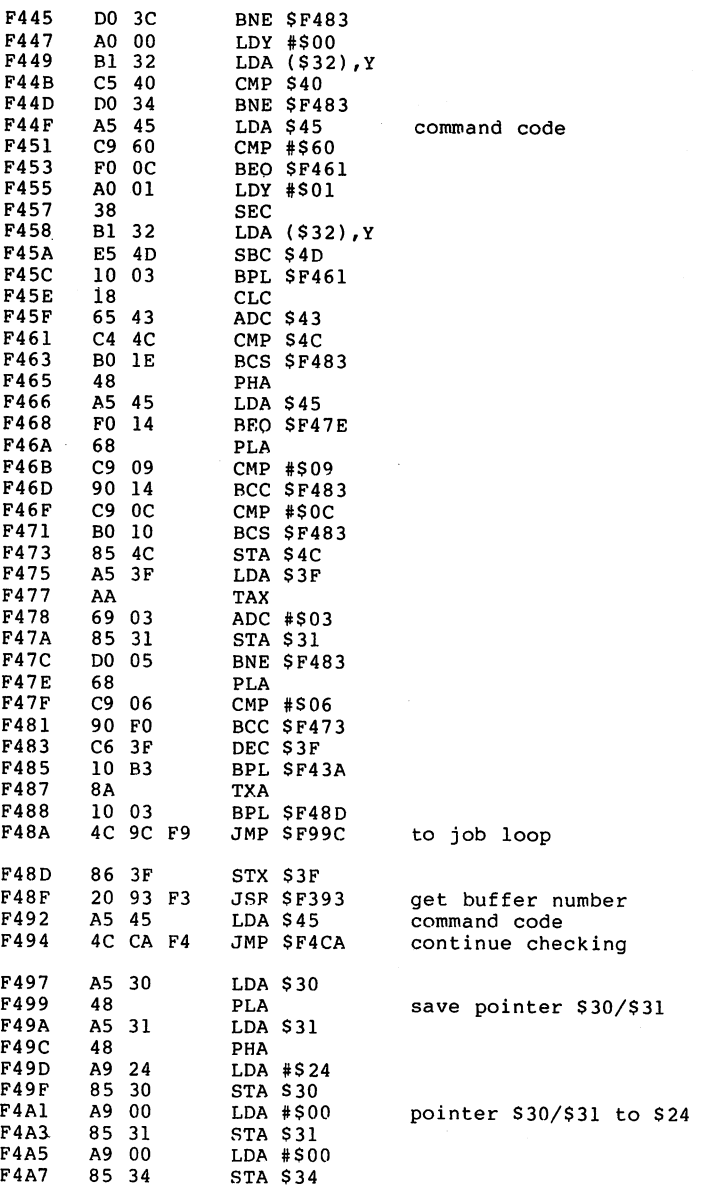

241

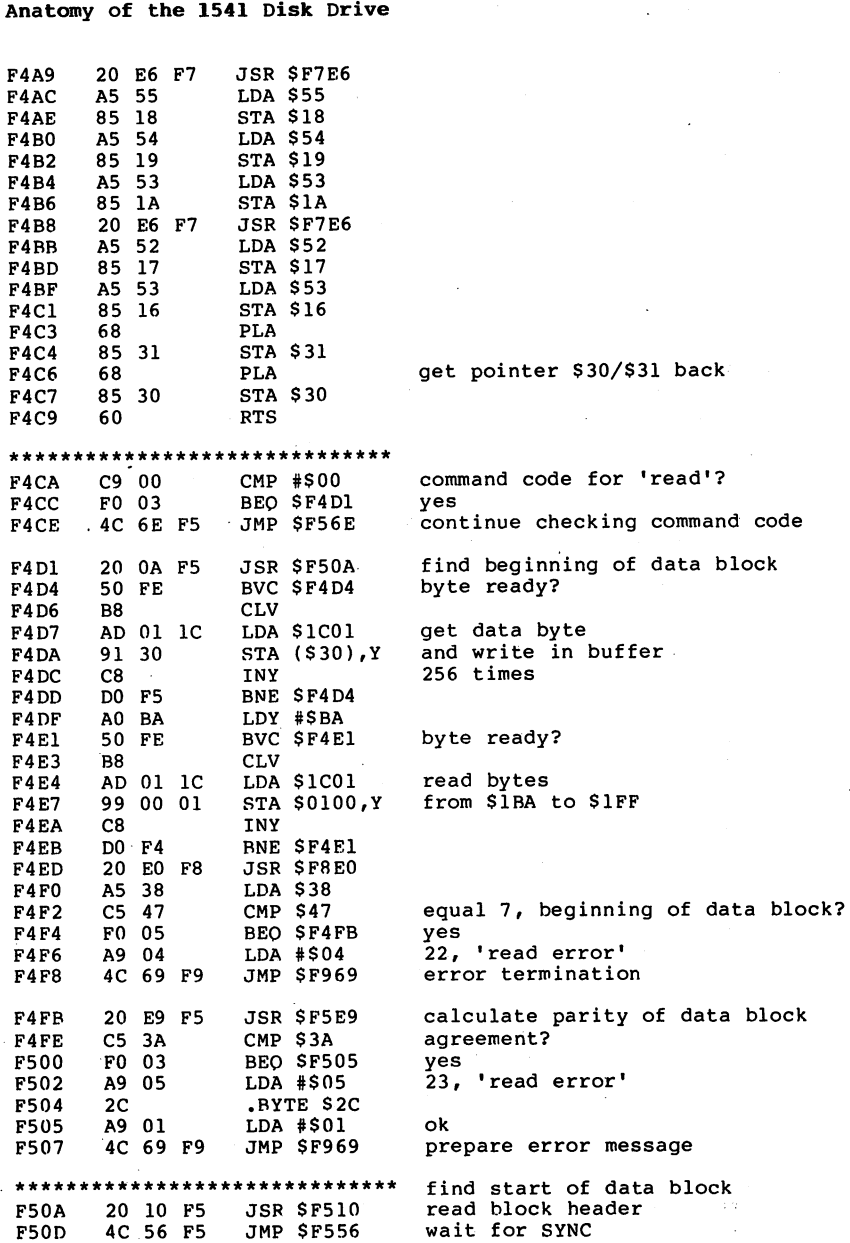

l,

 $\bar{z}$ 

 $\bar{z}$ 

 $\bar{z}$ 

 $\ddot{\phantom{a}}$ 

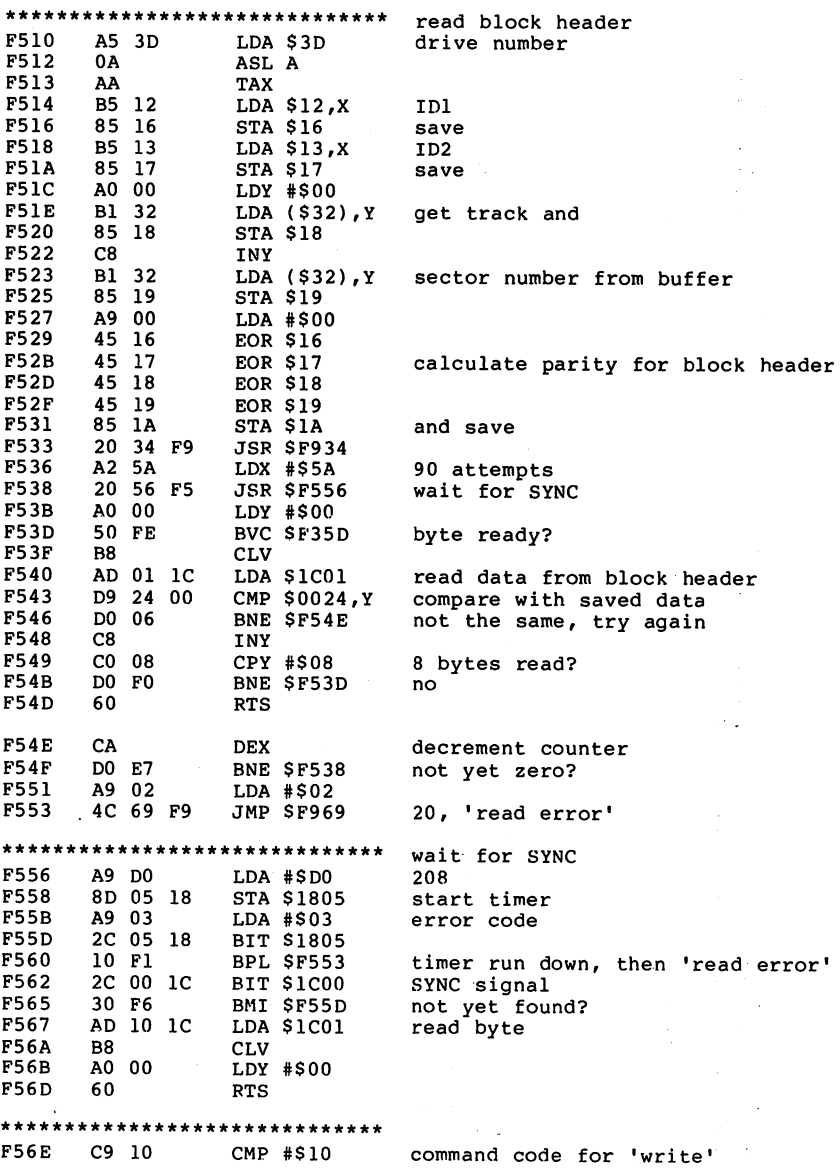
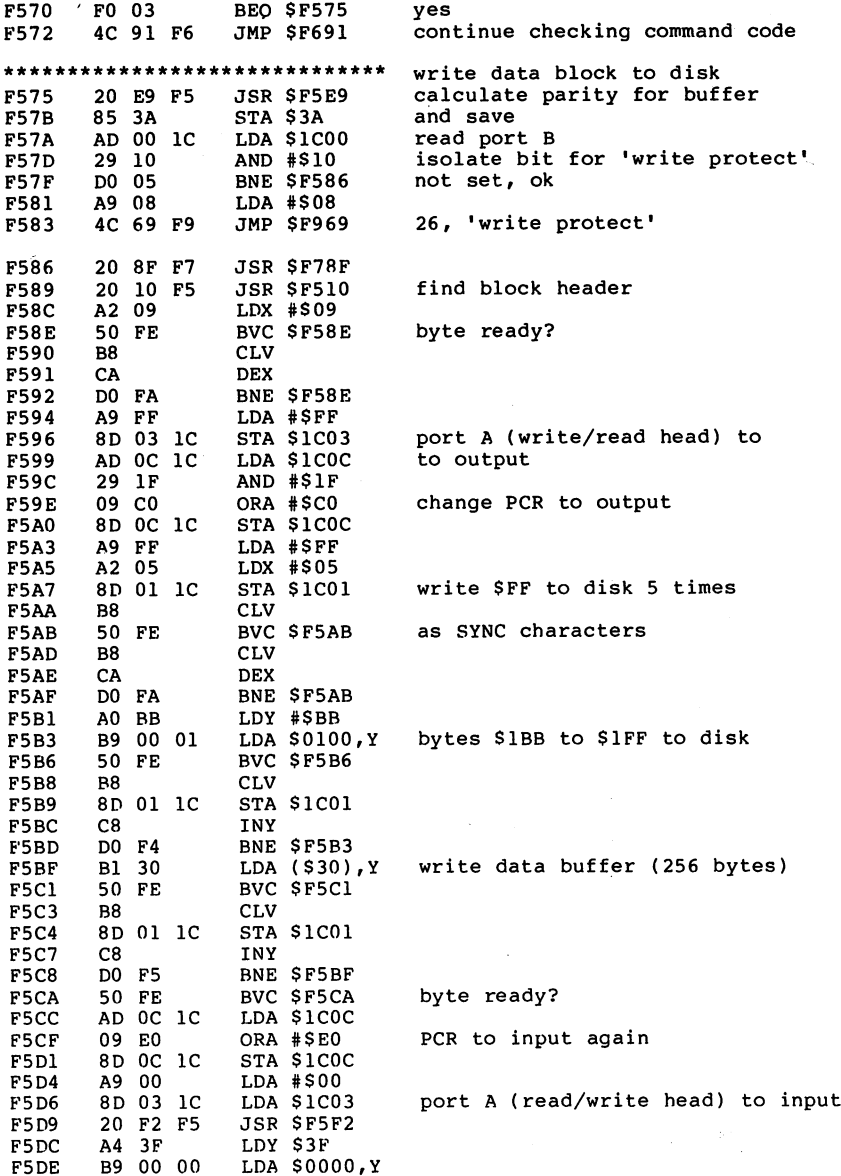

 $\ddot{\phantom{a}}$ 

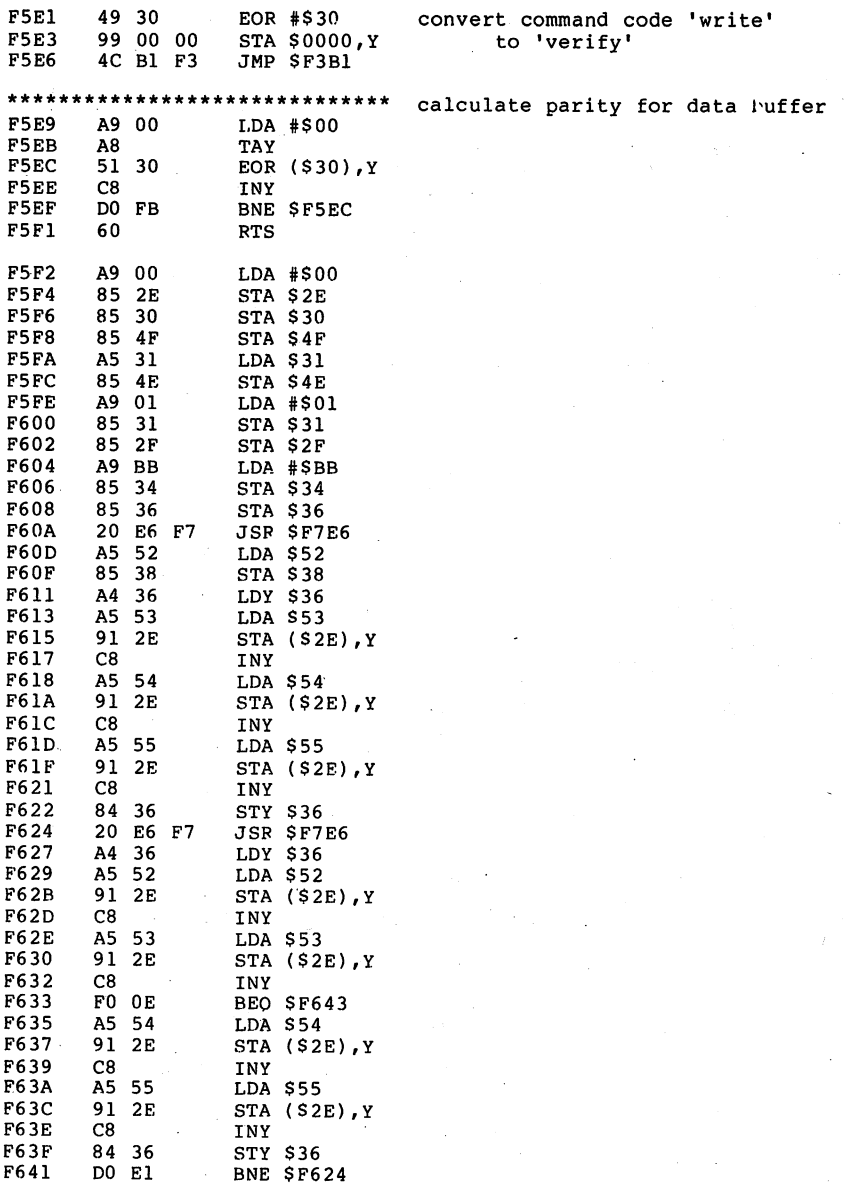

 $\sim$   $\sim$ 

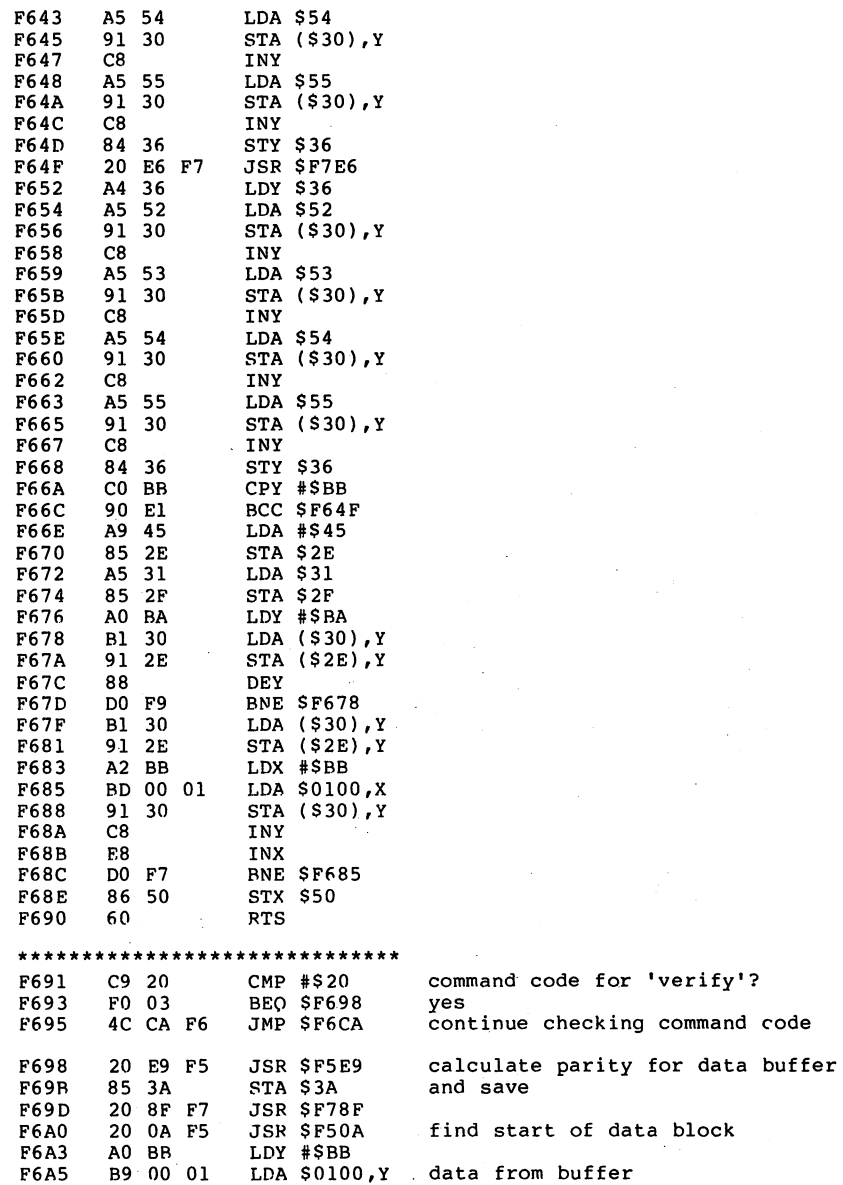

246

'verify'?

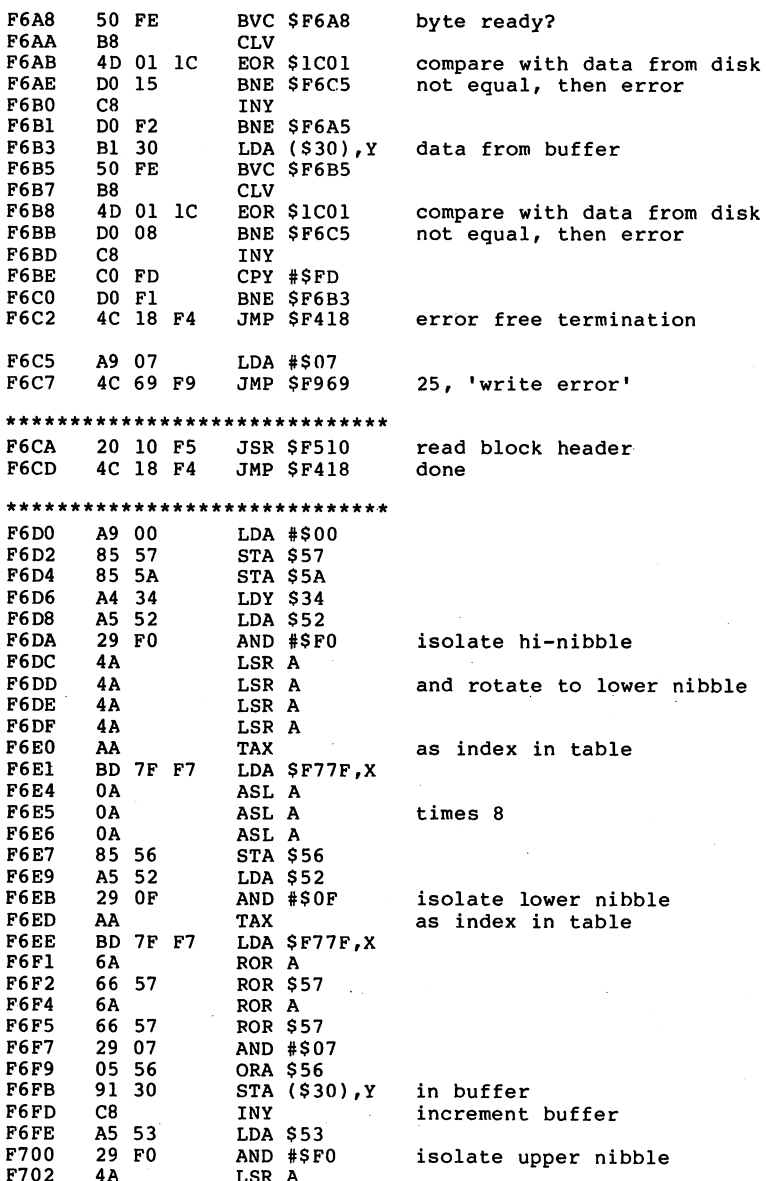

LSR

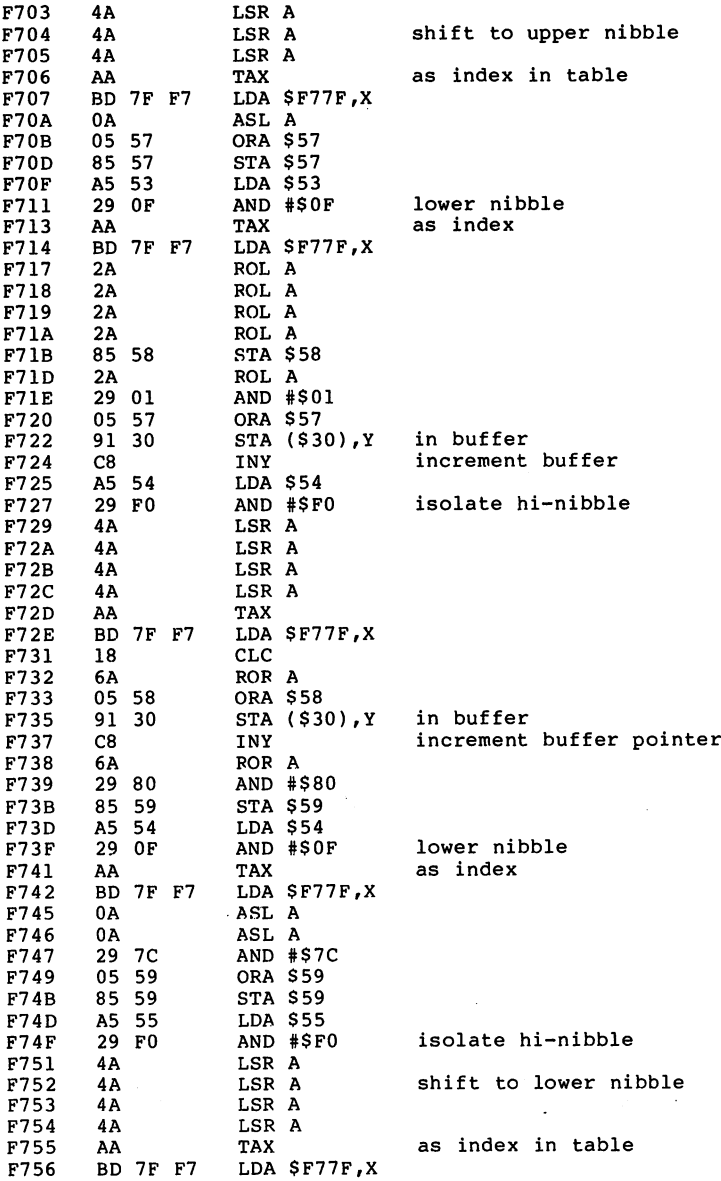

## 248

 $\begin{matrix} \vdots \end{matrix}$ İ

Ť.

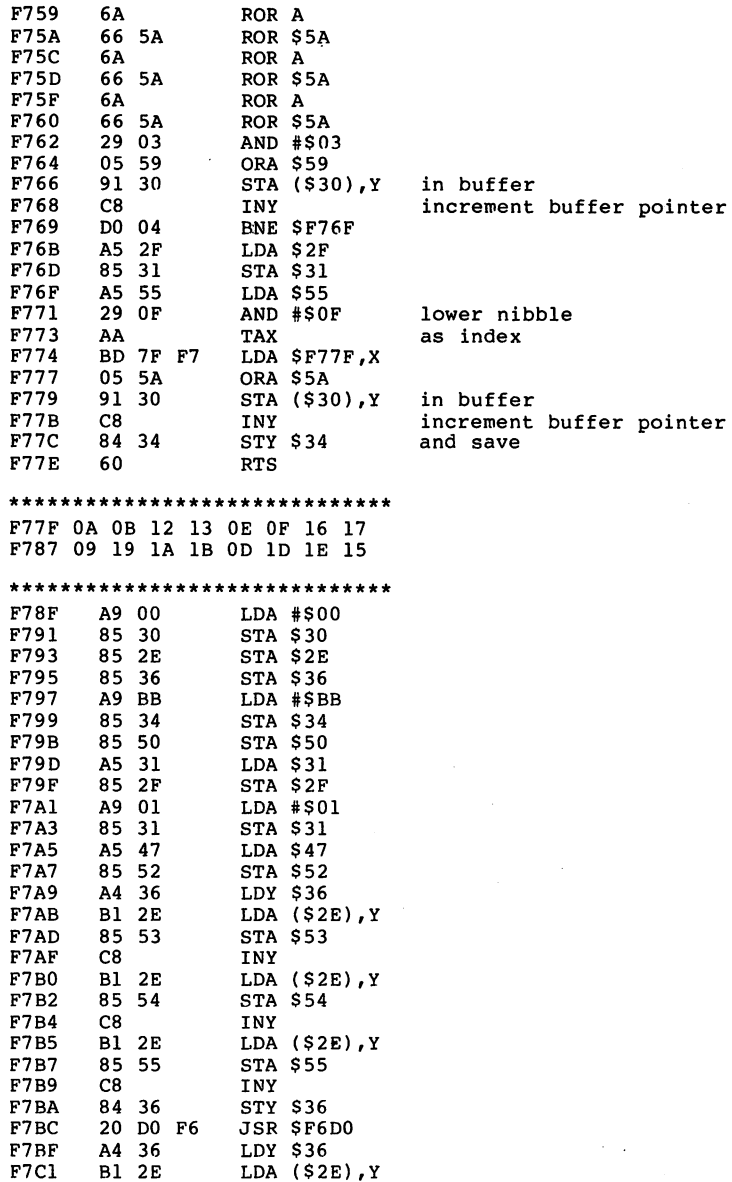

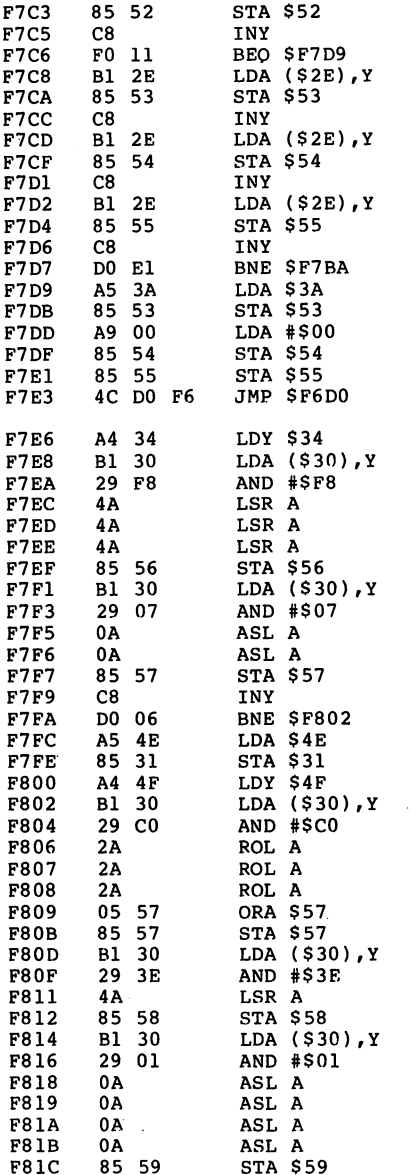

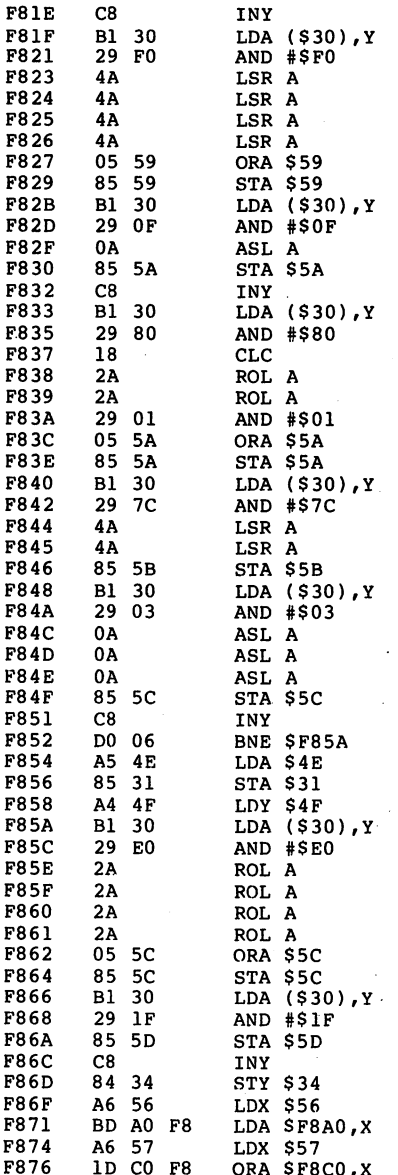

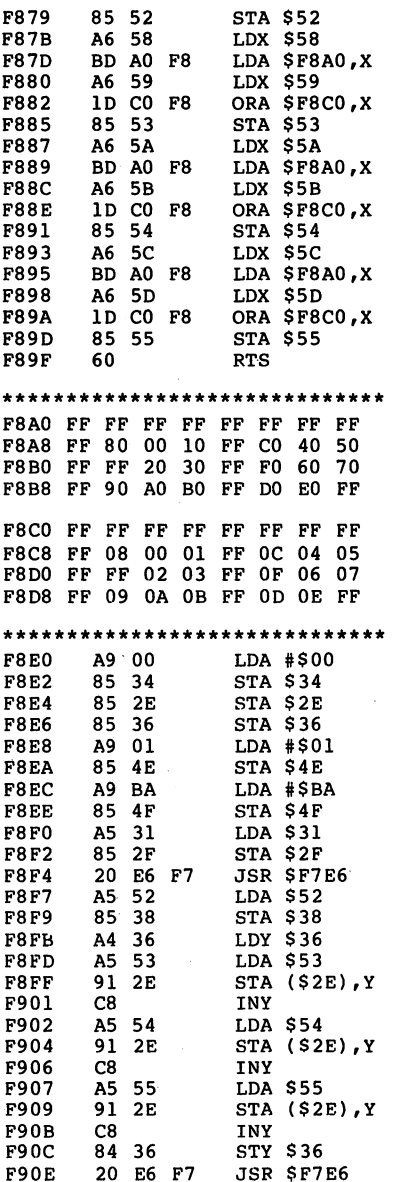

 $-$ 

252

# Anatomy of the <sup>1541</sup> Disk Drive  $\mathcal{L}^{\text{max}}_{\text{max}}$  ,  $\mathcal{L}^{\text{max}}_{\text{max}}$

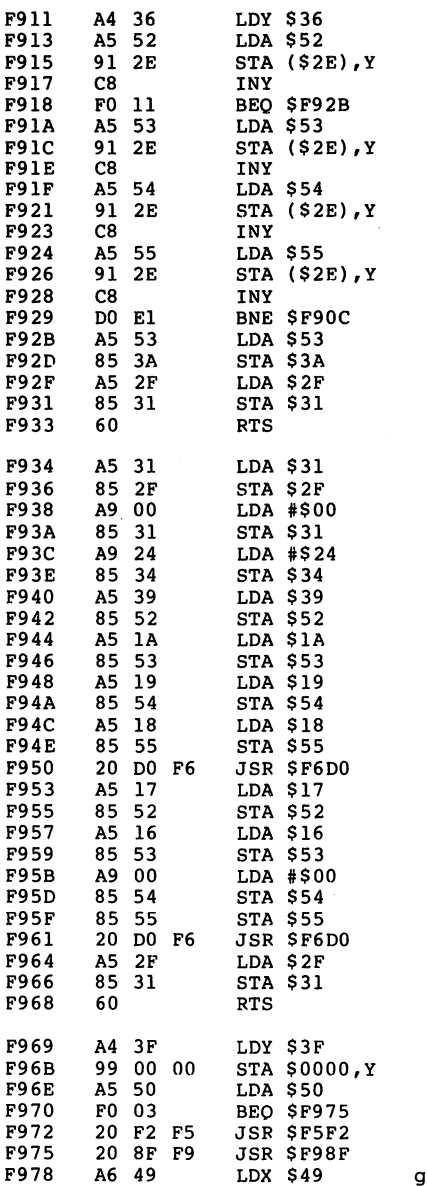

 $\mathcal{A}_1$  , and  $\mathcal{A}_2$ 

 $\ddot{\phantom{a}}$ 

get stack pointer back

 $\sim$  $\sim$ 

.

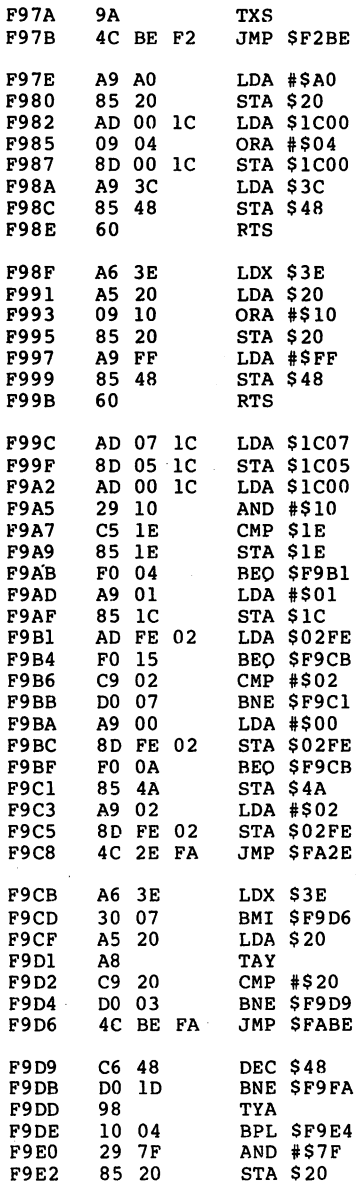

turn drive motor off

write protect?

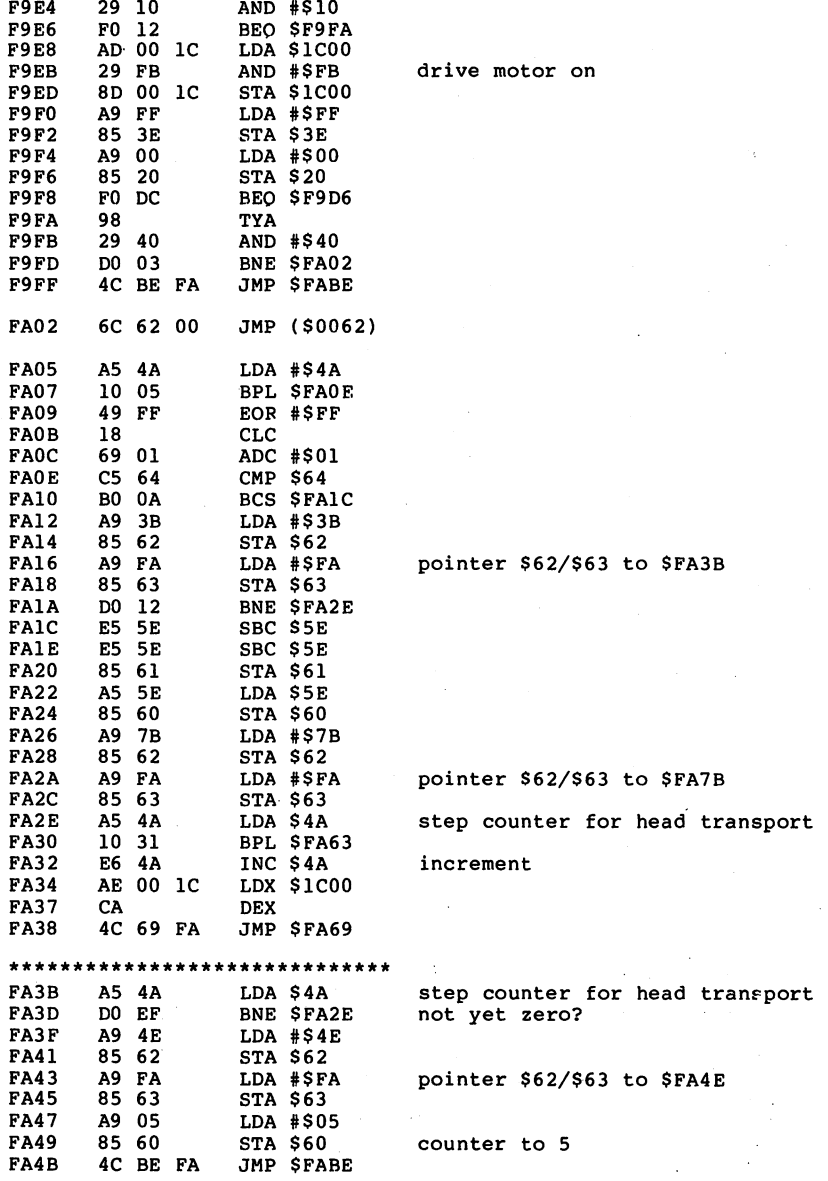

#### \*\*\*\*\*\*\*\*\*\*\*\*\*\*\*\*\*\*\*\*\*\*\*\*\*\*\*  $C660$ DEC S60 decrement counter DEC \$60 FA50 BNE \$FAPE DO 6C not yet zero? A5 <sup>20</sup> FA52 LDA \$20 **FA54** 29 BF AND #SBF erase bit 6 AND #\$BF erase bit 85 20<br>A9 05 STA \$20 **FA56** LDA #\$05 **FA58** FA58 FA5A 85 62 STA \$62 FA5C A9 FA LDA #\$FA pointer \$62/\$63 to FA05 FA5E 85 63 STA \$63 FA60 4C BE FA JMP \$FABE \*\*\*\*\*\*\*\*\*\*\*\*\*\*\*\*\*\*\*\*\*\*\*\*\*\*\*\*\*\* FA63 C6 4A DEC \$4A step counter for head transport **FA65**<br>FA68 AE <sup>00</sup> 1C LDX \$1COO E8 **TNX** . . . . FA6A 29 03 AND #\$03 **FA6C** <sup>85</sup> 4B STA S4B state to the state of the state of the state of the state of the state of the state of the state of the state o AD <sup>00</sup> 1C LDA \$1COO FA6E <sup>29</sup> FC AND #\$FC FA73 <sup>05</sup> 4B ORA \$4B stepper motor off FA75 8D <sup>00</sup> 1C STA \$1COO **FA78** 4C BE FA JMP \$FABE \*\*\*\*\*\*\*\*\*\*\*\*\*\*\*\*\*\*\*\*\*\*\*\*\*\*\*\*\*\*\* FA7B 38 **SEC** - -SEC FA7C AD <sup>07</sup> 1C LDA \$1CO7 SBC \$5F FA7F E5 5F FARFAILLE RESERVE STA \$1CO5 FA81 8D <sup>05</sup> 1C C6 <sup>60</sup> DEC \$60 decrement counter FA84 BNE \$FA94 FA86 DO 0C not yet zero? A5 5E **FA88** LDA \$5E **FA** <sup>85</sup> <sup>60</sup> STA \$60 FA8C A9 <sup>97</sup> STA #\$97 85 62 **STA \$62** FA8E FARE IN THE RESIDENCE OF A REPORT OF THE RESIDENCE OF A REPORT OF THE RESIDENCE OF A REPORT OF A REPORT OF THE <del>s</del> \* 622 **f**  $\cdot$  522 **f FA90** A9 FA LDA #\$FA pointer \$62/\$63 to \$FA97 **FA92** 85 63 **STA \$63** . . . . . . FA94  $\blacksquare$ \*\*\*\*\*\*\*\*\*\*\*\*\*\*\*\*\*\*\*\*\*\*\*\*\*\*\*\*\*\*\* C6 61 DEC \$61 **FA97** BNE \$FA94 FA9B A9 A5 LDA #\$A5 <sup>85</sup> <sup>62</sup> STA \$62 FA9D A9 FA LDA #\$FA pointer \$62/\$63 to \$FAA5 FAA1 <sup>85</sup> <sup>63</sup> STA \$63 BNE \$FA94 FAA3 DO EF \*\*\*\*\*\*\*\*\*\*\*\*\*\*\*\*\*\*\*\*\*\*\*\*\*\*\*\*\*\* FAA5 AD <sup>07</sup> 1C LDA \$1CO7 FAAB 8D <sup>05</sup> 1C STA \$1CO5

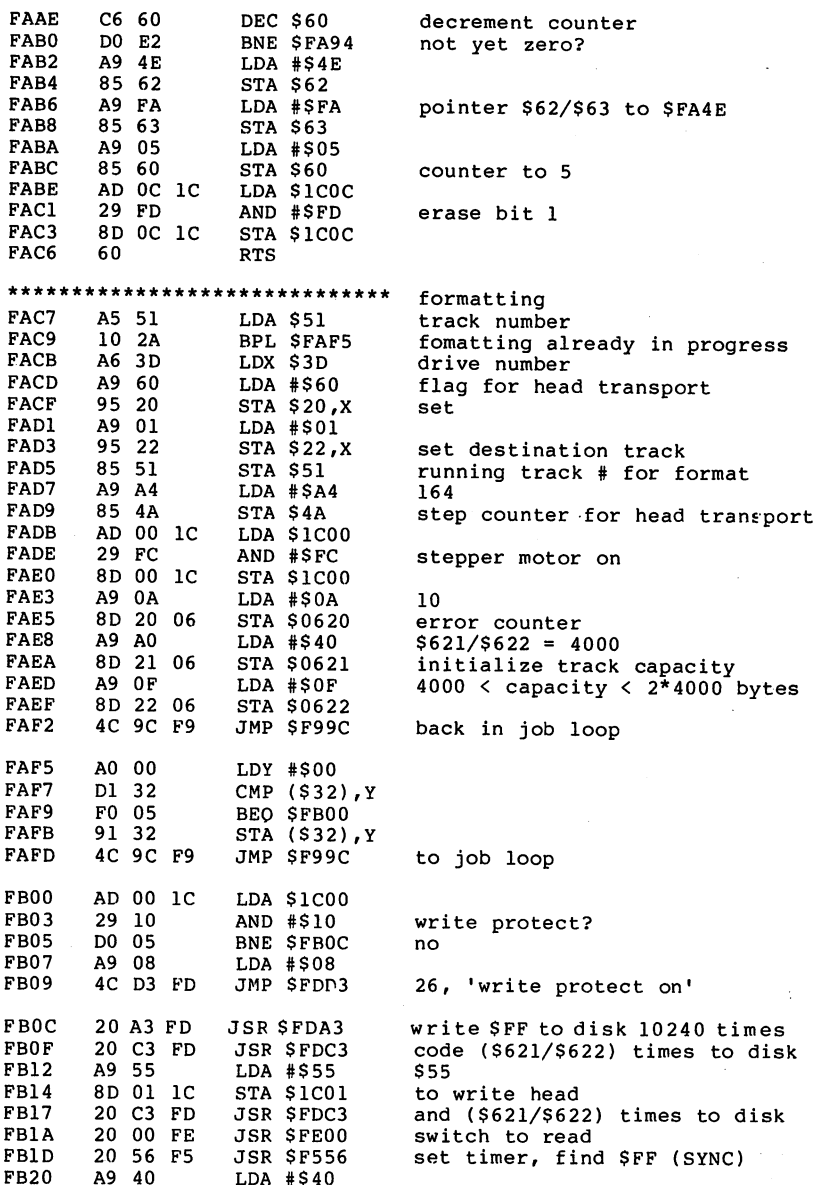

l,

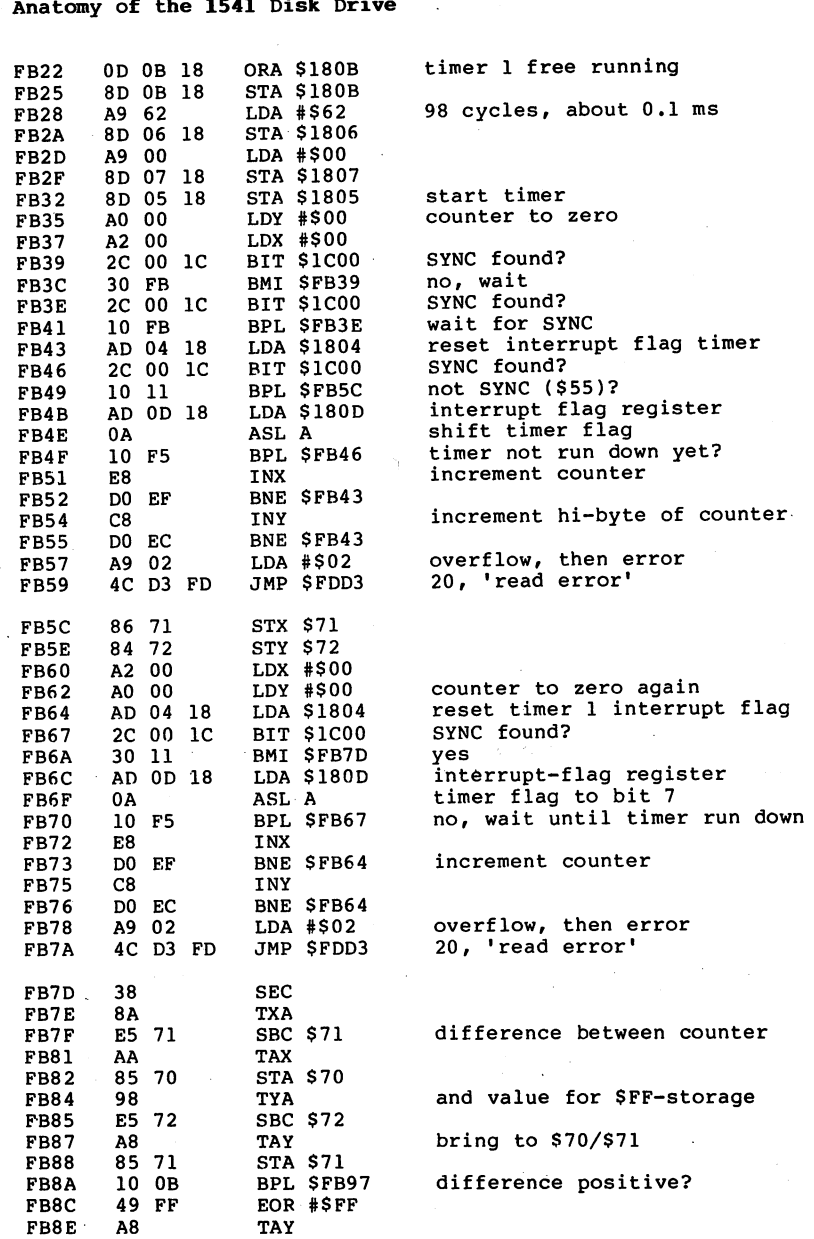

### 

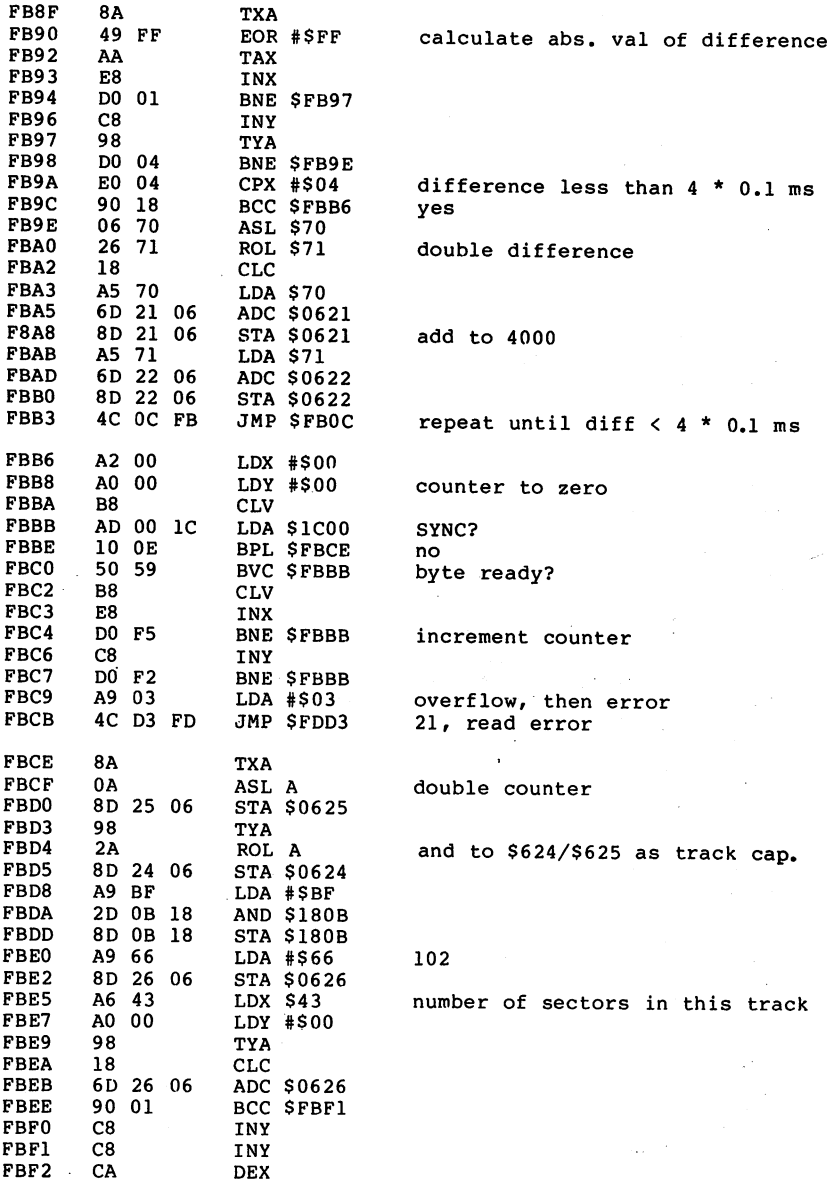

 $\hat{\boldsymbol{\cdot}$ 

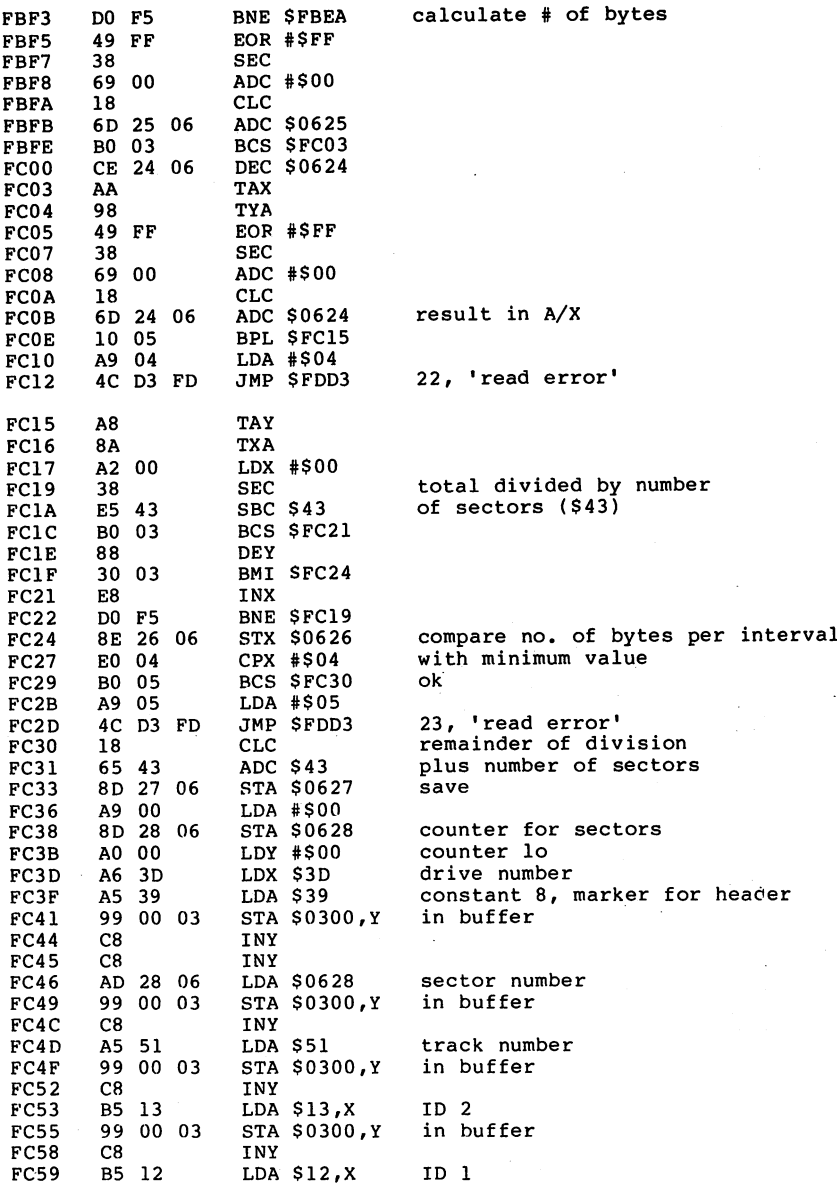

 $\mathbf{r}$ 

260

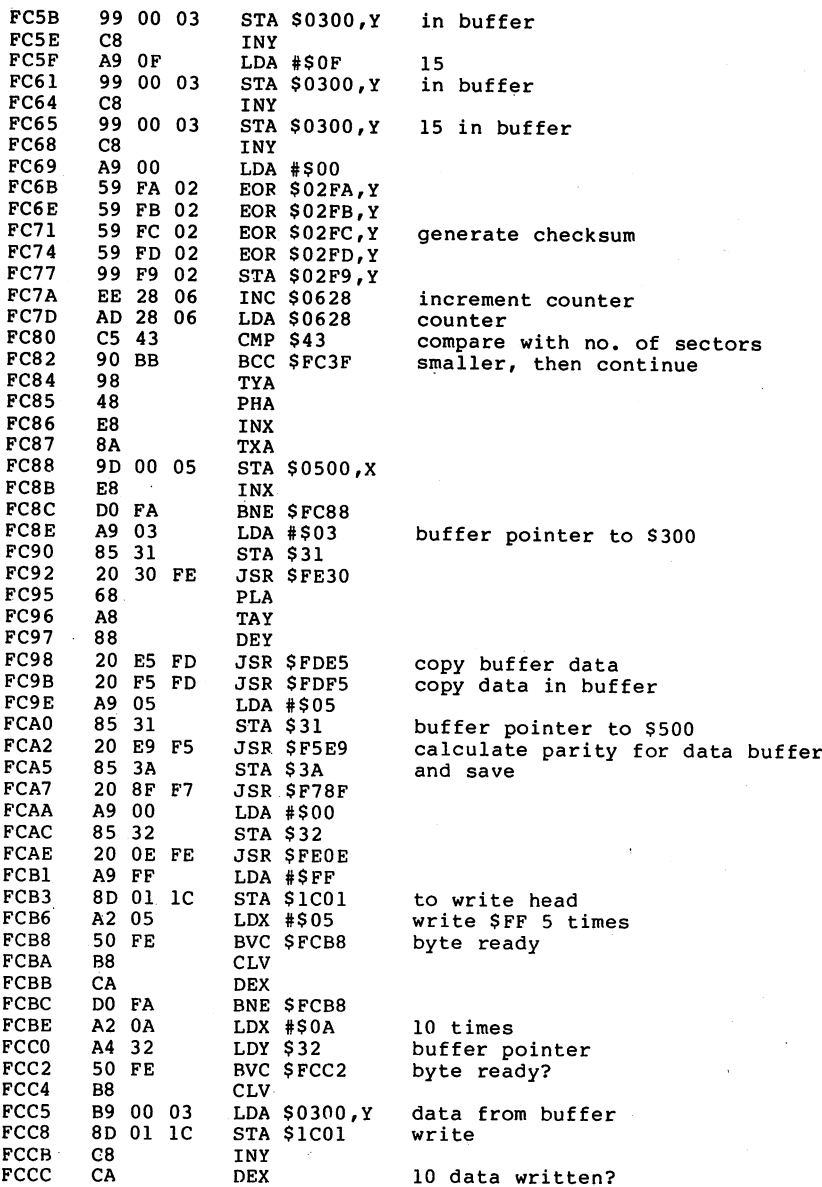

 $\ddot{\phantom{1}}$ 

 $-$ 

 $-$ 

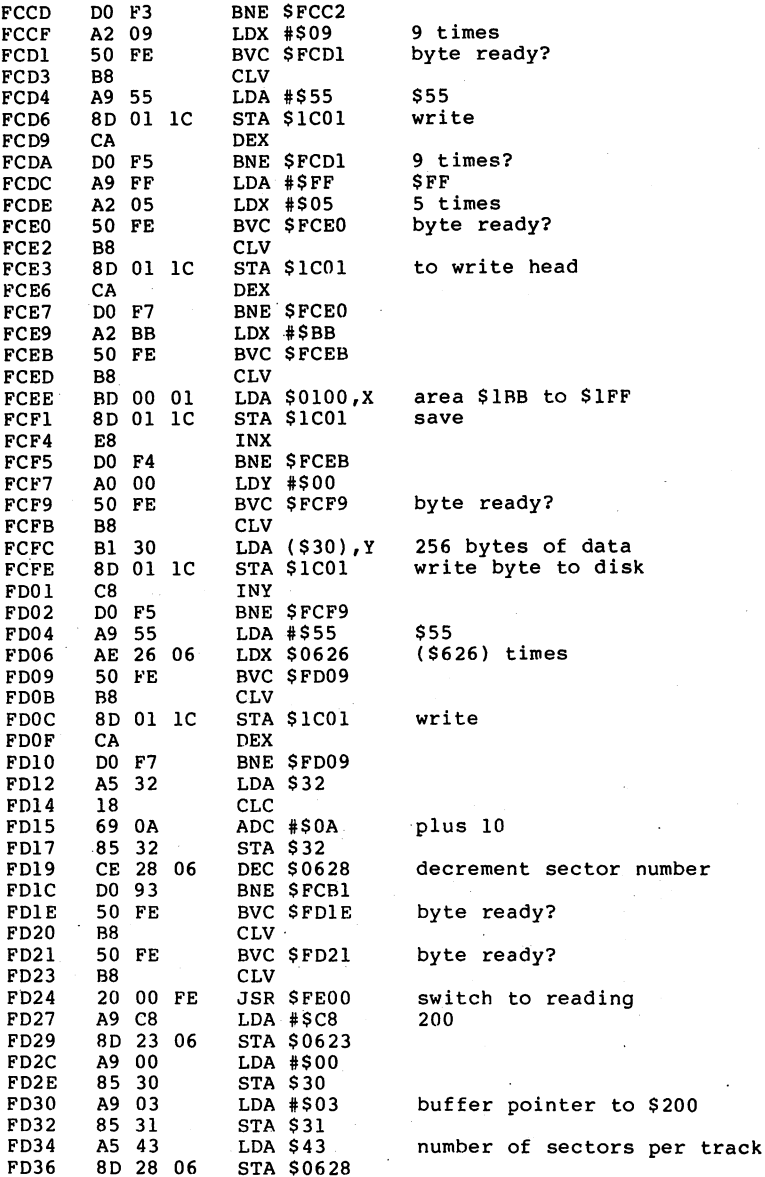

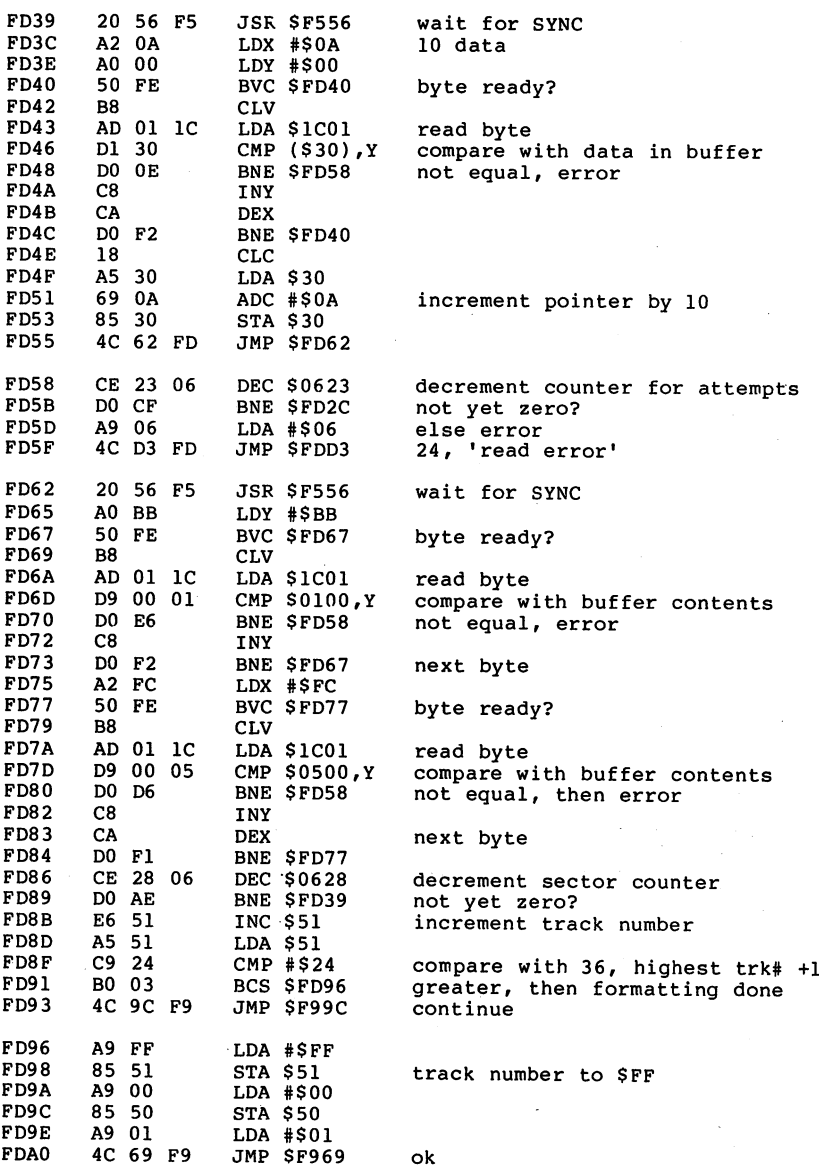

4C <sup>69</sup> F9

 $\overline{\phantom{a}}$ 

ć,

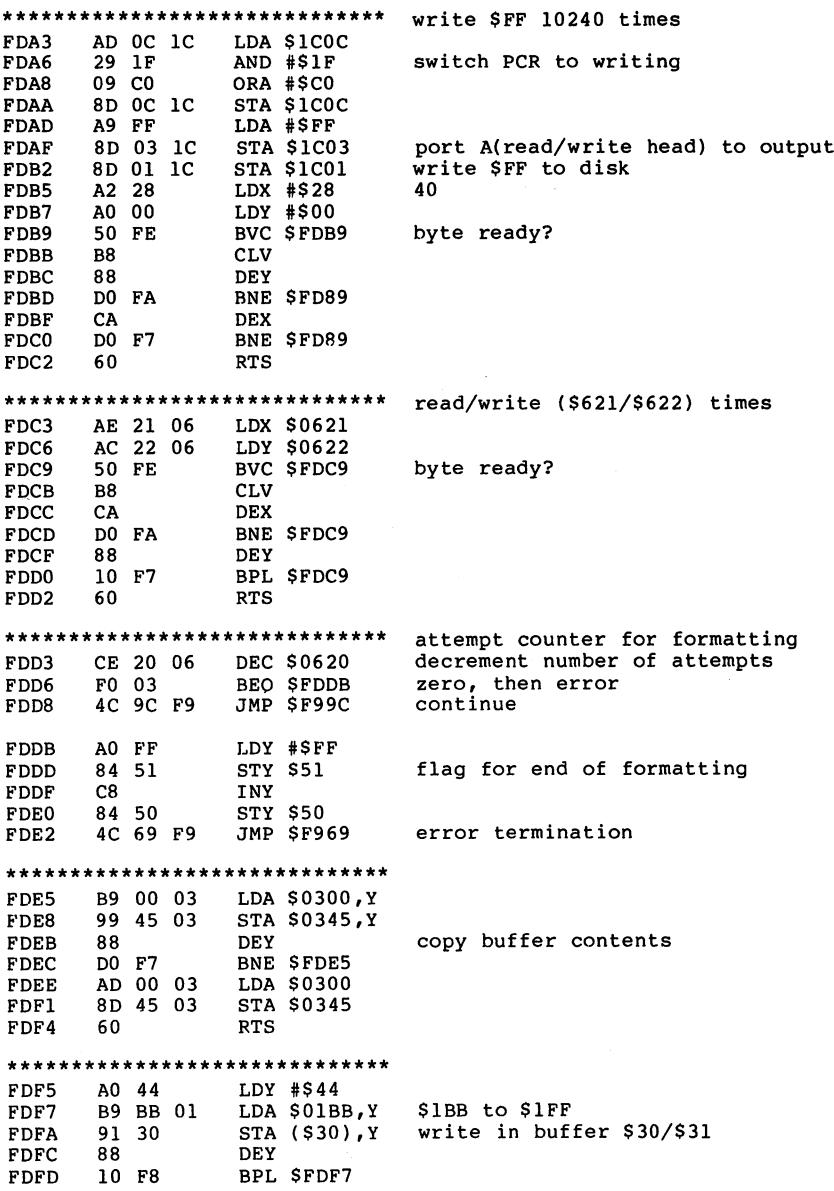

L.

 $\epsilon$ 

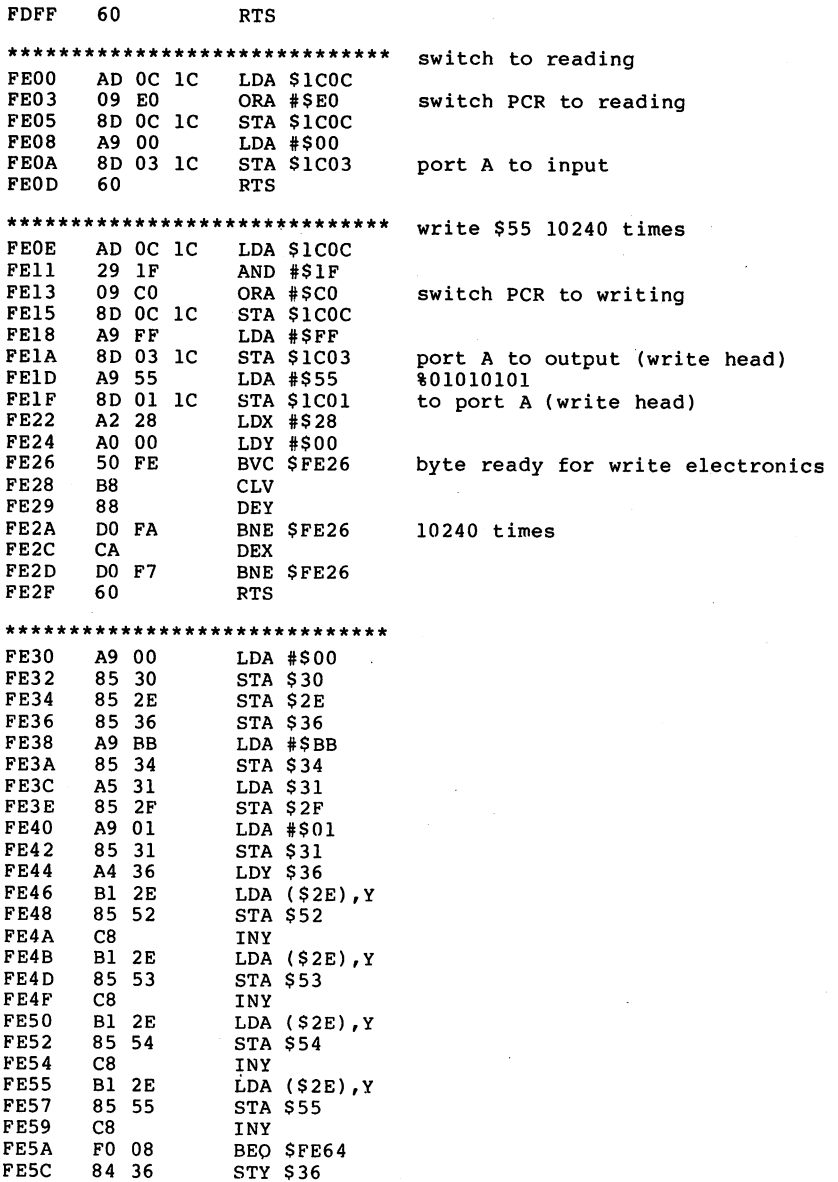

 $\overline{\phantom{a}}$ 

 $\bar{\phantom{a}}$ 

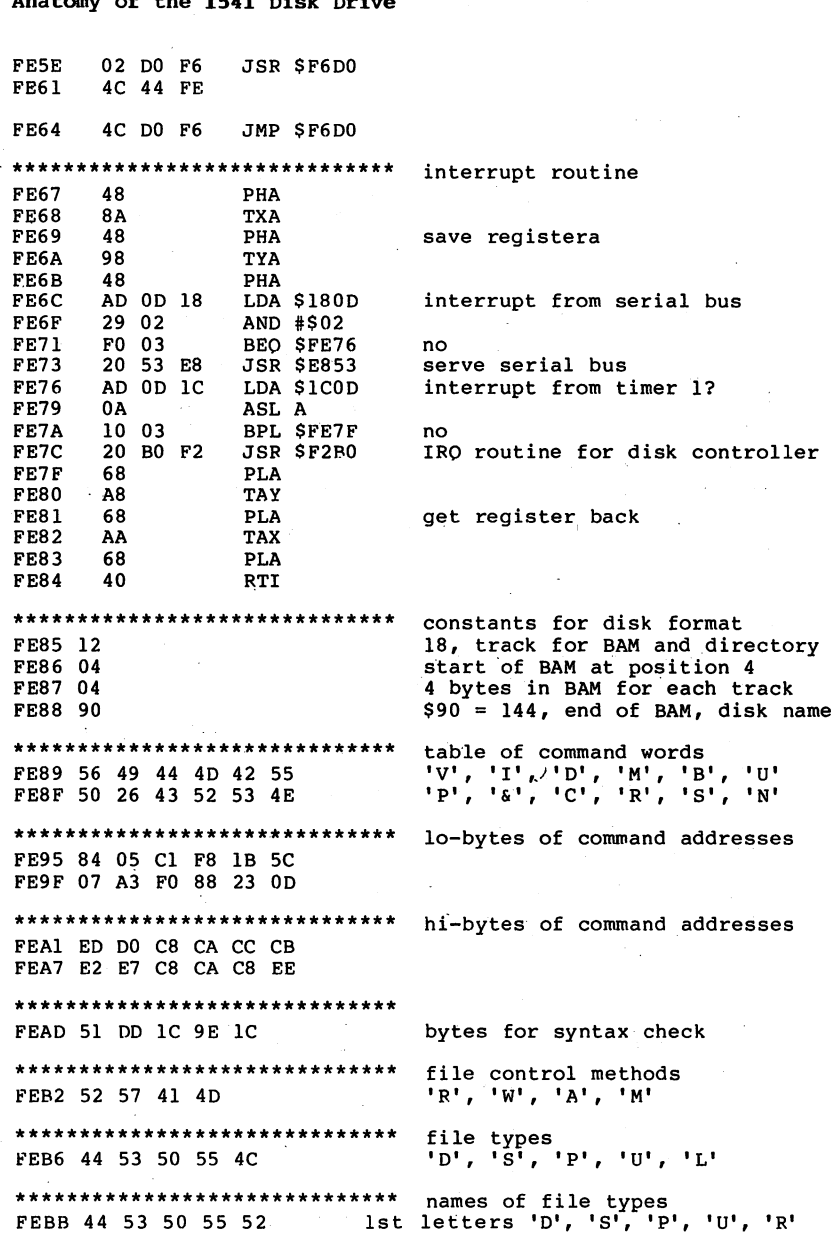

### 

2nd letters 'E', 'E', 'R', 'S', 'E'<br>3rd letters 'L', 'O', 'G', 'R', 'L' FEC0 45 45 52 53 45 FEC5 4C 51 47 52 4C \*\*\*\*\*\*\*\*\*\*\*\*\*\*\*\*\*\*\*\*\*\*\*\*\*\*\*\*\*\*\* FECA 08 00 00 \*\*\*\*\*\*\*\*\*\*\*\*\*\*\*\*\*\*\*\*\*\*\*\*\*\*\*\*\*\* FECD 3F 7F BF FF masks for bit command \*\*\*\*\*\*\*\*\*\*\*\*\*\*\*\*\*\*\*\*\*\*\*\*\*\*\*\*\*\*\* number of sectors per track FED1 11 12 13 15 17, 18, 19, 21 \*\*\*\*\*\*\*\*\*\*\*\*\*\*\*\*\*\*\*\*\*\*\*\*\*\*\*\*\*\*\* contants for disk format FED5 4A 'A' marker for 1541 format FED6 04 4 track numbers FED7 24 36, highest track number + 1 FED8 1F 19 12 31, 25, 18 tracks with change of number of sectors \*\*\*\*\*\*\*\*\*\*\*\*\*\*\*\*\*\*\*\*\*\*\*\*\*\*\*\*\*\* FEDB 01 FF FF 01 00 control bytes for head position \*\*\*\*\*\*\*\*\*\*\*\*\*\*\*\*\*\*\*\*\*\*\*\*\*\*\*\*\*\*\* addresses of buffers FEE0 03 04 05 06 07 high bytes \*\*\*\*\*\*\*\*\*\*\*\*\*\*\*\*\*\*\*\*\*\*\*\*\*\*\*\*\*\*\* **FEE5 07 OE** \*\*\*\*\*\*\*\*\*\*\*\*\*\*\*\*\*\*\*\*\*\*\*\*\*\*\*\*\*\*\* for UI command FEE7 6C 65 00 JMP (\$0065) \*\*\*\*\*\*\*\*\*\*\*\*\*\*\*\*\*\*\*\*\*\*\*\*\*\*\*\*\*\*\* for diagnostic routine **FEEA** 8D 00 1C **STA \$1C00** turn LED on 8D 02 1C **FEED STA \$1C02** port to output 4C 7D EA JMP \$EA7D back to diagnostic routine FEF0 \*\*\*\*\*\*\*\*\*\*\*\*\*\*\*\*\*\*\*\*\*\*\*\*\*\*\*\*\*\* delay loop for serial bus FEF3 **8A TXA** FEF4 A2 05 LDX #\$05 FEF6 CA **DEX** about 40 microseconds FEF7 DO FD **BNE SFEF6** FEF9 AA TAX **FEFA** 60 **RTS** \*\*\*\*\*\*\*\*\*\*\*\*\*\*\*\*\*\*\*\*\*\*\*\*\*\*\*\*\*\* data output to serial bus **FEFB** 20 AE E9 **JSR \$E9AE** CLOCK OUT hi **FEFE** 4C 9C E9 JMP SE99C DATA OUT lo \*\*\*\*\*\*\*\*\*\*\*\*\*\*\*\*\*\*\*\*\*\*\*\*\*\*\*\*\*\* UI vector FF01 AD 02 02 LDA \$0202 **FF04**  $1 = 1$  $C9$  2D CMP #\$2D F0 05 **FF06** BEO SFFOD **FF08** 38 **SEC FF09** E9 2B  $SBC$  #\$2B  $1 + 1$ **FFOB** DO DA **BNE SFEE7** indirect jump over (\$65)

FFOD <sup>85</sup> <sup>23</sup> STA \$23 FFOF <sup>60</sup> RTS \*\*\*\*\*\*\*\*\*\*\*\*\*\*\*\*\*\*\*\*\*\*\*\*\*\*\*\*\*\*\* FF10 AA ... FFE1 ... AA \*\*\*\*\*\*\*\*\*\*\*\*\*\*\*\*\*\*\*\*\*\*\*\*\*\*\*\*\*\* FFE2 <sup>52</sup> <sup>53</sup> <sup>52</sup> AA FFE6 C6 C8 8F F9 \*\*\*\*\*\*\*\*\*\*\*\*\*\*\*\*\*\*\*\*\*\*\*\*\*\*\*\*\*\*\* USER vectors FFEA 5F CD UA, UI, SCD5F FFEC 97 CD<br>
FFEE 00 05 UC, U3, \$0500 FFEE 00 05 UC, U3, \$0500<br>FFF0 03 05 UD, U4, \$0503 FFFO <sup>03</sup> <sup>05</sup> UD, U4, \$0503 FFF2 06 05 UE, U5, \$0506<br>FFF4 09 05 UF, U6, \$0509 FFF4 09 05 UF, U6, \$0509<br>FFF6 0C 05 UG, U7, \$050C FFF6 OC 05 UG, U7, \$050C<br>FFF8 OF 05 UH, U8, \$050F FFF8 OF <sup>05</sup> UH, U8, \$050F UI, U9, \$FF01 (NMI vector not used) \*\*\*\*\*\*\*\*\*\*\*\*\*\*\*\*\*\*\*\*\*\*\*\*\*\*\*\*\*\* hardware vectors FFFC 0A EA \$EAA0 RESET and UJ (U:) vector FFFE <sup>67</sup> FE \$FE67 IRQ vector

Anatomy of the <sup>1541</sup> Disk Drive

Chapter 4: Programs and Tips for the <sup>1541</sup> Disk Drive

### 4.1 Utility Programs

#### 4.1.1 Displaying all File Parameters

information about each file. Some information is not kept in the directory, such as the starting address of a program.

These and other file parameters can be easily found ard displayed by the following program. The number and kind of file parameters are naturally dependent on the file type. A relative file, for instance, has no starting address. The following table presents the parameters displayed by this program.

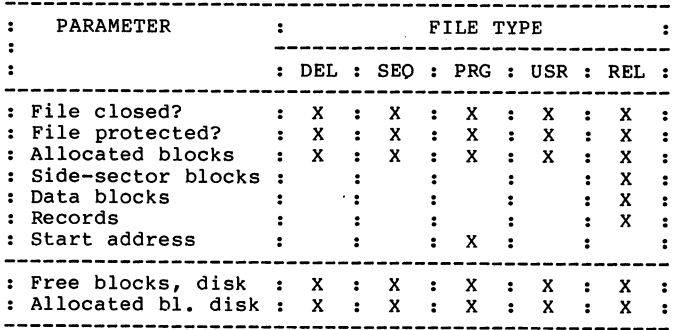

This program is documented in detail so that the serious programmer can get a good overview of the file parameters. In addition, the variables used by the program are explained.

Variables used in the program:

Numerical Variables

------

T - Track of the actual block of the file entry in the directory

- Sector of the actual block of the file entry in the S directory
- FL Flag, set if the file name read from the diskette does not agree with the searched-for file

 $TY$  - File type of the given file (byte 0 of the entry)

 $FT$  - nybble of the file type (bits  $0-3$ ), contains the actual file type  $LB$  - Low byte of the starting address HB - High byte of the starting address BL - Number of allocated blocks in the file  $RL$  - Record length of a relative file  $DT$  - Track of the first data block of a program file, which contains the starting address DS Sector of the first data block of program file sa starting address of program files BA - Number of allocated blocks on a disk<br>BS - Number of side-sector blocks in a relative file  $RC$  - Number of records in a relative file String Variables --------------------------------F\$ Name of the file to search for FF\$- Contains the actual file name from the directory FT\$- File type CL\$- Indicates whether the file is closed or not (contains "YES" or "NO") PR\$- Indicates whether the file is protected or not (contains "YES" or "NO") RE\$- contains CHR\$(18), REVERSE ON

RA\$- contains CHR\$(146), REVERSE OFF

Program Documentation:

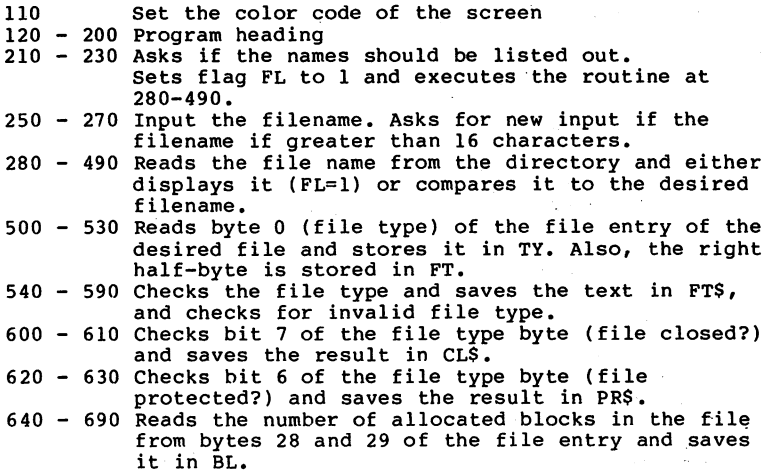

commenced to a contract the contract the

- $700 730$  If it is relative file, the record length is read from byte <sup>21</sup> and saved in RL
- $740$  880 If it is a program file, the starting address of the file is taken from the first data block and stored in SA.
- 890 980 Free blocks on the disk are calculated by reading the first byte of the track-marked BAM section and added to BF. The allocated blocks are calcu lated by  $BA = 664 - BF$
- 990 -1020 Here the number of side-sector blocks (BS) of a relative file is calculated with the help of the record length (RL) and the number of allocated
- 1040-1230 Here the sent to the sent to the sent to the sent printer as one chooses. The file parameters are shown in REVERSE.

1240-1280 The parameters of another file can be output.

blocks in the file (RC).

The program is written for a CBM 64. In spite of this, it can be run with the run with major changes on VIC 20. Only line 11. Only 110, Only 110, Only 110, Only 110, On where the color of the screen is set, need is set the set the VIC 20.

BASIC Listing of the Program:

390 GET#2,X\$:IFX GET#2,X\$:IFX GET#2,X\$:IFX GET#2,X\$:IFX GET#2,X\$:IFX GET#2,X\$:IFX GET#2,X\$:IFX GET#2,X\$:IFX GE

<sup>100</sup> CLR <sup>110</sup> POKE 53280,2:POKE53281,2:PRINTCHR\$(158);CHR\$(147); 120 PRINT TAB(6); "============================" <sup>130</sup> PRINT TAB(6);"DISPLAY ALL FILE PARAMETERS" 140 PRINT TAB(6); "============================" <sup>150</sup> PRINT:PRINT <sup>160</sup> PRINT"WITH THIS PROGRAM, ALL PARAMETERS OF A" <sup>170</sup> PRINT"FILE CAN BE OUTPUT TO THE SCREEN OR TO" 180 PRINT"A PRINTER AT YOUR OPTION."<br>200 PRINT:PRINT <sup>200</sup> PRINT:PRINT 220 GETX\$:IFX\$<>"Y"ANDX\$<>"N"THEN220<br>230 IF X\$="Y"THENFL=1:GOSUB280 210 PRINT PRINT PRINT PRINT PRINT PRINT  $240$  FL=0 250 INPUT: "In the file of the file of the File of The File of The File of The File of The File of The File of <sup>260</sup> IFLEN(F\$)<=16THEN280 <sup>270</sup> PRINT"FILENAME TOO LONG!":GOTO250 <sup>280</sup> OPEN 15,8,15,"IO":OPEN2,8,2,"#11 <sup>290</sup> T=18:S=1 <sup>300</sup> PRINT#15,"B-R";2;0;T;S <sup>310</sup> PRINT#15,"B-P";2;0 <sup>320</sup> GET#2,X\$:IFX\$=""THENX\$=CHR\$(0) <sup>325</sup> T=ASC(X\$) 330 GETX\$: IFX\$=""THENX\$=CHR\$(0)  $340$  S=ASC(X\$) <sup>350</sup> FORX=0TO7 <sup>360</sup> PRINT#15,"B-P";2;X\*32+5 <sup>370</sup> FF\$="" 380 FORY=0TO15  $390$  GET#2,  $x$ \$: IF $x$ \$=""THEN $x$ \$=CHR\$(0)

400 IF ASC(X\$)=160THEN430  $410$  FFS=FFS+XS 420 NEXT Y 430 IFFS=FFSTHEN490 440 IFFLTHENPRINTFF\$ 450 NEXT X 460 IF T=0 THEN 480 470 GOTO 300 480 CLOSE2: CLOSE15 485 IFFL=0THENPRINT"FILENAME NOT FOUND!":GOTO210 490 IFFLTHENRETURN 500 PRINT#15, "B-P"; 2; X\*32+2 510 GET#2, XS: IFXS=""THENXS=CHRS(0) 520  $TY=ASC(XS)$ 530 FT=TYAND15 540 IFFT=OTHENFT\$="DELETED" 550 IFFT=1THENFT\$="SEQUENTIAL" 560 IFFT=2THENFT\$="PROGRAM" 570 IFFT=3THENFTS="USER" 580 IFFT=4THENFT\$="RELATIVE" 590 IFFT>4THENPRINT"INVALID FILE TYPE!":GOTO200 600 IFTYAND128THENCLS="YES": GOTO620  $610$  CLS="NO" 620 IFTYAND64THENPRS="YES":GOTO640 630 PRS="NO" 640 PRINT#15, "B-P"; 2; X\*32+30  $650$  GET#2.XS:IFXS=""THENXS=CHRS(0) 660 LB=ASC(X\$) 670 GET#2, X\$: IFX\$=""THENX\$=CHR\$(0) 680 HB=ASC(XS)\*256  $690$   $PL=LB+HB$ 700 IFFT<>4THEN740 710 PRINT#15, "B-P"; 2; X\*32+23 720 GET#2.XS:IFXS=""THENXS=CHR\$(0) 730 RL=ASC(X\$) 740 IFFT<>2THEN890 750 PRINT#15, "B-P"; 2; X\*32+3 760 GET#2, X\$: IFX\$=""THENX\$=CHR\$(0)  $770 \text{ } DT = ASC(XS)$ 780 GET#2, X\$: IFX\$=""THENX\$=CHR\$(0) 790 DS=ASC(X\$) 800 OPEN3, 8, 3, "#" 810 PRINT#15, "B-R"; 3; 0; DT; DS 820 PRINT#15, "B-P";3;2 830 GET#3, XS: IFXS=""THENXS=CHRS(0) 840 LB=ASC(X\$) 850 GET#3, X\$: IFX\$=""THENX\$=CHR\$(0) 860 HB=ASC(X\$)\*256 870 SA=LR+HB 880 CLOSE3 890 PRINT#15, "B-R"; 2; 0; 18; 0 900 BF=0 910 FORI=4TO140STEP4 920 IFI=72THEN960 930 PRINT#15, "B-P";2;I

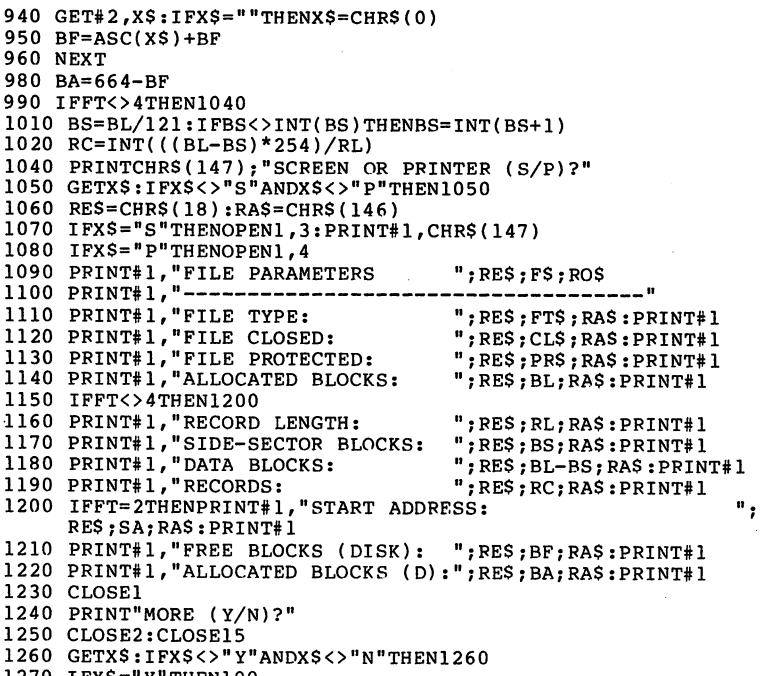

1270 IFX\$="Y"THEN100

#### $4.1.2$ Scratch-protect Files - File Protect

As already mentioned, it is possible to protect files on the VIC-1541 diskette and save this information in the directory. A file's type is contained in byte 0 of the file entry. Bit 6 denotes a protected file. If this bit is set to 1, the file can no longer be deleted with the SCRATCH<br>command. But because the DOS has no command to set this bit an alternative way must be used to protect a file.

With the following program, you can:

- \* display all files on the disk
- \* protect files
- \* unprotect files
- \* erase files

This program can delete protected files as well as unprotected files. If you wish to delete a protected file,

you must confirm it. This program is also documented with variable usage and descriptions so that you can use these techniques in your own programs.

List of Variables:

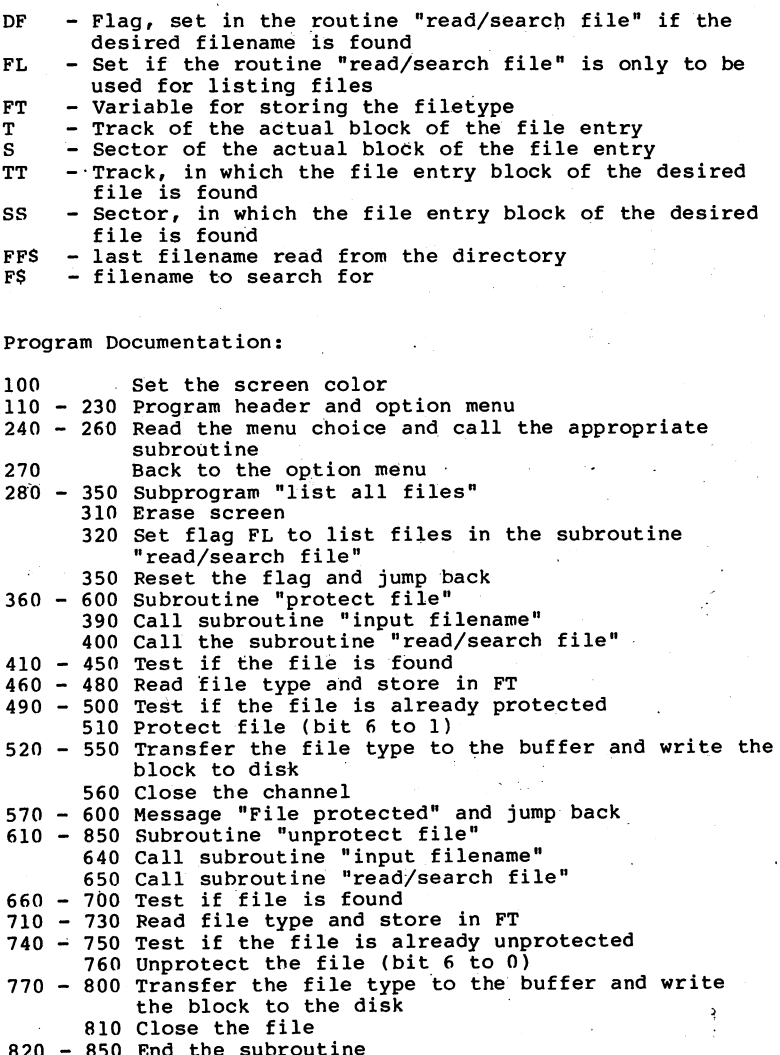

<sup>820</sup> <sup>850</sup> End the subroutine

- 860 -1170 Subroutine "erase a file"
- 890 Call the subroutine "input filename"<br>900 Call the subroutine "read/search file"

- 910 950 Test if the file is found
- 960 980 Read the file type and save in FT
- 
- 1000-1030 Indicate that the file is protected, with the possibility to erase it anyway
- 1040-1060 Ask if the file should really be erased
- 1070 Bit 6 set back, if protected
- 1080-1110 Transfer the file type to the buffer and write the block to the disk
	- <sup>1120</sup> Initialize the diskette
- 1130 Erase the file<br>1140-1170 End the subroutine
- 1140-1140-1140-<del>11</del>
- 1190-1560 Subroutine "read/search file"
- <sup>1220</sup> Open the command and data channels
- 1230-1240 Read directory and set buffer pointer
- 1250-1320 Test if the disk contains a write protect. For this purpose, the directory is written back to the disk unchanged (line 1250). If the disk has a write protect tab on it, the error message 26, WRITE PROTECT ON will occur.
	- <sup>1330</sup> Initial values for the track and sector variables are set
- 1340-1350 Read the file entry block and position the buffer pointer to the first byte
- 1360-1390 Read the address of the next file entry block
- 1400-1530 Loop to read filenames. The names are then either listed on the screen or compared to the desired filename, based on the value of flag FL
- 1540-1560 If the variable (track) contains zero, no more file entry blocks follow and the subroutine ends.

BASIC Listing of the Program:

```
100 POKE 53280,2:POKE53281,2:PRINTCHR$ (158) ;CHR$,( 147) 110 PRINTTAB(8); "========================
120 PRINTTAB(8);"ERASE AND PROTECT FILES"
130 PRINTTAB(8);"======================="
140 PRINT:PRINT
150 PRINT"WITH THIS PROGRAM, FILES CAN BE"
160 PRINT"PROTECTED, ERASED, AND UNPROTECTED"
. . . . . . . . . . . .
190 PRINTTAB(6);" -1- LIST ALL FILES":PRINT
200 PRINTTAB(6);" -2- PROTECT A FILE":PRINT
210 PRINTTAB(6);" -3- UNPROTECT A FILE":PRINT
220 PRINTTAB(6);" -4- ERASE A FILE":PRINT
230 PRINTTAB(6);" -5- END THE PROGRAM":PRINT
240 GETX$:IFX$=""ORVAL(X$)<lORVAL(X$)>5THEN240 250 IFVAL(X$)=5THENEND
260 ONVAL(X$)GOSUB280,360,610,860 280 REM ----
290 REM LIST ALL FILES
```
300 REM --------------- PRINTCHR\$(147) FL=1:GOSUB1190 PRINT:PRINT"RETURN FOR MORE" INPUTXS FL=0:RETURN REM REM PROTECT <sup>A</sup> FILE 380 REM --------------390 GOSUB1580 GOSUB1190 IFDF=1THEN46O PRINT"FILE NOT FOUND!":PRINT PRINT"RETURN FOR MORE" 440 INPUTX\$:CLOSE2:CLOSE15<br>450 RETURN RETURN <sup>460</sup> PRINT#15,"B-P";2;X\*32+2 GET# 2,X\$:IFX\$=""THENX\$=CHR\$(0) 490 IF(FT AND 64)=0 THEN 510 PRINT"FILE IS ALREADY PROTECTEDI":PRINT:GOTO430 FT=(FT OR 64) 520 PRINT#15, "B-P";2;X\*32+2 PRINT#2,CHR\$(FT); PRINT#15,"B-P";2;0 PRINT#15,"U2";2;0;TT;SS CLOSE2:CLOSE15 PRINT"FILE PROTECTED." PRINT"RETURN FOR MORE" INPUTX\$ CLOSE2:CLOSE15:RETURN ......<br>620 REM UNPROTECT A FILE 630 REM ---------------- GOSUB1580 GOSUB1190 IFDF=1THEN71O PRINT"FILE NOT FOUND!":PRINT PRINT"RETURN FOR MORE" INPUTX\$:CLOSE2:CLOSE15 RETURN PRINT#15,"B-P";2;X\*32+2 GET#2,X\$:IFX\$=""THENX\$=CHR\$(0) FT=ASC(X\$) IF (FT AND 64)=64THEN760 PRINT"FILE IS ALREADY UNPROTECTED!":PRINT:GOTO680 FT=(FTAND255-64) PRINT#15,"B-P";2;X\*32+2 PRINT#2,CHR\$(FT); PRINT#15,"B-P";2;0 <sup>800</sup> PRINT#15,"U2";2;0;TT;SS CLOSE2:CLOSE15 PRINT"FILE UNPROTECTED." PRINT"RETURN FOR MOPE" INPUTXS

```
850 RETURN
860 REM ------------
870 REM ERASE A FILE
880 REM ------------
890 GOSUB1580
900 GOSUB1190
910 IFDF=1THEN960
920 PRINT"FILE NOT FOUND!": PRINT
930 PRINT"RETURN FOR MORE"
940 INPUTXS: CLOSE2: CLOSE15
950 RETURN
960 PRINT#15, "B-P"; 2; X*32+2
970 GET#2, X$: IFX$=""THENX$=CHR$(0)
980 FT=ASC(X$)
990 IF(FT AND 64)=0THEN1040
1000 PRINT"WARNING! FILE IS PROTECTED!"
1010 PRINT"UNPROTECT AND ERASE (Y/N)?"
1020 GETX$:IFX$<>"Y"ANDX$<>"N"THEN1020
1030 IFX$="N"THEN1170
1040 PRINT"ARE YOU SURE (Y/N)?"
1050 GETX$:IFX$<>"Y"ANDX$<>"N"THEN1050
1060 IFX$="N"THEN1170
1070 FT=(FT AND 255-64)
1080 PRINT#15, "B-P"; 2; X*32+2
1090 PRINT#2, CHR$(FT);
1100 PRINT#15, "B-P"; 2;0
1110 PRINT#15, "U2"; 2; 0; TT; SS
1120 PRINT#15, "IO"
1130 PRINT#15, "S:"+FS
1140 PRINT"FILE ERASED."
1150 PRINT"RETURN FOR MORE"
1160 INPUTXS
1170 CLOSE2: CLOSE15: RETURN
1180 REM
1190 REM -------------------
1200 REM READ / SEARCH FILE
1210 REM -----------------
1220 OPEN15,8,15,"I0":OPEN2,8,2,"#"
1230 PRINT#15, "B-R"; 2; 0; 18; 0<br>1240 PRINT#15, "B-P"; 2; 0
1250 PRINT#15, "U2"; 2; 0; 18:0
1260 INPUT#15, X1$
1270 IF VAL(X1$) <> 26 THEN 1330
1280 PRINT"PLEASE REMOVE THE WRITE PROTECT TAB FROM"
1290 PRINT"THE DISKETTE BEFORE USING THIS PROGRAM."
1300 PRINT"RETURN FOR MORE"
1310 INPUTX$
1320 CLOSE2: CLOSE15: RETURN
1330 T=18:S=1:TT=18:SS=1
1340 PRINT#15, "B-R";2;0;T;S
1345 TT=T:SS=S1350 PRINT#15, "B-P";2;0
1360 GET#2, X$: IFX$=""THENX$=CHR$(0)
1370 T = ASC(X$)1380 GET#2, X$: IFX$=""THENX$=CHR$(0)
```
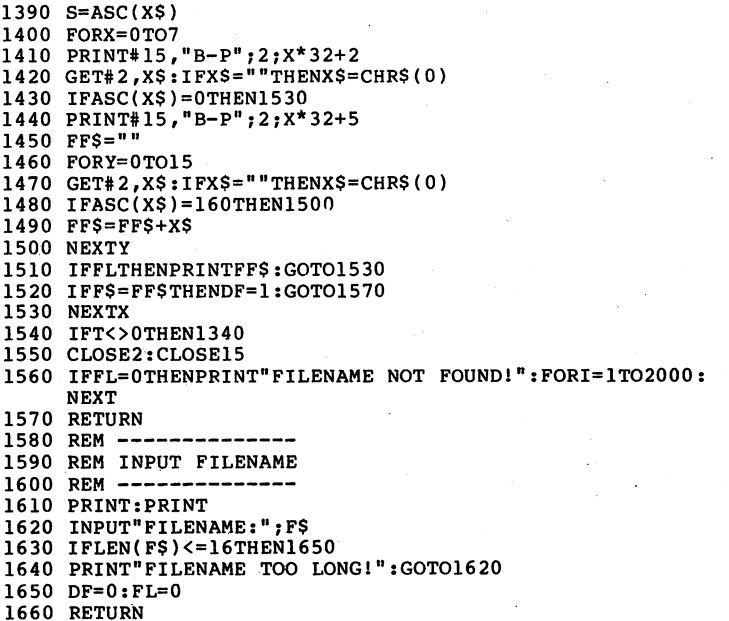

This utility program was written for the CBM 64. This version can also be run on the VIC 20. Only line <sup>100</sup> which sets the screen color on the CBM <sup>64</sup> need be changed or ignored. If you value perfect video output, lines 110-230 can also be changed to accommodate the VIC 20's smaller screen size.

### 4.1.3 Backup Program - Copying a Diskette

Incollected since it is a single drive, as the double drives permit with the COPY or BACKUP commands of BASIC 4.0. With the 1541, each program to be copied must be transferred through the computer.

Here's an example of how you might copy a diskette using a single disk drive:

First, the BAM as well as the names and IDs of the disk to be copied are read into the computer. From the information in the BAM, you can determine which blocks of the original diskette are used. In order to save time, only the allocated

blocks are copied. Then a direct access file is opened and Commodore 64) allocated blocks are read. Then the user is is then formatted with the name and ID of the original<br>diskette. Now the previously read blocks are written to the diskette. The next 169 blocks of the original diskette are diskette. This ends after four disk swaps, at which time the entire diskette will have been copied.

The program is written in BASIC except for the portion which reads and writes the direct access file. This part is written in machine language which is considerably faster than Get in Basic. Because of the nature of the nature of the nature of the nature of the nature of the nature free storage in the computer. A VIC 20 with a 16K expansion requires <sup>11</sup> changes of original and destination diskettes.

Here is time comparison between this program and duplication on double drive with the same capacity. Our program requires about <sup>20</sup> minutes, while the CBM <sup>4040</sup> does it in about 3 minutes.

Duplicating a diskette with this program is quite simple. You need only follow the messages on the screen to insert the original or destination diskette. The program does the rest for you.

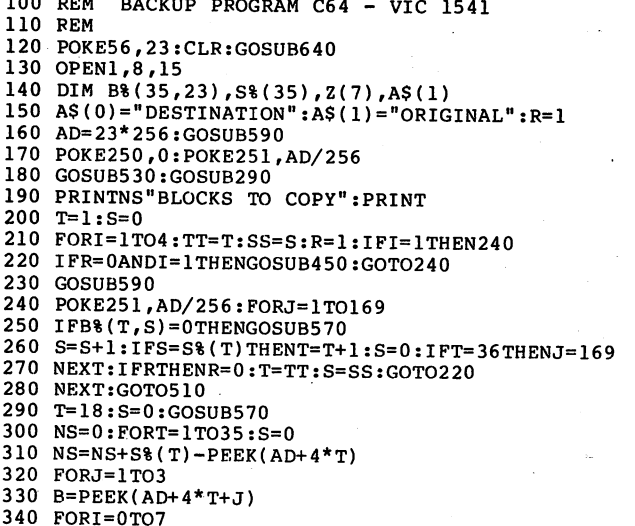
```
340 FORI=0TO7
360 NEXT I,J
370 FOR S=S%(T)TO23
380 B%(T, S) = -1 : NEXT S, T
390 FOP I=0TO15
400 A=PEEK(AD+144+I)
410 IFA<>160THENN$=N$+CHR$(A)
420 NEXT
430 I$=CHR$(PEEK(AD+162))+CHR$(PEEK(AD+163))<br>440 PRINTN$, I$:RETURN
450 PRINT"PLEASE INSERT NEW DISKETTE"
460 PRINT"AND PRESS RETURN":PRINT:POKE198,0:CLOSE2
470 GETAS: IFAS<>CHR$(13)THEN470
480 PRINT#1, "NO: "NS", "IS
490 INPUT#1,A,B$,C,D:IFATHENPRINTA","B$","C","D:END
510 CLOSE2:CLOSE1:END
520 REM SECTORS PEP TRACK
540 S%(T)=21:IFT>17THENS%(T)=19:IFT>24THENS%(T)=18:
    IFT>30THENS<sup>g</sup>(T)=17550 NEXT
560 FORI=0TO7:Z(I)=21I:NEXT:RETURN570 IFRTHENPRINT#1,"U1 0"T;S:SYSIN:RETURN
590 CLOSE2:PRINT"PLEASE INSERT "A$(R)" DISKETTE."
600 PRINT"AND PRESS RETURN": PRINT: POKE198, 0
610 GETAS: IFA$<>CHR$(13)THEN610
630 OPEN2,8,2,"#":RETURN
640 FOR I = 828 TO 873 : REM READ MACHINE LANG. PROGRAM
650 READ X : POKE I,X : S=S+X : NEXT660 DATA 162, 2, 32,198,255,160, 0, 32,207,255,145,250
670 DATA 200,208,248,230,251, 32,204,255, 96,198, 1,162
680 DATA 2, 32,201,255,160, 0,177,250, 32,210,255,200
690 DATA 208,248,230,251, 32,204,255,230, 1, 96
 700 IF SO7312 THEN PRINT "EPPOR IN DATA!!":END
710 IN=828:OUT=849-.RETURN
```
# 4.1.4 Copying Individual Files to another Diskette

The following program permits you to copy individual files from one diskette to another. The files can be programs (PRG), sequential files (SEQ) or user files (USP). Relative files cannot be copied with this program; these can be copied with a RASIC program that reads all data records into a string array and then writes them back again into a new file.

In the first pass, the program reads the complete file into the memory of the Commodore 64. Then the destination

computer has 49 Kbytes for data storage; you can handle up to <sup>196</sup> blocks on the diskette.

For reasons of speed, the reading and writing of "the data is performed by machine language program, which is stored in DATA statements. DATA statements.

The program is suited for copying sequential files as already mentioned, as well as programs of all kinds; the start address (of a machine language program) is not relevant. relevant.

<sup>100</sup> REM FILE COPIER PROGRAM C64 <sup>110</sup> REM 120 POKE 56,12 : CLR <sup>130</sup> GOSUB <sup>1000</sup> <sup>140</sup> INPUT"FILENAME ";N\$ <sup>150</sup> PRINT"FILE TYPE "; 160 GETT\$:IFT\$<>"S"ANDT\$<>"P"ANDT\$<>"U"THEN160<br>170 PRINTT\$:PRINT <sup>170</sup> PRINTT\$:PRINT <sup>180</sup> PRINT"PLEASE INSERT ORIGINAL DISK" 190 PRINT"AND PRESS A KEY": PRINT <sup>200</sup> GETA\$:IFA\$=""THEN200 <sup>210</sup> OPEN 2,8,2,N\$+","+T\$ <sup>220</sup> POKE 3,0:POKE 4,12:SYS <sup>866</sup> <sup>230</sup> CLOSE <sup>240</sup> PRINT"PLEASE INSERT DESTINATION DISK" 250 PRINT"AND PRESS A KEY": PRINT <sup>250</sup> PRINT"AND PRESS KEY":PRINT 270 OPEN 2,8,2,N\$+","+T\$+",W" <sup>260</sup> GETA\$:IFA\$=""THEN260 <sup>280</sup> POKE 3,0:POKE 4,12:SYS <sup>828</sup> 290 CLOSE 2 : END 1000 FOR I = 828 TO 898<br>1010 READ X : POKE I,X : S=S+X : NEXT 1010 Read Poke II, September 1, September 1, September 1, September 1, September 1, September 1, September 1, 1030 DATA 229, 5,165, 4,229, 6,176, 13,177, 3, 32,210 <sup>1040</sup> DATA 255,230, 3,208,236,230, 4,208,232,230, 1, <sup>76</sup> <sup>1050</sup> DATA 204,255,162, 2, 32,198,255,160, 0, 32,207,255 <sup>1060</sup> DATA 145, 3,230, 3,208, 2,230, 4, 36,144, 80,241 <sup>1070</sup> DATA 165, 3,133, 5,165, 4,133, 6, 76,204,255 1080 IF S<>8634 THEN PRINT "ERROR IN DATA !!":END<br>1090 RETURN <sup>1090</sup> RETURN

### 4.1.5 Reading the directory from within a program

Sometimes applications programs store user data in a file under a desired name. If you want to use this file again, but you cannot remember the file name, then you have a problem. If this happens, you must exit the program, search for the name in the directory, reload the program and start

again. To avoid this, you can include a directory listing routine in your program. If you forget the filename, you can display the directory with a function key, for example, without the need to leave the program. Here is a sample of such a. routine:

100 PRINTCHR\$(147): 100 PRINTCHER (1470 PRINTCHER 1470 PRINTCHER 1470 PRINTCHER 1470 PRINTCHER 1470 PRINTCHER 1470 PRINTCHER 1470 110 OPENINS - PROPERTY - PROPERTY - PROPERTY - PROPERTY - PROPERTY - PROPERTY - PROPERTY - PROPERTY - PROPERTY <sup>120</sup> T=18:S=1 130 PRINT#15, "B-R";2;0;T;S <sup>140</sup> PRINT#15,"B-P";2;0 <sup>150</sup> GET#2,X\$:IFX\$=""THENX\$=CHR\$(0)  $160$  T=ASC(XS) 170 GET#2, X\$: IFXS=""THENX\$=CHR\$(0) 180 S=ASC(X\$)<br>190 FORX=0TO7 <sup>190</sup> FORX=0TO7 <sup>210</sup> FF\$="" 200 PRINT # 200 PRINT # 200 PRINT # 200 PRINT # 200 PRINT # 200 PRINT # 200 PRINT # 200 PRINT # 201 PRINT # 20 <sup>220</sup> FORY=0TO15 230 GET#2, X\$: IFX\$ = ""THENX\$ = CHR\$ (0) <sup>240</sup> IFASC(X\$)=160THEN270 <sup>250</sup> FF\$=FF\$+X\$ <sup>260</sup> NEXTY <sup>270</sup> IFA=OTHENA=1:PRINTFF\$;:GOTO290 <sup>280</sup> A=0:PRINTTAB(20);FF\$ <sup>290</sup> NEXTX 300 IFT<>0THEN130 <sup>310</sup> CLOSE1:CLOSE2 <sup>320</sup> PRINT"RETURN FOR MORE" <sup>330</sup> INPUTXS <sup>340</sup> END:REM IF SUBROUTINE, THEN RETURN HERE

In order to select the filename, the directory is printed on the screen. Should this program be used as a subroutine (called with GOSUB) line <sup>340</sup> must contain RETURN instead of END.

We used this routine in the utility programs in sections 4.1.1 and 4.1.2.

# 4.2 The Utility Programs on the TEST/DEMO Disk

There are many <sup>1541</sup> owners that know little about the programs contained on the Test/Demo disk. The main reason is that these programs are largely undocumented. The following descriptions of these programs should help you:

4.2.1 DOS 5.1

The DOS 5.1 simplifies the operation of the VIC-1541 DOS. It can run on the VIC-20 or Commodore 64. To load DOS 5.1 on the VIC-20, give the commands

> LOAD"VIC-20 WEDGE",8 **RIIN**  $\overline{\phantom{a}}$

This is the loader for DOS 5.1 for the VIC 20.

If you want to use it on the Commodore 64, give the commands:

> LOAD"C-64 WEDGE",8 **RIIN**

This loads DOS 5.1 into the CBM 64.

What does this DOS 5.1 offer? It allows you to send convenient commands to the <sup>1541</sup> disk drive. If, for example, you want to display the directory on the screen, you use the DOS 5.1 command @\$ or >\$. This does not erase the program in memory.

The individual commands of the DOS 5.1

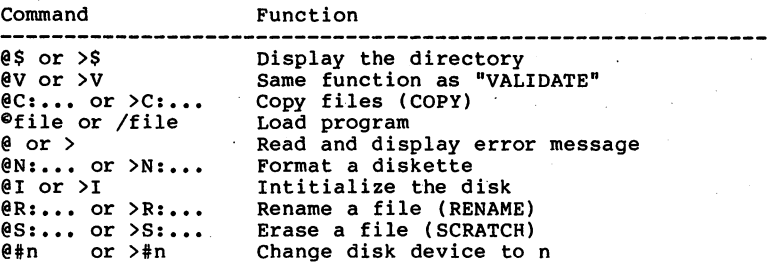

### 4.2.2 COPY/ALL

With the program COPY/ALL files can be copied between disk drives with different addresses. A drive must be changed from device address 8 with the program DISK ADDR CHANGE before this can occur. After starting the program, message:

disk copy all **jim** butterfield

from unit?

appears on the screen. Here you give the device address of the disk drive from which you wish to get the files. If this address is 8, just press RETURN. After this you give the corresponding drive number of this unit (always 0 for single drives). In this manner you also give the device address of the destination drive. Once this has occurred, the program asks asks

want to new the output disk ?n

You are being asked if the destination diskette should be Then you can choose the files you want to copy with the wildcard (\*). If all files are supposed to be copied, just give the asterisk. Now the program gives the message

hold down 'y' or 'n' key to select

The program displays the files on the original disk, which you can select with the 'y' key (yes) or 'n' (no). The files<br>by which you pressed 'y' will be copied. If, during the copying process, asterisks (\*\*\*) appear behind the files, it means that an error has occurred. If there is not enough room on the destination disk, "\*\*\* output disk full" and "do you have a new one" appears. The remaining files can be put on another formatted diskette. To do this, answer 'y1 when ready.

At the the conclusion of the copying process, the number of free blocks on the destination disk is displayed.

### 4.1.3 DISK ADDR CHANGE

With this program, the device address of a disk drive can be changed through software. After starting the program, turn all drives off except for the one you wish to change. Now enter the old and new device addresses.

After this, the address is changed and the other drive can be turned back on.

The following drives can be changed with this program:

<sup>2031</sup> DOS DOS V2.6 VI. 2040 Children St. 2040 Children St. 4040 DOS DOS V2.7 V2.5 8050 ---V2.7

#### $4.2.4$ **DIR**

This is small help program with the following possibilites:

- <sup>d</sup> display the directory on the screen
- $>$  With this character, a disk command can be given in shortened form (for example, >N:TEST,KN to format a diskette)
- $q$  exit the program
- s display the error channel

These possibilities are also found in DOS 5.1, along with other commands.

#### 4.2.5 VIEW BAM

With this utility program you can view the usage of diskette columns and the tracks in rows. Crosses indicate free blocks and reverse crosses indicate allocated blocks. 'n/a' means that these blocks do not exist on the track.

After outputting the table, the diskette name and the number of free blocks is displayed.

### 4.2.6 CHECK DISK

The utility program CHECK DISK tests every block on the diskette by writing to and reading from it. The current

block and the total number of tested blocks is displayed on the screen.

#### 4.2.7 DISPLAY T&S 4.2.7 DISPLAY T&S

If you are interested in the construction of the individual blocks of the disk and want to display these on the screen, this utility program will help you. After starting the program you give the desired track and sector. This will the sent to the printer or screen. The property of the property or sent to  $\mathcal{L}_\mathbf{X}$ contained in this book is easier to use the useful because it allows the useful because it allows the useful because it allows the useful because it allows the useful because it allows the useful because it allows the usef you to change blocks and save them again.

## 4.2.8 PERFORMANCE TEST

This program makes it possible to test the mechanics of the commands are executed, in the following order:

1. Disk is formatted 2. A file is opened for reading 3. Data are written to this file 4. The file is closed again 5. This file is opened for reading 6. The data are read 7. The file is closed again 8. The file is erased 9. Track <sup>35</sup> is written 10. Track is written 11. Track <sup>35</sup> is read 12. Track 1 is read

After each access of the disk the error channel is displayed. In this manner, it can be established which which which which which which which which which which w access of the disk is not executed properly.

When using this program, use only diskettes containing no important data because the entire diskette is erased during the testing.

## 4.3 BASIC-Expansion and Programs for easy Use of the <sup>1541</sup>

#### $4 - 3 - 1$ Input strings of desired length from the disk

Reading data from the disk with the INPUT# statement has one characters can be read. This is because the input buffer of be read with the INPUT# statement. If a record contains a comma or colon, BASIC views it as a separating character and the remainder of the input is assigned to the next variable. If the INPUT# statement has only one variable, the remainder is ignored and the next INPUT# statement continues reading past the next carriage return (CHR\$(13)). The alternative, to read the input with a GET# statement but results in much slower input.

To avoid these disadvantages, we can use a small machine language routine.

We will change the INPUT# statement, so that we can specify the number of characters to be read. To distinguish it from the normal INPUT# statement, we name the command INPUT\*. The syntax looks like this:

INPUT\* lfn, len, var

Lfn is the logical file number of the previously OPENed file, len is the number of characters to be read, and var is the string variable into which the characters are to be read. A program excerpt might look like this:

<sup>100</sup> OPEN 2,8,2,"FILE" <sup>110</sup> INPUT\* 2,100,A\$

This reads string of <sup>100</sup> characters from the opened file into A\$. This procedure is especially suited for relative files, because a complete record can be read with one command after positioning the record pointer. The partitioning of record into fields can be accomplished with the MID\$.function. An elegant method of creating records is described in the next section.

With this procedure it is no longer necessary to end record with carriage return. You can especially make use of the maximum record length with relative files:

 OPEN 1,8,15 OPEN 2,8,2, "REL-FILE,L,"+CHR\$(20) PRINT#1, "P"+CHR\$(10)+CHR\$(0)+CHR\$(l) 140 PRINT#1, "P"+CHR\$(10)+CHR\$(0)+CHR\$(1)

150 INPUT\* 2,20,A\$ <sup>160</sup> PRINT A\$

# <sup>12345678901234567890</sup>

program. It resides in the cassette buffer just like a<br>loader program in BASIC for the Commodore 64 and VIC 20.

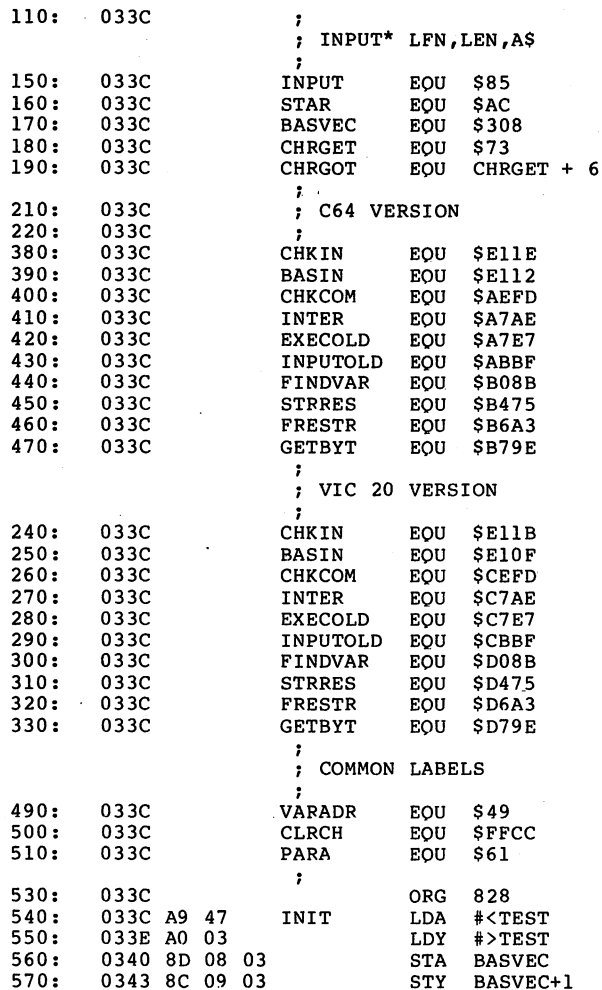

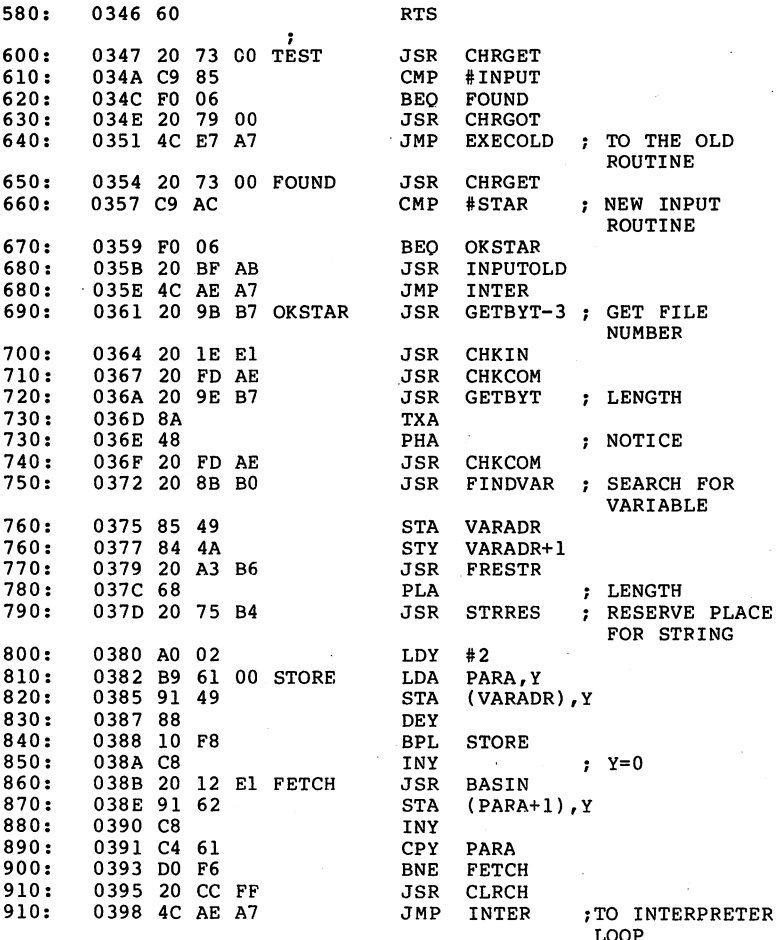

Here are the BASIC programs for entering the machine language program for the Input the INPUT of the INPUT of the INPUT of the INPUT of the INPUT of the INPUT of t

INPUT\* <sup>64</sup> Version

100 FOR  $I = 828$  TO 922 <sup>110</sup> READ POKE ,X S=S+X NEXT 120 DATA 169, 2016. ISBN 974-98, 2016. ISBN 974-98, 2016. ISBN 974-98, 2016. ISBN 974-98, 2016. ISBN 974-98, 2

<sup>130</sup> DATA 115, 0,201,133,240, 6, 32f121, 0, 76,231,167 150 DATA 167, 32,155,183, 32, 30,225, 32,253,174, 32,158 170 DATA 74, 32,163,182,104, 32,117,180,160, 2,185, 97 <sup>180</sup> DATA 0,145, 73,136, 16,248,200, 32, 18,225,145, <sup>98</sup> 200 IF S <> 11096 THEN PRINT "ERROR IN DATA !!" : END 210 SYS 828 : PRINT "OK."

'INPUT\* VIC <sup>20</sup> VERSION

100 FOR I = 828 TO 922<br>110 READ X : POKE I,X : S=S+X : NEXT <sup>110</sup> READ POKE I,X S=S+X NEXT <sup>120</sup> DATA 169, 71,160, 3,141, 8, 3,140, 9, 3, 96, <sup>32</sup> <sup>130</sup> DATA 115, 0,201,133,240, 6, 32,121, 0, 76,231,199 150 DATA 199, 32,155,215, 32, 27,225, 32,253,206, 32,158<br>160 DATA 215,138, 72, 32,253,206, 32,139,208,133, 73,132 170 DATA <sup>170</sup> DATA 74, 32,163,214,104, 32,117,212,160, 2,185, <sup>97</sup> <sup>180</sup> DATA 0,145, 73,136, 16,248,200, 32, 15,225,145, <sup>98</sup> 200 IF S <> 11442 THEN PRINT "ERROR IN DATA 1!" : END 210 SYS 828 : PRINT "OK."

# 4.3.2 Easy Preparation of Data Records

If you have worked with relative files before, you know that definite record length must be established. This record is usually divided into several fields which likewise begin at a definite position within the record, and have a set length.

If you create a new record, for example, a separate INPUT statement is generally used for each field. Before the complete record can be written, it must be assembled properly. Each field must be checked for proper length. If it is longer than the planned length of the plan corresponding, the remainder must be truncated to the proper length. Here are two new BASIC commands that are written in machine language and are initialized with a SYS command. You can then use them as any other BASIC commands.

The first command has the name !STR\$ and serves to create a string with the length of the data record.

 $AS = 1STRS(100.$ " ")

creates string with <sup>100</sup> blanks and puts it in the variable A\$.

The next command places our data field in the previously variable N\$ containing the last name as a field of 25 characters at position 1 in the string A\$, our new command looks like this:

 $MID$ (A$,1,25) = N$$ . .

Here the MID\$ command is used as so-called pseudo-variable on the left side of the assignment statement. What happens here is as follows:

The variable N\$ replaces the first <sup>25</sup> characters of A\$. If the variable  $\alpha$  is the variable than 25 characters, only the first than 25 characters, only the first theory <sup>25</sup> characters are replaced and the rest are disregarded. If n is shorter than 25 characters, one many characters were remain (blanks, in our case). That is exactly as we wanted. Now we can program the following:

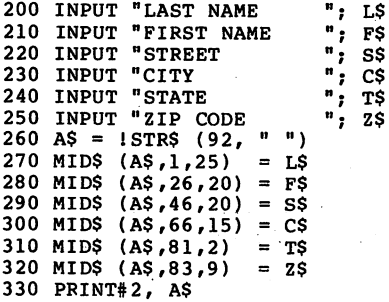

Here is the machine language program for the

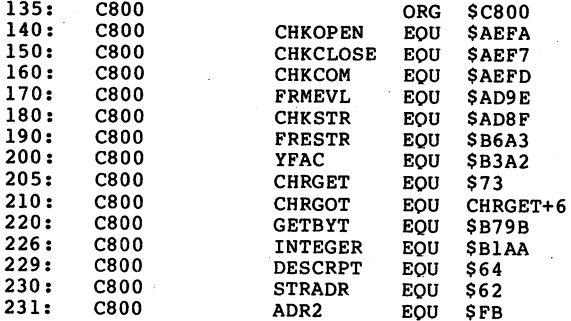

291 --

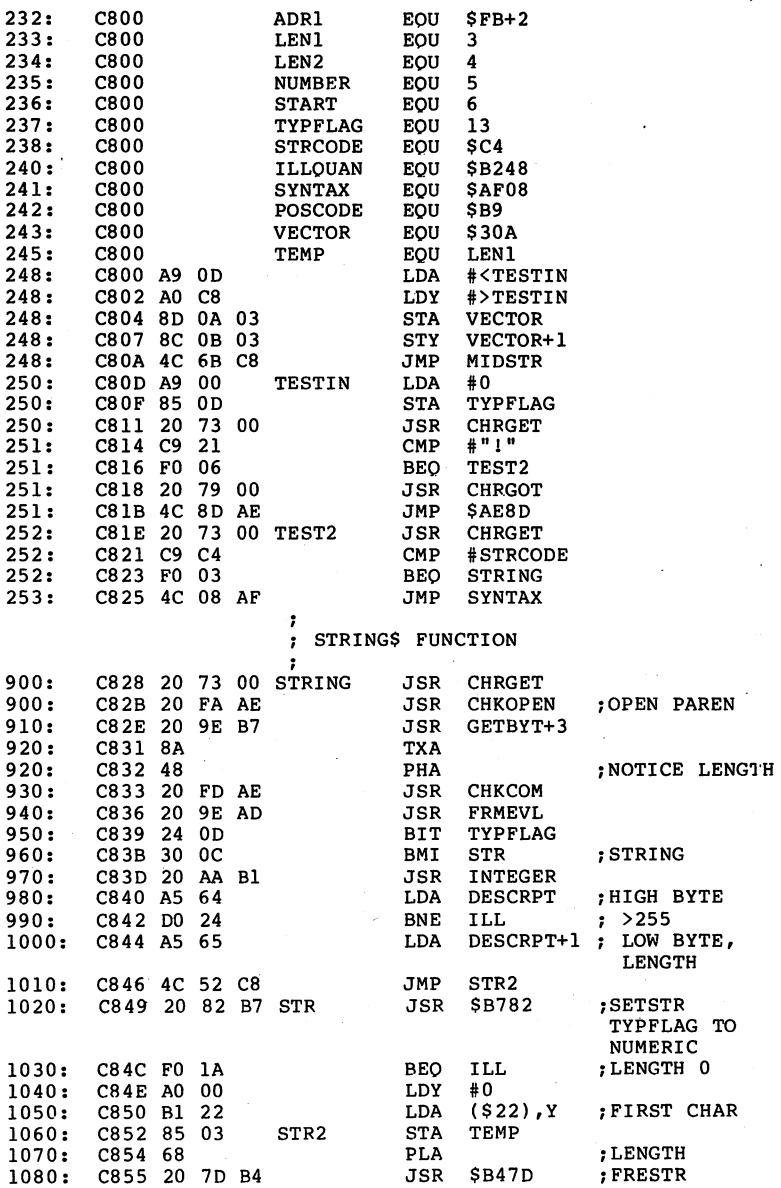

292

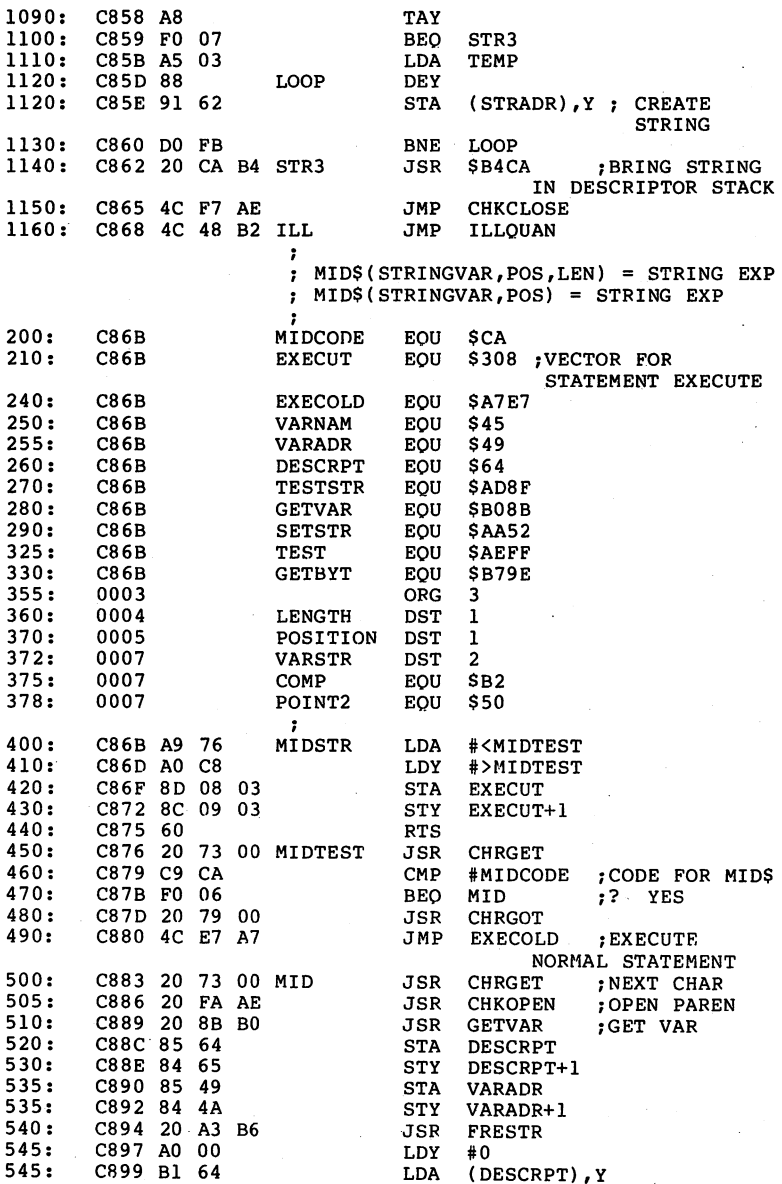

-- -

<u>–</u>

 $-$ 

 $\ddot{\phantom{a}}$ 

ł.

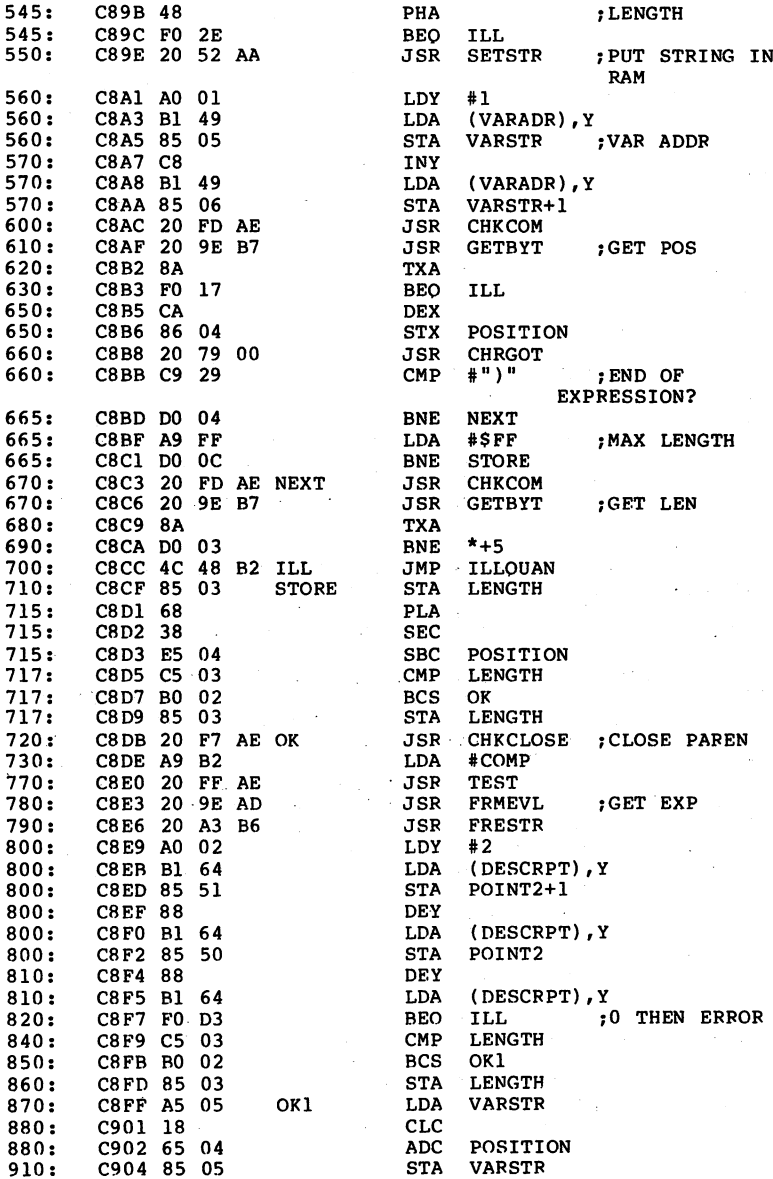

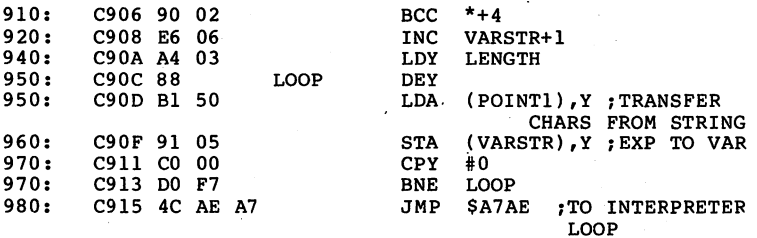

For those who have no monitor or assembler for the Commodore 64, we have written a loader program in BASIC.

100 FOR  $I = 51200$  TO 51479 110 READ X : POKE I,X : S=S+X : NEXT<br>120 DATA 169, 13,160,200,141, 10, 3 <sup>120</sup> DATA 169, 13,160,200,141, 10, 3,140, 11, 3, 76,107 -6 <sup>130</sup> DATA 200,169, 0,133, 13, 32,115, 0,201, 33,240, 6. <sup>140</sup> DATA 32,121, 0, 76,141,174, 32,115, 0,201,196,240 <sup>150</sup> DATA 3, 76, 8,175, 32,115, 0, 32,250,174, 32,158 <sup>160</sup> DATA 183,138, 72, 32,253,174, 32,158,173, 36, 13, <sup>48</sup> <sup>170</sup> DATA 12, 32,170,177,165,100,208, 36,165,101, 76, <sup>82</sup> <sup>180</sup> DATA 200, 32,130,183,240, 26,160, 0,177, 34,133, - 3 <sup>190</sup> DATA 104, 32,125,180,168,240, 7,165, 3,136,145, <sup>98</sup> <sup>200</sup> DATA 208,251, 32,202,180, 76,247,174, 76, 72,178,169 <sup>210</sup> DATA 118,160,200,141, 8, 3,140, 9, 3, 96, 32,115 220 DATA 10,201,202,240, 6, 32,121, 0, 76,231,167, 32<br>230 DATA 115, 0, 32,250,174, 32,139,176,133,100,132,101 <sup>230</sup> DATA 115, 0, 32,250,174, 32,139,176,133,100,132,101 <sup>240</sup> DATA 133, 73,132, 74, 32,163,182,160, 0,177,100, <sup>72</sup> <sup>250</sup> DATA 240, 46, 32, 82,170,160, 1,177, 73,133, 5,200 <sup>260</sup> DATA 177, 73,133, 6, 32,253,174, 32,158,183,138,240 270 DATA 23,202,202, 24, 22,202, 23,202, 12,202, 41,202, <sup>280</sup> DATA 255,208, 12, 32,253,174, 32,158,183,138,208, 290 DATA 76, 290 DATA 76, 291 DATA 76, 22, 22, 23, 23, 23, 24, 25, 26, 27, 27, 28, 28, 29, 29, 29, 29, 29, 29, 310 DATA 158,173, 32,163,182,160, 2,177,100,133, 81,136 <sup>320</sup> DATA 177,100,133, 80,136,177,100,240,211,197, 3,176 330 DATA 340 DATA 230, 6,164, 3<br>350 DATA 247, 76,174,167 340 DATA 230, 6,164, 3,136,177, 80,145, 5,192, 0,208 <sup>360</sup> IF <> <sup>31128</sup> THEN PRINT "ERROR IN DATA !!" END 370 SYS 51200 : PRINT "OK."

# 4.3.3 Spooling - Printing Directly from the Disk

If you have a printer connected to your computer in addition to the disk drive, you can use a special characteristic of the the serial bus.

It is possible to send files directly from disk to the

printer, without the need to transfer it byte by byte with the computer. For example, if you have text saved as a sequential file, and you want to print it on the printer. the following program allows you to do so:

> 100 OPEN 1,4 : REM PRINTER<br>110 OPEN 2,8,2, "0:TEST" : REM TEXT FILE <sup>110</sup> OPEN 2,8,2, "0:TEST" REM TEXT FILE 120 GET#2, A\$ IF ST 64 THE ST 64 TH ST 64 TH 64 TH 64 TH 64 TH 64 TH 64 TH 64 TH 64 TH 64 TH 64 TH 64 TH 64 TH 130 PRINT#1, A\$; : GOTO 120 140 CLOSE 1 : CLOSE 2 <sup>150</sup> END

Characters are sent from the disk to the printer until the end of file is recognized. Then the two files are closed ard the program ended.

The following is done when spooling:

First both files are opened again. Then a command to receive receives the command to send data (Talk). Data are sent automatically from the disk to the printer until the end of file is reached. During this time, the computer can be used without interferring with the transfer of data. Only the use of peripheral devices is not possible during this time.

In practice, this is done with a small machine language program. When you want to start printing, you call the program and give the name of the file which you want to send. send.

#### SYS 828. "TEXT" System in the system of the system of the system of the system of the system of the system of the system of the

OPENS the file TEXT on the diskette and sends it to the printer. As soon as the transfer is begun, the computer responds with READY, again and you can use it, as long as no attempt is made to access the serial bus. You can prove that the computer is no longer needed for transfer by pulling out the bus cable to the disk, so that the diskette is connected file is still open (the red LED is still lit). You can CLOIE the file and turn the printer off and then back on, and give the SYS command without a filename (the cable to the disk must be attached, of course).

#### SYS <sup>828</sup>

With same command you can stop a transfer in progress. The machine language program in the form of a loader program for the Commodore <sup>64</sup> and the VIC <sup>20</sup> is found at the end.

Here are some hints for use:

we have successfully used the printer successfully used the printer spooling with the printer spooling with the print Commodore 64 and VIC 20 with printer such as the the the VIC 20 with printer such as the VIC 20 with printer s

1525. Attempts using an Epson printer with a VIC interface as well as the VIC <sup>1526</sup> did not succeed. The serial bus, in contrast with the parallel IEEE bus, appears to be capable of spooling only with limitations. This is why it is still blocks the bus. We would be happy if you would inform<br>us of your experience with other printers.

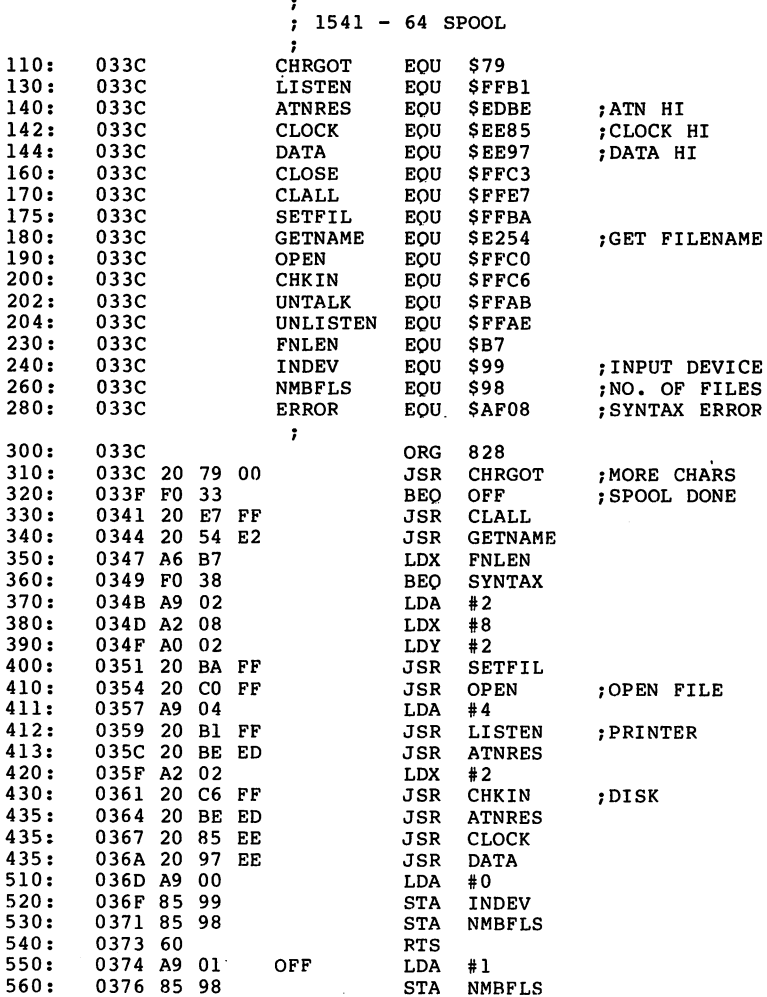

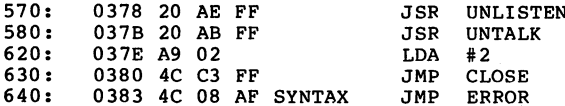

Here is the BASIC loader program for the Commodore 64,

120 DATA 32,121, 0,240, 51, 32,231,255, 32, 84,226 DATA 166,183,240, 56,169, 2,162, 8,160, 2, <sup>32</sup> DATA 186,255, 32,192,255,169, 4, 32,177,255, <sup>32</sup> <sup>150</sup> DATA 190,237,162, 2, 32,198,255, 32,190,237, <sup>32</sup> DATA 133,238, 32,151,238,169, 0,133,153,133,152 180 DATA 169, 2, 76,195,255, 76, 8,175<br>190 IF S <> 9598 THEN PRINT "ERROR IN DATA !!" : END PRINT "OK."

For the VIC 20, use the following program:

 FOR I = 828 TO 901 110 READ  $X : POKE I, X : S=S+X : NEXT$  DATA 32,121, 0,240, 51, 32,231,255, 32, 81,226 DATA 166,183,240, 56,169, 2,162, 8,160, 2, <sup>32</sup> DATA 186,255, 32,192,255,169, 4, 32,177,255, <sup>32</sup> DATA 197,238,162, 2, 32,198,255, 32,197,238, <sup>32</sup> <sup>160</sup> DATA 132,239, 32,160,228,169, 0,133,153,133,152 DATA 96,169, 1,133,152, 32,174,255, 32,171,255 --- ------ --- <sub>1</sub> --, --, ----- - --, --, ---- IF <> <sup>9648</sup> THEN PRINT "ERROR IN DATA !!" END PRINT "OK."

# 4.4 Overlay Technique and Chaining Machine Language Programs

A proven programming technique involves the creation of a menu program which then loads and executes other programs based on the user's choice. There are two variations: preserving or clearing the old variables in the chained program.

It is possible to pass the old variables if the calling<br>program is as large or larger than the chained program. If a program is as large or larger than the chained program. If program is chained from another program, the pointer to the end of the previous program remains intact, and the new program loads over the old.

In this example, we would get the following result:

100 REM PROGRAM 1 100 Rem Program Program Program Program Program Program Program Program Program Program Program Program Program Program Program Program Program Program Program Program Program Program Program Program Program Program Progra 110 REM THIS PROGRAM IS LARGER THAN THE SECOND 110 REM THIS PROGRAM IS LARGER THAN THE SECOND IS LARGER THAN THE SECOND IS LARGER THAN THE SECOND IS LARGER THAN THE SECOND IS LARGER THAN THE SECOND IS LARGER THAN THE SECOND IS LARGER THAN THE SECOND IS LARGER THAN THE  $120 A = 1000$ 130 LOAD "PROGRAM 2",8 <sup>100</sup> REM PROGRAM <sup>110</sup> PRINT <sup>A</sup>

1000 - - -

If the chained program is larger than the original program, part of the variables are overwritten and contain meaningless values. Moreover, when the values that the values that the values that the values of  $\sim$ program destroyed are assigned new values, part of the program is also destroyed.

There are two characteristics of passing variables from the previous program that should be noted  $-$  for strings and for functions.

Any string variables that are defined as constants enclosed in quotes in the first program, will have a problem. The string variable pointer points to the actual text in the program. If, for example, a string is defined in the first program with the following assignment

 $100$  AS = "TEXT"

the variable pointer points to the actual text within line this pointer. New text is now at the original location, so the variable has unpredictable contents. We can easily work around this, however. We need only ensure that the text is copied from the program into string storage where text variables are normally stored. You can do this as follows:

 $100$  AS = "TEXT" + ""

By concatenating an empty string, you force the contents of the variable to be copied to the string storage area.

Similar considerations apply to function definitions, because the points points to the demonstration within the program. Here you must define the function again in the second program, for. example:

100 DEF FN A(X) =  $0.5 * EXP (-X*X)$ 

If you want to chain a program, you can continue to use the old variables provided the second program is not longer than want to preserve the old variables, there is a trick we can the first the first of the chained program is longer, we do not we do not  $use.$  $\cdots$   $\cdots$ 

We need only set the end-of-program pointer to the end of the new program immediately after loading. This can be done with two POKE commands:

POKE 45, PEEK(174) : POKE 46, PEEK (175) : CLR

The CLR command is absolutely necessary. This line should be the first line in the chained program. This allows us to chain large program without transfer of variables. Another, not so elegant method involves writing the load command in the keyboard buffer so the program will automatically be loaded in the direct mode. To do this, we write the LOAD and RUN commands on the screen and fill the keyboard buffer with 'HOME1 and carriage returns. An END statement must come after this in the program. The control system then gets the contents of the keyboard buffer in the direct mode and reads the LOAD and RUN commands that control the loading and execution of the program. Because this occurs in the direct mode, the end address of the program is automatically set, the variables are erased and the program is started with the RUN. The disadvantage of this method is that since the LOAD command must appear on the video screen, any display will be destroyed. In practice it looks like this:

<sup>1000</sup> PRINT CHP\$(147)"LOAD"CHR\$(34)"PROGRAM 2"CHR\$( 34)",8 1010 PRINT : PRINT : PRINT : PRINT <sup>1020</sup> PRINT "RUN" 1030 POKE 631,19 : POKE 632,13 : POKE 633,13 1040 POKE 634,13 : POKE 635,13 : POKE 636,13 1050 POKE 198,6 : END

You can see that this procedure is more complicated than the previous one; it is only mentioned for the sake of completeness. With the first procedure, only the LOAD command need be programmed in line 1000:

<sup>1000</sup> LOAD "PROGRAM 2",8

There is another technique for chaining machine language programs.

If a machine language program is to be used from a BASIC program, it must usually be loaded at the beginning of the BASIC program. You must take note of two things:

First of all, you must make sure that the machine language program loads to a specific place in memory. If you load a treats it as a BASIC program and loads it at the starting address of the BASIC RAM, generally at <sup>2049</sup> (Commodore 64). they are loaded at the address for which they were written. This absolute loading can be accomplished by adding the secondary address 1:

LOAD "MACH-PRG", 8, 1 LOAD "MACH-PRG11,8,1

program, BASIC attempts to RUN the program from the beginning. This leads to an end the local control when local control when local control when local control when lo thinks that a new BASIC program has been chained:

<sup>100</sup> LOAD "MACH-PRG",8,1

Here we can make use of the fact that the variables are preserved when chaining. If we program the following, we have reached our goal:

100 IF A=0 THEN  $A=1$  : LOAD "MACH-PRG", 8, 1 <sup>110</sup> ...

When the program is started with RUN, A has the value zero and the assignment after the THEN is executed, A contains the value 1 and the machine language program is then LOADed. When the program begins again after LOADing the program MACH-PRG, A has the value 1 so the next line is executed.

The procedure is similar if you have several machine language programs to load.

<sup>100</sup> IF A=0 THEN A=l LOAD "PROG 1",8,1 ... .. .. ..... .. . ..... .... .... ... <sup>120</sup> IF A=2 THEN A=3 LOAD "PROG 3",8,1  $130...$ 

The first time through, PROG 1 will be loaded, the next time, PROG 2, and so on. Once all the programs are loaded, execution continues with line 130.

# 4.5 Merge - Appending BASIC Programs

Certainly you have thought about the possibility of combining two separate BASIC programs into one. Without further details this is not possible, because loading the of how BASIC programs are stored in memory and on the diskette, you can develop a simple procedure to accomplish this task.

BASIC programs are stored in memory as follows:

NL NH pointer to the next program line, lo hi LL LH line number, lo hi XX YY 22 XX YY ZZ ..... tokenized BASIC statements<br>00 end-of-line marker end-of-line marker

At the end of the program are two additional zero bytes:<br>00 00 a total of 3 zero bytes a total of 3 zero bytes

Programs are also saved in this format. Where the program starts and ends lies in two pointers in page zero:

PRINT PEEK(43) + 256 \* PEEK(44) PRINT PEEK(43) <sup>256</sup> PEEK(44)

gives the start of BASIC, <sup>2049</sup> for the Commodore 64,

PRINT PEEK(45) + 256 \* PEEK(46)

points to the byte behind the three zero bytes.

Because a program is always loaded at the start of BASIC, contained in the pointer at  $43/44$ , one can cause a second program to load at the end of the first. In practice, we must proceed as follows:

First we load the first program into memory.

## LOAD "PROGRAM 1",8

Now get the value of the ending address of the program.

 $A = PEEK(45) + 256 * PEEK(46)$ 

This value is decremented by two so that the two zero bytes at the end of the program are known.

 $A = A - 2$ 

Now, note the original value of the start of BASIC.

PRINT PEEK(43), PEEK(44)

Next, set the start of BASIC to the start of BASIC to the start of BASIC to the Start of BASIC to the Start of

 $302$ --

#### POKE, A AND 255 : POKE 44, A / 256

Now, LOAD the second program.

LOAD "PROGRAM 2",8

If you set the start of BASIC back to the original value, 1 and 8 for the Commodore 64 (as shown above with the PRINT commands), you have the complete program in memory and can view it with LIST or save it with SAVE.

### POKE 43,1 : POKE 44,8

The following should be noted when using this method:

The appended program may contain only line numbers that are greater than the largest line number of the first program. Otherwise these line numbers can never be accessed with GOTO or GOSUB and the proper program order cannot be guaranteed.

This procedure is especially well suited for constructing a subroutine library for often used routines, so they need not be typed in each time. It will work out best if you reserve specific line numbers for the subroutines, such as 20000- 25000, 25000-30000, and so on. If you want to merge several programs in this manner, you must first load the program with smallest line numbers, and then the program with the next highest numbers, etc.

#### Anatomy of the 1541 Disk Drive Anatomy of the <sup>1541</sup> Disk Drive

### 4.6 Disk Monitor for the Commodore <sup>64</sup> and VIC <sup>20</sup>

In this section we present very useful tool for working with your disk drive, allowing your disk drive, allowing your disk drive, and display, modify, and display, and and save desired blocks on the diskette.

For reasons of speed, the program is written entirely in machine language. The following commands are supported:

- Read block from the disk
- Write a block to the disk
- ÷ Display block on the screen
- 
- Send disk commands
- 

you can initially separate with the second control of the second control of the second control of the second control of the second control of the second control of the second control of the second control of the second con

Return to BASIC

The program announces its execution (automatically by the BASIC load program) with

DISK-MONITOR VI.0  $\rightarrow$ 

and waits for your input. If you enter '@', the error message from the disk will be displayed, for example

00, ok,00,00

If you want to send a command to the disk, enter an '@' followed by the command.

 $>01$ 

You can send complete disk commands in this manner, that you would otherwise send with

OPEN 15,8,15 PRINT# 15,"command" CLOSE <sup>15</sup>

For example, you can erase files, format disks, and so on.

The most important function of the disk monitor is the direct access of any block on the diskette. For this, you use the commands R and W. R stands for READ and reads a desired block, W stands for WRITE and writes a block to the disk. You need only specify the track and sector you want to read. These must be given in hexadecimal, exactly as the output is given on the screen. If, for example, you want to read track 18, sector 1 (the first directory block), enter the following command:

>R 12 01 >R <sup>12</sup> <sup>01</sup>

304

Each input must be given as a two-digit hex number, separated from each other with a blank.

In order to display the block, use the command M. We receive the following output:

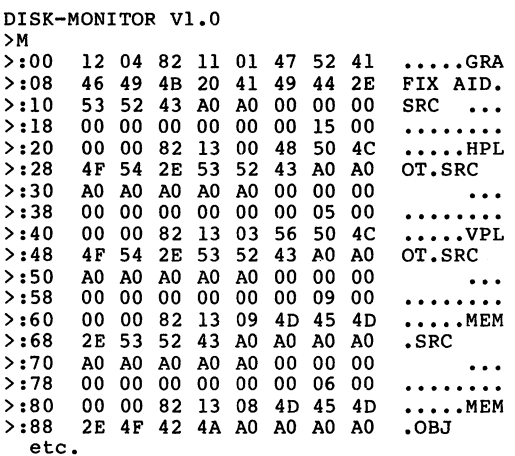

Let's take a closer look at the output. The first hex number after the colon gives the address of the following 8 bytes<br>in the block, 00 indicates the first byte in the block (the in the block, <sup>00</sup> indicates the first byte in the block (the numbering goes from 00 to FF (0-255/). Only 00 follow the<br>address (4 on the VIC 20). In the right half are the corresponding ASCII characters. If the code is not printable ( ) ) ) to see the set of the set of the set of the set of  $\alpha$  is  $\alpha$  to  $\alpha$ gale the community M, as above, the entires bacter is displayed. Because the block does not fit on the screen completely, it address range that you would like to display. If you only want to see the first half, enter:

>M <sup>00</sup> 7F

The second half with:

>M <sup>80</sup> FF

With the VIC 20, you can view quarters of the block. If you now wish to change some data, you simply move the cursor to the corresponding place, overwrite the appropriate byte, and press RETURN. The new value is now stored and the right half is updated with the proper ASCII character.

To write the modified block back to the diskette, you use the command W. Here also you must give the track and sector

numbers in hexadecimal.

>W <sup>12</sup> <sup>01</sup>

writes the block back to track 18, sector 1, from where we had read the block previously.

If you want to get back to BASIC, enter X and the computer monitor again, you need not load it again. Just type SYS <sup>49152</sup> for the C64 or SYS <sup>6690</sup> for the VIC 20.

# A warning:

Be sure to make a copy of any diskette that you work with in this way. Should you make an error when editing or writing that it can no longer be used in the normal manner. You should make it a rule to only work with a copy.

Here you find an assembler listing of the program. After this are the BASIC loader programs for the Commodore <sup>64</sup> and VIC 20.

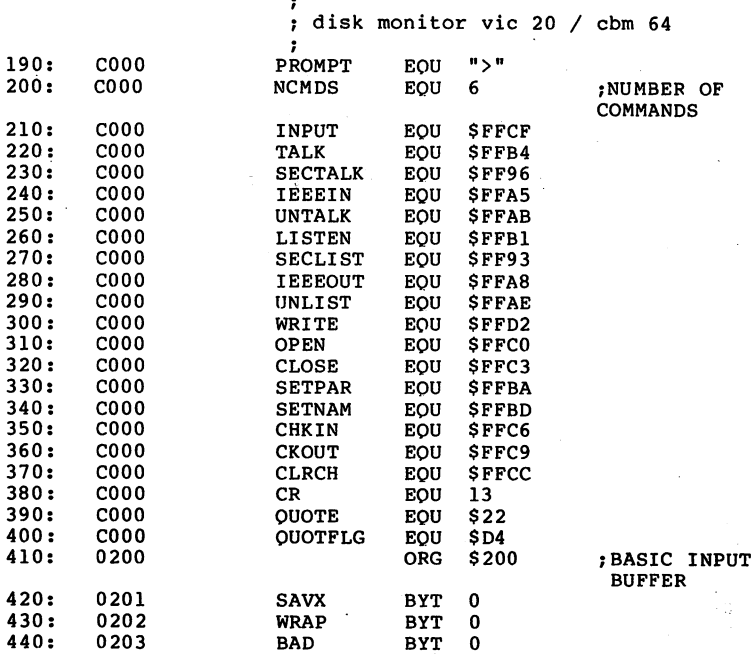

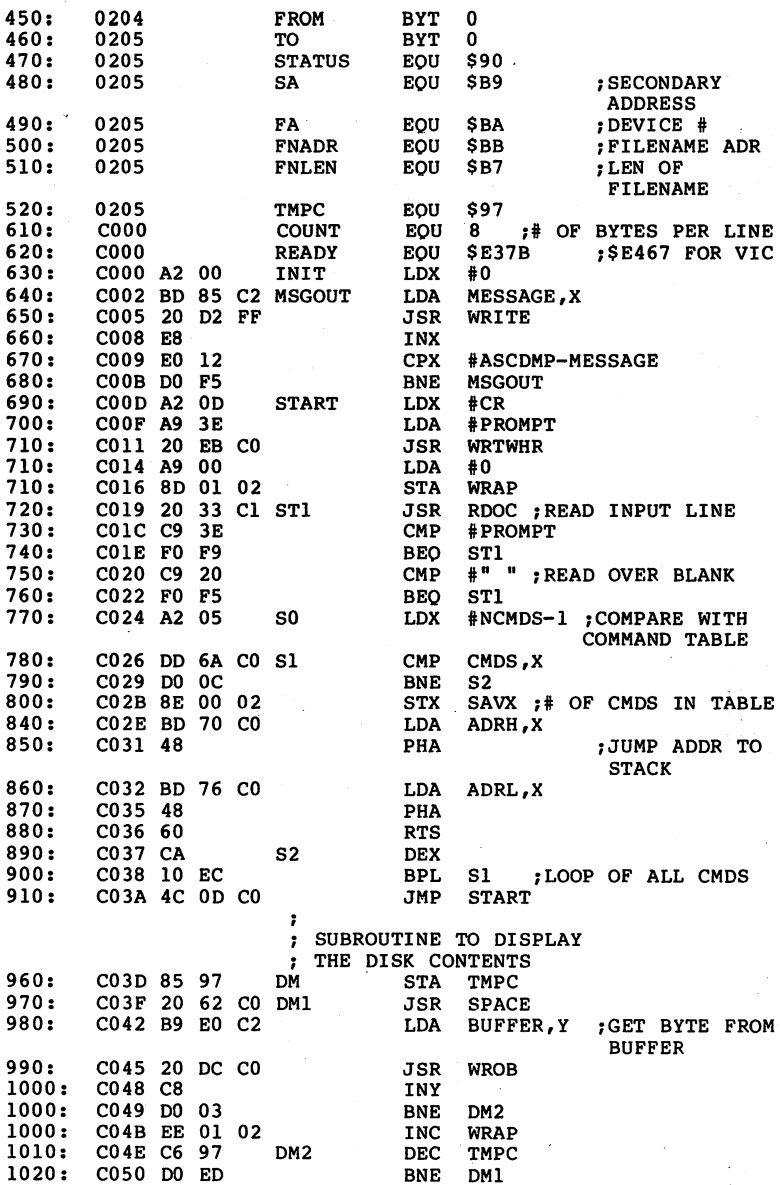

 $-$ 

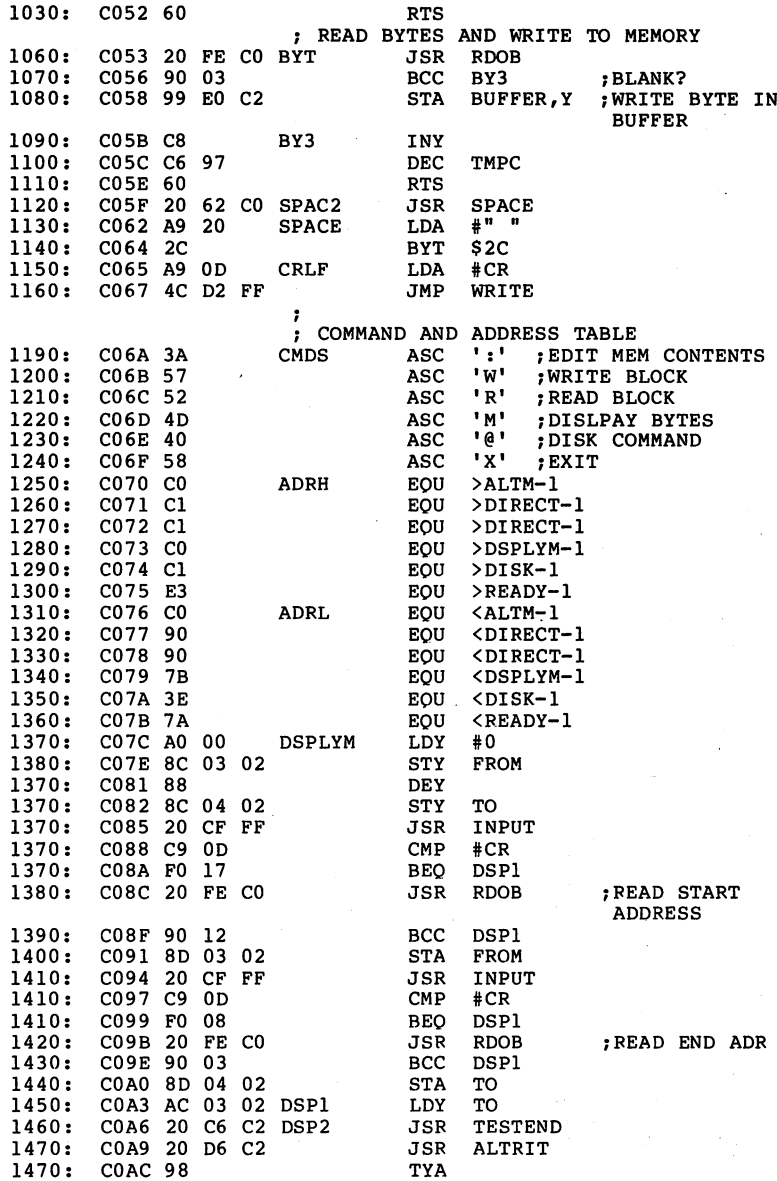

308

 $\alpha$ 

and the second

 $\overline{\phantom{a}}$ 

 $\hat{\boldsymbol{\beta}}$ 

 $\cdot$ 

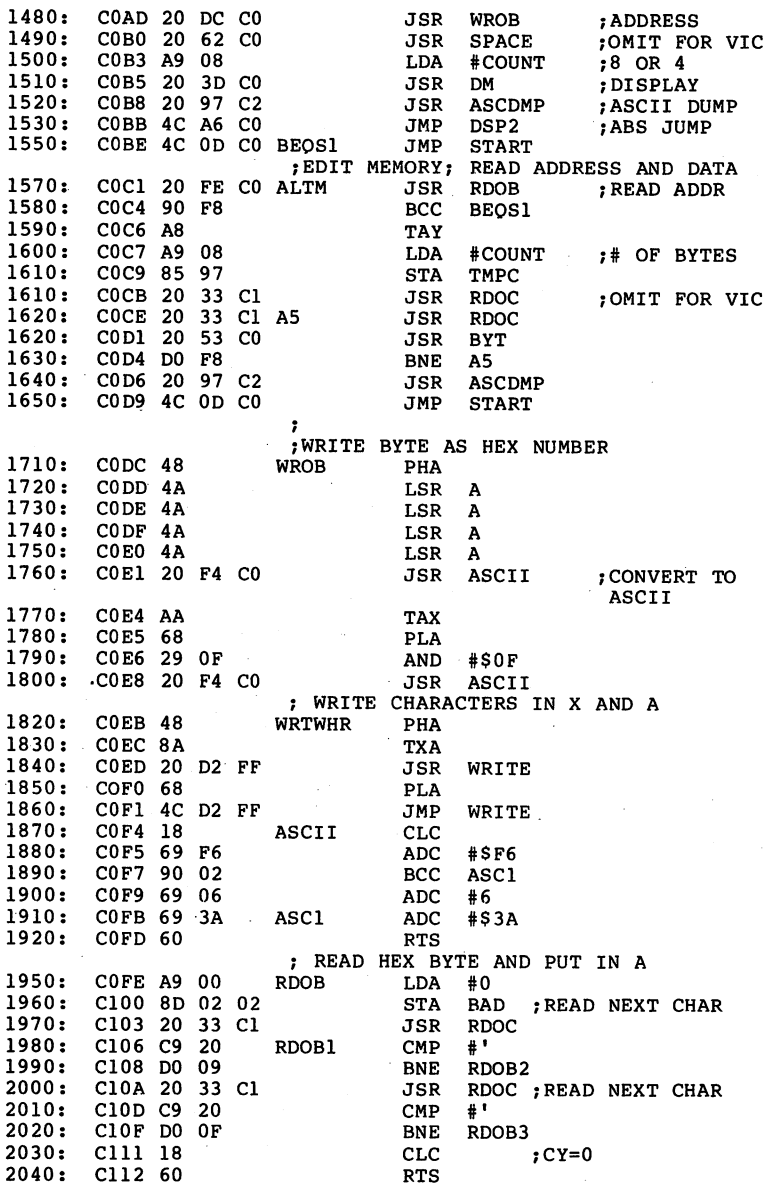

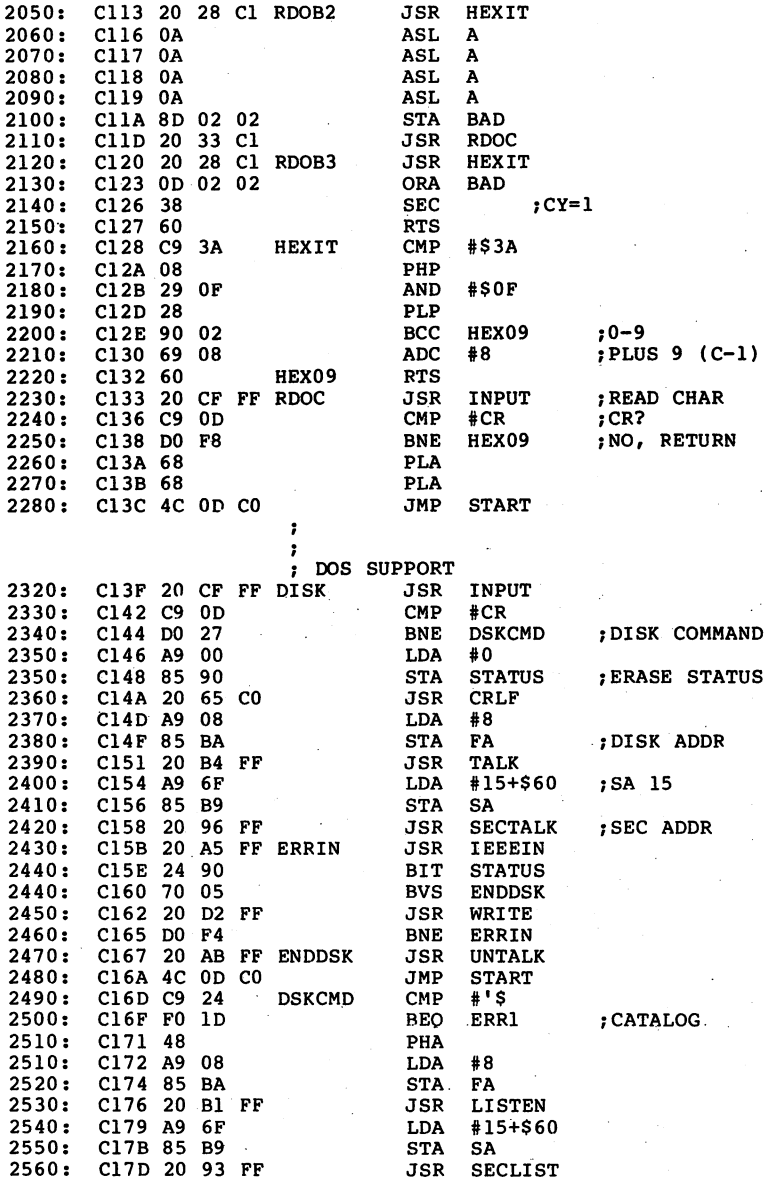

310

. . . . . . .

------

<sup>93</sup>

 $\bar{\xi}$ 

Francisco Constitution of the Constitution of the Constitution of the Constitution of the Constitution of the Constitution of the Constitution of the Constitution of the Constitution of the Constitution of the Constitution

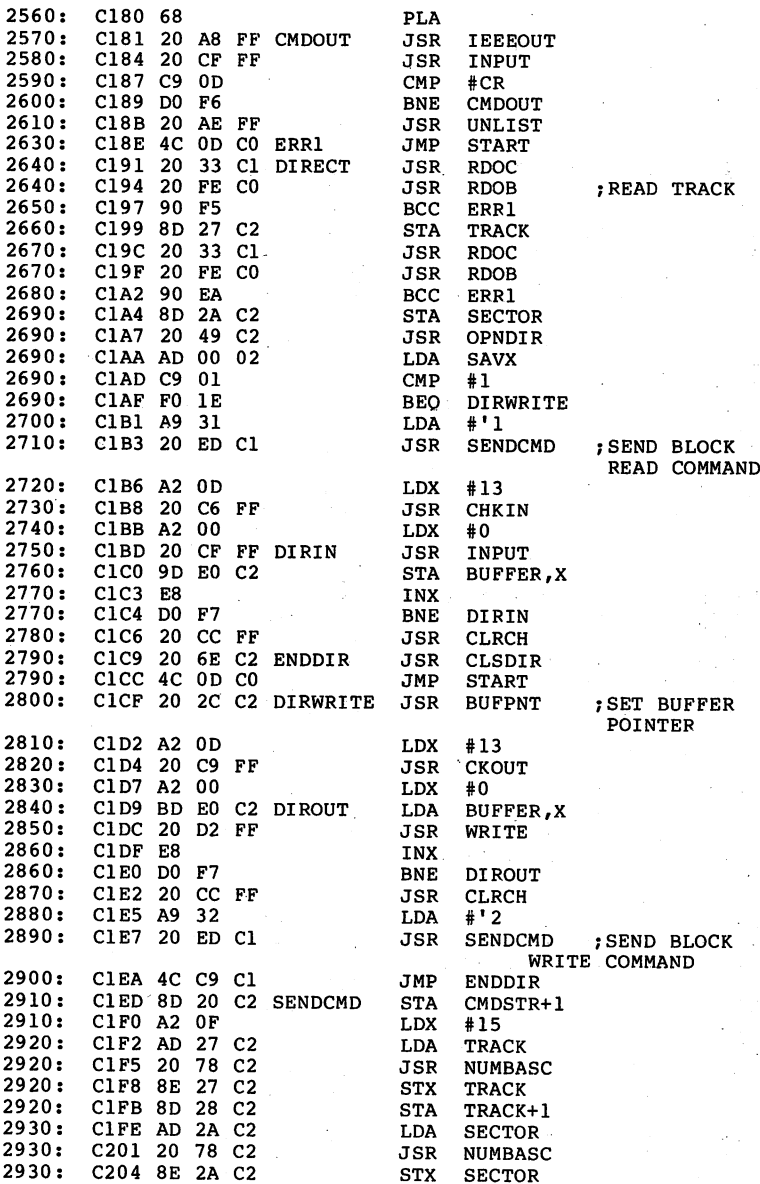

311

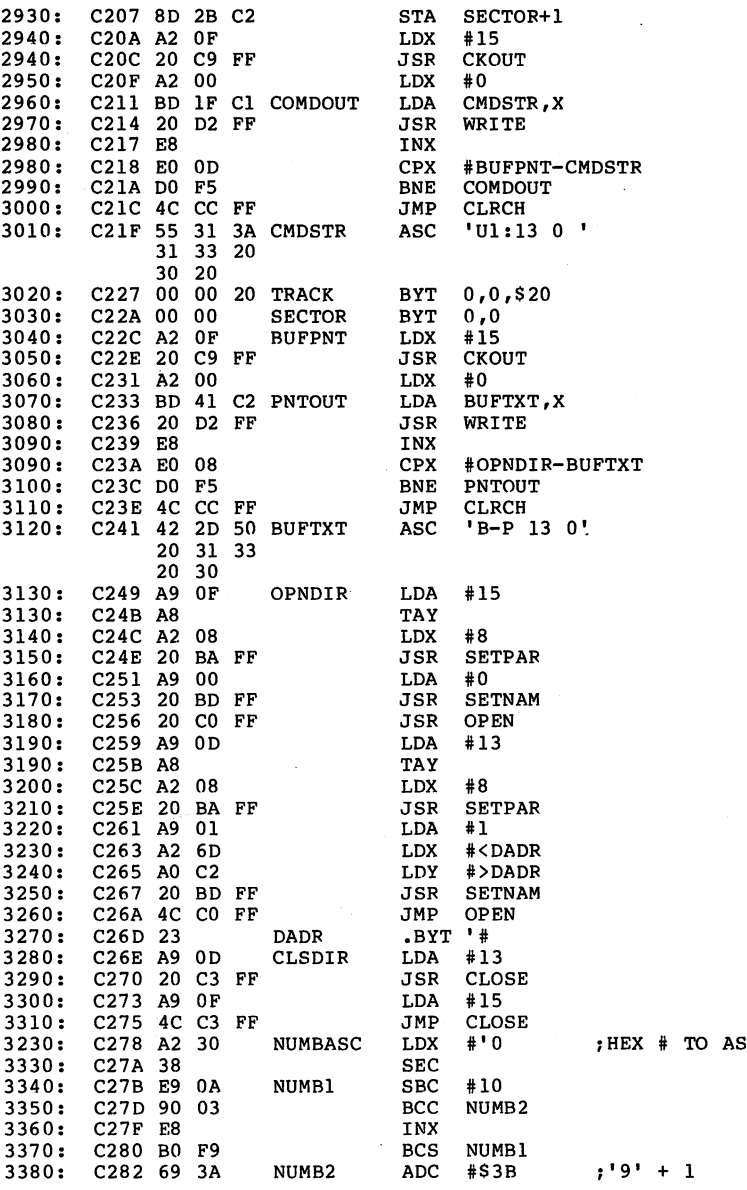

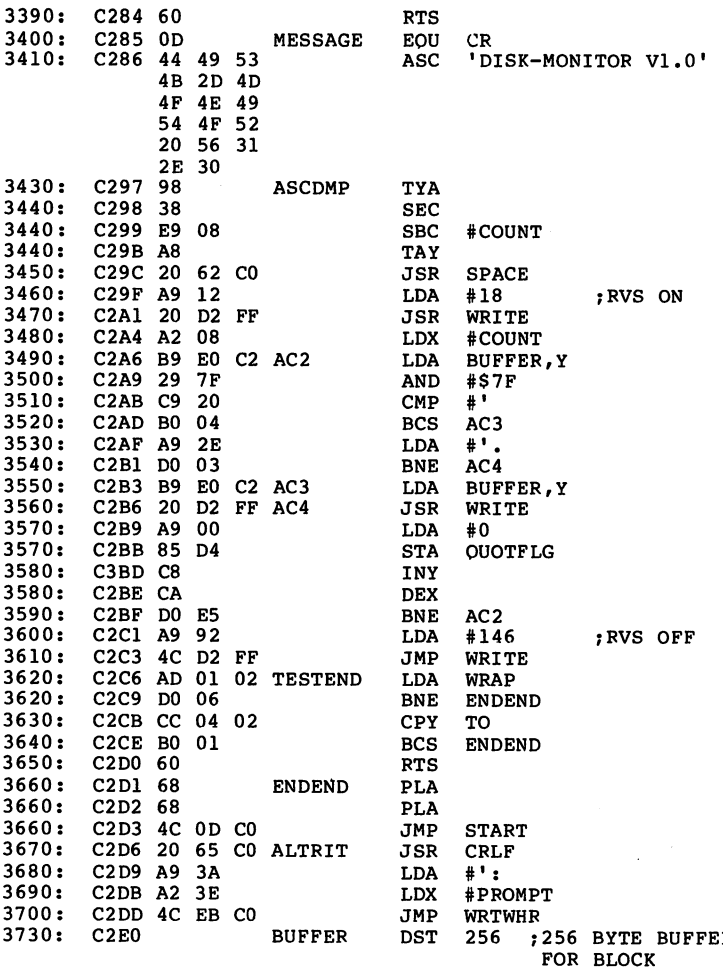

you do not have an assembler.

313

# DISK-MONITOR, C64 VERSION

100 FOR  $I = 49152$  TO 49887 110 READ X : POKE I, $X : S = S + X : NEXT$ 130 DATA 245,162, 13,169, 62, 32,235,192,169, 0,141, 1 150 DATA 162, 5,221,106,192,208, 12,142, 0, 2,189,112<br>160 DATA 192, 72,189,118,192, 72, 96,202, 16,236, 76, 13 DATA 192,133,151, 32, 98,192,185,224,194, 32,220,192 DATA 200,208, 3,238, 1, 2,198,151,208,237, 96, <sup>32</sup> **DATA** 200 DATA 98,192,169, 32, 44,169, 13, 76,210,255, 58, 87 210 DATA DATA 82, 77, 64, 88,192,193,193,192,193,227,192,144 DATA 144,123, 62,122,160, 0,140, 3, 2,136,140, 230.DATA 2, 32,207,255,201, 13,240, 23, 32,254,192,144 <sup>240</sup> DATA 18,141, 3, 2, 32,207,255,201, 13,240, 8, <sup>32</sup> 250 - 250 - 251 - 252, 254 - 254 - 254 - 254 - 254 - 25 DATA 8, 32, 61,192, 32,151,194, 76,166,192, 76, <sup>13</sup> DATA 194, 32,214,194,152, 32,220,192, 32, 98,192,169 DATA 192, 32,254,192,144,248,168,169, 8,133,151, <sup>32</sup> DATA 51,193, 32, 51,193, 32, 83,192,208,248, 32,151 <sup>300</sup> DATA 194, 76, 13,192, 72, 74, 74, 74, 74, 32,244,192 DATA 104, 76,210,255, 24,105,246,144, 2,105, 6,105 DATA 170,104, 41, 15, 32,244,192, 72,138, 32,210,255 340 DATA 208, 9, 32, 51,193,201, 32,208, 15, 24, 96, 32 **DATA**  DATA 40,193, 10, 10, 10, 10,141, 2, 2, 32, 51,193 360 DATA 32, 24, 25, 25, 25, 25, 25, 25, 25, 25, 25, 26, 26, 26, 26, 27, 28, 29, 29, 29, 29, 29, 29, 29, 29, 2 370 DATA 15, 270 DATA 15, 2010 15, 2010 17, 2010 17, 2010 17, 2010 17, 2010 17, 2010 17, 2010 17, 2010 17, 20 DATA 208,248,104,104, 76, 13,192, 32,207,255,201, <sup>13</sup> 390 كون مون الموسود المستور المستور المستور المستور المستور المستور المستور المستور المستور المستور المستور ال 410 DATA 165, 255, 36, 144, 112, 5, 32, 210, 255, 208, 244, 32<br>420 DATA 171, 255, 76, 13, 192, 201, 36, 240, 29, 72, 169, 8<br>430 DATA 133, 186, 32, 177, 255, 169, 111, 133, 185, 32, 147, 255<br>440 DATA 104, 32. 168. 255. 32. DATA 186, 32,180,255,169,111,133,185, 32,150,255, <sup>32</sup> 420 DATA 171,255, 76, 13,192,201, 36,240, 29, 72,169, 8 <sup>440</sup> DATA 104, 32,168,255, 32,207,255,201, 13,208,246, <sup>32</sup> DATA 174,255, 76, 13,192, 32, 51,193, 32,254,192,144 <sup>460</sup> DATA 245,141, 39,194, 32, 51,193, 32,254,192,144,234 DATA 141, 42,194, 32, 73,194,173, 0, 2,201, 1,240 **DATA**  DATA 30,169, 49, 32,237,193,162, 13, 32,198,255,162 DATA 0, 32,207,255,157,224,194,232,208,247, 32,204 DATA 255, 32,110,194, 76, 13,192, 32, 44,194,162, 13<br>DATA 32,201,255,162, 0,189,224,194, 32,210,255,232 DATA 32,201,255,162, 0,189,224,194, 32,210,255,232 <sup>520</sup> DATA 208,247, 32,204,255,169, 50, 32,237,193, 76,201 DATA 193,141, 32,194,162, 15,173, 39,194, 32,120,194 DATA 142, 39,194,141, 40,194,173, 42,194, 32,120,194 DATA 142, 42,194,141, 43,194,162, 15, 32,201,255,162 DATA 0,189, 31,194, 32,210,255,232,224, 13,208,245 **DATA**  $\Omega$  DATA 76,204,255, 85, 49, 58, 49, 51, 32, 48, 32, DATA 0, 32, 0, 0,162, 15, 32,201,255,162, 0,189 DATA 65,194, 32,210,255,232,224, 8,208,245, 76,204 <sup>600</sup> DATA 255, 66, 45, 80, 32, 49, 51, 32, 48,169, 15,168 DATA 162, 8, 32,186,255,169, 0, 32,189,255, 32,192

 DATA 255,169, 13,168,162, 8, 32,186,255,169, 1,162 DATA 109,160,194, 32,189,255, 76,192,255, 35,169, <sup>13</sup> <sup>640</sup> DATA 32,195,255,169, 15, 76,195,255,162, 48, 56,233 DATA 10,144, 3,232,176,249,105, 58, 96, 13, 68, <sup>73</sup> <sup>660</sup> DATA 83, 75, 45, 77, 79, 78, 73, 84, 79, 82, 32, <sup>86</sup> <sup>670</sup> DATA 49, 46, 48,152, 56,233, 8,168, 32, 98,192,169 DATA 18, 32,210,255,162, 8,185,224,194, 41,127,201 DATA 32,176, 4,169, 46,208, 3,185,224,194, 32,210 DATA 255,169, 0,133,212,200,202,208,229,169,146, <sup>76</sup> **710 DATA** 720 DATA 96,104,104, 76, 13,192, 32,101,192,169, 58,162 **730 DATA**  DATA 62, 76,235,192 IF <> <sup>90444</sup> THEN PRINT "ERROR IN DATA !!" END SYS <sup>49152</sup>

DISK-MONITOR, VIC <sup>20</sup> VERSION

In order to allow this program to be run on the VIC 20, it was split into two parts. Enter each program separately, saving the first under the name "DOS LOADER.1" and second under "DOS LOADER.2". To load the disk monitor, load the first program and start it with RUN. If all data are correct, the second program will automatically be loaded and the disk monitor started.

100 POKE 55, 6690 AND 255 : POKE 56, 6690 / 256 : CLR 105 FOR  $I = 6690$  TO 7056 : REM DOS LOADER.1 110 READ X : POKE  $I, X$  : S=S+X : NEXT <sup>120</sup> DATA 162, 0,189,164, 28, 32,210,255,232,224, 18,208 140 DATA 2, 32, 79, 27,201, 62,240,249,201, 32,240,245 <sup>150</sup> DATA 162, 5,221,140, 26,208, 12,142, 0, 2,189,146 <sup>160</sup> DATA 26, 72,189,152, 26, 72, 96,202, 16,236, 76, <sup>47</sup> 180 DATA 200,208, 3,238, 1, 2,198,151,208,237, 96, 32 190 DATA <sup>190</sup> DATA 26, 27,144, 3,153, 0, 29,200,198,151, 96, <sup>32</sup> 210 DATA 82, 77, 64, 88, 26, 27, 27, 26, 27,228,223,175<br>220 DATA 175,157, 90,102,160, 0,140, 3, 2,136,140, 4 <sup>230</sup> DATA 2, 32,207,255,201, 13,240, 23, 32, 26, 27,144 <sup>240</sup> DATA 18,141, 3, 2, 32,207,255,201, 13,240, 8, <sup>32</sup> 26, 27,144, 3,141, 4, 2,172, 3, 2, 32,229<br>28, 32,245, 28,152, 32,248, 26,169, 4, 32, 95 <sup>260</sup> DATA 28, 32,245, 28,152, 32,248, 26,169, 4, 32, <sup>95</sup> 260 DATA <sup>270</sup> DATA 26, 32,182, 28, 76,200, 26, 76, 47, 26, 32, <sup>26</sup> 290 DATA 117, 26,208,248, 32,182, 28, 76, 47, 26, 72, 74 300 DATA 300 كون المواطني المعامل المعامل المعامل المعامل المعامل المعامل المعامل المعامل المعامل المعامل المعامل المعامل 320 DATA 246,144, 2,105, 6,105, 58, 96,169, 0,141, 2 <sup>330</sup> DATA 2, 32, 79, 27,201, 32,208, 9, 32, 79, 27,201 340 DATA 350 DATA 141, 2, 2, 32, 79, 27, 32, 68, 27, 13, 2, 2<br>360 DATA 56, 96,201, 58, 8, 41, 15, 40,144, 2,105, 8
<sup>370</sup> DATA 96, <sup>32</sup> ,207,255 ,201> 13,208,248,104,104, 76, <sup>47</sup> 380 DATA <sup>380</sup> DATA 26, 32,207,255,201, 13,208, 39,169, 0,133,144 390 DATA <sup>390</sup> DATA 32,135, 26,169, 8,133,186, 32,180,255,169,111 <sup>400</sup> DATA 133,185, 32,150,255, 32,165,255, 36,144,112, 5 410 DATA <sup>410</sup> DATA 32,210,255,208,244, 32,171,255, 76, 47, 26,201 430 IF S <> 35614 THEN PRINT "ERROR IN DATA !!" : END <sup>440</sup> LOAD "DOS LOADER.2",8

100 CLR : FOR I = 7057 TO 7422 : REM DOS LOADER.2 110 READ X : POKE I, $X$  : S=S+X : NEXT 130 DATA 32,168,255, 32,207,255,201, 13,208,246, 32,174<br>140 DATA 255, 76, 47, 26, 76, 47, 26, 32, 79, 27, 32, 26<br>150 DATA 27,144,245,141, 70, 28, 32, 79, 27, 32, 26, 27 170 DATA 1,240, 30,169, 49, 32, 12, 28,162, 13, 32,198 180 DATA 255,162, 0, 32,207,255,162, 0, 29,209,257, 207, <sup>190</sup> DATA 32,204,255, 32,141, 28, 76, 47, 26, 32, 75, <sup>28</sup> <sup>200</sup> DATA 162, 13, 32,201,255,162, 0,189, 0, 29, 32,210 <sup>210</sup> DATA 255,232,208,247, 32,204,255,169, 50, 32, 12, <sup>28</sup> 220 DATA 76,232, 27,232, 28,141, 28,141, 29,173, 29,174, 29, <sup>230</sup> DATA 151, 28,142, 70, 28,141, 71, 28,173, 73, 28, <sup>32</sup> <sup>240</sup> DATA 151, 28,142, 73, 28,141, 74, 28,162, 15, 32,201 <sup>250</sup> DATA 255,162, 0,189, 62, 28, 32,210,255,232,224, <sup>13</sup> <sup>260</sup> DATA 208,245, 76,204,255, 85, 49, 58, 49, 51, 32, <sup>48</sup> <sup>270</sup> DATA 32, 0, 0, 32, 0, 0,162, 15, 32,201,255,162 <sup>280</sup> DATA 0,189, 96, 28, 32,210,255,232,224, 8,208,245 <sup>290</sup> DATA 76,204,255, 66, 45, 80, 32, 49, 51, 32, 48,169 <sup>300</sup> DATA 15,168,162, 8, 32,186,255,169, 0, 32,189,255 <sup>310</sup> DATA 32,192,255,169, 13,168,162, 8, 32,186,255,169 <sup>320</sup> DATA 1,162,140,160, 28, 32,189,255, 76,192,255, <sup>35</sup> <sup>330</sup> DATA 169, 13, 32,195,255,169, 15, 76,195,255,162, <sup>48</sup> 350 DATA 68, 73, 83, 75, 45, 77, 79, 78, 73, 84, 79, 82 <sup>360</sup> DATA 32, 86, 49, 46, 48,152, 56,233, 4,168, 32,132 <sup>370</sup> DATA 26,169, 18, 32,210\*255,162, 4,185, 0, 29, <sup>41</sup> <sup>380</sup> DATA 127,201, 32,176, 4,169, 46,208, 3,185, 0, <sup>29</sup> 400 DATA 146, 76,210,255,173, 1, 2,208, 6,204, 4, 2 <sup>410</sup> DATA 176, 1, 96,104,104, 76, 47, 26, 32,135, 26,169 <sup>420</sup> DATA 58,162, 62, 76, 7, <sup>27</sup> 420 DATA 58,162, 62, 76, 7, 27<br>430 IF S <> 39496 THEN PRINT "ERROR IN DATA !!" : END <sup>440</sup> SYS <sup>6690</sup>

# Chapter 5: The Larger CBM Disks

#### $5.1$ 5.1 IEEE-Bus and Serial Bus

Standard Commodore 64's and VIC 20's and VIC 20's have seen and VIC 20's have seen and VIC 20's have seen and which they communicate with peripheral devices such as they communicate with peripheral devices such as the such as the such as the such as the such as the such as the such as the such as the such as the such as the such a VIC <sup>1541</sup> disk drive as well as printers and plotters.

The principle of the bus makes it possible to chain peripherals. Each device has its own device address over which one can communicate with it. The standard address of the disk is  $8$ , a printer is usually  $4$ . The device address is identical to the primary address in the OPEN command. For instance,

OPEN 1.4 OPEN 1,4

opens a channel to the printer. In order to open several disk files at once, another address, the secondary address, serves to distinguish them. The disk has 16 secondary addresses at its disposal, from 0 to 15. Three secondary addresses are reserved, while the other 13 can be freely used:

Secondary address 0 is used for loading programs.

Secondary address 1 is used for saving programs.

Secondary address <sup>15</sup> is the command and error channel.

The secondary addresses from 2 to 14 can be used for opening files as desired.

The transfer of information between the Commodore <sup>64</sup> and the VIC <sup>1541</sup> occurs serially over this bus. Serial means that the the data is sent a bit at a time over just one wire. Data within the computer arid disk drive are stored and manipulated in bit groups called by the bit must be in byte in sent serially, each individual bit must be sent over the data line. In order that the sender and receiver can stay in step, a so-called 'handshake' line is needed. If we look at the pin-out of the serial bus, we find 6 wires:

#### Pin Function Pin  $\mathbf{1}$ SRQ IN  $\overline{2}$ ground

- 3 ATN ATN 4
- 5 DATA
- 6 **RESET**

RESET

If the computer wants to send data to the disk drive, the

ATN (attention) line is set. When this signal is high, all peripherals on the bus stop their work and read the next by the data is sent bit-wise over the DATA line. So that is sent bit-wise over the DATA line. So that is sent the receivers know when the next bit comes, a signal is also sent along the CLCK (clock) line. This transmitted byte is<br>the device address. If this value does not correspond with the device address. If the does not correspond with value  $\alpha$ the device address of receiving peripheral, the rest of secondary address may be transmitted. Along with the device other three bits whether it is supposed to receive data from the computer or from the addressed device.

The RESET line resets all attached devices when the computer is turned on. Over the SRO IN (service request) line, peripheral devices can inform the bus controller (in our case, the computer of the computer is ready, for the computer, however, this line is not control system in the control system in the control system in the control system in the control system in the control system in the control system in the control system in the control system in the control Commodore computers.

If one wants to attach several disk drives to the same computer, each must have a different peripheral address. If this is done only occasionally, the program DISK ADDR CHANGE can be used, as described in section 4.2.3. The new address (9 for example), remains only until the device is turned off. If the change should be permanent, it can be changed with DIP switches in the drive.

The principle of transfer of data over the IEEE <sup>488</sup> bus is similar to the serial bus function. The important difference is that the data is the data is the data lines in the data lines in the data lines in the data lines in the da parallel, not serial. In addition, more handshake lines are needed, so the IEEE business in the mainst the mainst mainstrument byte at a time, resulting in a higher rate of transfer. measurements in the IEEE-bus is about the IEEE-bus is about the IEEE-bus is about the IEEE-bus is about times Kbyte/second. Loading a 10K program with the VIC 1541 takes about <sup>25</sup> seconds; on the identical 2031, it takes less than 6. This reason alone is enough to warrant outfitting your computer with an IEEE bus.

At the same time, it is possible to use all the other peripherals that the large CBM computers can access.

# 5.2 Comparison of all CBM Disk Drives

In the following table you find the technical data of all CBM disk drives compared.

The Technical Data of all Commodore Disk Drives

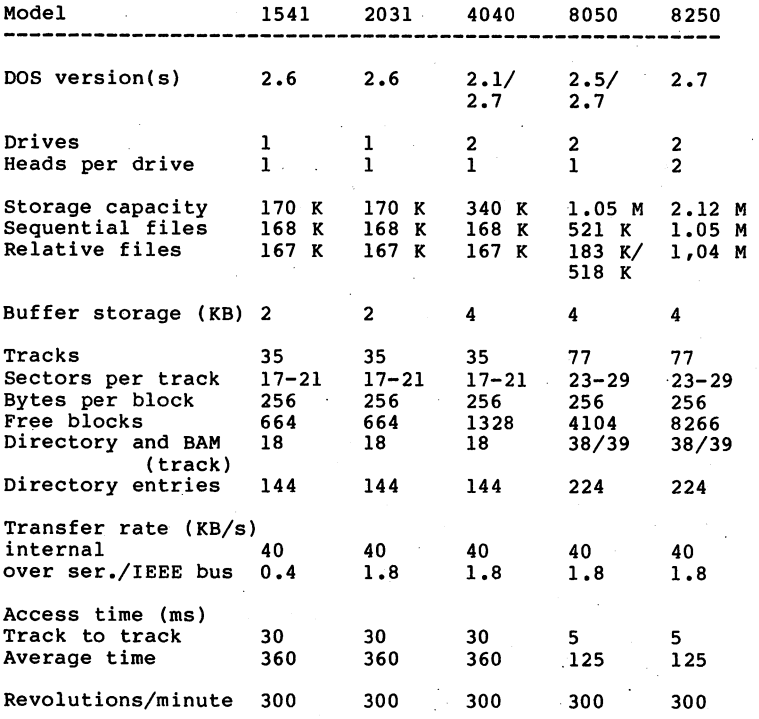

## Overview of the "large" CBM drives

The VIC <sup>1541</sup> disk drive has the smallest storage capacity of the CBM disks, but it is also the only drive that can be connected directly to the Commodore <sup>64</sup> and VIC <sup>20</sup> over the serial bus.

The functions, construction, and operation are identical to VIC 1541 is the parallel IEEE bus instead of the serial bus.

This results in an increase in the transfer rate to the computer of a factor of 5. To connect a Commodore 64 or VIC 20, one needs an IEEE interface, as with all other CBM 1541; both have 170K per disk. Diskettes can be written with one device and read with the other. This is true for the next drive in the line, the CBM 4040. The <sup>4040</sup> is double drive with 170K per drive.

The advantage of a double drive lies not only in the increased storage capacity, but also in the ability to transfer data from drive to drive. It is possible to copy complete programs and files using the existing <sup>1541</sup> command.

OPEN 1,8,15, "Cl:TEST=0:TEST" or

COPY "TEST",DO TO "TEST",D1

copies the file TEST from drive 0 to drive 1 with the same name. In this manner one can concatenate several files on different drives. The most important capability of double drives is the ability to duplicate entire diskettes. This is accomplished by a command from the computer; the drive automatically formats the disk and then makes a track ty track copy from one drive to the other. The command to do this is worded:

OPEN  $1,8,15$ , " $DI=0$ " or

BACKUP DO TO Dl

The process takes less than 3 minutes on the 4040; during this time the computer may be used since the disk drive performs the entire operation by itself.

The two other CBM drives, the CBM <sup>8050</sup> and the CBM <sup>8250</sup> operate in double density (77 tracks). Disks written with end for, of the are not compatible with the COPY/ALL program, misch transfers from one format to another. The format the state of the format to another. The format the state of the format to the format the state of the format to another the format the format to the format the format the 8050 and 2 MB for the 8250. The doubled capacity of the <sup>8250</sup> comes about because both sides of the disk are used (double-sided); it has two reads/write heads per drive. In order to be able to use the whole capacity for relative files (see section 3.4), a so-called 'super side-sector' was introduced, which contains pointers to 127 groups of 6 sidesector blocks each. Through this, a relative file can (theoretically) hold <sup>23</sup> MB of data. These drives can be connected to a Commodore 64 or VIC 20 over an IEEE bus, so that these computers can also access several megabytes.

An additional advantage of the large CBM drives is their larger buffer storage. It is possible to have more files open simultaneously than on the VIC 1541. Up to 5 sequential files or 3 relative files may be open at any one time, as well as combinations of the two, of course.

With the 8050/8250 format, tracks <sup>38</sup> and <sup>39</sup> are used for the BAM and directory. The disk name and format marker are in track <sup>39</sup> sector 0.

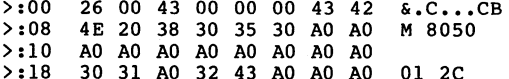

>:18 <sup>30</sup> <sup>31</sup> A0 <sup>32</sup> <sup>43</sup> A0 A0 A0 <sup>01</sup> 2C

The track/sector pointer to the first BAM block (track <sup>38</sup> sector 0) is in bytes 0 and 1. Byte 2 contains the format marker 'C'. Bytes 3 through 5 are unused. The disk name is 8050. Bytes 24 and 25 contain the id '01', while bytes 26 and 27 contain the DOS format 2C.

The BAM no longer occupies just one block, but is dispersed<br>over track 38; sectors 0 and 3 are used in the 8050, the 8250 used sectors 6 and 9 in addition. Because more sectors enlarged to 5 bytes. The first byte still contains the number of free sectors per track and the following bytes  $\frac{1}{\sqrt{2}}$  sector  $\frac{1}{\sqrt{2}}$  is sector free). Here we have the contents of track <sup>38</sup> sector

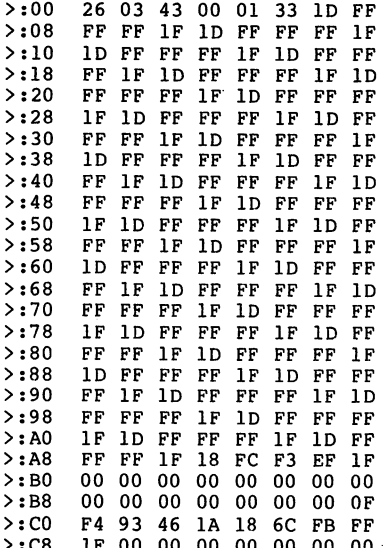

>:C8 IF <sup>00</sup> <sup>00</sup> <sup>00</sup> <sup>00</sup> <sup>00</sup> <sup>00</sup> <sup>00</sup>

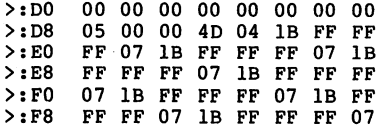

Bytes 0 and 1 point to the next BAM block, track 38 sector 3. Byte 2 contains the format marker 'C' again. The track numbers belonging to this BAM section are in bytes 4 and 5; here tracks I through 51. At position 6 we find the 5 byte entry for each track. The next BAM block is constructed entry for the next block is constructed in the next below  $\bullet$ similarly. The last BAM block always points to the first to the first to the first to the first to the first t directory block: track <sup>39</sup> sector 1.

Four BAM blocks are needed for the 8250: track <sup>38</sup> sector contains the tracks 1 to 51, track 38 sector 3 contains 52 to 100, track 38 sector 6 contains track 101 through 150 and track 38 sector 9 pertains to tracks 151 to 154.

The directory track, track 39, contains <sup>28</sup> free blocks; up to 28\*8=224 directory entries can be stored, in contrast to <sup>144</sup> for the 1541/4040. The construction of the directory is alike for all formats. The following table illustrates the track/sector layout:

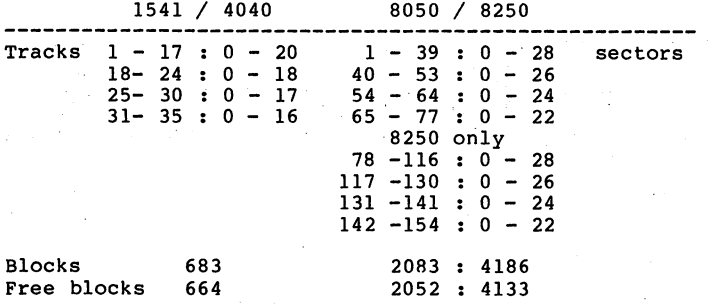

#### Anatomy of the 1541 Disk Drive Anatomy of the <sup>1541</sup> Disk Drive

#### **OTHER BOOKS AVAILABLE:** OTHER BOOKS AVAILABLE: THE BOOKS AVAILABLE: THE BOOKS AVAILABLE: THE BOOKS AVAILABLE: THE BOOKS AVAILABLE: THE BOOKS AVAILABLE: THE BOOKS ARE AN OUTLINE AND A REPORT OF A REPORT OF A REPORT OF A REPORT OF A REPORT OF A REP

The Anatomy of the Commodore  $64 - i s$  our insider's guide to your favorite computer. This book is a must for those of you who want to delve deep into your micro. This 300+ page book is full of information covering all aspects of the '64. Includes fully commented listing of the ROMs so you can investigate the mysteries of the BASIC interpreter, kernal and operating system. It offers numerous examples of the system of the system of the system of the system of the system of the system of the system of the system of the system of the system of the system of the syst machine language programming and several samples that make make make make make make your programming sessions more enjoyable and useful.

ISBN# 0-916439-00-3 Available now: \$19.95

of working the the Commodore 1541 disk drive. This 320+ page book starts by explaining program, sequential and relative structure, DOS operation and utilties. The fully commented listings for several useful utilities including BACKUP, source for 1541 disk drive information.

ISBN 0-91643-01-1 Available now: \$19.95 Available now: \$19.95 Available now: \$19.95 Available now: \$19.95 Avai

Tricks  $s$  Tips for the Commodore  $64$  - presents a collection of easy-to-use programming techniques and hints. Chapters cover advanced graphics, easy data entry, enhancements for advanced BASIC, CP/M, connecting to the outside world and that do tricks. All-in-all a solid set of useful features.

ISBN# 0-916439-03-8 Available June 29th: \$19.95

Machine Language Book of the Commodore  $64 - is$  aimed at the more memory efficient programs in machine language. The book is specifically generally generally geared to the Commodore 64. Learn all of the Commodore 64. Learn all of the routines, I/O, extend BASIC, more. Included are listings of three full length programs: and assemble three full length programs:  $\alpha$  and  $\alpha$  and  $\alpha$ and an amazing 6510 Simulator so the reader which were called operation of the '64.

ISBN# 0-916439-02-X Available now: \$14.95 Optional program diskette: \$14.95

# OTHER TITLES COMING SOON!!!

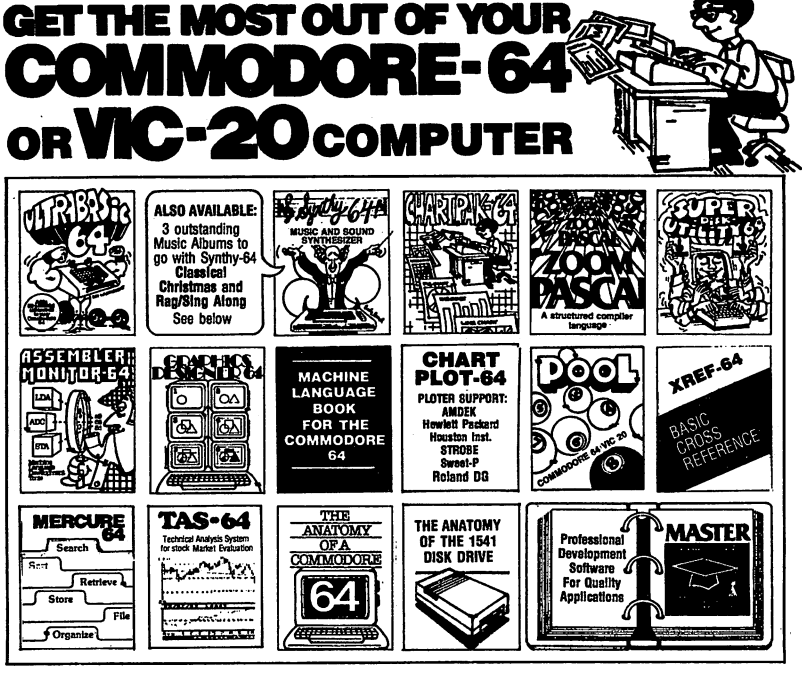

ULTRABASIC-64...Add 50 SYNTHY-64... Sets the standard for all of the rest.<br>commands: graphics, Best 64-synthestor anywhere. Samples and manual.<br>music, TURTLE and game CASSETTE \$24.65 DISK \$27.55. Also evaluabe: 3 great<br>faz

nada East:

CHARTPAK-64...Profes- 200M PASCAL-64...Pro- SUPER DISK UTILITY-64...<br>sional quality pia, line and duces 6502 machine code Speed opy 4 ways: Total,<br>bar charts. Menu driven, in- tor speed. Rosting point, in- Bam, Append or F

TAPE \$24.55 DISK \$27.56 Bagbane Sing-Alex **ARREL LANGUAGE BOOK** CHAFTPLOT-64...Samp for **POOL-6472.** The NET-64...Softed BASIC States and material and the state of the state of the state of the state of the state of the st

### FREE CATALOG Ask for a listing of other Abacus Software for Commodore-64 or Vic-20

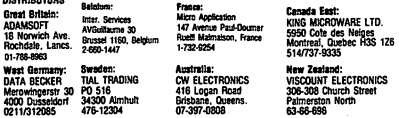

**\* DEALER INQUIRIES INVITED** 

**AVAILABLE AT COMPUTER STORES, OR WRITE: US FILLER** Softv Αh R vare P.O. BOX 7211 GRAND RAPIDS, MICH, 49510 For postage & handling, add \$2.50 (U.S. and Canada), add \$5.00<br>for foreign. Make payment in U.S. dollars by check, money order<br>or charge card. (Michigan Residents add 4% sales tax.)

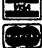

FOR QUICK SERVICE PHONE 616-241-5510

# **THE ANATOMY OF THE** 1541 DISK DRIVE

This in depth guide for the Commodore 1541 disk drive owner unravels the mysteries of using the 1541 for programs, sequential and relative files with plenty of working examples. This book includes several useful utilities - DISK MONITOR, FILE PROTECTOR, BACKUP, MERGE and more. The Anatomy also discusses the internals of the Disk Operating System with the complete fully commented ROM listings.

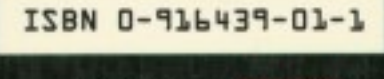

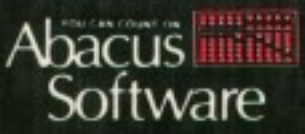

P.O. Box 7211

Grand Rapids, MI 49510

616/241-5510